## aludu CISCO.

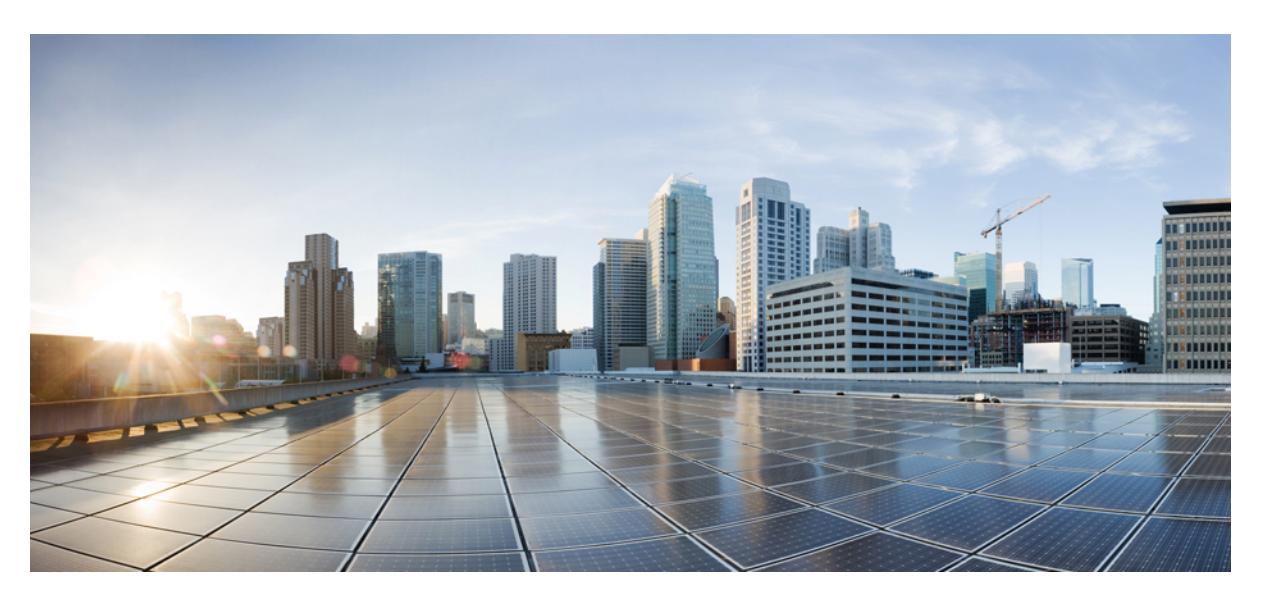

## **API Reference for Cisco Enterprise Network Function Virtualization Infrastructure Software**

**First Published:** 2017-03-31

**Last Modified:** 2024-01-22

## **Americas Headquarters**

Cisco Systems, Inc. 170 West Tasman Drive San Jose, CA 95134-1706 USA http://www.cisco.com Tel: 408 526-4000 800 553-NETS (6387) Fax: 408 527-0883

© 2018–2024 Cisco Systems, Inc. All rights reserved.

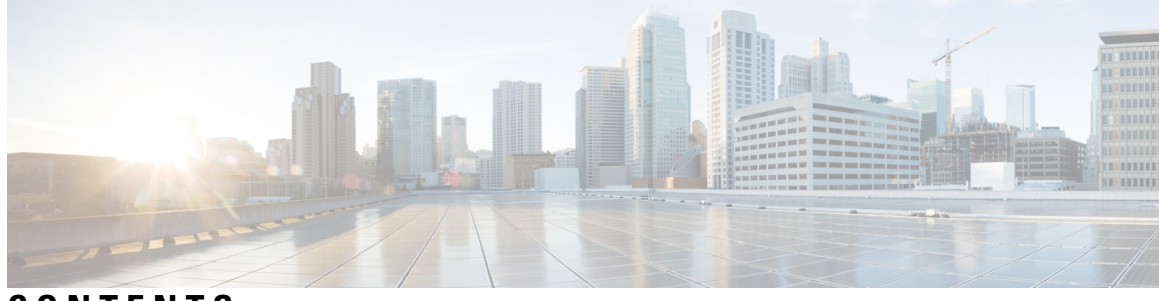

**CONTENTS**

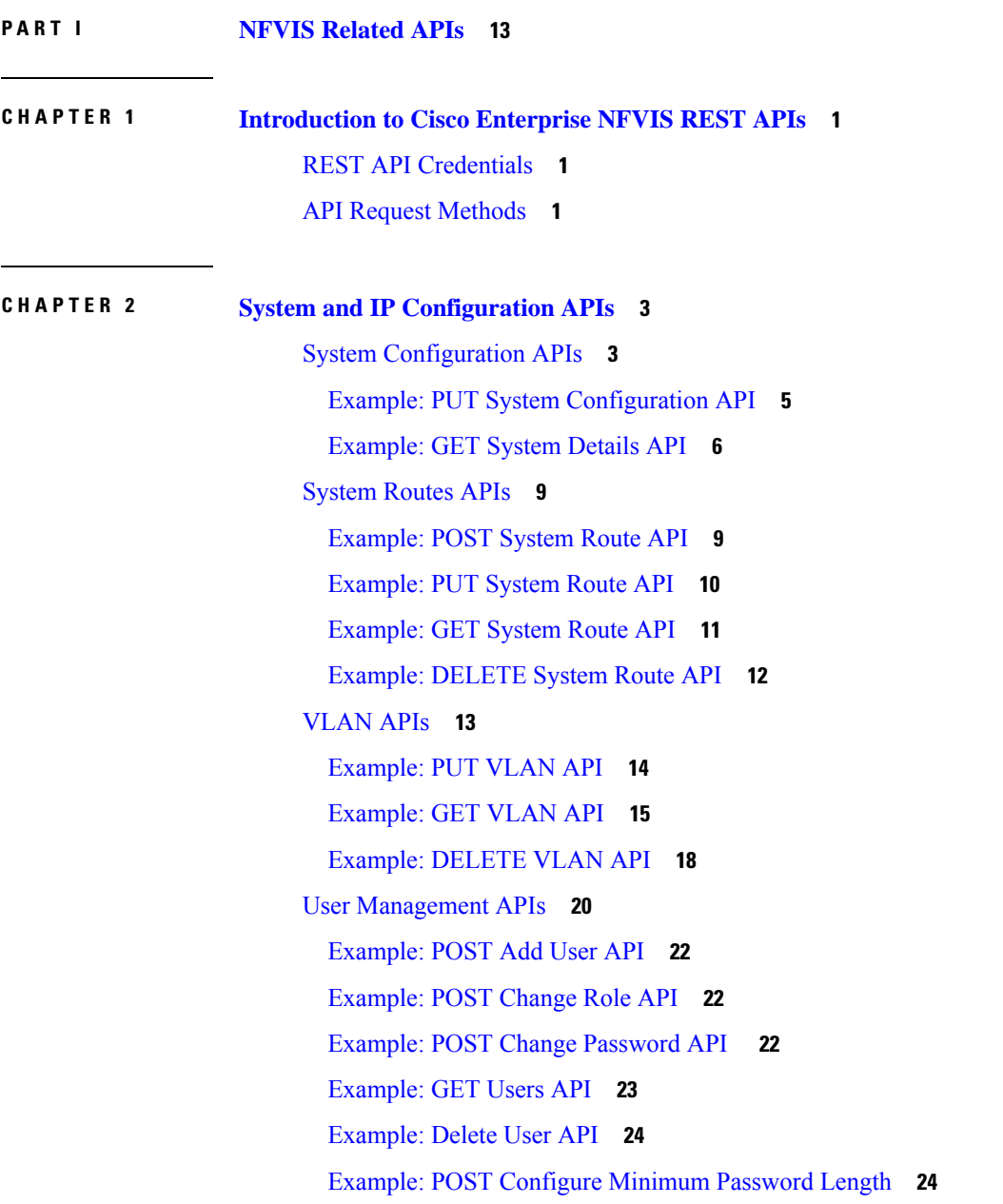

[Examples:](#page-37-2) POST Configure Password Lifetime **24** [Examples:](#page-39-0) POST Configure Account Inactivity Period **26** [Example:](#page-40-0) POST Activate an Inactive User Account **27** [TACACS+](#page-40-1) Server APIs **27** Example: POST [TACACS](#page-41-0) Server API **28** Example: GET [TACACS](#page-41-1) Server API **28** Example: PUT [TACACS](#page-43-0) Server API **30** Example: DELETE [TACACS](#page-43-1) Server API **30** Trusted IP [Connection](#page-44-0) APIs **31** Example: PUT Trusted IP [Connection](#page-45-0) API **32** Example: GET Trusted IP [Connection](#page-46-0) API **33** Banner and [Message](#page-47-0) APIs **34** Example: PUT [Banner-MOTD](#page-48-0) API **35** Example: GET [Banner-MOTD](#page-49-0) API **36** Example: DELETE [Banner-MOTD](#page-50-0) API **37** Disk [Space](#page-51-0) APIs **38** [Example:](#page-51-1) GET Disk Space API **38** [System](#page-53-0) Time APIs **40** [Example:](#page-54-0) PUT System Time Manual Time API **41** [Example:](#page-55-0) PUT System Time Preferred Server API **42** [Example:](#page-56-0) PUT System Time Backup Server API **43** Example: PUT System Time [Timezone](#page-56-1) API **43** [Example:](#page-57-0) GET System Time API **44** [Platform](#page-58-0) Details API **45** Port [Details](#page-60-0) APIs **47** Portal [Access](#page-62-0) APIs **49** Example: PUT Portal Access [\(Enable/Disable\)](#page-63-0) **50** [Example:](#page-63-1) GET Portal Access API **50** [System](#page-64-0) Log APIs **51** [Example:](#page-65-0) POST System Log API **52** [Example:](#page-66-0) GET System Log API **53** DPDK [Support](#page-67-0) APIs **54** Backup and [Restore](#page-68-0) APIs **55** Route [Distribution](#page-69-0) APIs **56**

## [Dynamic](#page-70-0) SR-IOV APIs **57**

 $\blacksquare$ 

 $\mathbf I$ 

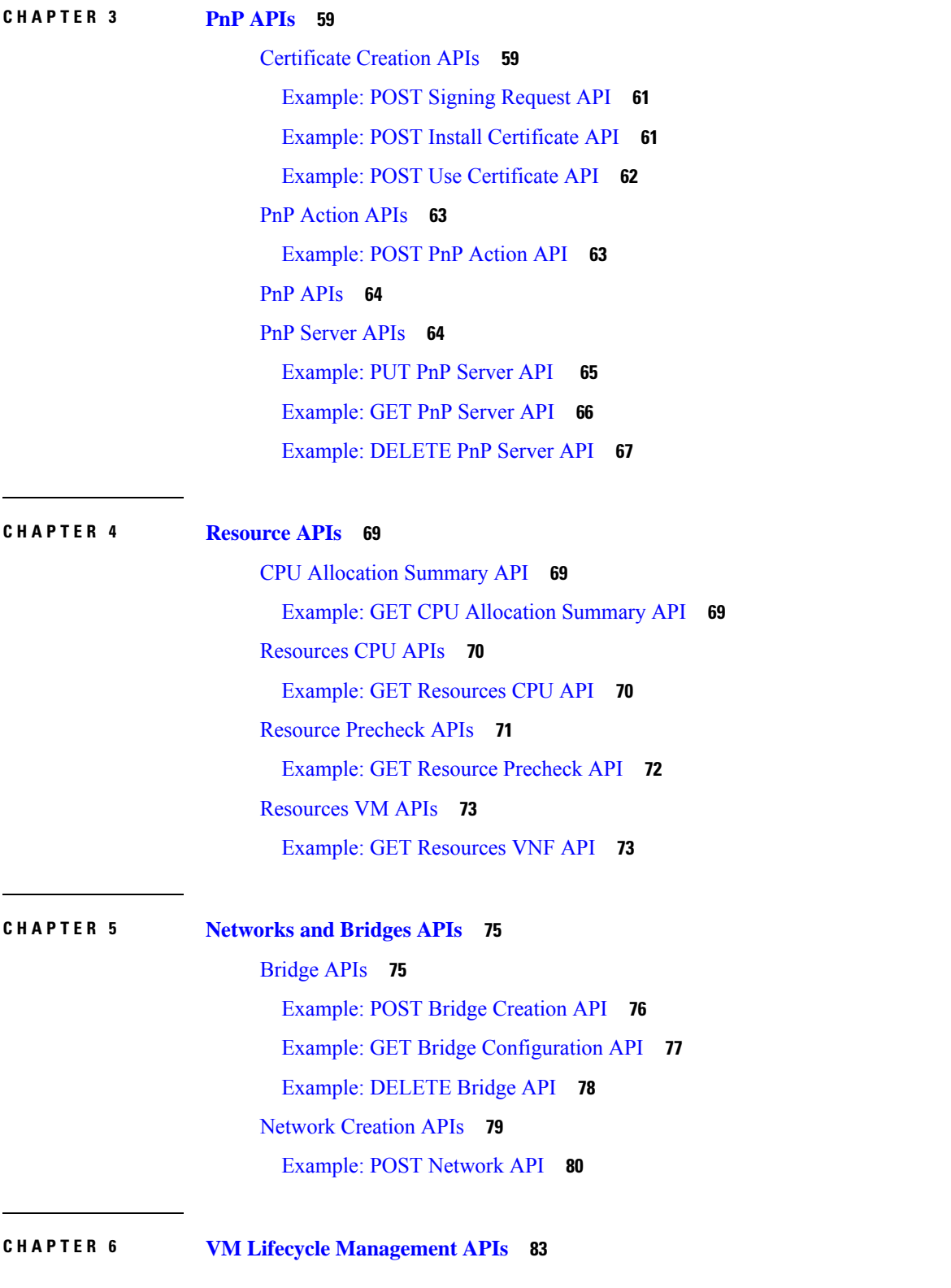

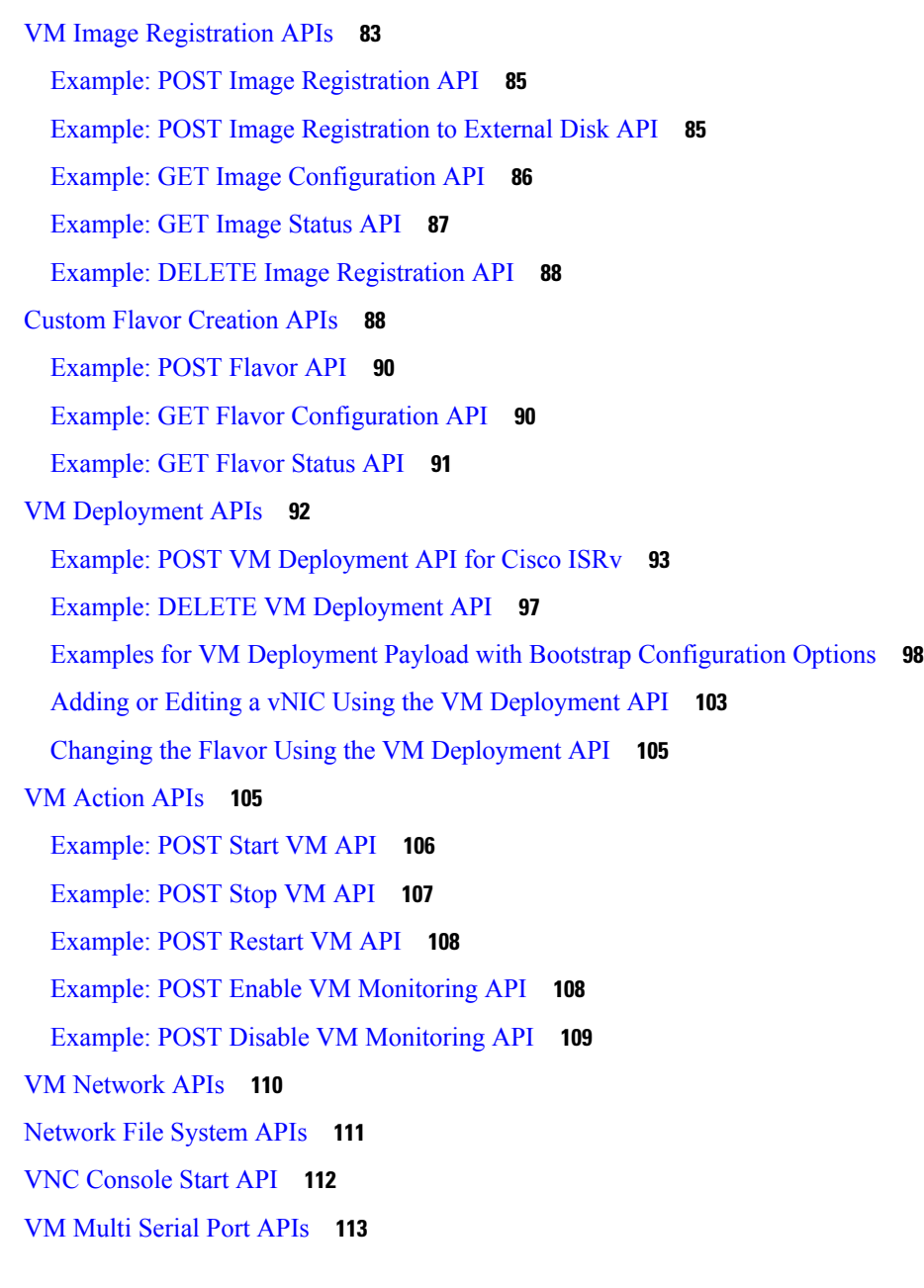

## **CHAPTER 7 System [Monitoring](#page-128-0) APIs 115**

Host CPU Stats [APIs](#page-128-1) **115** [Example:](#page-129-0) GET Host CPU Stats API **116** Host CPU [Table](#page-131-0) API **118** [Example:](#page-131-1) GET Host CPU Table API **118** Host Disk Stats [APIs](#page-134-0) **121** [Example:](#page-135-0) GET Host Disk Stats API **122**

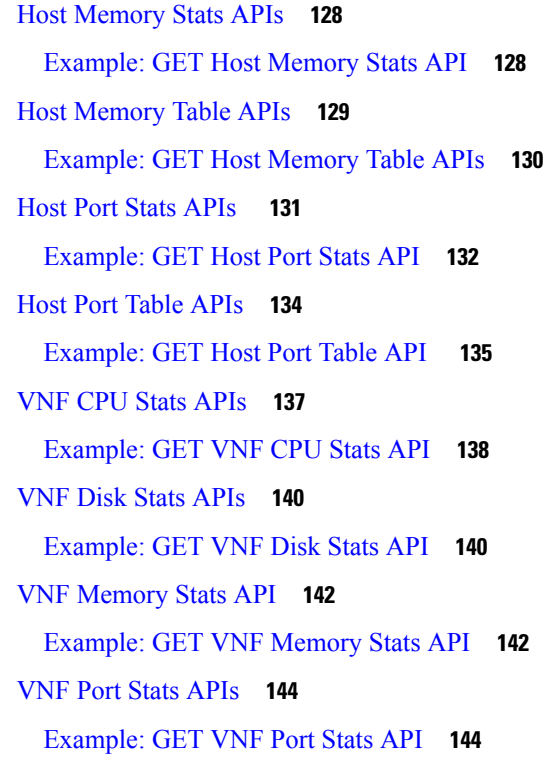

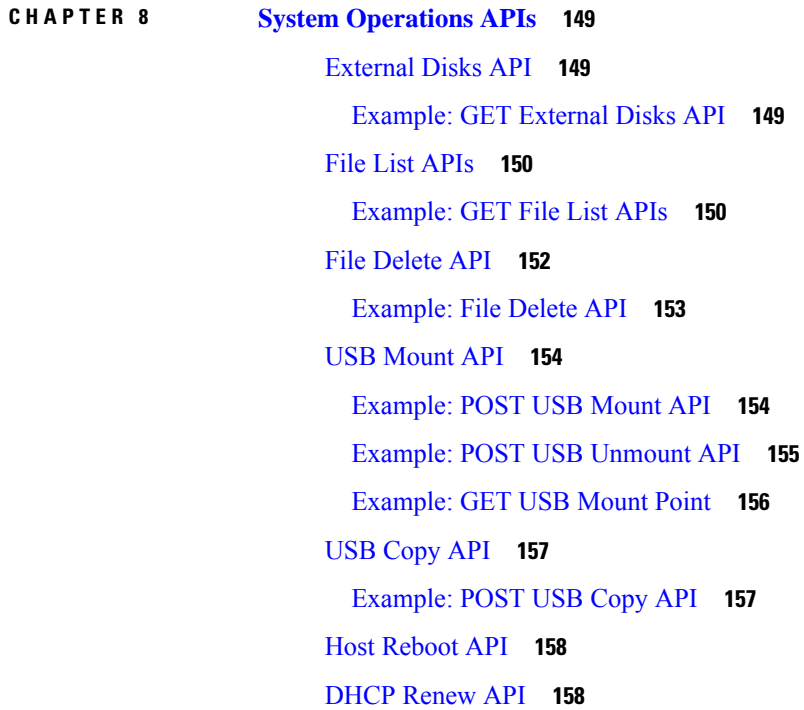

 $\mathbf I$ 

Ι

[Example:](#page-171-2) POST WAN DHCP Renew API **158**

[Example:](#page-172-0) Bridge DHCP Renew **159**

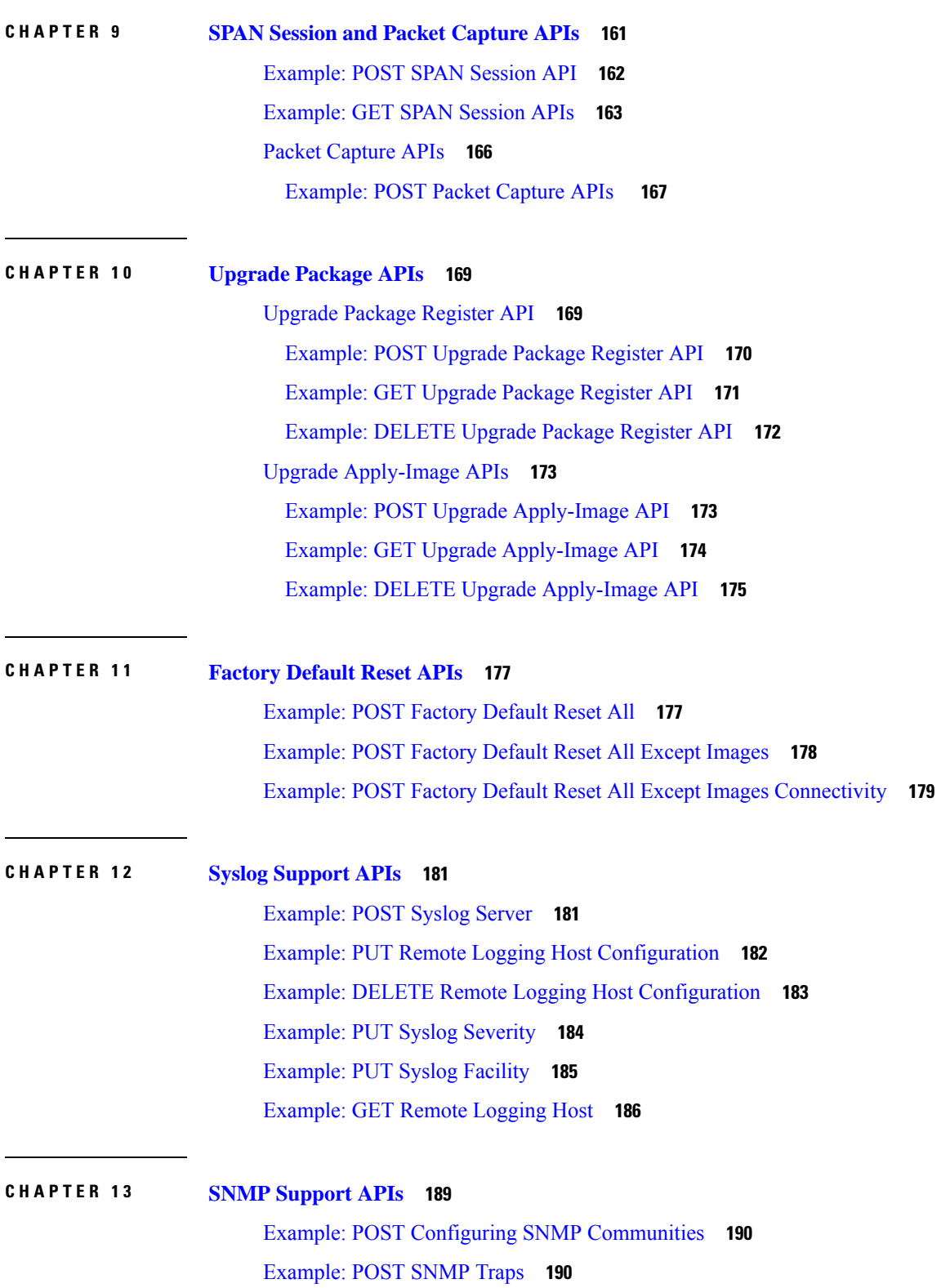

I

I

ı

[Example:](#page-203-2) POST SNMP Host **190** [Example:](#page-204-0) POST SNMP Users **191** [Example:](#page-204-1) POST SNMP Groups **191** Example: GET SNMP [Configurations](#page-204-2) **191**

## **CHAPTER 1 4 [TACACS](#page-206-0) and RADIUS Support APIs 193**

[TACACS](#page-206-1) Support APIs **193**

Example: POST [TACACS](#page-206-2) Server **193** Example: PUT [TACACS](#page-207-0) Server **194** Example: GET [TACACS](#page-208-0) Server API **195** Example: DELETE [TACACS](#page-209-0) Server **196** [RADIUS](#page-210-0) Support APIs **197** [Example:](#page-211-0) GET RADIUS Server **198** [Example:](#page-211-1) POST RADIUS Server **198** [Example:](#page-211-2) PUT RADIUS Server **198**

[Example:](#page-211-3) DELETE RADIUS Server **198**

## **CHAPTER 1 5 Port and Port [Channel](#page-212-0) APIs 199**

Example: GET Port and Port Channel [Information](#page-215-0) API **202** [Example:](#page-219-0) POST Create a Port Channel API **206** [Example:](#page-220-0) PUT Add a Port to a Port Channel API **207** [Example:](#page-221-0) PUT Add a Port Channel to an Existing Bridge API **208** Example: PUT [Configure](#page-222-0) the LACP Mode of a Port Channel API **209** Example: PUT [Configure](#page-223-0) the Bond Mode of a Port Channel API **210** Example: PUT [Configure](#page-224-0) Trunks on a Port Channel API **211** [Example:](#page-225-0) DELETE Remove a Port from a Port Channel API **212** [Example:](#page-226-0) PUT Remove a Port Channel from a Bridge API **213** [Example:](#page-227-0) DELETE Delete a Port Channel API **214** Example: GET LLDP [Information](#page-227-1) API **214** Example: PUT Enable LLDP [Configuration](#page-230-0) API **217** [Example:](#page-231-0) GET Port Admin Status API **218** Example: PUT [Configure](#page-232-0) Port Admin Status API **219** Speed, [Autoneg](#page-233-0) and Duplex APIs **220**

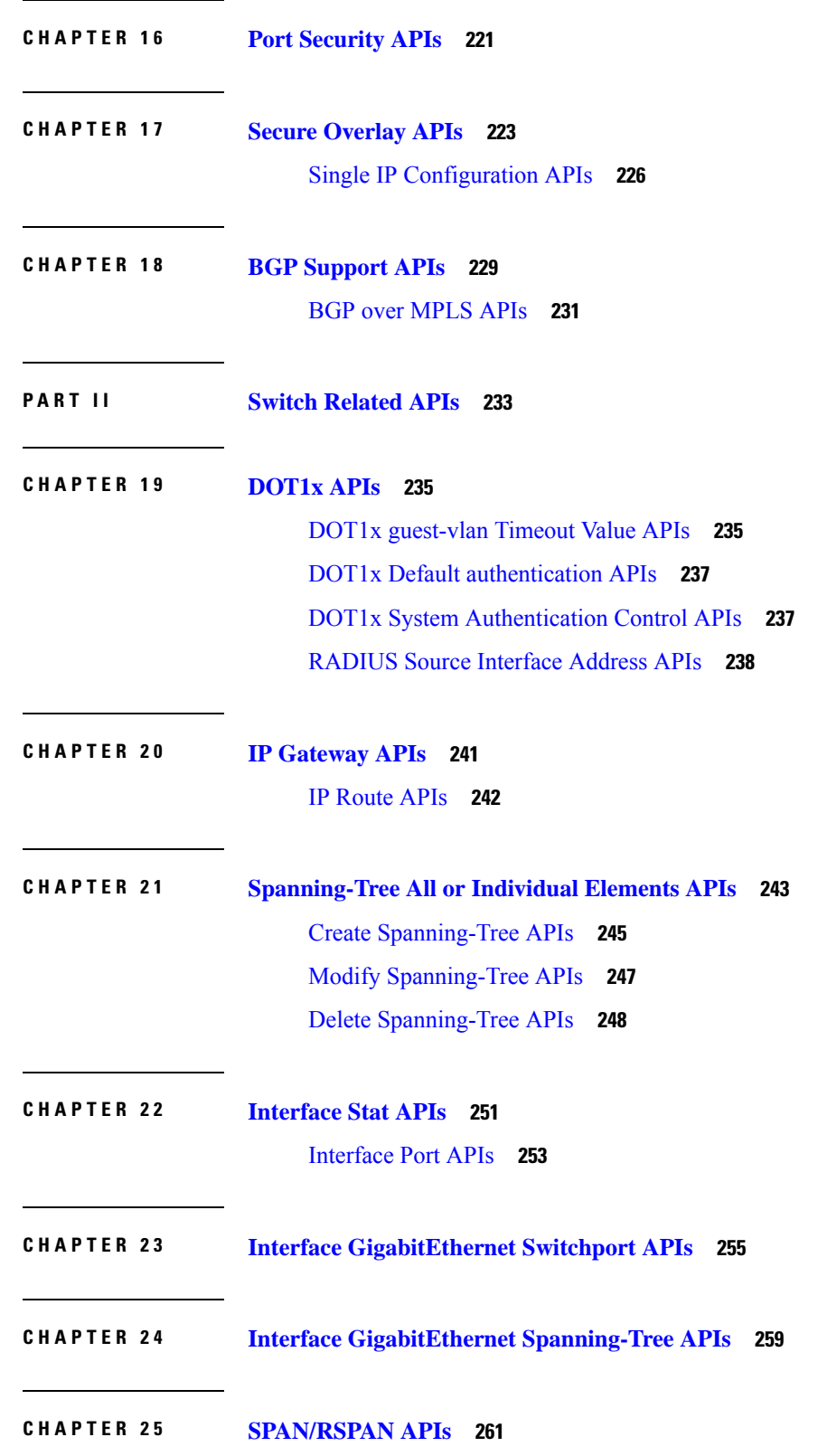

I

 $\mathbf I$ 

٦

**CHAPTER 2 6 VLAN and [interface](#page-278-0) VLAN related APIs 265**

 $\blacksquare$ 

 $\mathbf I$ 

### **Contents**

I

 $\mathbf I$ 

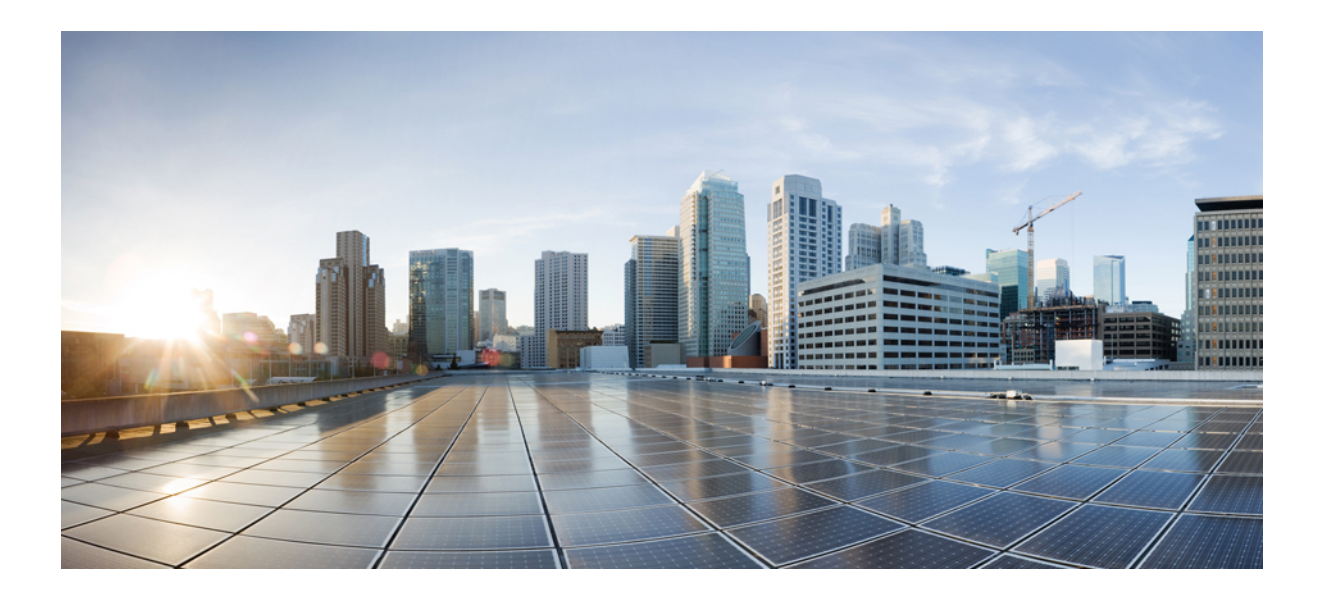

# <span id="page-12-0"></span>**<sup>P</sup> ART I**

# **NFVIS Related APIs**

- [Introduction](#page-14-3) to Cisco Enterprise NFVIS REST APIs, on page 1
- System and IP [Configuration](#page-16-2) APIs, on page 3
- PnP [APIs,](#page-72-2) on page 59
- [Resource](#page-82-3) APIs, on page 69
- [Networks](#page-88-2) and Bridges APIs, on page 75
- VM Lifecycle [Management](#page-96-2) APIs, on page 83
- System [Monitoring](#page-128-2) APIs, on page 115
- System [Operations](#page-162-3) APIs, on page 149
- SPAN Session and Packet [Capture](#page-174-1) APIs, on page 161
- [Upgrade](#page-182-2) Package APIs, on page 169
- [Factory](#page-190-2) Default Reset APIs, on page 177
- Syslog [Support](#page-194-2) APIs, on page 181
- SNMP [Support](#page-202-1) APIs, on page 189
- [TACACS](#page-206-3) and RADIUS Support APIs, on page 193
- Port and Port [Channel](#page-212-1) APIs, on page 199
- Port [Security](#page-234-1) APIs, on page 221
- Secure [Overlay](#page-236-1) APIs, on page 223
- BGP [Support](#page-242-1) APIs, on page 229

<span id="page-14-3"></span><span id="page-14-0"></span>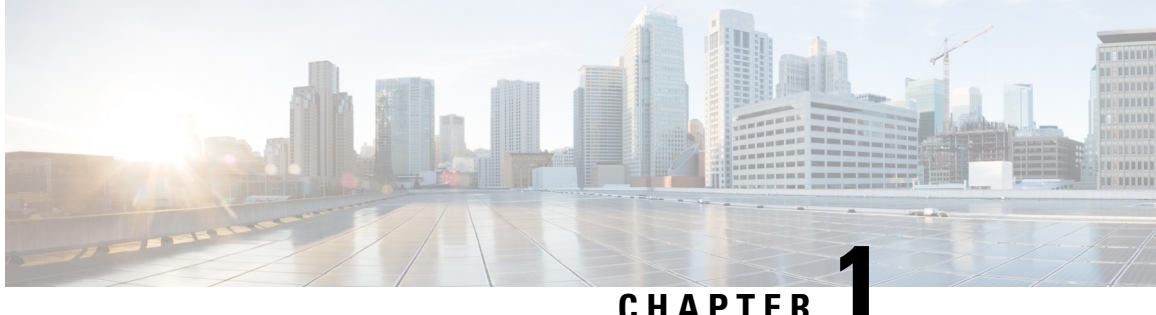

# **Introduction to Cisco Enterprise NFVIS REST APIs**

- REST API [Credentials,](#page-14-1) on page 1
- API Request [Methods,](#page-14-2) on page 1

# <span id="page-14-1"></span>**REST API Credentials**

Ensure you include the following credential information in REST API requisition:

- User name: admin
- Password: password for admin

The payload in request can be in XML or JSON format. The headers (Content-Type and Accept) must be set accordingly.

The following two groups of headers are supported:

### **Table 1: Supported Headers**

XML Content-Type:application/vnd.yang.collection+xml Accept:application/vnd.yang.collection+xml JSON Content-Type:application/vnd.yang.collection+json Accept:application/vnd.yang.collection+json

## <span id="page-14-2"></span>**API Request Methods**

The following are the supported REST API request methods:

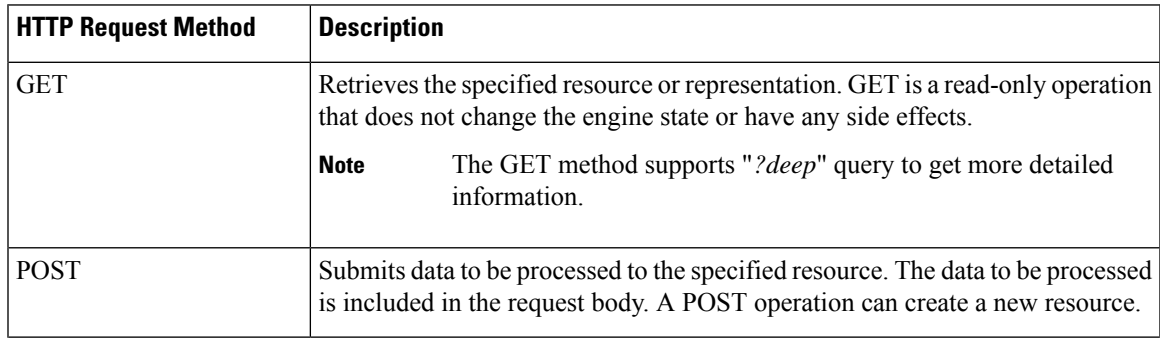

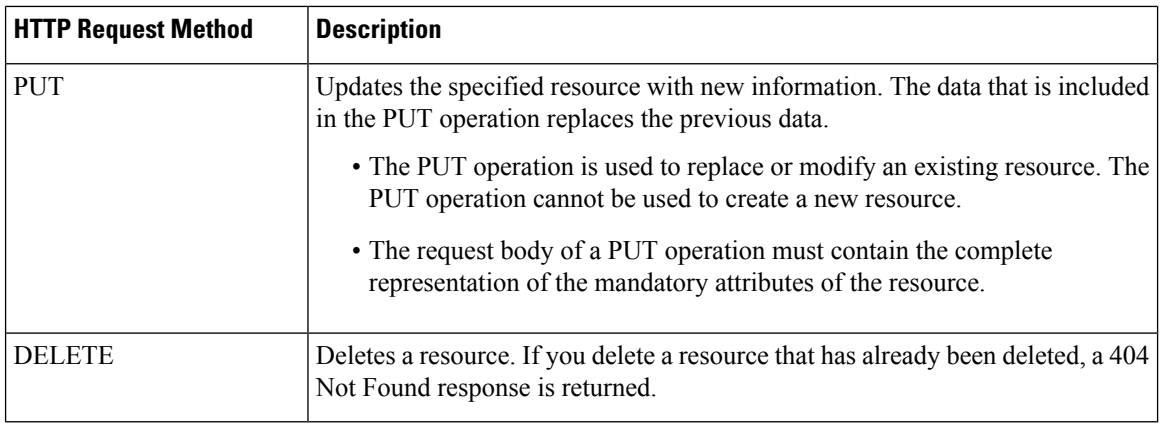

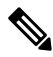

You can use any command line tool, such as curl, that supports transferring of data using the HTTPS protocol. All REST API commands must be preceded by *https://<host\_server\_ip>* . Thisisthe Cisco Enterprise NFVIS host IP address. **Note**

<span id="page-16-2"></span>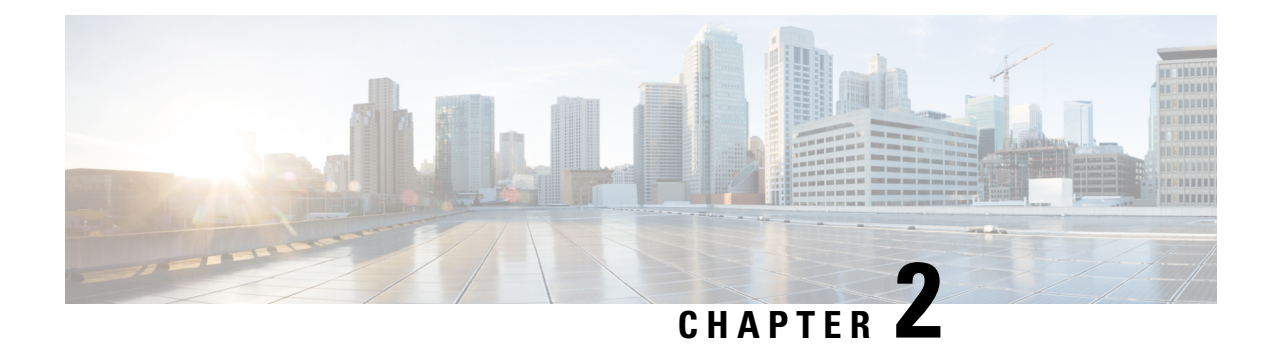

# <span id="page-16-0"></span>**System and IP Configuration APIs**

- System [Configuration](#page-16-1) APIs, on page 3
- [System](#page-22-0) Routes APIs, on page 9
- [VLAN](#page-26-0) APIs, on page 13
- User [Management](#page-33-0) APIs, on page 20
- [TACACS+](#page-40-1) Server APIs, on page 27
- Trusted IP [Connection](#page-44-0) APIs, on page 31
- Banner and [Message](#page-47-0) APIs, on page 34
- Disk [Space](#page-51-0) APIs, on page 38
- [System](#page-53-0) Time APIs, on page 40
- [Platform](#page-58-0) Details API, on page 45
- Portal [Access](#page-62-0) APIs, on page 49
- [System](#page-64-0) Log APIs, on page 51
- DPDK [Support](#page-67-0) APIs, on page 54
- Backup and [Restore](#page-68-0) APIs, on page 55
- Route [Distribution](#page-69-0) APIs, on page 56
- [Dynamic](#page-70-0) SR-IOV APIs, on page 57

# <span id="page-16-1"></span>**System Configuration APIs**

### **Table 2: System Configuration APIs**

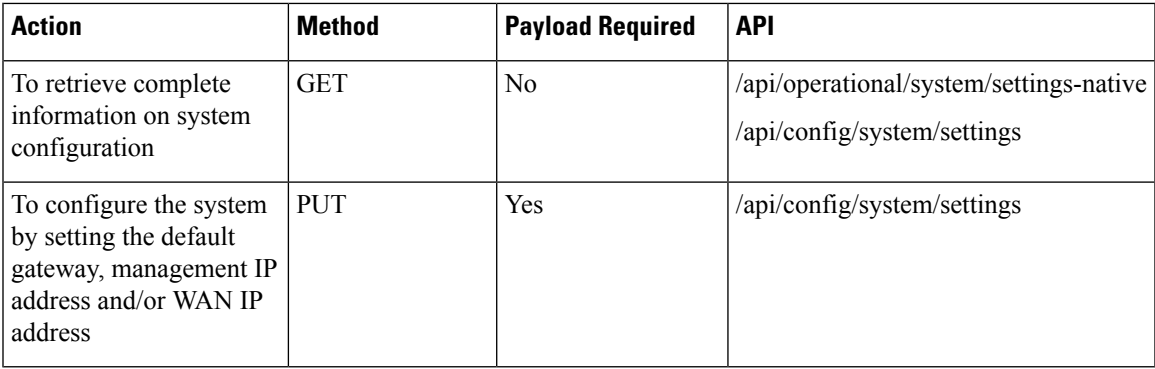

### **Example for System Configuration Payload**

```
<system>
 <settings>
 <hostname>MyNFVIS123</hostname>
  <mgmt>
   <ip>
    <address>192.168.1.2</address>
    <netmask>255.255.255.0</netmask>
   </ip></mgmt>
  <wan>
   <dhcp/>
  </wan>
  </settings>
</system>
```
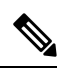

In the example, the management interface is configured with a static IP address and the WAN interface is set to DHCP. You can configure both the management and the WAN interface with static IP addresses; however, you can configure DHCP on only one of the interfaces. **Note**

### **Table 3: Description for System Details Payload**

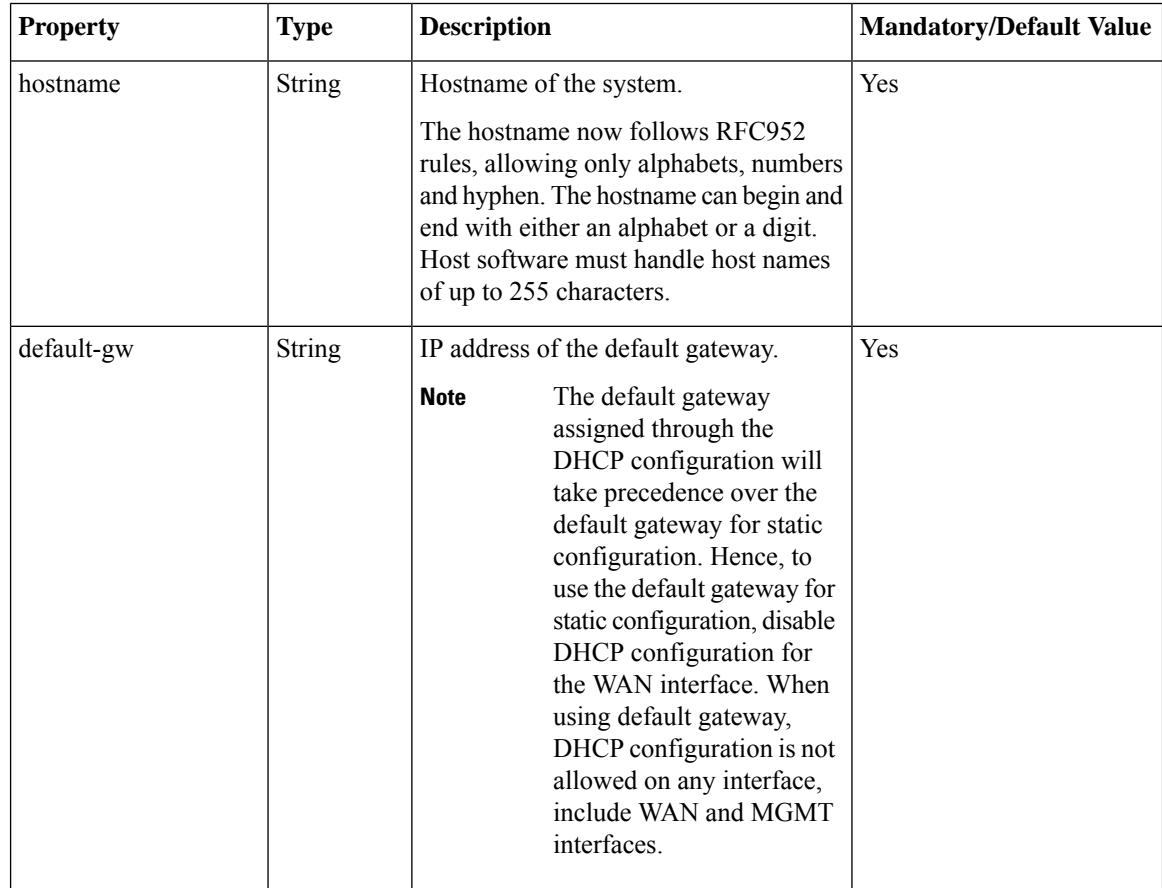

Ш

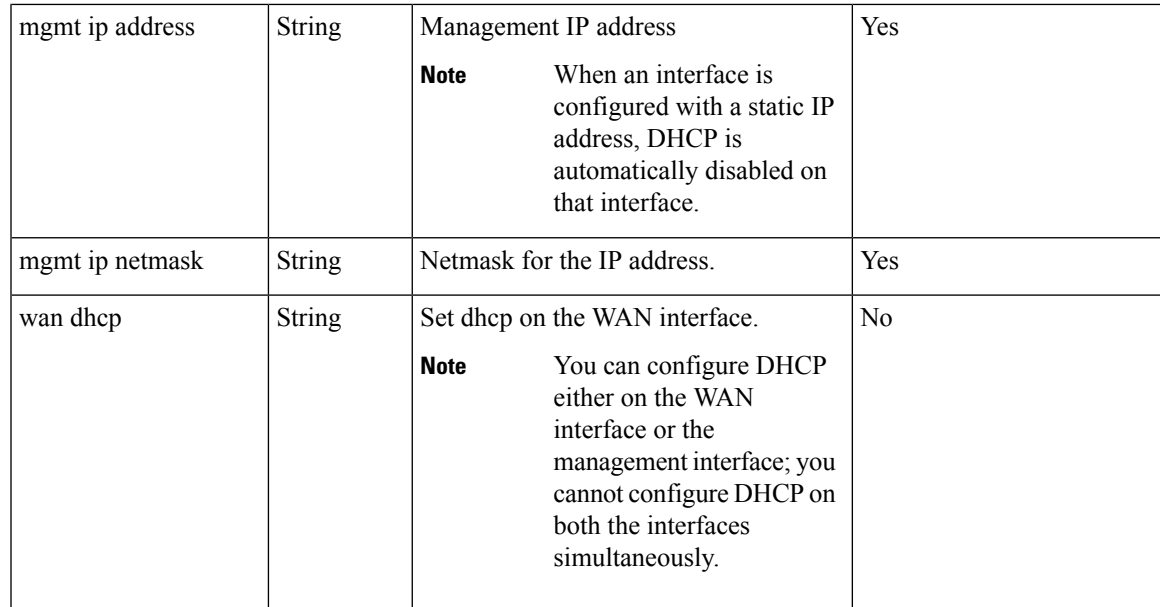

## <span id="page-18-0"></span>**Example: PUT System Configuration API**

```
curl -v -u admin:admin -H "Accept:application/vnd.yang.data+xml" -H
"Content-Type:application/vnd.yang.data+xml" -k -X PUT
https://209.165.201.1/api/config/system -d
"<system>
 <settings>
  <hostname>Do3rdENCS75SettingsNoGW</hostname>
  <default-gw>172.19.183.1</default-gw>
  <mgmt>
   <ip>
    <address>172.19.183.75</address>
    <netmask>255.255.255.0</netmask>
   \langleip>
  </mgmt>
  <wan>
   <ip>
    <address>4.3.2.5</address>
    <netmask>255.255.0.0</netmask>
   \langle/ip>/wan>
 </settings>
</system>"
   Trying 209.165.201.1...
* Connected to 209.165.201.1 (172.19.183.75) port 443 (#0)
* Cipher selection: ALL:!EXPORT:!EXPORT40:!EXPORT56:!aNULL:!LOW:!RC4:@STRENGTH
* successfully set certificate verify locations:
   CAfile: /etc/pki/tls/certs/ca-bundle.crt
 CApath: none
* TLSv1.2 (OUT), TLS handshake, Client hello (1):
* TLSv1.2 (IN), TLS handshake, Server hello (2):
* NPN, negotiated HTTP1.1
* TLSv1.2 (IN), TLS handshake, Certificate (11):
* TLSv1.2 (IN), TLS handshake, Server key exchange (12):
* TLSv1.2 (IN), TLS handshake, Server finished (14):
* TLSv1.2 (OUT), TLS handshake, Client key exchange (16):
* TLSv1.2 (OUT), TLS change cipher, Client hello (1):
```

```
* TLSv1.2 (OUT), TLS handshake, Unknown (67):
* TLSv1.2 (OUT), TLS handshake, Finished (20):
* TLSv1.2 (IN), TLS change cipher, Client hello (1):
* TLSv1.2 (IN), TLS handshake, Finished (20):
* SSL connection using TLSv1.2 / ECDHE-RSA-AES256-GCM-SHA384
* Server certificate:
 subject: CN=Cisco-Enterprise-NFVIS-Self-Signed-Certificate
* start date: Sep 2 17:03:09 2016 GMT
  expire date: Aug 31 17:03:09 2026 GMT
  issuer: CN=Cisco-Enterprise-NFVIS-Self-Signed-Certificate
  SSL certificate verify result: self signed certificate (18), continuing anyway.
* Server auth using Basic with user 'admin'
> PUT /api/config/system HTTP/1.1
> Host: 172.19.183.75
> Authorization: Basic YWRtaW46YWRtaW4=
> User-Agent: curl/7.50.1
> Accept:application/vnd.yang.data+xml
> Content-Type:application/vnd.yang.data+xml
> Content-Length: 281
>
* upload completely sent off: 281 out of 281 bytes
< HTTP/1.1 204 No Content
< Server: nginx/1.6.3
< Date: Wed, 07 Sep 2016 02:43:26 GMT
< Content-Type: text/html
< Content-Length: 0
< Connection: keep-alive
< Last-Modified: Wed, 07 Sep 2016 02:43:25 GMT
< Cache-Control: private, no-cache, must-revalidate, proxy-revalidate
< Etag: 1473-216205-877863
< Pragma: no-cache
\lt* Connection #0 to host 209.165.201.1 left intact
sj22lab-as1:149>
```
## <span id="page-19-0"></span>**Example: GET System Details API**

```
curl -k -v -u admin:admin -H Accept:application/vnd.yang.data+xml -H
Content-Type:application/vnd.yang.data+xml -X GET
https://209.165.201.1/api/operational/system/settings-native
Note: Unnecessary use of -X or --request, GET is already inferred.
   Trying 209.165.201.1...
* Connected to 209.165.201.1 (209.165.201.1) port 443 (#0)
* Cipher selection: ALL:!EXPORT:!EXPORT40:!EXPORT56:!aNULL:!LOW:!RC4:@STRENGTH
* successfully set certificate verify locations:
   CAfile: /etc/pki/tls/certs/ca-bundle.crt
 CApath: none
* TLSv1.2 (OUT), TLS handshake, Client hello (1):
* TLSv1.2 (IN), TLS handshake, Server hello (2):
* NPN, negotiated HTTP1.1
* TLSv1.2 (IN), TLS handshake, Certificate (11):
* TLSv1.2 (IN), TLS handshake, Server key exchange (12):
* TLSv1.2 (IN), TLS handshake, Server finished (14):
* TLSv1.2 (OUT), TLS handshake, Client key exchange (16):
* TLSv1.2 (OUT), TLS change cipher, Client hello (1):
* TLSv1.2 (OUT), TLS handshake, Unknown (67):
* TLSv1.2 (OUT), TLS handshake, Finished (20):
* TLSv1.2 (IN), TLS change cipher, Client hello (1):
* TLSv1.2 (IN), TLS handshake, Finished (20):
* SSL connection using TLSv1.2 / ECDHE-RSA-AES256-GCM-SHA384
* Server certificate:
* subject: CN=Cisco-Enterprise-NFVIS-Self-Signed-Certificate
```
\* start date: Sep 2 17:03:09 2016 GMT \* expire date: Aug 31 17:03:09 2026 GMT \* issuer: CN=Cisco-Enterprise-NFVIS-Self-Signed-Certificate \* SSL certificate verify result: self signed certificate (18), continuing anyway. \* Server auth using Basic with user 'admin' > GET /api/operational/system/settings-native HTTP/1.1 > Host: 172.19.183.75 > Authorization: Basic YWRtaW46YWRtaW4= > User-Agent: curl/7.50.1 > Accept:application/vnd.yang.data+xml > Content-Type:application/vnd.yang.data+xml > < HTTP/1.1 200 OK < Server: nginx/1.6.3 < Date: Tue, 06 Sep 2016 20:35:13 GMT < Content-Type: application/vnd.yang.data+xml < Transfer-Encoding: chunked < Connection: keep-alive < Cache-Control: private, no-cache, must-revalidate, proxy-revalidate < Pragma: no-cache  $\,<\,$ <settings-native xmlns="http://www.cisco.com/nfv" xmlns:y="http://tail-f.com/ns/rest" xmlns:system="http://www.cisco.com/nfv"> <mgmt> <ip-info> <interface>MGMT</interface> <ipv4\_address>192.168.1.2</ipv4\_address> <netmask>255.255.255.0</netmask> <ipv6\_address>fe80::2f2:8bff:fec3:4a54</ipv6\_address> <prefixlen>64</prefixlen> <mac\_address>00:f2:8b:c3:4a:54</mac\_address> <mtu>1500</mtu> <txqueuelen>1000</txqueuelen> </ip-info> <stats> <rx\_packets>12481280</rx\_packets> <rx\_bytes>14392431432</rx\_bytes> <rx\_errors>0</rx\_errors> <rx\_dropped>210</rx\_dropped> <rx\_overruns>0</rx\_overruns> <rx frame>0</rx frame> <tx\_packets>3080505</tx\_packets> <tx\_bytes>238975886</tx\_bytes> <tx\_errors>0</tx\_errors> <tx\_dropped>0</tx\_dropped> <tx\_overruns>0</tx\_overruns> <tx\_carrier>0</tx\_carrier> <tx\_collisions>0</tx\_collisions> </stats> <dhcp> <enabled>false</enabled> <offer>false</offer> <interface>NA</interface> <fixed\_address>0.0.0.0</fixed\_address> <subnet\_mask>0.0.0.0</subnet\_mask> <gateway>0.0.0.0</gateway> <lease\_time>0</lease\_time> <message\_type>0</message\_type> <name\_servers>NA</name\_servers> <server\_identifier>0.0.0.0</server\_identifier> <renewal\_time>0</renewal\_time> <rebinding\_time>0</rebinding\_time> <vendor\_encapsulated\_options>NA</vendor\_encapsulated\_options> <domain\_name>NA</domain\_name>

```
<renew>0001-01-01T00:00:00-00:00</renew>
      <rebind>0001-01-01T00:00:00-00:00</rebind>
      <expire>0001-01-01T00:00:00-00:00</expire>
    </dhcp>
  </mgmt>
  <wan>
    <ip-info>
     <interface>wan-br</interface>
      <ipv4_address>209.165.201.22</ipv4_address>
      <netmask>255.255.255.0</netmask>
      <ipv6_address>fe80::2f2:8bff:fec3:49e0</ipv6_address>
      <prefixlen>64</prefixlen>
      <mac_address>00:f2:8b:c3:49:e0</mac_address>
      <mtu>1500</mtu>
      <txqueuelen>0</txqueuelen>
    </ip-info>
    <stats>
      <rx_packets>2971387</rx_packets>
      <rx_bytes>420208255</rx_bytes>
      <rx errors>0</rx errors>
      <rx_dropped>229</rx_dropped>
      <rx overruns>0</rx overruns>
      <rx frame>0</rx frame>
      <tx_packets>155</tx_packets>
      <tx_bytes>45522</tx_bytes>
      <tx_errors>0</tx_errors>
      <tx_dropped>0</tx_dropped>
      <tx_overruns>0</tx_overruns>
      <tx_carrier>0</tx_carrier>
      <tx_collisions>0</tx_collisions>
    </stats>
    <dhcp>
      <enabled>false</enabled>
      <offer>false</offer>
      <interface>NA</interface>
      <fixed_address>0.0.0.0</fixed_address>
     <subnet_mask>0.0.0.0</subnet_mask>
      <gateway>0.0.0.0</gateway>
      <lease_time>0</lease_time>
      <message_type>0</message_type>
      <name_servers>NA</name_servers>
      <server_identifier>0.0.0.0</server_identifier>
      <renewal_time>0</renewal_time>
      <rebinding_time>0</rebinding_time>
      <vendor_encapsulated_options>NA</vendor_encapsulated_options>
      <domain_name>NA</domain_name>
      <renew>0001-01-01T00:00:00-00:00</renew>
      <rebind>0001-01-01T00:00:00-00:00</rebind>
      <expire>0001-01-01T00:00:00-00:00</expire>
    </dhcp>
  </wan>
  <domain>NA</domain>
  <dns>
    <nameserver1>172.19.183.147</nameserver1>
    <nameserver2>0.0.0.0</nameserver2>
    <nameserver3>0.0.0.0</nameserver3>
  </dns>
 <hostname>Do3rdENCS75SettingsNoGW</hostname>
  <gateway>
   <ipv4_address>209.165.201.1</ipv4_address>
    <interface>MGMT</interface>
  </gateway>
</settings-native>
* Connection #0 to host 209.165.201.1 left intact
```
# <span id="page-22-0"></span>**System Routes APIs**

### **Table 4: System Routes APIs**

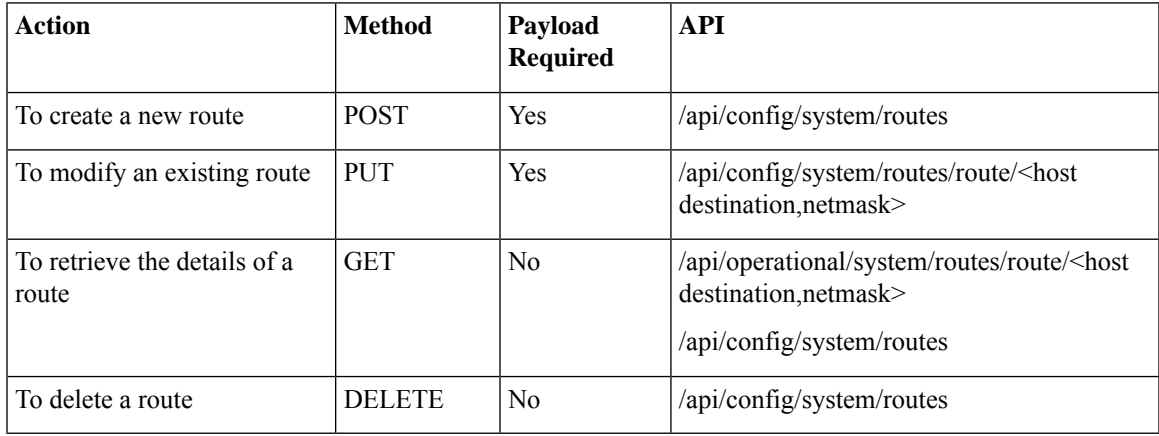

### **Example for System Routes Payload**

```
<route>
<destination>209.165.201.1</destination>
 <prefixlen>16</prefixlen>
<dev>lan-br</dev>
</route>
```
### **Table 5: System Routes Payload Description**

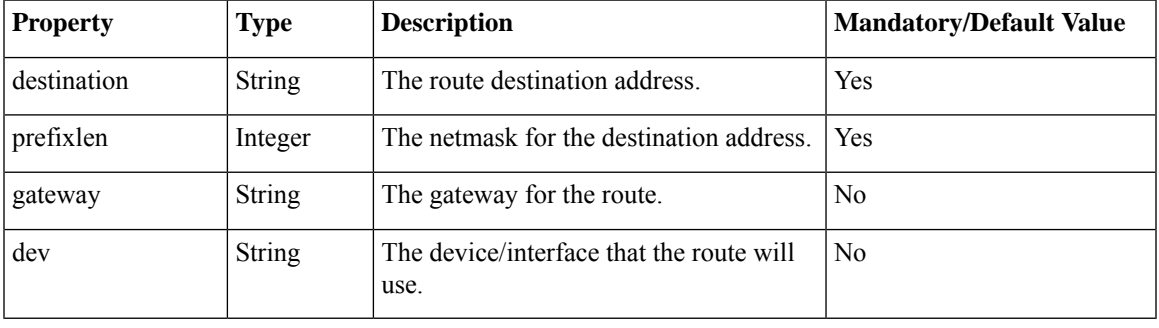

Though only the destination and prefixlen are mandatory parameters for creating a route, a valid route requires that you specify the gateway or the interface or both. **Note**

## <span id="page-22-1"></span>**Example: POST System Route API**

To create a new route:

curl -k -v -u "admin:admin" -H "Accept:application/vnd.yang.data+xml" -H

```
"Content-Type:application/vnd.yang.data+xml" -X POST
https://209.165.201.1/api/config/system/routes -d
"<route><destination>209.165.201.5</destination><prefixlen>16</prefixlen></route>"
   Trying 209.165.201.1...
* Connected to 209.165.201.1 (209.165.201.1) port 443 (#0)
* Cipher selection: ALL:!EXPORT:!EXPORT40:!EXPORT56:!aNULL:!LOW:!RC4:@STRENGTH
* successfully set certificate verify locations:
   CAfile: /etc/pki/tls/certs/ca-bundle.crt
 CApath: none
* TLSv1.2 (OUT), TLS handshake, Client hello (1):
* TLSv1.2 (IN), TLS handshake, Server hello (2):
* NPN, negotiated HTTP1.1
* TLSv1.2 (IN), TLS handshake, Certificate (11):
* TLSv1.2 (IN), TLS handshake, Server key exchange (12):
* TLSv1.2 (IN), TLS handshake, Server finished (14):
* TLSv1.2 (OUT), TLS handshake, Client key exchange (16):
* TLSv1.2 (OUT), TLS change cipher, Client hello (1):
* TLSv1.2 (OUT), TLS handshake, Unknown (67):
* TLSv1.2 (OUT), TLS handshake, Finished (20):
* TLSv1.2 (IN), TLS change cipher, Client hello (1):
* TLSv1.2 (IN), TLS handshake, Finished (20):
* SSL connection using TLSv1.2 / ECDHE-RSA-AES256-GCM-SHA384
* Server certificate:
 subject: CN=Cisco-Enterprise-NFVIS-Self-Signed-Certificate
  start date: Aug 27 06:20:53 2016 GMT
  expire date: Aug 25 06:20:53 2026 GMT
  issuer: CN=Cisco-Enterprise-NFVIS-Self-Signed-Certificate
  SSL certificate verify result: self signed certificate (18), continuing anyway.
* Server auth using Basic with user 'admin'
> POST /api/config/system/routes HTTP/1.1
> Host: 209.165.201.1
> Authorization: Basic YWRtaW46YWRtaW4=
> User-Agent: curl/7.50.1
> Accept:application/vnd.yang.data+xml
> Content-Type:application/vnd.yang.data+xml
> Content-Length: 75
>
* upload completely sent off: 75 out of 75 bytes
< HTTP/1.1 201 Created
< Server: nginx/1.6.3
< Date: Sat, 27 Aug 2016 08:54:50 GMT
< Content-Type: text/html
< Content-Length: 0
< Location: https://209.165.201.1/api/config/system/routes/route/21.1.0.0,16
< Connection: keep-alive
< Last-Modified: Sat, 27 Aug 2016 08:54:49 GMT
< Cache-Control: private, no-cache, must-revalidate, proxy-revalidate
< Etag: 1472-288089-901692
< Pragma: no-cache
\lt* Connection #0 to host 209.165.201.1 left intact
```
### **Note** The above example does not create a valid route because the gateway or device is not specified.

## <span id="page-23-0"></span>**Example: PUT System Route API**

curl -k -v -u "admin:admin" -H "Accept:application/vnd.yang.data+xml" -H "Content-Type:application/vnd.yang.data+xml" -X **PUT**

```
https://209.165.201.1/api/config/system/routes/route/21.1.0.0,16 -d
"<route><destination>21.1.0.0</destination><prefixlen>16</prefixlen><dev>lan-br</dev></route>"
   Trying 209.165.201.1...
* Connected to 209.165.201.1 (209.165.201.1) port 443 (#0)
* Cipher selection: ALL:!EXPORT:!EXPORT40:!EXPORT56:!aNULL:!LOW:!RC4:@STRENGTH
* successfully set certificate verify locations:
   CAfile: /etc/pki/tls/certs/ca-bundle.crt
 CApath: none
* TLSv1.2 (OUT), TLS handshake, Client hello (1):
* TLSv1.2 (IN), TLS handshake, Server hello (2):
* NPN, negotiated HTTP1.1
* TLSv1.2 (IN), TLS handshake, Certificate (11):
* TLSv1.2 (IN), TLS handshake, Server key exchange (12):
* TLSv1.2 (IN), TLS handshake, Server finished (14):
* TLSv1.2 (OUT), TLS handshake, Client key exchange (16):
* TLSv1.2 (OUT), TLS change cipher, Client hello (1):
* TLSv1.2 (OUT), TLS handshake, Unknown (67):
* TLSv1.2 (OUT), TLS handshake, Finished (20):
* TLSv1.2 (IN), TLS change cipher, Client hello (1):
* TLSv1.2 (IN), TLS handshake, Finished (20):
* SSL connection using TLSv1.2 / ECDHE-RSA-AES256-GCM-SHA384
* Server certificate:
  subject: CN=Cisco-Enterprise-NFVIS-Self-Signed-Certificate
  start date: Aug 27 06:20:53 2016 GMT
* expire date: Aug 25 06:20:53 2026 GMT
  issuer: CN=Cisco-Enterprise-NFVIS-Self-Signed-Certificate
  SSL certificate verify result: self signed certificate (18), continuing anyway.
* Server auth using Basic with user 'admin'
> PUT /api/config/system/routes/route/21.1.0.0,16 HTTP/1.1
> Host: 209.165.201.1
> Authorization: Basic YWRtaW46YWRtaW4=
> User-Agent: curl/7.50.1
> Accept:application/vnd.yang.data+xml
> Content-Type:application/vnd.yang.data+xml
> Content-Length: 92
>
* upload completely sent off: 92 out of 92 bytes
< HTTP/1.1 204 No Content
< Server: nginx/1.6.3
< Date: Sat, 27 Aug 2016 09:00:45 GMT
< Content-Type: text/html
< Content-Length: 0
< Connection: keep-alive
< Last-Modified: Sat, 27 Aug 2016 09:00:45 GMT
< Cache-Control: private, no-cache, must-revalidate, proxy-revalidate
< Etag: 1472-288445-682999
< Pragma: no-cache
\lt* Connection #0 to host 209.165.201.1 left intact
```
## <span id="page-24-0"></span>**Example: GET System Route API**

To get route details and operational status for all routes:

```
curl -k -v -u "admin:admin" -X GET "https://209.165.201.1/api/operational/system/routes?deep"
Note: Unnecessary use of -X or --request, GET is already inferred.
   Trying 209.165.201.1...
* Connected to 209.165.201.1 (209.165.201.1) port 443 (#0)
* Cipher selection: ALL:!EXPORT:!EXPORT40:!EXPORT56:!aNULL:!LOW:!RC4:@STRENGTH
* successfully set certificate verify locations:
   CAfile: /etc/pki/tls/certs/ca-bundle.crt
  CApath: none
```

```
* TLSv1.2 (OUT), TLS handshake, Client hello (1):
* TLSv1.2 (IN), TLS handshake, Server hello (2):
* NPN, negotiated HTTP1.1
* TLSv1.2 (IN), TLS handshake, Certificate (11):
* TLSv1.2 (IN), TLS handshake, Server key exchange (12):
* TLSv1.2 (IN), TLS handshake, Server finished (14):
* TLSv1.2 (OUT), TLS handshake, Client key exchange (16):
* TLSv1.2 (OUT), TLS change cipher, Client hello (1):
* TLSv1.2 (OUT), TLS handshake, Unknown (67):
* TLSv1.2 (OUT), TLS handshake, Finished (20):
* TLSv1.2 (IN), TLS change cipher, Client hello (1):
* TLSv1.2 (IN), TLS handshake, Finished (20):
* SSL connection using TLSv1.2 / ECDHE-RSA-AES256-GCM-SHA384
* Server certificate:
* subject: CN=Cisco-Enterprise-NFVIS-Self-Signed-Certificate
  start date: Aug 27 06:20:53 2016 GMT
  expire date: Aug 25 06:20:53 2026 GMT
  issuer: CN=Cisco-Enterprise-NFVIS-Self-Signed-Certificate
* SSL certificate verify result: self signed certificate (18), continuing anyway.
* Server auth using Basic with user 'admin'
> GET /api/operational/system/routes?deep HTTP/1.1
> Host: 209.165.201.1
> Authorization: Basic YWRtaW46YWRtaW4=
> User-Agent: curl/7.50.1
> Accept: */*
>
< HTTP/1.1 200 OK
< Server: nginx/1.6.3
< Date: Sat, 27 Aug 2016 09:07:19 GMT
< Content-Type: application/vnd.yang.data+xml
< Transfer-Encoding: chunked
< Connection: keep-alive
< Cache-Control: private, no-cache, must-revalidate, proxy-revalidate
< Pragma: no-cache
\lt<routes xmlns="http://www.cisco.com/nfv" xmlns:y="http://tail-f.com/ns/rest"
xmlns:system="http://www.cisco.com/nfv">
  <route>
    <destination>192.0.2.4</destination>
    <prefixlen>16</prefixlen>
    <gateway>192.0.2.1</gateway>
    <dev>lan-br</dev>
    <status>Success</status>
  \langle /route>
  <route>
    <destination>192.0.2.5</destination>
    <prefixlen>16</prefixlen>
    <gateway>192.0.2.11</gateway>
    <dev>lan-br</dev>
    <status>Success</status>
  </route>
</routes>
* Connection #0 to host 209.165.201.1 left intact
```
## <span id="page-25-0"></span>**Example: DELETE System Route API**

```
curl -k -v -u "admin:admin" -H "Accept:application/vnd.yang.data+xml" -H
"Content-Type:application/vnd.yang.data+xml" -X DELETE
https://209.165.201.1/api/config/system/routes -d
"<route><destination>21.1.0.0</destination><prefixlen>16</prefixlen></route>"
* Trying 209.165.201.1...
```

```
* Connected to 209.165.201.1 (209.165.201.1) port 443 (#0)
* Cipher selection: ALL:!EXPORT:!EXPORT40:!EXPORT56:!aNULL:!LOW:!RC4:@STRENGTH
* successfully set certificate verify locations:
   CAfile: /etc/pki/tls/certs/ca-bundle.crt
  CApath: none
* TLSv1.2 (OUT), TLS handshake, Client hello (1):
* TLSv1.2 (IN), TLS handshake, Server hello (2):
* NPN, negotiated HTTP1.1
* TLSv1.2 (IN), TLS handshake, Certificate (11):
* TLSv1.2 (IN), TLS handshake, Server key exchange (12):
* TLSv1.2 (IN), TLS handshake, Server finished (14):
* TLSv1.2 (OUT), TLS handshake, Client key exchange (16):
* TLSv1.2 (OUT), TLS change cipher, Client hello (1):
* TLSv1.2 (OUT), TLS handshake, Unknown (67):
* TLSv1.2 (OUT), TLS handshake, Finished (20):
* TLSv1.2 (IN), TLS change cipher, Client hello (1):
* TLSv1.2 (IN), TLS handshake, Finished (20):
* SSL connection using TLSv1.2 / ECDHE-RSA-AES256-GCM-SHA384
* Server certificate:
* subject: CN=Cisco-Enterprise-NFVIS-Self-Signed-Certificate
  start date: Aug 27 06:20:53 2016 GMT
   expire date: Aug 25 06:20:53 2026 GMT
   issuer: CN=Cisco-Enterprise-NFVIS-Self-Signed-Certificate
* SSL certificate verify result: self signed certificate (18), continuing anyway.
* Server auth using Basic with user 'admin'
> DELETE /api/config/system/routes HTTP/1.1
> Host: 209.165.201.1
> Authorization: Basic YWRtaW46YWRtaW4=
> User-Agent: curl/7.50.1
> Accept:application/vnd.yang.data+xml
> Content-Type:application/vnd.yang.data+xml
> Content-Length: 75
>
* upload completely sent off: 75 out of 75 bytes
< HTTP/1.1 204 No Content
< Server: nginx/1.6.3
< Date: Sat, 27 Aug 2016 08:43:52 GMT
< Content-Type: text/html
< Content-Length: 0
< Connection: keep-alive
< Last-Modified: Sat, 27 Aug 2016 08:43:52 GMT
< Cache-Control: private, no-cache, must-revalidate, proxy-revalidate
< Etag: 1472-287432-946952
< Pragma: no-cache
\leq* Connection #0 to host 209.165.201.1 left intact
```
## <span id="page-26-0"></span>**VLAN APIs**

The management VLAN is configured on the WAN interface.

### **Table 6: VLAN APIs**

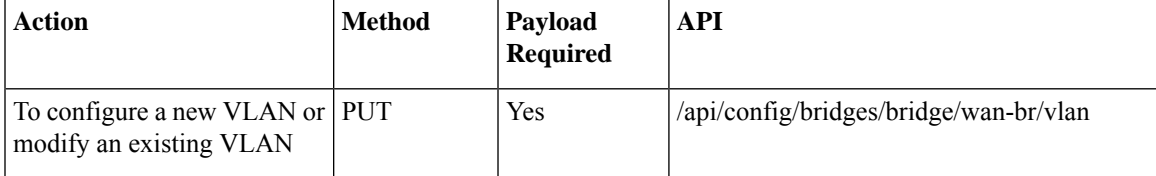

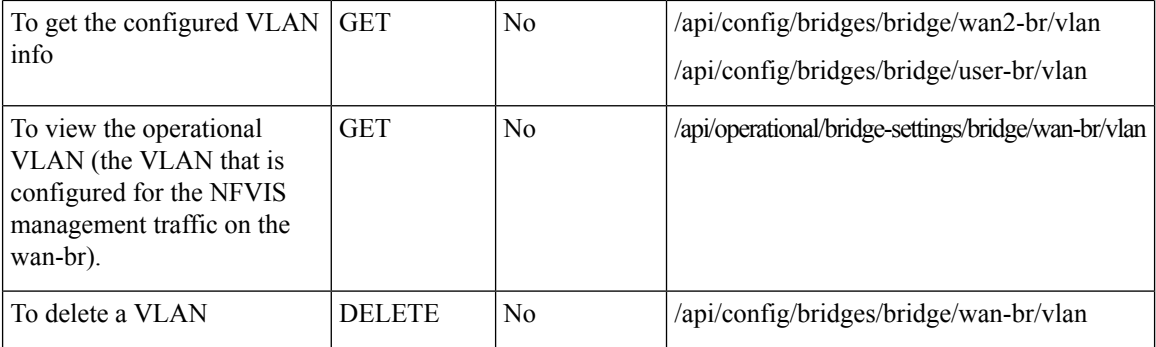

### **Example for VLAN Payload**

<vlan> <vlan-id> </vlan>

The valid range for VLAN is from 1 to 4094.

## <span id="page-27-0"></span>**Example: PUT VLAN API**

Use the PUT VLAN API to create a new VLAN or modify an existing VLAN. When you modify a VLAN, the existing VLAN ID is replaced with the modified VLAN ID.

```
curl -k -v -u admin:Cisco#123 -H Accept:application/vnd.yang.data+xml -H
Content-Type:application/vnd.yang.data+xml -k -X
PUT https://192.0.2.2/api/config/bridges/bridge/wan-br/vlan -d "<vlan>120</vlan>"
   * Trying 192.0.2.2...
```
- \* Connected to 192.0.2.2 (192.0.2.2) port 443 (#0)
- \* Cipher selection: ALL:!EXPORT:!EXPORT40:!EXPORT56:!aNULL:!LOW:!RC4:@STRENGTH
- \* successfully set certificate verify locations:
- CAfile: /etc/pki/tls/certs/ca-bundle.crt

CApath: none

- \* TLSv1.0 (OUT), TLS handshake, Client hello (1):
- \* TLSv1.0 (IN), TLS handshake, Server hello (2):
- \* TLSv1.0 (IN), TLS handshake, Certificate (11):
- \* TLSv1.0 (IN), TLS handshake, Server key exchange (12):
- \* TLSv1.0 (IN), TLS handshake, Server finished (14):
- \* TLSv1.0 (OUT), TLS handshake, Client key exchange (16):
- \* TLSv1.0 (OUT), TLS change cipher, Client hello (1):
- \* TLSv1.0 (OUT), TLS handshake, Finished (20):
- \* TLSv1.0 (IN), TLS change cipher, Client hello (1):
- \* TLSv1.0 (IN), TLS handshake, Finished (20):
- \* SSL connection using TLSv1.0 / DHE-RSA-AES256-SHA
- \* Server certificate:
- subject: CN=Cisco-Enterprise-NFVIS-Self-Signed-Certificate
- \* start date: Feb 15 23:33:39 2017 GMT
- \* expire date: Feb 13 23:33:39 2027 GMT
- \* issuer: CN=Cisco-Enterprise-NFVIS-Self-Signed-Certificate
- \* SSL certificate verify result: self signed certificate (18), continuing anyway.
- \* Server auth using Basic with user 'admin'
- > PUT /api/config/system/settings/wan/vlan HTTP/1.1
- > Host: 192.0.2.2
- > Authorization: Basic YWRtaW46Q2lzY28jMTIz
- > User-Agent: curl/7.49.1
- > Accept:application/vnd.yang.data+xml
- > Content-Type:application/vnd.yang.data+xml
- > Content-Length: 16
- $\rightarrow$
- \* upload completely sent off: 16 out of 16 bytes
- < HTTP/1.1 204 No Content
- < Server: nginx/1.10.1
- < Date: Thu, 16 Feb 2017 22:24:44 GMT
- < Content-Type: text/html
- < Content-Length: 0
- < Connection: keep-alive
- < Last-Modified: Thu, 16 Feb 2017 22:24:36 GMT
- < Cache-Control: private, no-cache, must-revalidate, proxy-revalidate
- < Etag: 1487-283876-32584
- < Pragma: no-cache

## <span id="page-28-0"></span>**Example: GET VLAN API**

Use this GET API to view the configured VLAN information.

```
curl -k -v -u admin:Cisco#123 -H Accept:application/vnd.yang.data+xml -H
Content-Type:application/xml -k -X
```

```
GET https://192.0.2.2/api/config/bridges/bridge/wan-br/vlan
* Trying 192.0.2.2...
* Connected to 192.0.2.2 (192.0.2.2) port 443 (#0)
* Cipher selection: ALL:!EXPORT:!EXPORT40:!EXPORT56:!aNULL:!LOW:!RC4:@STRENGTH
* successfully set certificate verify locations:
 CAfile: /etc/pki/tls/certs/ca-bundle.crt
  CApath: none
* TLSv1.0 (OUT), TLS handshake, Client hello (1):
* TLSv1.0 (IN), TLS handshake, Server hello (2):
* TLSv1.0 (IN), TLS handshake, Certificate (11):
* TLSv1.0 (IN), TLS handshake, Server key exchange (12):
* TLSv1.0 (IN), TLS handshake, Server finished (14):
* TLSv1.0 (OUT), TLS handshake, Client key exchange (16):
* TLSv1.0 (OUT), TLS change cipher, Client hello (1):
* TLSv1.0 (OUT), TLS handshake, Finished (20):
* TLSv1.0 (IN), TLS change cipher, Client hello (1):
* TLSv1.0 (IN), TLS handshake, Finished (20):
* SSL connection using TLSv1.0 / DHE-RSA-AES256-SHA
* Server certificate:
* subject: CN=Cisco-Enterprise-NFVIS-Self-Signed-Certificate
* start date: Feb 15 23:33:39 2017 GMT
  expire date: Feb 13 23:33:39 2027 GMT
* issuer: CN=Cisco-Enterprise-NFVIS-Self-Signed-Certificate
* SSL certificate verify result: self signed certificate (18), continuing anyway.
* Server auth using Basic with user 'admin'
> GET /api/config/system/settings/wan/vlan HTTP/1.1
> Host: 192.0.2.2
> Authorization: Basic YWRtaW46Q2lzY28jMTIz
> User-Agent: curl/7.49.1
> Accept:application/vnd.yang.data+xml
> Content-Type:application/xml
>
< HTTP/1.1 200 OK
```
< Server: nginx/1.10.1

< Date: Thu, 16 Feb 2017 22:43:21 GMT

- < Content-Type: application/vnd.yang.data+xml
- < Transfer-Encoding: chunked
- < Connection: keep-alive
- < Last-Modified: Thu, 16 Feb 2017 22:24:36 GMT
- < Cache-Control: private, no-cache, must-revalidate, proxy-revalidate
- < Etag: 1487-283876-32584
- < Pragma: no-cache

Use this GET API to view the operational VLAN (the VLAN that is configured for the NFVIS management traffic on the wan-br).

```
curl -k -v -u admin:Cisco#123 -H Accept:application/vnd.yang.data+xml -H
Content-Type:application/xml -k -X
GET https://192.0.2.2/api/operational/bridge-settings/wan-br/vlan
   * Trying 192.0.2.2...
* Connected to 192.0.2.2 (192.0.2.2) port 443 (#0)
* Cipher selection: ALL:!EXPORT:!EXPORT40:!EXPORT56:!aNULL:!LOW:!RC4:@STRENGTH
* successfully set certificate verify locations:
   CAfile: /etc/pki/tls/certs/ca-bundle.crt
  CApath: none
* TLSv1.0 (OUT), TLS handshake, Client hello (1):
* TLSv1.0 (IN), TLS handshake, Server hello (2):
* TLSv1.0 (IN), TLS handshake, Certificate (11):
* TLSv1.0 (IN), TLS handshake, Server key exchange (12):
* TLSv1.0 (IN), TLS handshake, Server finished (14):
* TLSv1.0 (OUT), TLS handshake, Client key exchange (16):
* TLSv1.0 (OUT), TLS change cipher, Client hello (1):
* TLSv1.0 (OUT), TLS handshake, Finished (20):
* TLSv1.0 (IN), TLS change cipher, Client hello (1):
* TLSv1.0 (IN), TLS handshake, Finished (20):
* SSL connection using TLSv1.0 / DHE-RSA-AES256-SHA
* Server certificate:
* subject: CN=Cisco-Enterprise-NFVIS-Self-Signed-Certificate
* start date: Feb 15 23:33:39 2017 GMT
```

```
* issuer: CN=Cisco-Enterprise-NFVIS-Self-Signed-Certificate
* SSL certificate verify result: self signed certificate (18), continuing anyway.
* Server auth using Basic with user 'admin'
> GET /api/operational/system/settings-native/wan/vlan HTTP/1.1
> Host: 192.0.2.2
> Authorization: Basic YWRtaW46Q2lzY28jMTIz
> User-Agent: curl/7.49.1
> Accept:application/vnd.yang.data+xml
> Content-Type:application/xml
>
< HTTP/1.1 200 OK
< Server: nginx/1.10.1
< Date: Thu, 16 Feb 2017 22:44:37 GMT
< Content-Type: application/vnd.yang.data+xml
< Transfer-Encoding: chunked
< Connection: keep-alive
< Cache-Control: private, no-cache, must-revalidate, proxy-revalidate
< Pragma: no-cache
\lt<vlan xmlns="http://www.cisco.com/nfv" xmlns:y="http://tail-f.com/ns/rest"
xmlns:system="http://www.cisco.com/nfv">
```
\* expire date: Feb 13 23:33:39 2027 GMT

```
<tag>120</tag>
</vlan>
```
## <span id="page-31-0"></span>**Example: DELETE VLAN API**

```
curl -k -v -u admin:Cisco#123 -H Accept:application/vnd.yang.data+xml -H
Content-Type:application/vnd.yang.data+xml -k -X
DELETE https://192.0.2.2/api/config/bridges/bridge/wan-br/vlan
  * Trying 192.0.2.2...
* Connected to 192.0.2.2 (192.0.2.2) port 443 (#0)
* Cipher selection: ALL:!EXPORT:!EXPORT40:!EXPORT56:!aNULL:!LOW:!RC4:@STRENGTH
* successfully set certificate verify locations:
 CAfile: /etc/pki/tls/certs/ca-bundle.crt
```
CApath: none

\* TLSv1.0 (OUT), TLS handshake, Client hello (1):

- \* TLSv1.0 (IN), TLS handshake, Server hello (2):
- \* TLSv1.0 (IN), TLS handshake, Certificate (11):
- \* TLSv1.0 (IN), TLS handshake, Server key exchange (12):
- \* TLSv1.0 (IN), TLS handshake, Server finished (14):
- \* TLSv1.0 (OUT), TLS handshake, Client key exchange (16):
- \* TLSv1.0 (OUT), TLS change cipher, Client hello (1):
- \* TLSv1.0 (OUT), TLS handshake, Finished (20):
- \* TLSv1.0 (IN), TLS change cipher, Client hello (1):
- \* TLSv1.0 (IN), TLS handshake, Finished (20):
- \* SSL connection using TLSv1.0 / DHE-RSA-AES256-SHA
- \* Server certificate:
- \* subject: CN=Cisco-Enterprise-NFVIS-Self-Signed-Certificate
- \* start date: Feb 15 23:33:39 2017 GMT
- \* expire date: Feb 13 23:33:39 2027 GMT
- \* issuer: CN=Cisco-Enterprise-NFVIS-Self-Signed-Certificate
- \* SSL certificate verify result: self signed certificate (18), continuing anyway.
- \* Server auth using Basic with user 'admin'
- > DELETE /api/config/system/settings/wan/vlan HTTP/1.1
- > Host: 192.0.2.2
- > Authorization: Basic YWRtaW46Q2lzY28jMTIz
- > User-Agent: curl/7.49.1
- > Accept:application/vnd.yang.data+xml
- > Content-Type:application/vnd.yang.data+xml
- > < HTTP/1.1 204 No Content
- < Server: nginx/1.10.1
- < Date: Thu, 16 Feb 2017 22:48:59 GMT
- < Content-Type: text/html
- < Content-Length: 0
- < Connection: keep-alive
- < Last-Modified: Thu, 16 Feb 2017 22:48:50 GMT

```
< Cache-Control: private, no-cache, must-revalidate, proxy-revalidate
```

```
< Etag: 1487-285330-811423
```

```
< Pragma: no-cache
```
# <span id="page-33-0"></span>**User Management APIs**

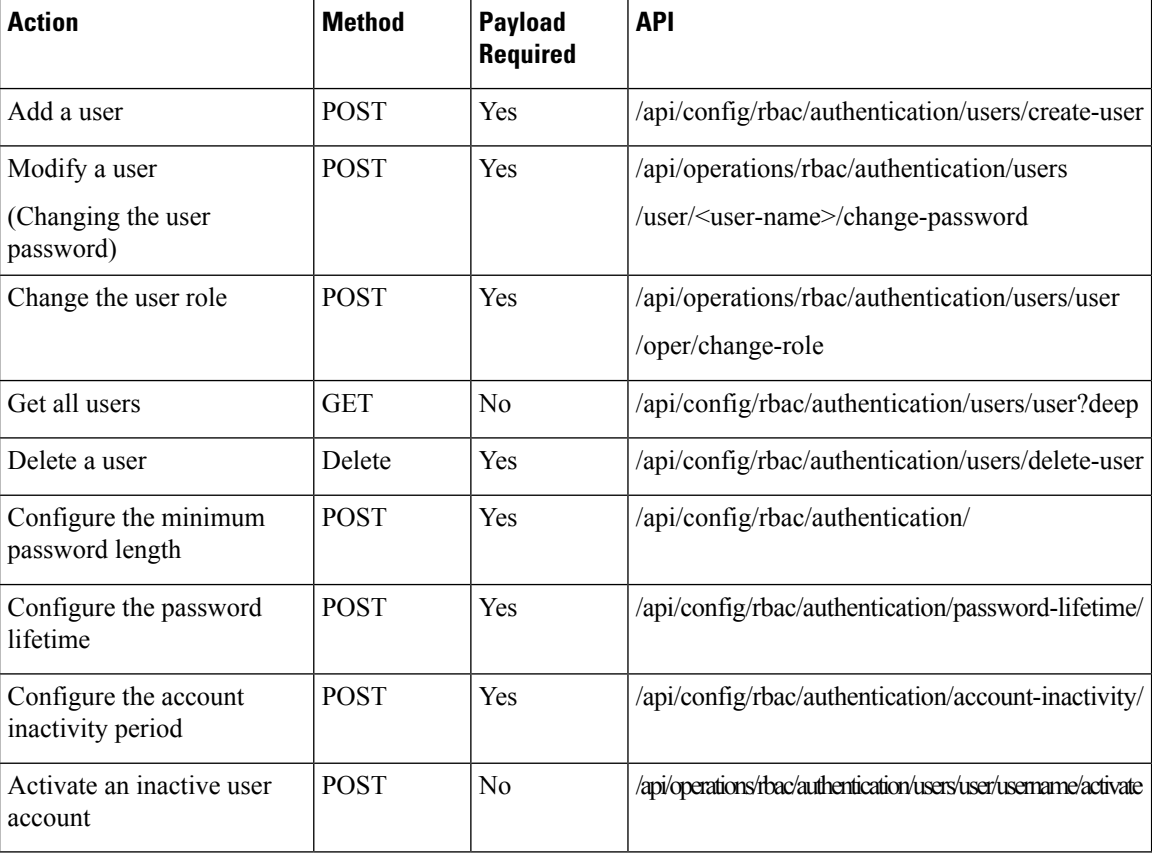

### **Example for Add User Payload**

```
<input>
<name>testuser</name>
<password>Test123#</password>
<role>operators</role>
</input>
```
### **Example for Change Role Payload**

```
<input>
<old-role>auditors</old-role>
<new-role>operators</new-role>
</input>
```
### **Example for Change Password Payload**

```
<input>
 <old-password>Hello123#</old-password>
 <new-password>Hello123$</new-password>
<confirm-password>Hello123$</confirm-password>
</input>
```
### **Example for Minimum Password Length Payload**

<min-pwd-length>9</min-pwd-length>

### **Example for Password Lifetime Payload**

```
<enforce>true</enforce>
<min-days>7</min-days>
<max-days>30</max-days>
```
### **Example for Account Inactivity Period Payload**

<enforce>true</enforce> <inactivity-days>50</inactivity-days>

## **Table 7: User Management API Payload Description**

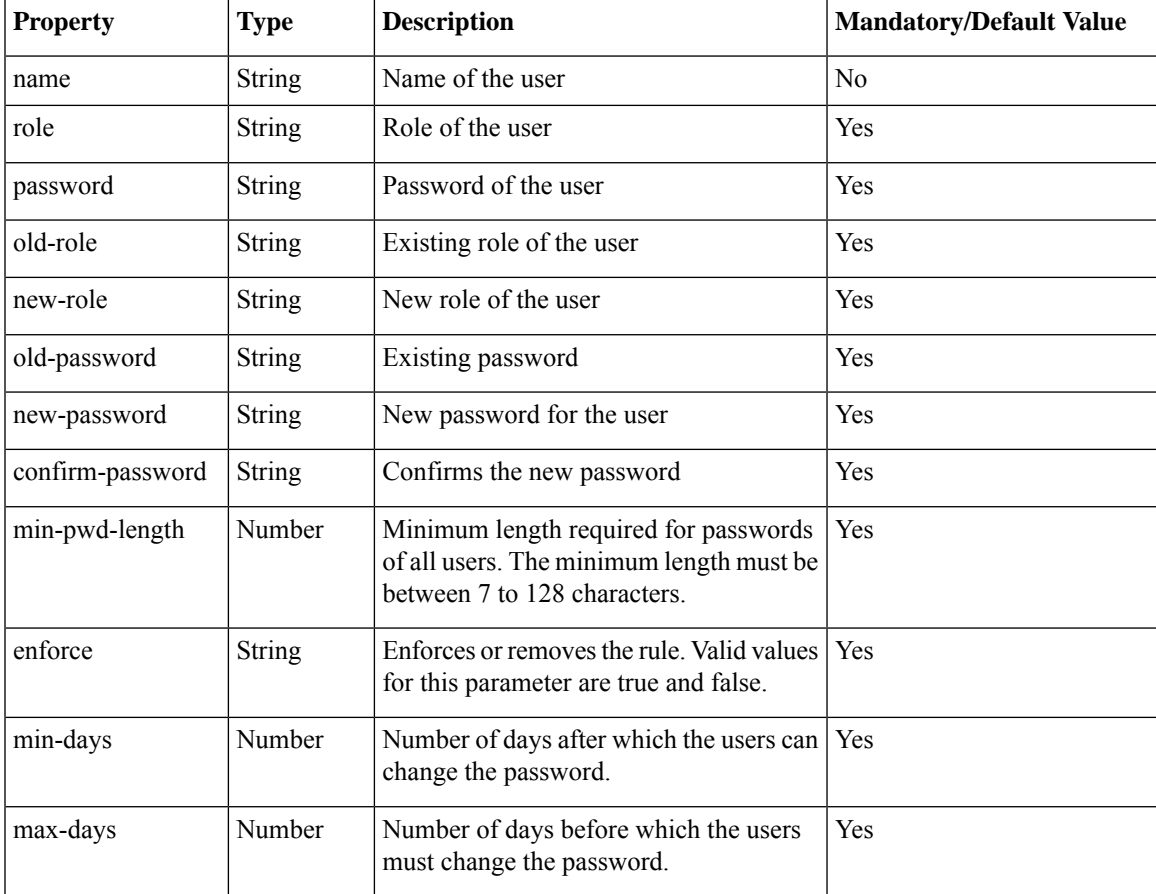

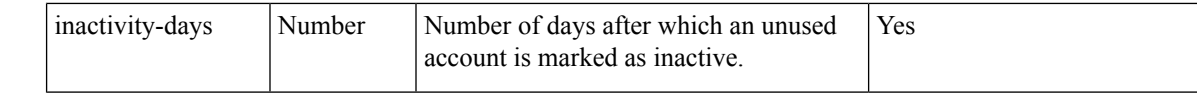

## <span id="page-35-0"></span>**Example: POST Add User API**

curl -X **POST** -v -k -u admin:Admin123\$ https://209.165.201.1/api/operations/rbac/authentication/users/create-user -H Content-Type:application/vnd.yang.data+xml -d"<input><name>testname</name><password>Hello123#</password><role>operators</role></input>"

## <span id="page-35-1"></span>**Example: POST Change Role API**

```
curl -X POST -v -k -u admin:Cisco123#
https://209.165.201.1/api/operations/rbac/authentication/users/user/oper/change-role
 -H Content-Type:application/vnd.yang.data+xml -d
"<input><old-role>auditors</old-role><new-role>operators</new-role></input>"
   Trying 209.165.201.1...
* Connected to 209.165.201.1 (209.165.201.1) port 443 (#0)
* TLS 1.2 connection using TLS_ECDHE_RSA_WITH_AES_256_GCM_SHA384
* Server certificate: Cisco-Enterprise-NFVIS-Self-Signed-Certificate
* Server auth using Basic with user 'admin'
> POST /api/operations/rbac/authentication/users/user/oper/change-role HTTP/1.1
> Host: 209.165.201.1
> Authorization: Basic YWRtaW46Q2lzY28xMjMj
> User-Agent: curl/7.43.0
> Accept: */*
> Content-Type:application/vnd.yang.data+xml
> Content-Length: 74
>
* upload completely sent off: 74 out of 74 bytes
< HTTP/1.1 204 No Content
< Server: nginx/1.10.1
< Date: Thu, 16 Feb 2017 20:51:03 GMT
< Content-Type: text/html
< Content-Length: 0
< Connection: keep-alive
< Cache-Control: private, no-cache, must-revalidate, proxy-revalidate
< Pragma: no-cache
```
## <span id="page-35-2"></span>**Example: POST Change Password API**

```
curl -X POST -v -k -u admin:Admin123#
https://209.165.201.1/api/operations/rbac/authentication/users/user/testuser12/change-password
 -HContent-Type:application/vnd.yang.data+xml -d
"<input><old-password>Hello123#</old-password><new-password>Hello123$</new-password>
<confirm-password>Hello123$</confirm-password></input>"
 Trving 209.165.201.1...
* Connected to 209.165.201.1 (209.165.201.1) port 443 (#0)
* TLS 1.2 connection using TLS_ECDHE_RSA_WITH_AES_256_GCM_SHA384
* Server certificate: Cisco-Enterprise-NFVIS-Self-Signed-Certificate
* Server auth using Basic with user 'admin'
> POST /api/operations/rbac/authentication/users/user/testuser12/change-password HTTP/1.1
```
```
> Host: 209.165.201.1
> Authorization: Basic YWRtaW46Q2lzY28xMjMj
> User-Agent: curl/7.43.0
> Accept: */*
> Content-Type:application/vnd.yang.data+xml
> Content-Length: 137
>
* upload completely sent off: 137 out of 137 bytes
< HTTP/1.1 204 No Content
< Server: nginx/1.6.3
< Date: Thu, 22 Dec 2016 19:05:10 GMT
< Content-Type: text/html
< Content-Length: 0
< Connection: keep-alive
< Cache-Control: private, no-cache, must-revalidate, proxy-revalidate
< Pragma: no-cache
\lt
```
## **Example: GET Users API**

```
curl -X GET -v -k -u "admin:Admin123#" -H "Content-Type: application/vnd.yang.collection+xml"
 -H "Accept: application/vnd.yang.collection+xml"
 "https://209.165.201.1/api/config/rbac/authentication/users/user?deep"
<collection xmlns:y="http://tail-f.com/ns/rest">
  <user xmlns="http://www.cisco.com/nfv/rbac">
    <name>admin</name>
    <role>administrators</role>
    <password>$7$K1dMMts4XHgdT//+YGlrrqh4YCZvYye4</password>
    <y:operations>
```
<change-password>/api/config/rbac/authentication/users/user/admin/\_operations/change-password</change-password>

<change-role>/api/config/rbac/authentication/users/user/admin/\_operations/change-role</change-role>

```
</y:operations>
</user>
<user xmlns="http://www.cisco.com/nfv/rbac">
  <name>oper</name>
 <role>administrators</role>
  <password>$7$u76ZWuWU1Kn+gCPsImgEKpBkavgziDuO</password>
  <y:operations>
```
<change-password>/api/config/rbac/authentication/users/user/oper/\_operations/change-password</change-password>

<change-role>/api/config/rbac/authentication/users/user/oper/\_operations/change-role</change-role>

```
</y:operations>
</user>
<user xmlns="http://www.cisco.com/nfv/rbac">
  <name>testuser12</name>
  <role>administrators</role>
  <password>$7$YhK1LGI2HTjzCTBVDZ8lxfWxTvqjjcvN</password>
  <y:operations>
```
<change-password>/api/config/rbac/authentication/users/user/testuser12/\_operations/change-password</change-password>

<change-role>/api/config/rbac/authentication/users/user/testuser12/\_operations/change-role</change-role>

```
</y:operations>
  \langle/user>
</collection>
```
### **Example: Delete User API**

curl -X **POST** -v -k -u admin:Admin123# https://209.165.201.1/api/operations/rbac/authentication/users/delete-user -H Content-Type:application/vnd.yang.data+xml -d"<input><name>testname</name></input>"

### **Example: POST Configure Minimum Password Length**

```
curl -X POST -v -k -u admin:Admin123# https://209.165.201.1/api/config/rbac/authentication/
 -H Content-Type:application/vnd.yang.data+xml –d "<min-pwd-length>9</min-pwd-length>"
   * Trying 209.165.201.1...
* Connected to 209.165.201.1 (209.165.201.1) port 443 (#0)
* TLS 1.2 connection using TLS_ECDHE_RSA_WITH_AES_256_GCM_SHA384
* Server certificate: nfvis
* Server auth using Basic with user 'admin'
> POST /api/config/rbac/authentication/ HTTP/1.1
> Host: 209.165.201.1
> Authorization: Basic YWRtaW46QWRtaW4jMTIz
> User-Agent: curl/7.43.0
> Accept: */*
> Content-Type:application/vnd.yang.data+xml
> Content-Length: 34
>
* upload completely sent off: 34 out of 34 bytes
< HTTP/1.1 204 No Content
< Server: nginx
< Date: Tue, 31 Oct 2017 11:56:36 GMT
< Content-Type: text/html
< Content-Length: 0
< Connection: keep-alive
< Cache-Control: private, no-cache, must-revalidate, proxy-revalidate
< Pragma: no-cache
\lt* Connection #0 to host 209.165.201.1 left intact
```
### **Examples: POST Configure Password Lifetime**

```
curl -X POST -v -k -u admin:Admin#123
https://209.165.201.1/api/config/rbac/authentication/password-lifetime/ -H
Content-Type:application/vnd.yang.data+xml -d "<enforce>true</enforce>"
* Trying 209.165.201.1...
* Connected to 209.165.201.1 (209.165.201.1) port 443 (#0)
* TLS 1.2 connection using TLS_ECDHE_RSA_WITH_AES_256_GCM_SHA384
* Server certificate: nfvis
* Server auth using Basic with user 'admin'
> POST /api/config/rbac/authentication/password-lifetime/ HTTP/1.1
> Host: 209.165.201.1
> Authorization: Basic YWRtaW46QWRtaW4jMTIz
> User-Agent: curl/7.43.0
> Accept: */*
> Content-Type:application/vnd.yang.data+xml
> Content-Length: 23
```
> \* upload completely sent off: 23 out of 23 bytes < HTTP/1.1 204 No Content < Server: nginx < Date: Tue, 31 Oct 2017 11:59:48 GMT < Content-Type: text/html < Content-Length: 0 < Connection: keep-alive < Cache-Control: private, no-cache, must-revalidate, proxy-revalidate < Pragma: no-cache  $\lt$ \* Connection #0 to host 209.165.201.1 left intact **curl -X POST -v -k -u admin:Admin#123 https://209.165.201.1/api/config/rbac/authentication/password-lifetime/ -H Content-Type:application/vnd.yang.data+xml -d "<min-days>1</min-days>"** Trying 209.165.201.1... \* Connected to 209.165.201.1 (209.165.201.1) port 443 (#0) \* TLS 1.2 connection using TLS\_ECDHE\_RSA\_WITH\_AES\_256\_GCM\_SHA384 \* Server certificate: nfvis \* Server auth using Basic with user 'admin' > POST /api/config/rbac/authentication/password-lifetime/ HTTP/1.1 > Host: 209.165.201.1 > Authorization: Basic YWRtaW46QWRtaW4jMTIz > User-Agent: curl/7.43.0 > Accept: \*/\* > Content-Type:application/vnd.yang.data+xml > Content-Length: 23 > \* upload completely sent off: 23 out of 23 bytes < HTTP/1.1 204 No Content < Server: nginx < Date: Tue, 31 Oct 2017 11:59:48 GMT < Content-Type: text/html < Content-Length: 0 < Connection: keep-alive < Cache-Control: private, no-cache, must-revalidate, proxy-revalidate < Pragma: no-cache  $\lt$ \* Connection #0 to host 209.165.201.1 left intact **curl -X POST -v -k -u admin:Admin#123 https://209.165.201.1/api/config/rbac/authentication/password-lifetime/ -H Content-Type:application/vnd.yang.data+xml -d "<max-days>30</max-days>"** Trying 209.165.201.1... \* Connected to 209.165.201.1 (209.165.201.1) port 443 (#0) \* TLS 1.2 connection using TLS\_ECDHE\_RSA\_WITH\_AES\_256\_GCM\_SHA384 \* Server certificate: nfvis \* Server auth using Basic with user 'admin' > POST /api/config/rbac/authentication/password-lifetime/ HTTP/1.1 > Host: 209.165.201.1 > Authorization: Basic YWRtaW46QWRtaW4jMTIz > User-Agent: curl/7.43.0 > Accept: \*/\* > Content-Type:application/vnd.yang.data+xml > Content-Length: 23 > \* upload completely sent off: 23 out of 23 bytes < HTTP/1.1 204 No Content < Server: nginx < Date: Tue, 31 Oct 2017 11:59:48 GMT

```
< Content-Type: text/html
```

```
< Content-Length: 0
```

```
< Connection: keep-alive
< Cache-Control: private, no-cache, must-revalidate, proxy-revalidate
< Pragma: no-cache
\lt* Connection #0 to host 209.165.201.1 left intact
```
### **Examples: POST Configure Account Inactivity Period**

```
curl -X POST -v -k -u admin:Admin#123
https://209.165.201.1/api/config/rbac/authentication/account-inactivity/ -H
Content-Type:application/vnd.yang.data+xml -d "<enforce>true</enforce>"
   Trying 209.165.201.1...
* Connected to 209.165.201.1 (209.165.201.1) port 443 (#0)
* TLS 1.2 connection using TLS_ECDHE_RSA_WITH_AES_256_GCM_SHA384
* Server certificate: nfvis
* Server auth using Basic with user 'admin'
> POST /api/config/rbac/authentication/account-inactivity/ HTTP/1.1
> Host: 209.165.201.1
> Authorization: Basic YWRtaW46QWRtaW4jMTIz
> User-Agent: curl/7.43.0
> Accept: */*
> Content-Type:application/vnd.yang.data+xml
> Content-Length: 23
>
* upload completely sent off: 23 out of 23 bytes
< HTTP/1.1 204 No Content
< Server: nginx
< Date: Tue, 31 Oct 2017 12:00:52 GMT
< Content-Type: text/html
< Content-Length: 0
< Connection: keep-alive
< Cache-Control: private, no-cache, must-revalidate, proxy-revalidate
< Pragma: no-cache
\lt* Connection #0 to host 209.165.201.1 left intact
curl -X POST -v -k -u admin:Admin#123
https://209.165.201.1/api/config/rbac/authentication/account-inactivity/ -H
Content-Type:application/vnd.yang.data+xml -d "<inactivity-days>50</inactivity-days>"
   * Trying 209.165.201.1...
* Connected to 209.165.201.1 (209.165.201.1) port 443 (#0)
* TLS 1.2 connection using TLS_ECDHE_RSA_WITH_AES_256_GCM_SHA384
* Server certificate: nfvis
* Server auth using Basic with user 'admin'
> POST /api/config/rbac/authentication/account-inactivity/ HTTP/1.1
> Host: 209.165.201.1
> Authorization: Basic YWRtaW46QWRtaW4jMTIz
> User-Agent: curl/7.43.0
> Accept: */*
> Content-Type:application/vnd.yang.data+xml
> Content-Length: 23
>
* upload completely sent off: 23 out of 23 bytes
< HTTP/1.1 204 No Content
< Server: nginx
< Date: Tue, 31 Oct 2017 12:00:52 GMT
< Content-Type: text/html
< Content-Length: 0
< Connection: keep-alive
< Cache-Control: private, no-cache, must-revalidate, proxy-revalidate
< Pragma: no-cache
\lt* Connection #0 to host 209.165.201.1 left intact
```
Ш

## **Example: POST Activate an Inactive User Account**

```
curl -X POST -v -k -u admin:Admin#123
https://209.165.201.1/api/operations/rbac/authentication/users/user/guest_user/activate -H
Con-tent-Type:application/vnd.yang.data+xml
   * Trying 209.165.201.1...
* Connected to 209.165.201.1 (209.165.201.1) port 443 (#0)
* TLS 1.2 connection using TLS_ECDHE_RSA_WITH_AES_256_GCM_SHA384
* Server certificate: nfvis
* Server auth using Basic with user 'admin'
> POST /api/operations/rbac/authentication/users/user/guest_user/activate HTTP/1.1
> Host: 209.165.201.1
> Authorization: Basic YWRtaW46QWRtaW4jMTIz
> User-Agent: curl/7.43.0
> Accept: */*
> Content-Type:application/vnd.yang.data+xml
>
< HTTP/1.1 204 No Content
< Server: nginx
< Date: Tue, 31 Oct 2017 12:11:31 GMT
< Content-Type: text/html
< Content-Length: 0
< Connection: keep-alive
< Cache-Control: private, no-cache, must-revalidate, proxy-revalidate
< Pragma: no-cache
\lt* Connection #0 to host 209.165.201.1 left intact
```
# **TACACS+ Server APIs**

#### **Table 8: TACACS+ Server APIs**

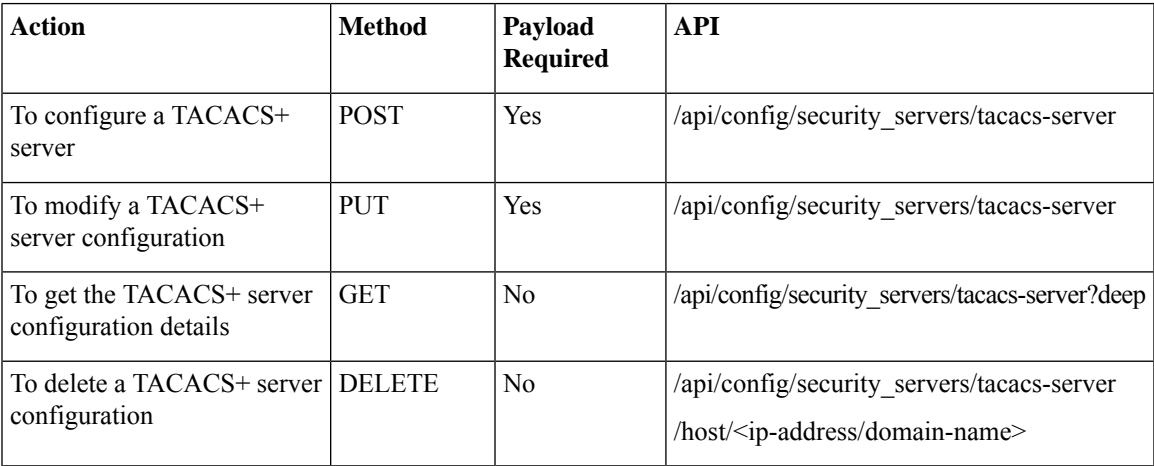

#### **Example for TACACS+ Server Payload**

#### **Table 9: TACACS+ Server Payload Description**

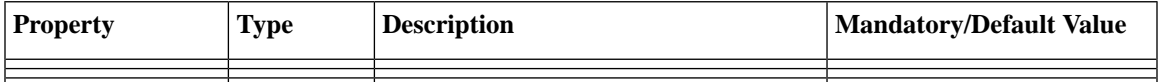

## **Example: POST TACACS Server API**

```
curl -k -v -u "admin:cisco123" -H Accept:application/vnd.yang.data+xml -H
Content-Type:application/vnd.yang.data+json -X
POST https://172.19.181.173/api/config/security_servers/tacacs-server -d
 Hostname was NOT found in DNS cache
   Trying 172.19.181.173...
* Connected to 172.19.181.173 (172.19.181.173) port 443 (#0)
* successfully set certificate verify locations:
   CAfile: none
 CApath: /etc/ssl/certs
* SSLv3, TLS handshake, Client hello (1):
* SSLv3, TLS handshake, Server hello (2):
* SSLv3, TLS handshake, CERT (11):
* SSLv3, TLS handshake, Server key exchange (12):
* SSLv3, TLS handshake, Server finished (14):
* SSLv3, TLS handshake, Client key exchange (16):
* SSLv3, TLS change cipher, Client hello (1):
* SSLv3, TLS handshake, Finished (20):
* SSLv3, TLS change cipher, Client hello (1):
* SSLv3, TLS handshake, Finished (20):
* SSL connection using ECDHE-RSA-AES256-GCM-SHA384
* Server certificate:
         subject: CN=Cisco-Enterprise-NFVIS-Self-Signed-Certificate
         start date: 2017-01-13 23:47:41 GMT
         expire date: 2027-01-11 23:47:41 GMT
        issuer: CN=Cisco-Enterprise-NFVIS-Self-Signed-Certificate
        SSL certificate verify result: self signed certificate (18), continuing anyway.
* Server auth using Basic with user 'admin'
> POST /api/config/security servers/tacacs-server HTTP/1.1
> Authorization: Basic YWRtaW46Y2lzY28xMjM=
> User-Agent: curl/7.35.0
> Host: 172.19.181.173
> Accept:application/vnd.yang.data+xml
> Content-Type:application/vnd.yang.data+json
> Content-Length: 122
>
* upload completely sent off: 122 out of 122 bytes
< HTTP/1.1 201 Created
* Server nginx/1.10.1 is not blacklisted
< Server: nginx/1.10.1
< Date: Mon, 27 Feb 2017 18:14:46 GMT
< Content-Type: text/html
< Content-Length: 0
< Location: https://172.19.181.173/api/config/security_servers/tacacs-server/host/5.5.5.5
< Connection: keep-alive
< Last-Modified: Mon, 27 Feb 2017 18:14:46 GMT
< Cache-Control: private, no-cache, must-revalidate, proxy-revalidate
< Etag: 1488-219286-189602
< Pragma: no-cache
```
## **Example: GET TACACS Server API**

```
curl -k -v -u "admin:cisco123" -H Accept:application/vnd.yang.data+xml -H
Content-Type:application/vnd.yang.data+json -X
GET https://209.165.201.1/api/config/security_servers/tacacs-server?deep
* Hostname was NOT found in DNS cache
   * Trying 209.165.201.1...
* Connected to 209.165.201.1 (209.165.201.1) port 443 (#0)
```

```
* successfully set certificate verify locations:
```

```
CAfile: none
 CApath: /etc/ssl/certs
* SSLv3, TLS handshake, Client hello (1):
* SSLv3, TLS handshake, Server hello (2):
* SSLv3, TLS handshake, CERT (11):
* SSLv3, TLS handshake, Server key exchange (12):
* SSLv3, TLS handshake, Server finished (14):
* SSLv3, TLS handshake, Client key exchange (16):
* SSLv3, TLS change cipher, Client hello (1):
* SSLv3, TLS handshake, Finished (20):
* SSLv3, TLS change cipher, Client hello (1):
* SSLv3, TLS handshake, Finished (20):
* SSL connection using ECDHE-RSA-AES256-GCM-SHA384
* Server certificate:
        subject: CN=Cisco-Enterprise-NFVIS-Self-Signed-Certificate
         start date: 2017-01-13 23:47:41 GMT
         expire date: 2027-01-11 23:47:41 GMT
         issuer: CN=Cisco-Enterprise-NFVIS-Self-Signed-Certificate
         SSL certificate verify result: self signed certificate (18), continuing anyway.
* Server auth using Basic with user 'admin'
> GET /api/config/security_servers/tacacs-server?deep HTTP/1.1
> Authorization: Basic YWRtaW46Y2lzY28xMjM=
> User-Agent: curl/7.35.0
> Host: 209.165.201.1
> Accept:application/vnd.yang.data+xml
> Content-Type:application/vnd.yang.data+json
>
< HTTP/1.1 200 OK
* Server nginx/1.10.1 is not blacklisted
< Server: nginx/1.10.1
< Date: Mon, 27 Feb 2017 18:07:49 GMT
< Content-Type: application/vnd.yang.data+xml
< Transfer-Encoding: chunked
< Connection: keep-alive
< Last-Modified: Fri, 24 Feb 2017 01:13:51 GMT
< Cache-Control: private, no-cache, must-revalidate, proxy-revalidate
< Etag: 1487-898831-958028
< Pragma: no-cache
\lt<tacacs-server xmlns="http://www.cisco.com/ns/test/security" xmlns:y="http://tail-
f.com/ns/rest" xmlns:security="http://www.cisco.com/ns/test/security">
  <host>
    <server>10.2.2.2</server>
    <secret>
      <key>0</key>
      <shared-secret>tac22</shared-secret>
    </secret>
  </host>
  <host><server>10.3.3.3</server>
    <secret>
      <key>0</kev>
      <shared-secret>tac22</shared-secret>
    </secret>
  </host>
  <host>
    <server>10.1.1.1</server>
    <secret>
      <key>0</key>
      <shared-secret>tac22</shared-secret>
    </secret>
  </host>
```
</tacacs-server>

\* Hostname was NOT found in DNS cache

## **Example: PUT TACACS Server API**

```
* Trying 172.19.181.173...
* Connected to 172.19.181.173 (172.19.181.173) port 443 (#0)
* successfully set certificate verify locations:
   CAfile: none
 CApath: /etc/ssl/certs
* SSLv3, TLS handshake, Client hello (1):
* SSLv3, TLS handshake, Server hello (2):
* SSLv3, TLS handshake, CERT (11):
* SSLv3, TLS handshake, Server key exchange (12):
* SSLv3, TLS handshake, Server finished (14):
* SSLv3, TLS handshake, Client key exchange (16):
* SSLv3, TLS change cipher, Client hello (1):
* SSLv3, TLS handshake, Finished (20):
* SSLv3, TLS change cipher, Client hello (1):
* SSLv3, TLS handshake, Finished (20):
* SSL connection using ECDHE-RSA-AES256-GCM-SHA384
* Server certificate:
        subject: CN=Cisco-Enterprise-NFVIS-Self-Signed-Certificate
         start date: 2017-01-13 23:47:41 GMT
         expire date: 2027-01-11 23:47:41 GMT
         issuer: CN=Cisco-Enterprise-NFVIS-Self-Signed-Certificate
        SSL certificate verify result: self signed certificate (18), continuing anyway.
* Server auth using Basic with user 'admin'
> PUT /api/config/security servers/tacacs-server/host/5.5.5.5 HTTP/1.1
> Authorization: Basic YWRtaW46Y2lzY28xMjM=
> User-Agent: curl/7.35.0
> Host: 172.19.181.173
> Accept:application/vnd.yang.data+xml
> Content-Type:application/vnd.yang.data+json
> Content-Length: 92
>
* upload completely sent off: 92 out of 92 bytes
< HTTP/1.1 204 No Content
* Server nginx/1.10.1 is not blacklisted
< Server: nginx/1.10.1
< Date: Mon, 27 Feb 2017 18:20:13 GMT
< Content-Type: text/html
< Content-Length: 0
< Connection: keep-alive
< Last-Modified: Mon, 27 Feb 2017 18:20:13 GMT
< Cache-Control: private, no-cache, must-revalidate, proxy-revalidate
< Etag: 1488-219613-571277
< Pragma: no-cache
```
## **Example: DELETE TACACS Server API**

```
curl -k -v -u "admin:cisco123" -H Accept:application/vnd.yang.data+xml -H
Content-Type:application/vnd.yang.data+json -X
DELETE https://192.0.2.2/api/config/security_servers/tacacs-server/host/5.5.5.5
* Hostname was NOT found in DNS cache
   * Trying 192.0.2.2...
* Connected to 192.0.2.2 (192.0.2.2) port 443 (#0)
* successfully set certificate verify locations:
```

```
CAfile: none
  CApath: /etc/ssl/certs
* SSLv3, TLS handshake, Client hello (1):
* SSLv3, TLS handshake, Server hello (2):
* SSLv3, TLS handshake, CERT (11):
* SSLv3, TLS handshake, Server key exchange (12):
* SSLv3, TLS handshake, Server finished (14):
* SSLv3, TLS handshake, Client key exchange (16):
* SSLv3, TLS change cipher, Client hello (1):
* SSLv3, TLS handshake, Finished (20):
* SSLv3, TLS change cipher, Client hello (1):
* SSLv3, TLS handshake, Finished (20):
* SSL connection using ECDHE-RSA-AES256-GCM-SHA384
* Server certificate:
        subject: CN=Cisco-Enterprise-NFVIS-Self-Signed-Certificate
         start date: 2017-01-13 23:47:41 GMT
         expire date: 2027-01-11 23:47:41 GMT
         issuer: CN=Cisco-Enterprise-NFVIS-Self-Signed-Certificate
         SSL certificate verify result: self signed certificate (18), continuing anyway.
* Server auth using Basic with user 'admin'
> DELETE /api/config/security_servers/tacacs-server/host/5.5.5.5 HTTP/1.1
> Authorization: Basic YWRtaW46Y2lzY28xMjM=
> User-Agent: curl/7.35.0
> Host: 192.0.2.2
> Accept:application/vnd.yang.data+xml
> Content-Type:application/vnd.yang.data+json
>
< HTTP/1.1 204 No Content
* Server nginx/1.10.1 is not blacklisted
< Server: nginx/1.10.1
< Date: Mon, 27 Feb 2017 18:21:30 GMT
< Content-Type: text/html
< Content-Length: 0
< Connection: keep-alive
< Last-Modified: Mon, 27 Feb 2017 18:21:30 GMT
< Cache-Control: private, no-cache, must-revalidate, proxy-revalidate
< Etag: 1488-219690-404414
< Pragma: no-cache
```
# **Trusted IP Connection APIs**

**Table 10: Trusted IP Connection APIs**

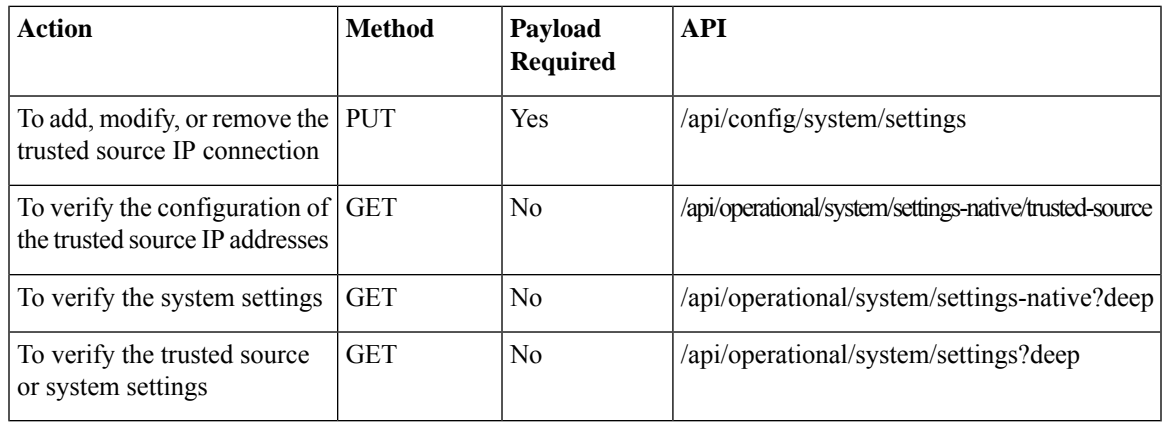

#### **Example for the Trusted IP Connection Payload**

```
<settings>
    <hostname>nfvis</hostname>
    <trusted-source>192.0.2.0/24</trusted-source>
        <mgmt>
            <ip>
                 <address>198.51.100.1</address>
                 <netmask>255.255.255.0</netmask>
            \langleip>
        </mgmt>
        <wan>
            <ip>
                  <address>198.51.100.2</address>
                  <netmask>255.255.255.0</netmask>
            \langleip>
        </wan>
    <default-gw>198.51.100.3</default-gw>
</settings>
```
#### **Table 11: Trusted IP Connection Payload Description**

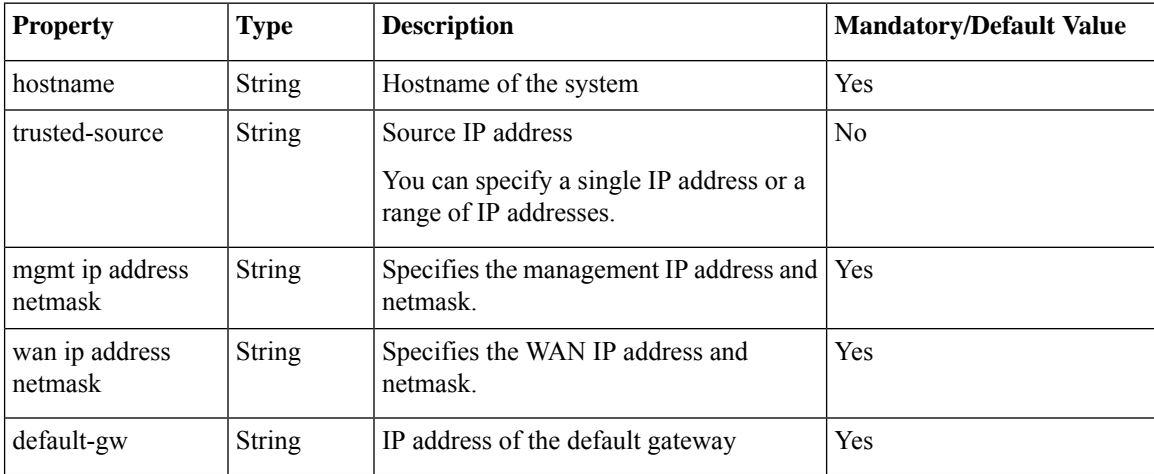

## **Example: PUT Trusted IP Connection API**

Use this API to add, modify, or remove the trusted source IP address or addresses.

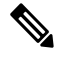

To delete all trusted source IP addresses, you need to remove the trusted source element (trusted-source) from the payload. You can modify a trusted source IP address by replacing it with a new IP address. **Note**

```
curl -k -v -u "admin:Cisco123#" -H "Content-Type:application/vnd.yang.data+xml" -X PUT
https://198.51.100.1/api/config/system/settings
-d "<settings><hostname>nfvis</hostname><trusted-source>192.0.2.0/24</trusted-source>
<mgmt><ip><address>198.51.100.1</address><netmask>255.255.255.0</netmask></ip></mgmt>
<wan><ip><address>198.51.100.2</address><netmask>255.255.255.0</netmask></ip></wan><default-gw>198.51.100.3</default-gw></settings>"
* Trying 198.51.100.1...
* Connected to 198.51.100.1 (198.51.100.1) port 443 (#0)
```

```
* Cipher selection: ALL:!EXPORT:!EXPORT40:!EXPORT56:!aNULL:!LOW:!RC4:@STRENGTH
```

```
* successfully set certificate verify locations:
  CAfile: /etc/pki/tls/certs/ca-bundle.crt
 CApath: none
* TLSv1.2 (OUT), TLS handshake, Client hello (1):
* TLSv1.2 (IN), TLS handshake, Server hello (2):
* NPN, negotiated HTTP1.1
* TLSv1.2 (IN), TLS handshake, Certificate (11):
* TLSv1.2 (IN), TLS handshake, Server key exchange (12):
* TLSv1.2 (IN), TLS handshake, Server finished (14):
* TLSv1.2 (OUT), TLS handshake, Client key exchange (16):
* TLSv1.2 (OUT), TLS change cipher, Client hello (1):
* TLSv1.2 (OUT), TLS handshake, Unknown (67):
* TLSv1.2 (OUT), TLS handshake, Finished (20):
* TLSv1.2 (IN), TLS change cipher, Client hello (1):
* TLSv1.2 (IN), TLS handshake, Finished (20):
* SSL connection using TLSv1.2 / ECDHE-RSA-AES256-GCM-SHA384
* Server certificate:
  subject: CN=Cisco-Enterprise-NFVIS-Self-Signed-Certificate
  start date: Mar 14 06:53:22 2017 GMT
  expire date: Mar 12 06:53:22 2027 GMT
  issuer: CN=Cisco-Enterprise-NFVIS-Self-Signed-Certificate
  SSL certificate verify result: self signed certificate (18), continuing anyway.
* Server auth using Basic with user 'admin'
> PUT /api/config/system/settings HTTP/1.1
> Host: 198.51.100.1
> Authorization: Basic YWRtaW46Q2lzY28xMjMj
> User-Agent: curl/7.50.1
> Accept: */*
> Content-Type:application/vnd.yang.data+xml
> Content-Length: 343
>
* upload completely sent off: 343 out of 343 bytes
< HTTP/1.1 204 No Content
< Server: nginx/1.10.1
< Date: Tue, 14 Mar 2017 21:19:21 GMT
< Content-Type: text/html
< Content-Length: 0
< Connection: keep-alive
< Last-Modified: Tue, 14 Mar 2017 21:19:15 GMT
< Cache-Control: private, no-cache, must-revalidate, proxy-revalidate
< Etag: 1489-526355-690730
< Pragma: no-cache
\,<\,* Connection #0 to host 198.51.100.1 left intact
```
## **Example: GET Trusted IP Connection API**

```
curl -v -k -u admin:Cisco123# -X GET
'https://198.51.100.1/api/operational/system/settings-native/trusted-source'
Note: Unnecessary use of -X or --request, GET is already inferred.
   Trying 198.51.100.1...
* Connected to 198.51.100.1 (198.51.100.1) port 443 (#0)
* Cipher selection: ALL:!EXPORT:!EXPORT40:!EXPORT56:!aNULL:!LOW:!RC4:@STRENGTH
* successfully set certificate verify locations:
   CAfile: /etc/pki/tls/certs/ca-bundle.crt
 CApath: none
* TLSv1.2 (OUT), TLS handshake, Client hello (1):
* TLSv1.2 (IN), TLS handshake, Server hello (2):
* NPN, negotiated HTTP1.1
* TLSv1.2 (IN), TLS handshake, Certificate (11):
```

```
* TLSv1.2 (IN), TLS handshake, Server key exchange (12):
* TLSv1.2 (IN), TLS handshake, Server finished (14):
* TLSv1.2 (OUT), TLS handshake, Client key exchange (16):
* TLSv1.2 (OUT), TLS change cipher, Client hello (1):
* TLSv1.2 (OUT), TLS handshake, Unknown (67):
* TLSv1.2 (OUT), TLS handshake, Finished (20):
* TLSv1.2 (IN), TLS change cipher, Client hello (1):
* TLSv1.2 (IN), TLS handshake, Finished (20):
* SSL connection using TLSv1.2 / ECDHE-RSA-AES256-GCM-SHA384
* Server certificate:
  subject: CN=Cisco-Enterprise-NFVIS-Self-Signed-Certificate
  start date: Mar 14 06:53:22 2017 GMT
  expire date: Mar 12 06:53:22 2027 GMT
* issuer: CN=Cisco-Enterprise-NFVIS-Self-Signed-Certificate
* SSL certificate verify result: self signed certificate (18), continuing anyway.
* Server auth using Basic with user 'admin'
> GET /api/operational/system/settings-native/trusted-source HTTP/1.1
> Host: 198.51.100.1
> Authorization: Basic YWRtaW46Q2lzY28xMjMj
> User-Agent: curl/7.50.1
> Accept: */*
>
< HTTP/1.1 200 OK
< Server: nginx/1.10.1
< Date: Tue, 14 Mar 2017 21:08:49 GMT
< Content-Type: application/vnd.yang.collection+xml
< Transfer-Encoding: chunked
< Connection: keep-alive
< Cache-Control: private, no-cache, must-revalidate, proxy-revalidate
< Pragma: no-cache
\lt<collection xmlns:y="http://tail-f.com/ns/rest">
  <trusted-source xmlns="http://www.cisco.com/nfv">192.0.2.0/24</trusted-source>
  </collection>
* Connection #0 to host 198.51.100.1 left intact
```
## **Banner and Message APIs**

#### **Table 12: Banner and Message APIs**

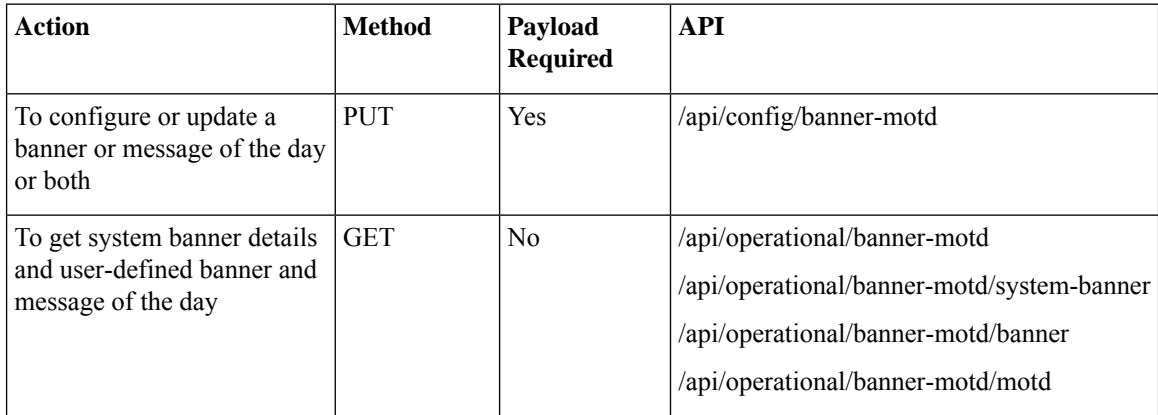

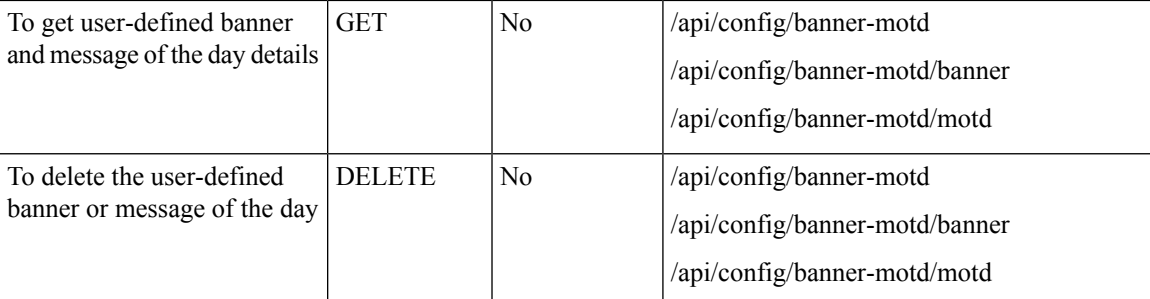

#### **Example for Banner and Message Payload**

```
<banner-motd>
   <banner> my banner </banner>
    <motd> my motd </motd>
</banner-motd>
```
#### **Table 13: Banner and Message Payload Description**

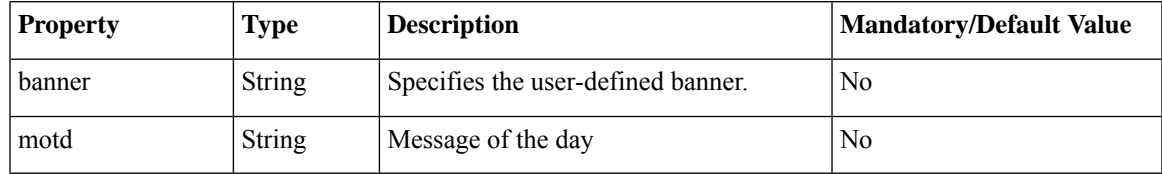

### **Example: PUT Banner-MOTD API**

curl -k -v -u "admin:Cisco123\*" -H Accept:application/vnd.yang.data+xml -H Content-Type:application/vnd.yang.data+xml -X PUT https://209.165.201.1/api/config/banner-motd -d '<br/>banner-motd><br/>banner>my banner</banner><motd>my motd</motd></banner-motd>' \* Trying 209.165.201.1... \* Connected to 209.165.201.1 (209.165.201.1) port 443 (#0) \* TLS 1.2 connection using TLS\_ECDHE\_RSA\_WITH\_AES\_256\_GCM\_SHA384 \* Server certificate: Cisco-Enterprise-NFVIS-Self-Signed-Certificate \* Server auth using Basic with user 'admin' > PUT /api/config/banner-motd HTTP/1.1 > Host: 209.165.201.1 > Authorization: Basic YWRtaW46Q2lzY28xMjMq > User-Agent: curl/7.43.0 > Accept:application/vnd.yang.data+xml > Content-Type:application/vnd.yang.data+xml > Content-Length: 99 > \* upload completely sent off: 99 out of 99 bytes < HTTP/1.1 204 No Content < Server: nginx/1.6.3 < Date: Tue, 27 Dec 2016 01:48:31 GMT < Content-Type: text/html < Content-Length: 0 < Connection: keep-alive < Last-Modified: Tue, 27 Dec 2016 01:48:31 GMT < Cache-Control: private, no-cache, must-revalidate, proxy-revalidate < Etag: 1482-803311-573328

```
< Pragma: no-cache
```
### **Example: GET Banner-MOTD API**

Use this operational API to get information about the system-defined banner.

```
curl -k -v -u "admin:Cisco123*" -X GET
"https://209.165.201.1/api/operational/banner-motd/system-banner"
   Trying 209.165.201.1...
* Connected to 209.165.201.1 (209.165.201.1) port 443 (#0)
* TLS 1.2 connection using TLS_ECDHE_RSA_WITH_AES_256_GCM_SHA384
* Server certificate: Cisco-Enterprise-NFVIS-Self-Signed-Certificate
* Server auth using Basic with user 'admin'
> GET /api/operational/banner-motd HTTP/1.1
> Host: 209.165.201.1
> Authorization: Basic YWRtaW46Q2lzY28xMjMq
> User-Agent: curl/7.43.0
> Accept: */*
>
< HTTP/1.1 200 OK
< Server: nginx/1.6.3
< Date: Tue, 27 Dec 2016 01:50:24 GMT
< Content-Type: application/vnd.yang.data+xml
< Transfer-Encoding: chunked
< Connection: keep-alive
< Cache-Control: private, no-cache, must-revalidate, proxy-revalidate
< Pragma: no-cache
\lt<banner-motd xmlns="http://www.cisco.com/nfvis/banner" xmlns:y="http://tail-f.com/ns/rest"
  xmlns:banner motd="http://www.cisco.com/nfvis/banner">
  <banner>---my banner 111
2222
3333</banner>
  <motd>----my motd 1111</motd>
  <system-banner>
Cisco Enterprise Network Function Virtualization Infrastructure Software (NFVIS)
Copyright (c) 2015-2016 by Cisco Systems, Inc.
Cisco, Cisco Systems, and Cisco Systems logo are registered trademarks of Cisco
Systems, Inc. and/or its affiliates in the U.S. and certain other countries.
The copyrights to certain works contained in this software are owned by other
third parties and used and distributed under third party license agreements.
Certain components of this software are licensed under the GNU GPL 2.0, GPL 3.0,
LGPL 2.1, LGPL 3.0 and AGPL 3.0.
</system-banner>
</banner-motd>
```
Use this GET API to get information about the user-defined banner and message of the day.

```
curl -k -v -u "admin:Cisco123*" -X GET "https://209.165.201.1/api/config/banner-motd"
   Trying 209.165.201.1...
* Connected to 209.165.201.1 (209.165.201.1) port 443 (#0)
* TLS 1.2 connection using TLS_ECDHE_RSA_WITH_AES_256_GCM_SHA384
* Server certificate: Cisco-Enterprise-NFVIS-Self-Signed-Certificate
* Server auth using Basic with user 'admin'
> GET /api/config/banner-motd HTTP/1.1
```

```
> Host: 209.165.201.1
> Authorization: Basic YWRtaW46Q2lzY28xMjMq
> User-Agent: curl/7.43.0
> Accept: */*
>
< HTTP/1.1 200 OK
< Server: nginx/1.6.3
< Date: Tue, 27 Dec 2016 01:51:58 GMT
< Content-Type: application/vnd.yang.data+xml
< Transfer-Encoding: chunked
< Connection: keep-alive
< Last-Modified: Tue, 27 Dec 2016 01:48:31 GMT
< Cache-Control: private, no-cache, must-revalidate, proxy-revalidate
< Etag: 1482-803311-573328
< Pragma: no-cache
\,<\,<banner-motd xmlns="http://www.cisco.com/nfvis/banner" xmlns:y="http://tail-f.com/ns/rest"
 xmlns:banner_motd="http://www.cisco.com/nfvis/banner">
  <banner>my banner</banner>
  <motd>my motd</motd>
</banner-motd>
```
### **Example: DELETE Banner-MOTD API**

Use this DELETE API to delete the user-defined banner.

```
curl -k -v -u "admin:Cisco123*" -X DELETE
"https://209.165.201.1/api/config/banner-motd/banner"
 Trying 209.165.201.1...* Connected to 209.165.201.1 (209.165.201.1) port 443 (#0)
* TLS 1.2 connection using TLS_ECDHE_RSA_WITH_AES_256_GCM_SHA384
* Server certificate: Cisco-Enterprise-NFVIS-Self-Signed-Certificate
* Server auth using Basic with user 'admin'
> DELETE /api/config/banner-motd/banner HTTP/1.1
> Host: 209.165.201.1
> Authorization: Basic YWRtaW46Q2lzY28xMjMq
> User-Agent: curl/7.43.0
> Accept: */*
>
< HTTP/1.1 204 No Content
< Server: nginx/1.6.3
< Date: Wed, 08 Feb 2017 20:27:29 GMT
< Content-Type: text/html
< Content-Length: 0
< Connection: keep-alive
< Last-Modified: Wed, 08 Feb 2017 20:27:29 GMT
< Cache-Control: private, no-cache, must-revalidate, proxy-revalidate
< Etag: 1486-585649-542089
< Pragma: no-cache
```
Use this DELETE API to delete the user-defined message of the day.

```
curl -k -v -u "admin:Cisco123*" -X DELETE "https://209.165.201.1/api/config/banner-motd/motd"
   Trying 209.165.201.1...
* Connected to 209.165.201.1 (209.165.201.1) port 443 (#0)
* TLS 1.2 connection using TLS_ECDHE_RSA_WITH_AES_256_GCM_SHA384
```
\* Server certificate: Cisco-Enterprise-NFVIS-Self-Signed-Certificate

```
* Server auth using Basic with user 'admin'
> DELETE /api/config/banner-motd/motd HTTP/1.1
> Host: 209.165.201.1
> Authorization: Basic YWRtaW46Q2lzY28xMjMq
> User-Agent: curl/7.43.0
> Accept: */*
>
< HTTP/1.1 204 No Content
< Server: nginx/1.6.3
< Date: Wed, 08 Feb 2017 20:33:52 GMT
< Content-Type: text/html
< Content-Length: 0
< Connection: keep-alive
< Last-Modified: Wed, 08 Feb 2017 20:33:52 GMT
< Cache-Control: private, no-cache, must-revalidate, proxy-revalidate
< Etag: 1486-586032-109043
< Pragma: no-cache
\overline{<}
```

$$
\mathscr{O}
$$

After deleting the banner or message of the day, you can run the GET operational API to confirm the deletion. If you use the parameter "banner" or "motd" along with the GET API, you get a 404 error if the deletion is successful. If you run the GET API without the parameter (/api/operational/banner-motd), you get the output with empty "banner-motd" tag, if the deletion is successful. **Note**

## **Disk Space APIs**

#### **Table 14: Disk Space API**

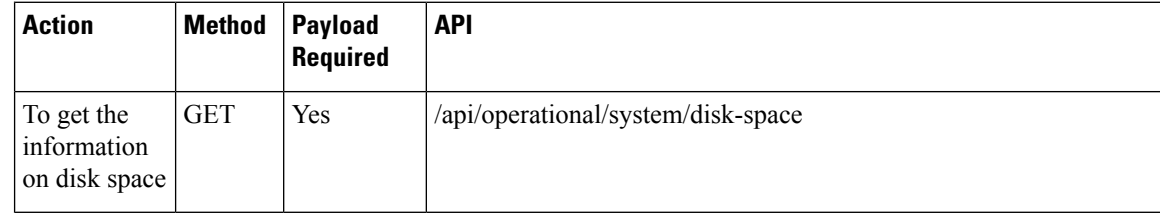

## **Example: GET Disk Space API**

```
curl -k -v -u "admin:admin" -X GET
"https://209.165.201.1/api/operational/system/disk-space?deep"
Note: Unnecessary use of -X or --request, GET is already inferred.
   Trying 209.165.201.1...
* Connected to 209.165.201.1 (209.165.201.1) port 443 (#0)
* Cipher selection: ALL:!EXPORT:!EXPORT40:!EXPORT56:!aNULL:!LOW:!RC4:@STRENGTH
* successfully set certificate verify locations:
   CAfile: /etc/pki/tls/certs/ca-bundle.crt
 CApath: none
* TLSv1.2 (OUT), TLS handshake, Client hello (1):
* TLSv1.2 (IN), TLS handshake, Server hello (2):
* NPN, negotiated HTTP1.1
* TLSv1.2 (IN), TLS handshake, Certificate (11):
```
\* TLSv1.2 (IN), TLS handshake, Server key exchange (12): \* TLSv1.2 (IN), TLS handshake, Server finished (14): \* TLSv1.2 (OUT), TLS handshake, Client key exchange (16): \* TLSv1.2 (OUT), TLS change cipher, Client hello (1): \* TLSv1.2 (OUT), TLS handshake, Unknown (67): \* TLSv1.2 (OUT), TLS handshake, Finished (20): \* TLSv1.2 (IN), TLS change cipher, Client hello (1): \* TLSv1.2 (IN), TLS handshake, Finished (20): \* SSL connection using TLSv1.2 / ECDHE-RSA-AES256-GCM-SHA384 \* Server certificate: subject: CN=nfvis start date: Oct 23 17:25:04 2018 GMT expire date: Oct 22 17:25:04 2023 GMT issuer: CN=nfvis \* SSL certificate verify result: self signed certificate (18), continuing anyway. \* Server auth using Basic with user 'admin' > GET /api/operational/system/disk-space?deep HTTP/1.1 > Host: 172.25.221.106 > Authorization: Basic YWRtaW46MTIzI0FkbWlu > User-Agent: curl/7.50.1 > Accept: \*/\* > < HTTP/1.1 200 OK < Server: nginx < Date: Fri, 26 Oct 2018 01:10:37 GMT < Content-Type: application/vnd.yang.data+xml < Transfer-Encoding: chunked < Connection: keep-alive < Cache-Control: private, no-cache, must-revalidate, proxy-revalidate < Pragma: no-cache < X-Content-Type-Options: nosniff < X-XSS-Protection: 1; mode=block < Content-Security-Policy: default-src https: 'unsafe-eval' 'unsafe-inline';img-src 'self' data:; object-src 'none'; connect-src 'self' \* < X-Frame-Options: SAMEORIGIN < Strict-Transport-Security: max-age=31536000; includeSubDomains < Cache-Control: max-age=0, no-cache, no-store, must-revalidate  $\lt$ <disk-space xmlns="http://www.cisco.com/nfv" xmlns:y="http://tail-f.com/ns/rest" xmlns:system="http://www.cisco.com/nfv"> <disk-info> <disk-name>lv\_data</disk-name> <associated-physical-disk>sde2</associated-physical-disk> <total-size>41G</total-size> <size-used>8.6G</size-used> <size-available>32G</size-available> <use-percent>22%</use-percent> </disk-info> <disk-info> <disk-name>lv\_var</disk-name> <associated-physical-disk>sde2</associated-physical-disk> <total-size>2.0G</total-size> <size-used>118M</size-used> <size-available>1.7G</size-available> <use-percent>7%</use-percent> </disk-info> <disk-info> <disk-name>lv\_root</disk-name> <associated-physical-disk>sde2</associated-physical-disk> <total-size>7.8G</total-size> <size-used>1.8G</size-used> <size-available>5.7G</size-available> <use-percent>24%</use-percent>

```
</disk-info>
  <disk-info>
    <disk-name>extdatastore2</disk-name>
    <associated-physical-disk>sdd</associated-physical-disk>
    <total-size>1.8T</total-size>
    <size-used>77M</size-used>
    <size-available>1.7T</size-available>
    <use-percent>1%</use-percent>
  </disk-info>
</disk-space>
* Connection #0 to host 209.165.201.1 left intact
```
# **System Time APIs**

#### **Table 15: System Time APIs**

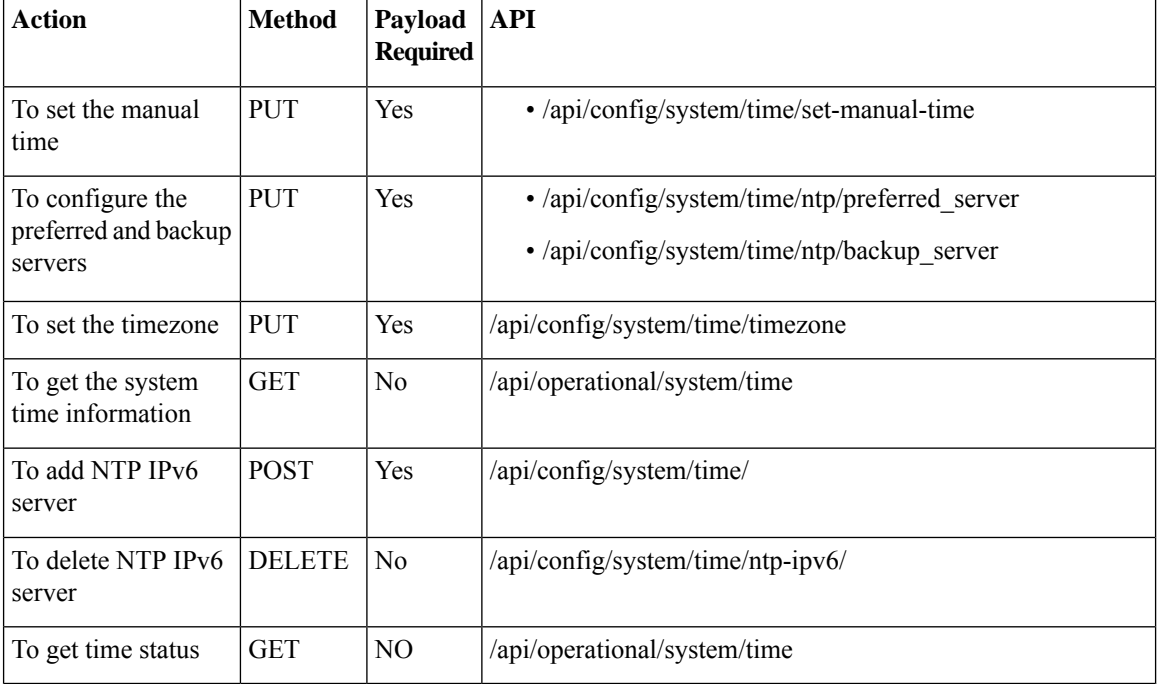

#### **Example for System Time API Payload**

```
<input><time>2017-01-01T00:00:00</time></input>
<preferred_server><ip-address></preferred_server>
<backup_server><ip-address></backup_server>
<timezone><zone/subzone></timezone>
<ntp-ipv6><ntp-server>2001:420:30d:201:ffff:ffff:fff4:35</ntp-server></ntp-ipv6>
```
#### **Table 16: System Time API Payload Description**

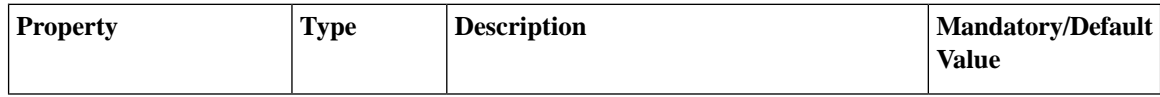

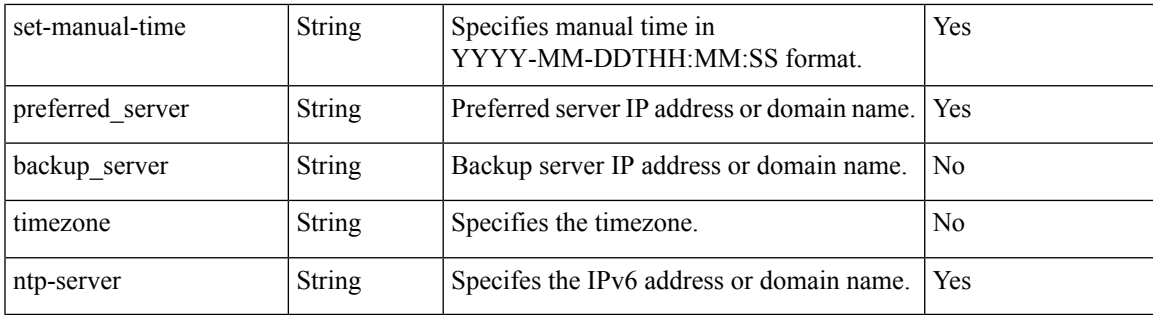

## **Example: PUT System Time Manual Time API**

curl -v -k -u admin:Cisco123\* -H "Content-Type: application/vnd.yang.data+xml" -X **PUT** https://209.165.201.1/api/config/system/time/set-manual-time -d '<input><time>2017-01-01T00:00:00</time></input>'

- Trying 209.165.201.1...
- \* Connected to 209.165.201.1 (209.165.201.1) port 443 (#0)
- \* TLS 1.2 connection using TLS\_ECDHE\_RSA\_WITH\_AES\_256\_GCM\_SHA384
- \* Server certificate: Cisco-Enterprise-NFVIS-Self-Signed-Certificate
- \* Server auth using Basic with user 'admin'
- > PUT /api/config/system/time/set-manual-time HTTP/1.1
- > Host: 209.165.201.1
- > Authorization: Basic YWRtaW46Q2lzY28xMjMq
- > User-Agent: curl/7.43.0
- > Accept: \*/\*

>

- > Content-Type:application/vnd.yang.data+xml
- > Content-Length: 46
- \* upload completely sent off: 46 out of 46 bytes
- < HTTP/1.1 204 No Content
- < Server: nginx/1.6.3
- < Date: Wed, 01 Jan 2020 11:11:51 GMT
- < Content-Type: text/html
- < Content-Length: 0
- < Connection: keep-alive
- < Last-Modified: Wed, 30 Nov 2016 04:10:28 GMT
- < Cache-Control: private, no-cache, must-revalidate, proxy-revalidate

```
< Etag: 1480-479028-836845
< Pragma: no-cache
\overline{<}
```
## **Example: PUT System Time Preferred Server API**

curl -v -k -u admin:Cisco123\* -H "Content-Type: application/vnd.yang.data+xml" -X **PUT** https://209.165.201.1/api/config/system/time/ntp/preferred\_server -d '<preferred\_server>209.165.201.2</preferred\_server>'

- Trying 209.165.201.1...
- \* Connected to 209.165.201.1 (209.165.201.1) port 443 (#0)
- \* TLS 1.2 connection using TLS\_ECDHE\_RSA\_WITH\_AES\_256\_GCM\_SHA384
- \* Server certificate: Cisco-Enterprise-NFVIS-Self-Signed-Certificate
- \* Server auth using Basic with user 'admin'
- > PUT /api/config/system/time/ntp/preferred server HTTP/1.1
- > Host: 209.165.201.1
- > Authorization: Basic YWRtaW46Q2lzY28xMjMq
- > User-Agent: curl/7.43.0
- > Accept: \*/\*
- > Content-Type: application/vnd.yang.data+xml
- > Content-Length: 49
- >
- \* upload completely sent off: 49 out of 49 bytes
- < HTTP/1.1 204 No Content
- < Server: nginx/1.6.3
- < Date: Wed, 01 Jan 2020 11:15:02 GMT
- < Content-Type: text/html
- < Content-Length: 0
- < Connection: keep-alive
- < Last-Modified: Wed, 01 Jan 2020 11:15:02 GMT
- < Cache-Control: private, no-cache, must-revalidate, proxy-revalidate
- < Etag: 1480-479262-370866
- < Pragma: no-cache

### **Example: PUT System Time Backup Server API**

curl -v -k -u admin:Cisco123\* -H "Content-Type: application/vnd.yang.data+xml" -X **PUT** https:// 209.165.201.1/api/config/system/time/ntp/backup\_server -d '<br/>backup server>209.165.201.4</backup server>'

Trying 209.165.201.1...

- \* Connected to 209.165.201.1 (209.165.201.1) port 443 (#0)
- \* TLS 1.2 connection using TLS\_ECDHE\_RSA\_WITH\_AES\_256\_GCM\_SHA384
- \* Server certificate: Cisco-Enterprise-NFVIS-Self-Signed-Certificate
- \* Server auth using Basic with user 'admin'
- > PUT /api/config/system/time/ntp/backup server HTTP/1.1
- > Host: 209.165.201.1
- > Authorization: Basic YWRtaW46Q2lzY28xMjMq
- > User-Agent: curl/7.43.0
- > Accept: \*/\*
- > Content-Type: application/vnd.yang.data+xml
- > Content-Length: 43
	-

>

- \* upload completely sent off: 43 out of 43 bytes
- < HTTP/1.1 204 No Content
- < Server: nginx/1.6.3
- < Date: Wed, 01 Jan 2020 11:16:47 GMT
- < Content-Type: text/html
- < Content-Length: 0
- < Connection: keep-alive
- < Last-Modified: Wed, 01 Jan 2020 11:16:47 GMT
- < Cache-Control: private, no-cache, must-revalidate, proxy-revalidate
- < Etag: 1480-479368-378871
- < Pragma: no-cache

## **Example: PUT System Time Timezone API**

curl -v -k -u admin:Cisco123\* -H "Content-Type: application/vnd.yang.data+xml" -X **PUT** https://209.165.201.1/api/config/system/time/timezone -d '<timezone>America/New\_York</timezone>'

- \* Trying 209.165.201.1...
- \* Connected to 209.165.201.1 (209.165.201.1) port 443 (#0)
- \* TLS 1.2 connection using TLS\_ECDHE\_RSA\_WITH\_AES\_256\_GCM\_SHA384
- \* Server certificate: Cisco-Enterprise-NFVIS-Self-Signed-Certificate
- \* Server auth using Basic with user 'admin'
- > PUT /api/config/system/time/timezone HTTP/1.1
- > Host: 209.165.201.1
- > Authorization: Basic YWRtaW46Q2lzY28xMjMq
- > User-Agent: curl/7.43.0
- > Accept: \*/\*

>

- > Content-Type: application/vnd.yang.data+xml
- > Content-Length: 37
- \* upload completely sent off: 37 out of 37 bytes
- < HTTP/1.1 204 No Content
- < Server: nginx/1.6.3
- < Date: Wed, 01 Jan 2020 11:19:44 GMT
- < Content-Type: text/html
- < Content-Length: 0
- < Connection: keep-alive
- < Last-Modified: Wed, 01 Jan 2020 16:19:44 GMT
- < Cache-Control: private, no-cache, must-revalidate, proxy-revalidate
- < Etag: 1480-479547-383761
- < Pragma: no-cache

## **Example: GET System Time API**

curl -v -k -u admin:Cisco123\* -H "Content-Type: application/vnd.yang.data+xml" -X **GET** https://209.165.201.1/api/operational/system/time?deep

- Trying 209.165.201.1...
- \* Connected to 209.165.201.1 (209.165.201.1) port 443 (#0)
- \* TLS 1.2 connection using TLS\_ECDHE\_RSA\_WITH\_AES\_256\_GCM\_SHA384
- \* Server certificate: Cisco-Enterprise-NFVIS-Self-Signed-Certificate
- \* Server auth using Basic with user 'admin'
- > GET /api/operational/system/host\_time HTTP/1.1
- > Host: 209.165.201.1
- > Authorization: Basic YWRtaW46Q2lzY28xMjMq
- > User-Agent: curl/7.43.0

```
> Accept: */*
> Content-Type: application/vnd.yang.data+xml
>
< HTTP/1.1 200 OK
< Server: nginx/1.6.3
< Date: Wed, 01 Jan 2020 11:21:13 GMT
< Content-Type: application/vnd.yang.data+xml
< Transfer-Encoding: chunked
< Connection: keep-alive
< Cache-Control: private, no-cache, must-revalidate, proxy-revalidate
< Pragma: no-cache
\lt<time xmlns="http://www.cisco.com/nfv" xmlns:y="http://tail-f.com/ns/rest"
xmlns:system="http://www.cisco.com/nfv">
<ntp>
<status>
<remote>209.165.201.4</remote>
<refid>.GPS.</refid>
<st>1</st>
<t>u</t><when>2</when>
<poll>512</poll>
<reach>377</reach>
<delay>71.547</delay>
<offset>-1.862</offset>
<jitter>0.764</jitter>
\langle/status>
</ntp>
<current-time>2017-01-01T12:12:12</current-time>
<current-timezone>UTC (UTC, +0000)</current-timezone>
\langletime>
```
## **Platform Details API**

#### **Table 17: Platform Details APIs**

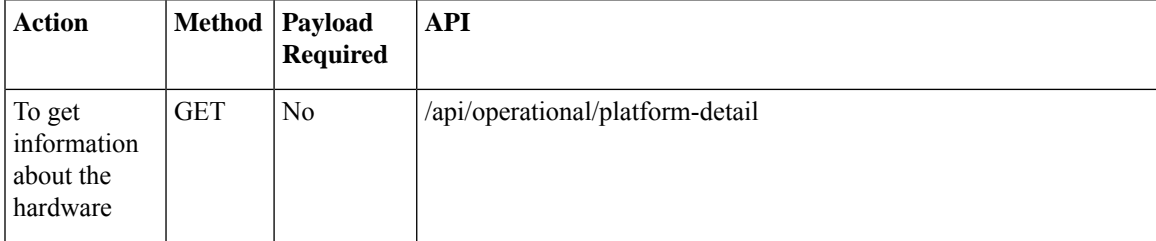

#### **Sample Output for the Platform Details API**

```
curl -k -v -u admin:Cisco123# -X GET 'https://172.19.162.209/api/operational/platform-detail'
Note: Unnecessary use of -X or --request, GET is already inferred.
* Trying 172.19.162.209...
* Connected to 172.19.162.209 (172.19.162.209) port 443 (#0)
* Cipher selection: ALL:!EXPORT:!EXPORT40:!EXPORT56:!aNULL:!LOW:!RC4:@STRENGTH
* successfully set certificate verify locations:
* CAfile: /etc/pki/tls/certs/ca-bundle.crt
CApath: none
 * TLSv1.2 (OUT), TLS handshake, Client hello (1):
* TLSv1.2 (IN), TLS handshake, Server hello (2):
* NPN, negotiated HTTP1.1
```

```
* TLSv1.2 (IN), TLS handshake, Certificate (11):
* TLSv1.2 (IN), TLS handshake, Server key exchange (12):
* TLSv1.2 (IN), TLS handshake, Server finished (14):
* TLSv1.2 (OUT), TLS handshake, Client key exchange (16):
* TLSv1.2 (OUT), TLS change cipher, Client hello (1):
* TLSv1.2 (OUT), TLS handshake, Unknown (67):
* TLSv1.2 (OUT), TLS handshake, Finished (20):
* TLSv1.2 (IN), TLS change cipher, Client hello (1):
* TLSv1.2 (IN), TLS handshake, Finished (20):
* SSL connection using TLSv1.2 / ECDHE-RSA-AES256-GCM-SHA384
* Server certificate:
* subject: CN=nfv
* start date: Aug 17 11:21:43 2017 GMT
* expire date: Aug 15 11:21:43 2027 GMT
* issuer: CN=nfv
* SSL certificate verify result: self signed certificate (18), continuing anyway.
* Server auth using Basic with user 'admin'
> GET /api/operational/platform-detail HTTP/1.1
> Host: 172.19.162.209
> Authorization: Basic YWRtaW46Q2lzY28xMjMj
> User-Agent: curl/7.50.1
> Accept: */*
>< HTTP/1.1 200 OK
< Server: nginx
< Date: Fri, 18 Aug 2017 13:21:47 GMT
< Content-Type: application/vnd.yang.data+xml
< Transfer-Encoding: chunked
< Connection: keep-alive
< Cache-Control: private, no-cache, must-revalidate, proxy-revalidate
< Pragma: no-cache
\overline{<}<platform-detail
xmlns="http://www.cisco.com/nfvos/platform-info"
xmlns:y="http://tail-f.com/ns/rest"
xmlns:platform_info="http://www.cisco.com/nfvos/platform-info">
 <hardware_info>
  <Manufacturer>Cisco Systems Inc</Manufacturer>
  <PID>UCSC-C220-M4S</PID>
  <SN>FCH1924V2AH</SN>
  <hardware-version>74-12419-01</hardware-version>
  <UUID>663F3347-5499-0D49-A76E-533A4AA9C755</UUID>
  <Version>3.6.0-916</Version>
  <Compile_Time>Monday, August 07, 2017 [01:30:11 PDT]</Compile_Time>
  <CPU_Information>Intel(R) Xeon(R) CPU E5-2630 v3 @ 2.40GHz 8 cores</CPU_Information>
  <Memory_Information>65701956 kB</Memory_Information>
  <Disk_Size>1000.2 GB</Disk_Size>
  <CIMCIP>NA</CIMC IP>
 </hardware_info>
 <software_packages>
 <Kernel_Version>3.10.0-514.10.2.el7.x86_64</Kernel_Version>
  <QEMU_Version>1.5.3</QEMU_Version>
  <LibVirt_Version>2.0.0</LibVirt_Version>
  <OVS_Version>2.3.2</OVS_Version>
 </software_packages>
 <port detail>
 <Name>eth0</Name>
 </port_detail>
 <port_detail>
  <Name>eth1</Name>
 </port_detail>
 <port_detail>
  <Name>eth2</Name>
```

```
</port_detail>
 <port detail>
 <Name>eth3</Name>
 </port_detail>
 <port_detail>
  <Name>eth4</Name>
 </port_detail>
 \overline{\left\langle \text{port detail}\right\rangle }<Name>eth5</Name>
 </port_detail>
 <switch_detail>
  <UUID>NA</UUID>
  <Type>NA</Type>
  <Name>NA</Name>
  <Ports>8</Ports>
 </switch_detail>
</platform-detail>
```
## **Port Details APIs**

#### **Table 18: Port Details APIs**

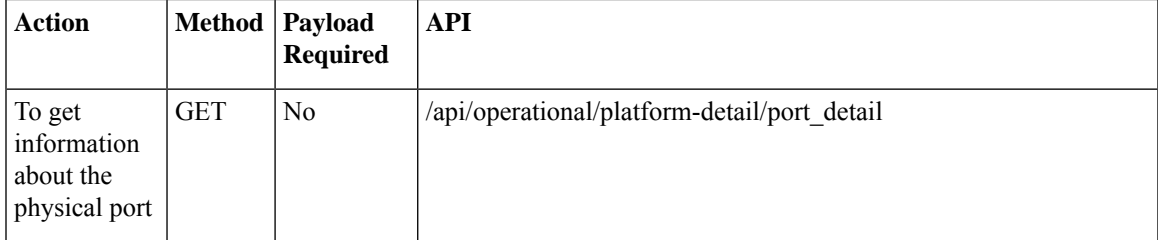

#### **Sample Output for the Port Details API**

```
curl -k -v -u admin:Cisco123# -X GET
'https://172.19.162.209/api/operational/platform-detail/port_detail'
Note: Unnecessary use of -X or --request, GET is already inferred.
* Trying 172.19.162.209...
* Connected to 172.19.162.209 (172.19.162.209) port 443 (#0)
* Cipher selection: ALL:!EXPORT:!EXPORT40:!EXPORT56:!aNULL:!LOW:!RC4:@STRENGTH
* successfully set certificate verify locations:
* CAfile: /etc/pki/tls/certs/ca-bundle.crt
CApath: none
 TLSv1.2 (OUT), TLS handshake, Client hello (1):
* TLSv1.2 (IN), TLS handshake, Server hello (2):
* NPN, negotiated HTTP1.1
* TLSv1.2 (IN), TLS handshake, Certificate (11):
* TLSv1.2 (IN), TLS handshake, Server key exchange (12):
* TLSv1.2 (IN), TLS handshake, Server finished (14):
* TLSv1.2 (OUT), TLS handshake, Client key exchange (16):
* TLSv1.2 (OUT), TLS change cipher, Client hello (1):
* TLSv1.2 (OUT), TLS handshake, Unknown (67):
* TLSv1.2 (OUT), TLS handshake, Finished (20):
* TLSv1.2 (IN), TLS change cipher, Client hello (1):
* TLSv1.2 (IN), TLS handshake, Finished (20):
* SSL connection using TLSv1.2 / ECDHE-RSA-AES256-GCM-SHA384
* Server certificate:
* subject: CN=nfv
* start date: Aug 17 11:21:43 2017 GMT
```

```
* expire date: Aug 15 11:21:43 2027 GMT
* issuer: CN=nfv
* SSL certificate verify result: self signed certificate (18), continuing anyway.
* Server auth using Basic with user 'admin'
> GET /api/operational/platform-detail/port_detail HTTP/1.1
> Host: 172.19.162.209
> Authorization: Basic YWRtaW46Q2lzY28xMjMj
> User-Agent: curl/7.50.1
> Accept: */*
>< HTTP/1.1 200 OK
< Server: nginx
< Date: Fri, 18 Aug 2017 13:24:32 GMT
< Content-Type: application/vnd.yang.collection+xml
< Transfer-Encoding: chunked
< Connection: keep-alive
< Cache-Control: private, no-cache, must-revalidate, proxy-revalidate
< Pragma: no-cache
\lt<collection
xmlns:y="http://tail-f.com/ns/rest">
 <port_detail
 xmlns="http://www.cisco.com/nfvos/platform-info">
 <Name>eth0</Name>
  <Type>physical</Type>
  <Media>Twisted Pair</Media>
 <Link>up</Link>
  <Speed>1000</Speed>
  <MTU>1500</MTU>
  <MAC>80:e0:1d:4a:8c:56</MAC>
 <PCI_detail>01:00.0</PCI_detail>
 </port_detail>
 <port detail
 xmlns="http://www.cisco.com/nfvos/platform-info">
 <Name>eth1</Name>
  <Type>physical</Type>
  <Media>Twisted Pair</Media>
  <Link>up</Link>
  <Speed>1000</Speed>
  <MTU>1500</MTU>
  <MAC>80:e0:1d:4a:8c:57</MAC>
  <PCI_detail>01:00.1</PCI_detail>
 </port_detail>
 <port detail
  xmlns="http://www.cisco.com/nfvos/platform-info">
  <Name>eth2</Name>
  <Type>physical</Type>
  <Media>Twisted Pair</Media>
  <Link>down</Link>
  <Speed>0</Speed>
  <MTU>1500</MTU>
  <MAC>80:e0:1d:37:0f:28</MAC>
  <PCI_detail>04:00.0</PCI_detail>
 </port_detail>
 <port detail
  xmlns="http://www.cisco.com/nfvos/platform-info">
  <Name>eth3</Name>
  <Type>physical</Type>
  <Media>Twisted Pair</Media>
  <Link>down</Link>
  <Speed>0</Speed>
  <MTU>1500</MTU>
  <MAC>80:e0:1d:37:0f:29</MAC>
  <PCI_detail>04:00.1</PCI_detail>
```

```
</port_detail>
 <port_detail
 xmlns="http://www.cisco.com/nfvos/platform-info">
 <Name>eth4</Name>
 <Type>physical</Type>
  <Media>Twisted Pair</Media>
 <Link>down</Link>
 <Speed>0</Speed>
 <MTU>1500</MTU>
 <MAC>80:e0:1d:37:0f:2a</MAC>
 <PCI_detail>04:00.2</PCI_detail>
 </port_detail>
 <port detail
 xmlns="http://www.cisco.com/nfvos/platform-info">
 <Name>eth5</Name>
 <Type>physical</Type>
  <Media>Twisted Pair</Media>
  <Link>down</Link>
 <Speed>0</Speed>
 <MTU>1500</MTU>
 <MAC>80:e0:1d:37:0f:2b</MAC>
 <PCI_detail>04:00.3</PCI_detail>
</port_detail>
</collection>
```
# **Portal Access APIs**

#### **Table 19: Portal Access APIs**

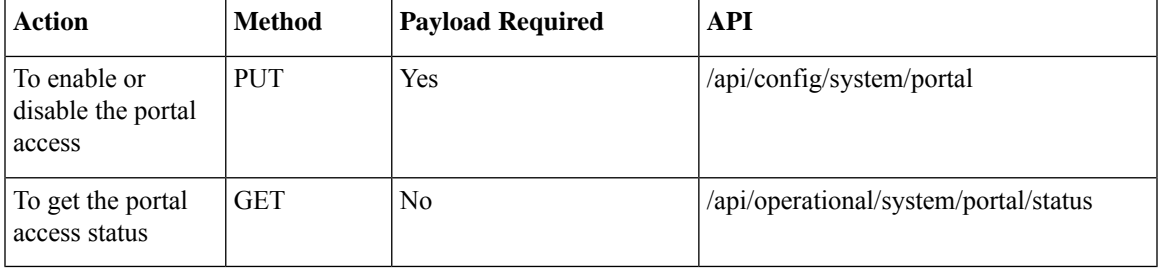

#### **Example for a Portal Access Payload**

```
<portal>
   <access>enabled</access>
</portal>
```
#### **Table 20: Portal Access Payload Description**

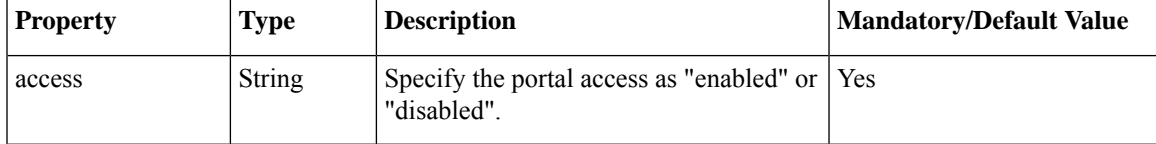

## **Example: PUT Portal Access (Enable/Disable)**

curl -v -k -u "admin:Cisco123#" -H "Content-Type:application/vnd.yang.data+xml" -X **PUT** https://209.165.201.1/api/config/system/portal -d "<portal><access>enabled</access></portal>"

```
Trying 209.165.201.1...
* Connected to 209.165.201.1 (209.165.201.1) port 443 (#0)
* Cipher selection: ALL:!EXPORT:!EXPORT40:!EXPORT56:!aNULL:!LOW:!RC4:@STRENGTH
* successfully set certificate verify locations:
   CAfile: /etc/pki/tls/certs/ca-bundle.crt
 CApath: none
* TLSv1.2 (OUT), TLS handshake, Client hello (1):
* TLSv1.2 (IN), TLS handshake, Server hello (2):
* NPN, negotiated HTTP1.1
* TLSv1.2 (IN), TLS handshake, Certificate (11):
* TLSv1.2 (IN), TLS handshake, Server key exchange (12):
* TLSv1.2 (IN), TLS handshake, Server finished (14):
* TLSv1.2 (OUT), TLS handshake, Client key exchange (16):
* TLSv1.2 (OUT), TLS change cipher, Client hello (1):
* TLSv1.2 (OUT), TLS handshake, Unknown (67):
* TLSv1.2 (OUT), TLS handshake, Finished (20):
* TLSv1.2 (IN), TLS change cipher, Client hello (1):
* TLSv1.2 (IN), TLS handshake, Finished (20):
* SSL connection using TLSv1.2 / ECDHE-RSA-AES256-GCM-SHA384
* Server certificate:
  subject: CN=Cisco-Enterprise-NFVIS-Self-Signed-Certificate
  start date: Mar 14 06:53:22 2017 GMT
   expire date: Mar 12 06:53:22 2027 GMT
  issuer: CN=Cisco-Enterprise-NFVIS-Self-Signed-Certificate
* SSL certificate verify result: self signed certificate (18), continuing anyway.
* Server auth using Basic with user 'admin'
> PUT /api/config/system/portal HTTP/1.1
> Host: 209.165.201.1
> Authorization: Basic YWRtaW46Q2lzY28xMjMj
> User-Agent: curl/7.50.1
> Accept: */*
> Content-Type:application/vnd.yang.data+xml
> Content-Length: 41
>
* upload completely sent off: 41 out of 41 bytes
< HTTP/1.1 204 No Content
< Server: nginx/1.10.1
< Date: Tue, 14 Mar 2017 19:34:42 GMT
< Content-Type: text/html
< Content-Length: 0
< Connection: keep-alive
< Last-Modified: Tue, 14 Mar 2017 19:34:42 GMT
< Cache-Control: private, no-cache, must-revalidate, proxy-revalidate
< Etag: 1489-520082-470197
< Pragma: no-cache
```
### **Example: GET Portal Access API**

```
curl -v -k -u admin:Cisco123# -X GET
'https://209.165.201.1/api/operational/system/portal/status'
Note: Unnecessary use of -X or --request, GET is already inferred.
  Trying 209.165.201.1...
```

```
* Connected to 209.165.201.1 (209.165.201.1) port 443 (#0)
* Cipher selection: ALL:!EXPORT:!EXPORT40:!EXPORT56:!aNULL:!LOW:!RC4:@STRENGTH
* successfully set certificate verify locations:
   CAfile: /etc/pki/tls/certs/ca-bundle.crt
  CApath: none
* TLSv1.2 (OUT), TLS handshake, Client hello (1):
* TLSv1.2 (IN), TLS handshake, Server hello (2):
* NPN, negotiated HTTP1.1
* TLSv1.2 (IN), TLS handshake, Certificate (11):
* TLSv1.2 (IN), TLS handshake, Server key exchange (12):
* TLSv1.2 (IN), TLS handshake, Server finished (14):
* TLSv1.2 (OUT), TLS handshake, Client key exchange (16):
* TLSv1.2 (OUT), TLS change cipher, Client hello (1):
* TLSv1.2 (OUT), TLS handshake, Unknown (67):
* TLSv1.2 (OUT), TLS handshake, Finished (20):
* TLSv1.2 (IN), TLS change cipher, Client hello (1):
* TLSv1.2 (IN), TLS handshake, Finished (20):
* SSL connection using TLSv1.2 / ECDHE-RSA-AES256-GCM-SHA384
* Server certificate:
* subject: CN=Cisco-Enterprise-NFVIS-Self-Signed-Certificate
  start date: Mar 14 06:53:22 2017 GMT
   expire date: Mar 12 06:53:22 2027 GMT
  issuer: CN=Cisco-Enterprise-NFVIS-Self-Signed-Certificate
* SSL certificate verify result: self signed certificate (18), continuing anyway.
* Server auth using Basic with user 'admin'
> GET /api/operational/system/portal/status HTTP/1.1
> Host: 209.165.201.1
> Authorization: Basic YWRtaW46Q2lzY28xMjMj
> User-Agent: curl/7.50.1
> Accept: */*
>
< HTTP/1.1 200 OK
< Server: nginx/1.10.1
< Date: Tue, 14 Mar 2017 19:35:05 GMT
< Content-Type: application/vnd.yang.data+xml
< Transfer-Encoding: chunked
< Connection: keep-alive
< Cache-Control: private, no-cache, must-revalidate, proxy-revalidate
< Pragma: no-cache
\leq
```
## **System Log APIs**

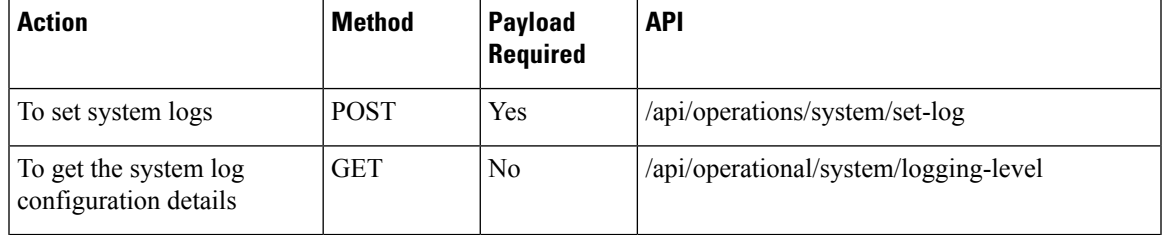

#### **Example for System Log Payload**

```
<input>
    <logtype>all</logtype>
    <level>warning</level>
</input>
```
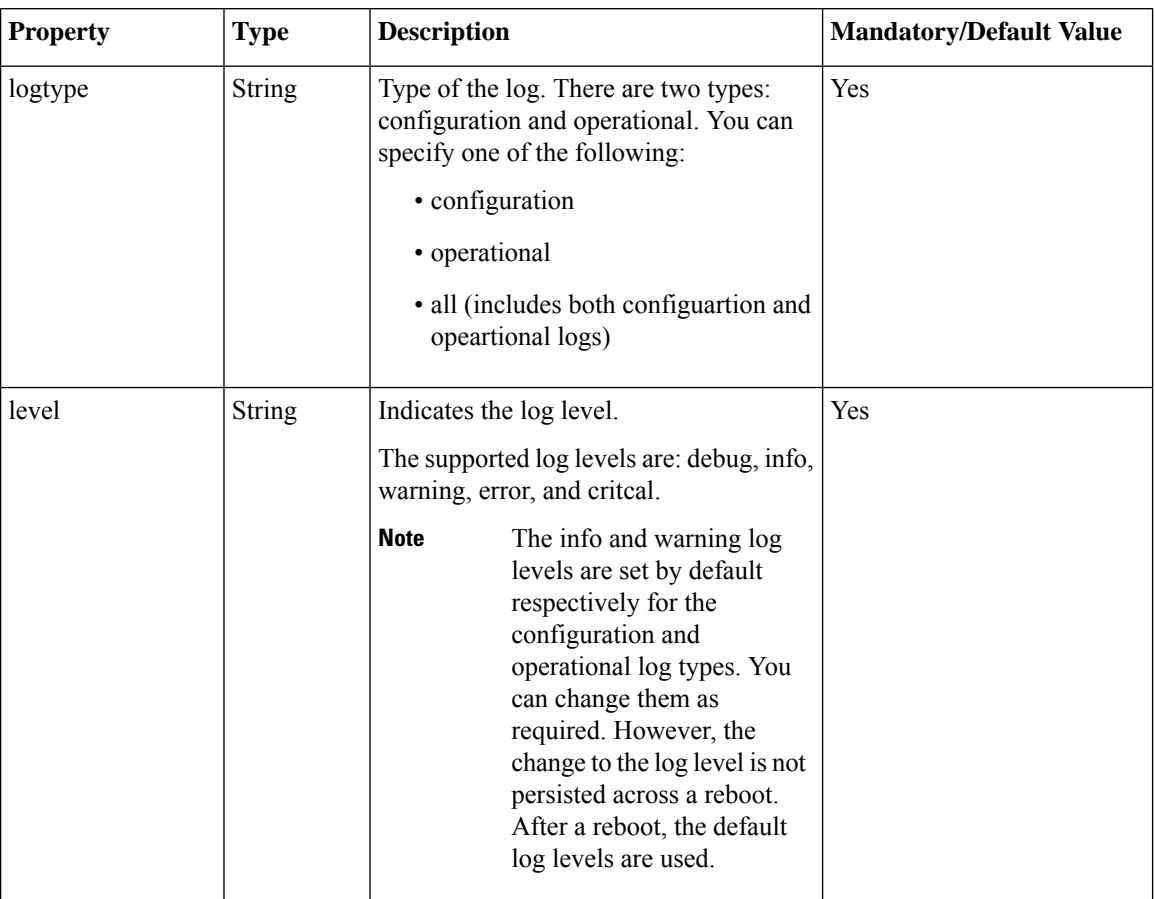

#### **Table 21: Payload Description for Setting Log Level**

## **Example: POST System Log API**

```
curl -k -v -u admin:Cisco123# -H Accept:application/vnd.yang.data+xml -H
Content-Type:application/vnd.yang.data+xml -X
POST https://209.165.201.1/api/operations/system/set-log -d
'<input><logtype>all</logtype><level>warning</level></input>'
   Trying 209.165.201.1...
* Connected to 209.165.201.1 (209.165.201.1) port 443 (#0)
* Cipher selection: ALL:!EXPORT:!EXPORT40:!EXPORT56:!aNULL:!LOW:!RC4:@STRENGTH
* successfully set certificate verify locations:
   CAfile: /etc/pki/tls/certs/ca-bundle.crt
 CApath: none
* TLSv1.0 (OUT), TLS handshake, Client hello (1):
* TLSv1.0 (IN), TLS handshake, Server hello (2):
* TLSv1.0 (IN), TLS handshake, Certificate (11):
* TLSv1.0 (IN), TLS handshake, Server key exchange (12):
* TLSv1.0 (IN), TLS handshake, Server finished (14):
* TLSv1.0 (OUT), TLS handshake, Client key exchange (16):
* TLSv1.0 (OUT), TLS change cipher, Client hello (1):
* TLSv1.0 (OUT), TLS handshake, Finished (20):
* TLSv1.0 (IN), TLS change cipher, Client hello (1):
* TLSv1.0 (IN), TLS handshake, Finished (20):
* SSL connection using TLSv1.0 / DHE-RSA-AES256-SHA
```

```
* Server certificate:
```

```
* subject: CN=Cisco-Enterprise-NFVIS-Self-Signed-Certificate
* start date: Dec 8 07:50:20 2016 GMT
* expire date: Dec 6 07:50:20 2026 GMT
  issuer: CN=Cisco-Enterprise-NFVIS-Self-Signed-Certificate
  SSL certificate verify result: self signed certificate (18), continuing anyway.
* Server auth using Basic with user 'admin'
> POST /api/operations/system/set-log HTTP/1.1
> Host: 209.165.201.1
> Authorization: Basic YWRtaW46Q2lzY28xMjMj
> User-Agent: curl/7.49.1
> Accept:application/vnd.yang.data+xml
> Content-Type:application/vnd.yang.data+xml
> Content-Length: 59
>
* upload completely sent off: 59 out of 59 bytes
< HTTP/1.1 204 No Content
< Server: nginx/1.6.3
< Date: Thu, 05 Jan 2017 03:49:32 GMT
< Content-Type: text/html
< Content-Length: 0
< Connection: keep-alive
< Cache-Control: private, no-cache, must-revalidate, proxy-revalidate
< Pragma: no-cache
\lt
```
## **Example: GET System Log API**

```
curl -k -v -u admin:Cisco123# -H Accept:application/vnd.yang.data+xml -H
Content-Type:application/vnd.yang.data+xml -X
GET https://209.165.201.1/api/operational/system/logging-level
   Trying 209.165.201.1..
* Connected to 209.165.201.1 (209.165.201.1) port 443 (#0)
* Cipher selection: ALL:!EXPORT:!EXPORT40:!EXPORT56:!aNULL:!LOW:!RC4:@STRENGTH
* successfully set certificate verify locations:
   CAfile: /etc/pki/tls/certs/ca-bundle.crt
 CApath: none
* TLSv1.0 (OUT), TLS handshake, Client hello (1):
* TLSv1.0 (IN), TLS handshake, Server hello (2):
* TLSv1.0 (IN), TLS handshake, Certificate (11):
* TLSv1.0 (IN), TLS handshake, Server key exchange (12):
* TLSv1.0 (IN), TLS handshake, Server finished (14):
* TLSv1.0 (OUT), TLS handshake, Client key exchange (16):
* TLSv1.0 (OUT), TLS change cipher, Client hello (1):
* TLSv1.0 (OUT), TLS handshake, Finished (20):
* TLSv1.0 (IN), TLS change cipher, Client hello (1):
* TLSv1.0 (IN), TLS handshake, Finished (20):
* SSL connection using TLSv1.0 / DHE-RSA-AES256-SHA
* Server certificate:
* subject: CN=Cisco-Enterprise-NFVIS-Self-Signed-Certificate
* start date: Dec 8 07:50:20 2016 GMT
  expire date: Dec 6 07:50:20 2026 GMT
   issuer: CN=Cisco-Enterprise-NFVIS-Self-Signed-Certificate
  SSL certificate verify result: self signed certificate (18), continuing anyway.
* Server auth using Basic with user 'admin'
> GET /api/operational/system/logging-level HTTP/1.1
> Host: 209.165.201.1
> Authorization: Basic YWRtaW46Q2lzY28xMjMj
> User-Agent: curl/7.49.1
> Accept:application/vnd.yang.data+xml
> Content-Type:application/vnd.yang.data+xml
>
```

```
< HTTP/1.1 200 OK
< Server: nginx/1.6.3
< Date: Thu, 05 Jan 2017 03:45:53 GMT
< Content-Type: application/vnd.yang.data+xml
< Transfer-Encoding: chunked
< Connection: keep-alive
< Cache-Control: private, no-cache, must-revalidate, proxy-revalidate
< Pragma: no-cache
\lt<logging-level xmlns="http://www.cisco.com/nfv" xmlns:y="http://tail-f.com/ns/rest"
xmlns:system="http://www.cisco.com/nfv">
  <configuration>info</configuration>
  <operational>warning</operational>
</logging-level>
```
# **DPDK Support APIs**

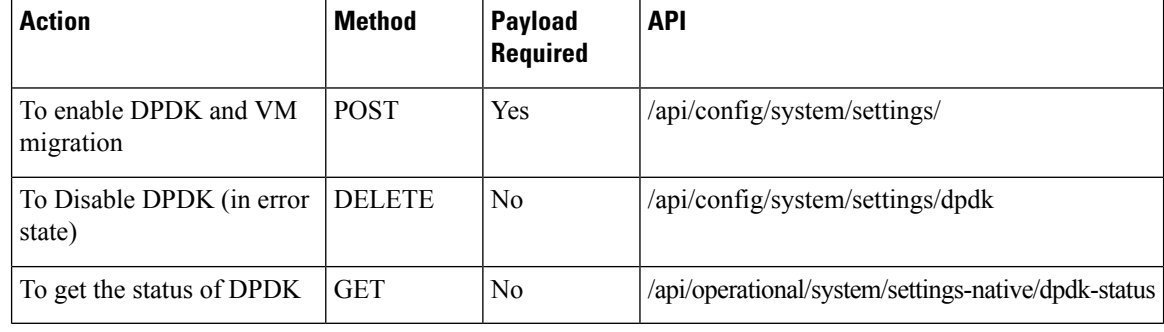

**Table 22: Payload Description for DPDK Support**

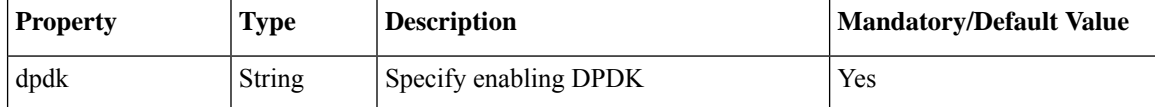

#### **Example : POST to enable DPDK**

```
curl -k -v -u admin:admin -H "Accept:application/vnd.yang.data+json" -H
"Content-Type:application/vnd.yang.data+json" -X POST
https://localhost/api/config/system/settings/
--data '{"dpdk": "enable"}'
```
#### **Example: DELETE to disable DPDK**

curl -k -v -u admin:admin -X DELETE https://localhost/api/config/system/settings/dpdk

#### **Example: GET to get the status of DPDK:**

```
curl -k -v -u admin:admin -X GET
https://localhost/api/operational/system/settings-native/dpdk-status
```
Ш

# **Backup and Restore APIs**

#### **Backup APIs**

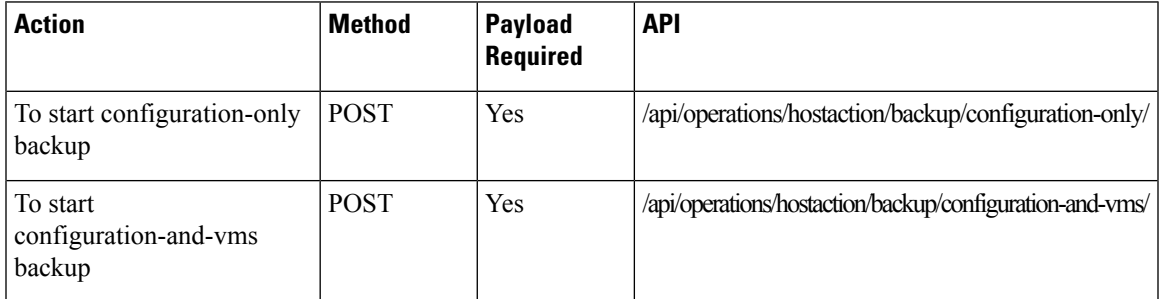

#### **Table 23: Payload Description for Setting Log Level**

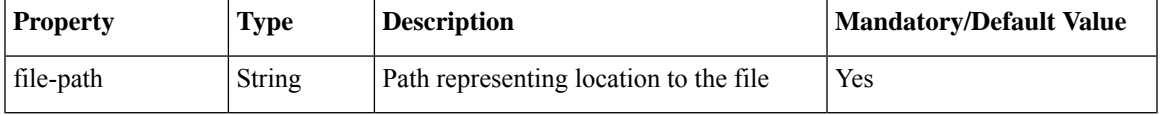

#### **Example**: POST to start a configuration-only backup

```
curl -k -v -u admin:admin -H "Accept:application/vnd.yang.data+json" -H
"Content-Type:application/vnd.yang.data+json" -X POST
https://localhost/api/operations/hostaction/backup/configuration-only/
--data '{"input": {"file-path": "intdatastore:sample.bkup"}}'
```
#### **Example**: POST to start configuration-and-vms backup:

```
curl -k -v -u admin:admin -H "Accept:application/vnd.yang.data+json" -H
"Content-Type:application/vnd.yang.data+json" -X POST
https://localhost/api/operations/hostaction/backup/configuration-and-vms/
--data '{"input": {"file-path": "intdatastore:sample.bkup"}}'
```
#### **Restore APIs**

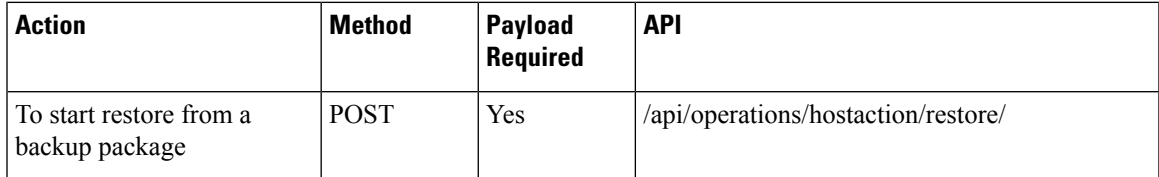

#### **Table 24: Payload Description for Setting Log Level**

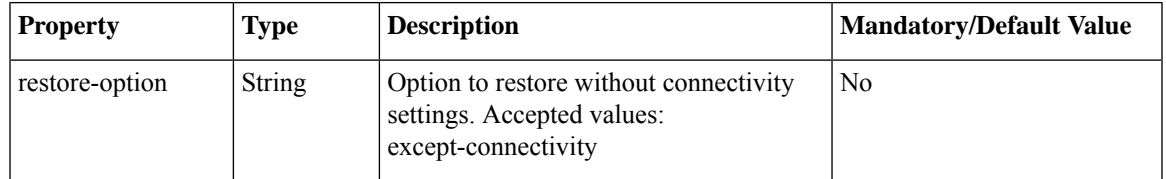

**Example**: To start a restore

```
curl -k -v -u admin:admin -H "Accept:application/vnd.yang.data+json" -H
"Content-Type:application/vnd.yang.data+json" -X POST
https://localhost/api/operations/hostaction/restore/
--data '{"input": {"file-path": "intdatastore:sample.bkup"}}'
```
**Example**: To start a restore while preserving connectivity settings:

```
curl -k -v -u admin:admin -H "Accept:application/vnd.yang.data+json" -H
"Content-Type:application/vnd.yang.data+json" -X POST
https://localhost/api/operations/hostaction/restore/
--data '{"input": {"restore-option": "except-connectivity", "file-path":
"intdatastore:sample.bkup"}}'
```
# **Route Distribution APIs**

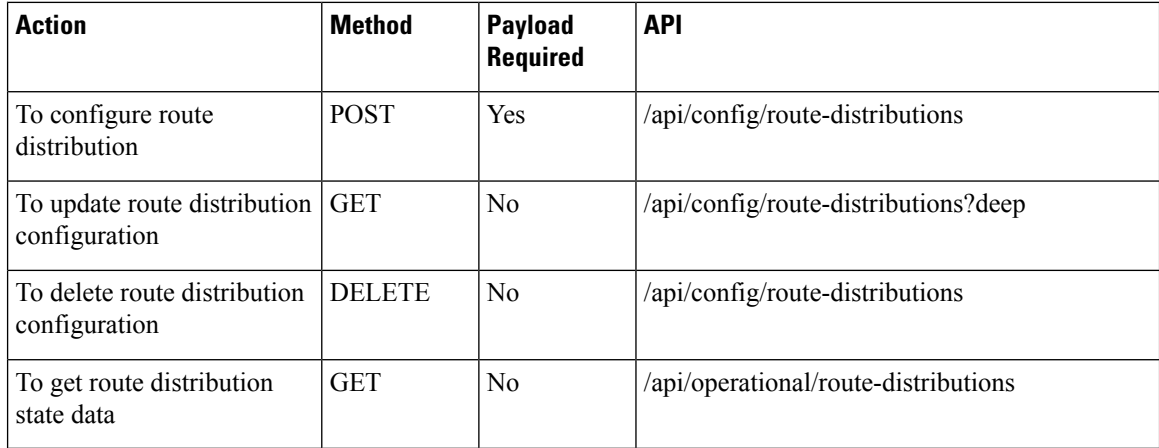

#### **Example for route distribution payload**

```
<route-distribute>
<neighbor-address>172.25.221.106</neighbor-address>
<local-bridge>wan-br</local-bridge>
<local-as>65000</local-as>
 <remote-as>65000</remote-as>
 <network-subnet>
 <subnet>10.20.0.0/24</subnet>
 </network-subnet>
</route-distribute>
```
#### **Table 25: Payload Description for Route Distribution**

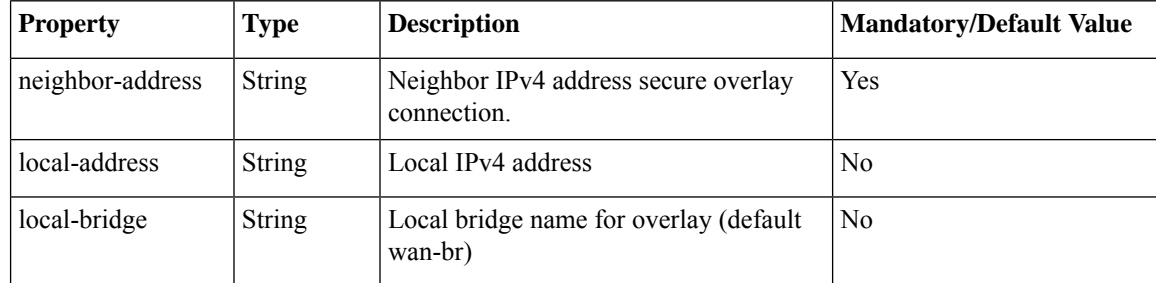

Ш

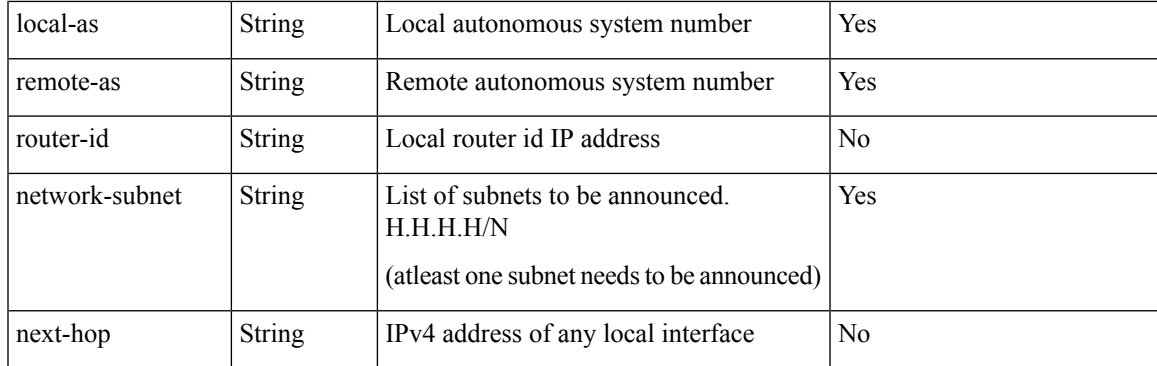

**Example**: POST create route distribution

```
curl -k -v -u "admin:admin" -H Accept:application/vnd.yang.data+xml -H
Content-Type:application/vnd.yang.data+xml -X POST
https://209.165.201.1/api/config/route-distributions -d
http://www.http://www.https/web.com/web.com/web/2020/web/2020/web/2020/2020/web/2020/2020/web/2020/
```
#### **Example**: GET update route distribution

```
curl -k -v -u "admin:admin" -H Accept:application/vnd.yang.data+xml -H
Content-Type:application/vnd.yang.data+xml -X PUT
https://209.165.201.1/api/config/route-distributions/route-distribute/172.25.221.106 -d
Yoteckirbue/wijkoraikes7DZZ1.06/aijkoraikes/toilhidge/arinc/toilhidge/cal-as/Smokandes/MB/Antees/wikoraikes/toilhidge/color/talorisity/oteckirbue/
```
**Example**: GET route distributions state information

curl -k -v -u "admin:admin" -X GET "https://209.165.201.1/api/operational/route-distributions?deep"

**Example**: DELETE all route distributions

curl -k -v -u "admin:admin" -X DELETE "https://209.165.201.1/api/config/route-distributions"

# **Dynamic SR-IOV APIs**

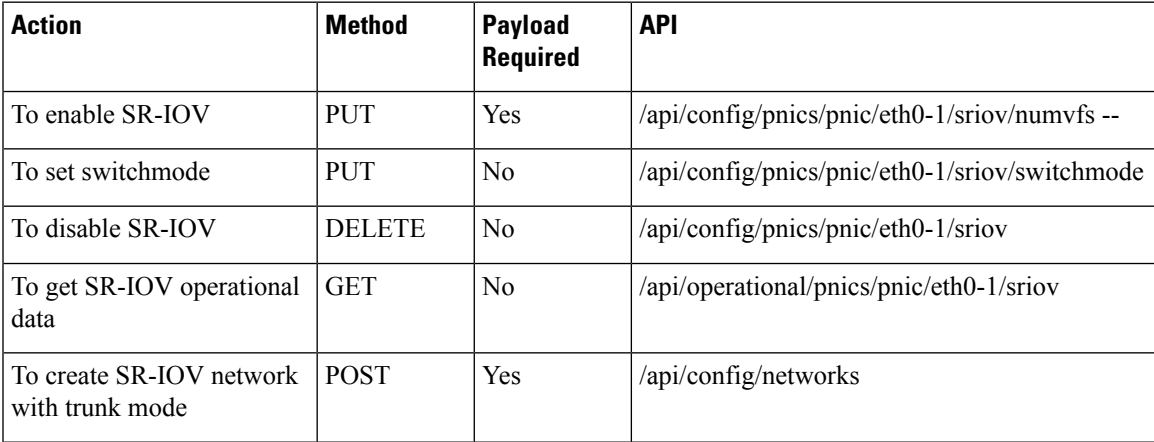

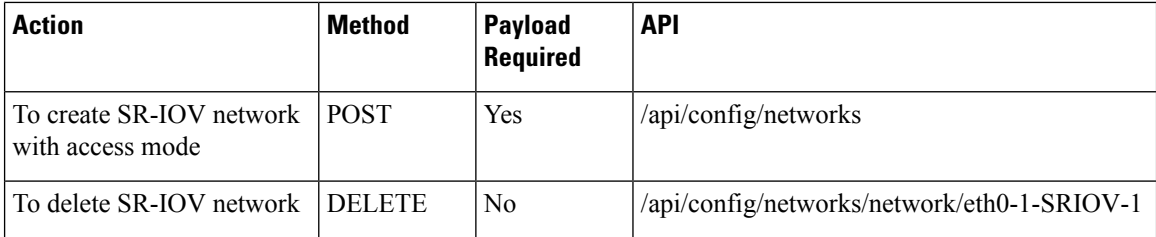

#### **Example**: PUT enable SR-IOV

curl -k -v -u admin:admin -H Accept:application/vnd.yang.data+xml -H Content-Type:application/vnd.yang.data+xml -X PUT https://209.165.201.1/api/config/pnics/pnic/eth0-1/sriov/numvfs --data '<numvfs>1</numvfs>'

#### **Example**: DELETE disable SR-IOV

```
curl -k -v -u admin:admin -H Accept:application/vnd.yang.data+xml -H
Content-Type:application/vnd.yang.data+xml -X DELETE
https://209.165.201.1/api/config/pnics/pnic/eth0-1/sriov
```
#### **Example**: GET SR-IOV operational data

curl -k -v -u admin:admin -H Accept:application/vnd.yang.data+xml -H Content-Type:application/vnd.yang.data+xml -X GET https://209.165.201.1/api/operational/pnics/pnic/eth0-1/sriov

#### **Example**: POST create SR-IOV network with trunk mode

```
curl -k -v -u admin:admin -H Accept:application/vnd.yang.data+xml -H
Content-Type:application/vnd.yang.data+xml -X POST https://209.165.201.1/api/config/networks
--data '<network><name>eth0-1-SRIOV-1</name><sriov>true</sriov></network>'
```
#### **Example**: POST create SR-IOV network with access mode

```
curl -k -v -u admin:admin -H Accept:application/vnd.yang.data+xml -H
Content-Type:application/vnd.yang.data+xml -X POST https://209.165.201.1/api/config/networks
 --data
```
'<network><name>eth0-1-SRIOV-1</name><sriov>true</sriov><trunk>false</trunk><vlan>30</vlan></network>'

#### **Example**: DELETE SR-IOV network

```
curl -k -v -u admin:admin -H Accept:application/vnd.yang.data+xml -H
Content-Type:application/vnd.yang.data+xml -X DELETE
https://209.165.201.1/api/config/networks/network/eth0-1-SRIOV-1
```
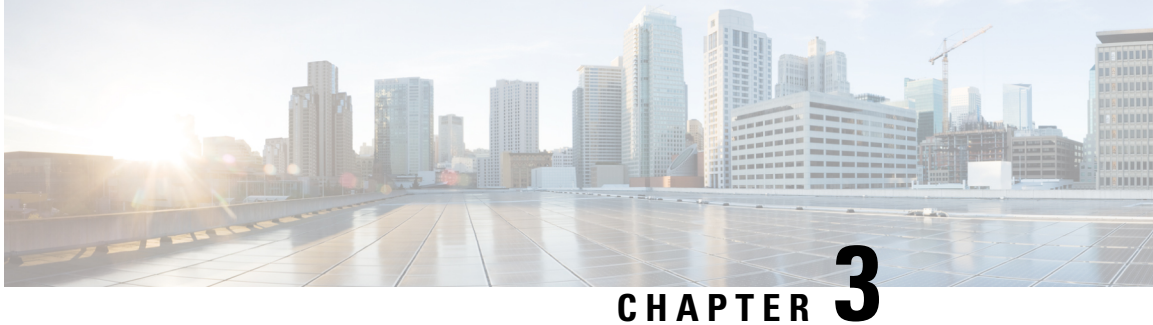

## **PnP APIs**

- [Certificate](#page-72-0) Creation APIs, on page 59
- PnP [Action](#page-76-0) APIs, on page 63
- PnP [APIs,](#page-77-0) on page 64
- PnP [Server](#page-77-1) APIs, on page 64

## <span id="page-72-0"></span>**Certificate Creation APIs**

#### **Table 26: Certificate Creation APIs**

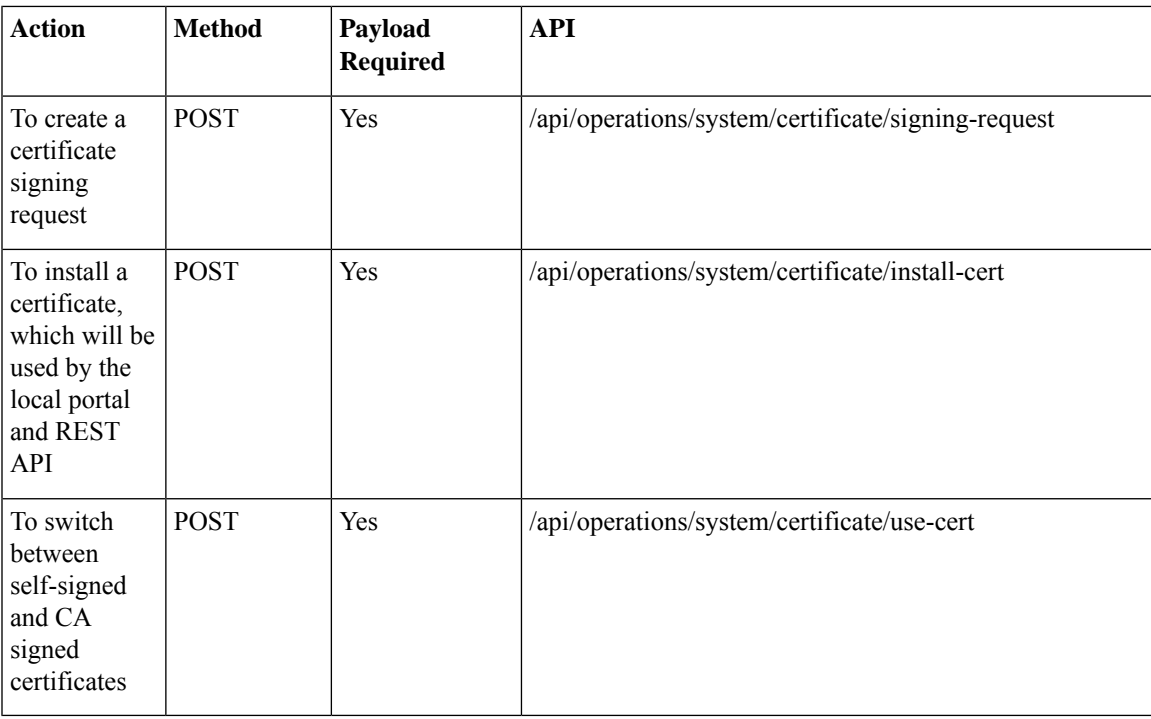

#### **Example for Signing Request Payload**

```
<signing-request>
<country-code>US</country-code>
```

```
<state>California</state>
<locality>San Jose</locality>
<organization>Cisco</organization>
<organization-unit-name>Cisco</organization-unit-name>
<common-name>nfvis.cisco.com</common-name>
</signing-request>
```
#### **Table 27: Description for Signing Request Payload**

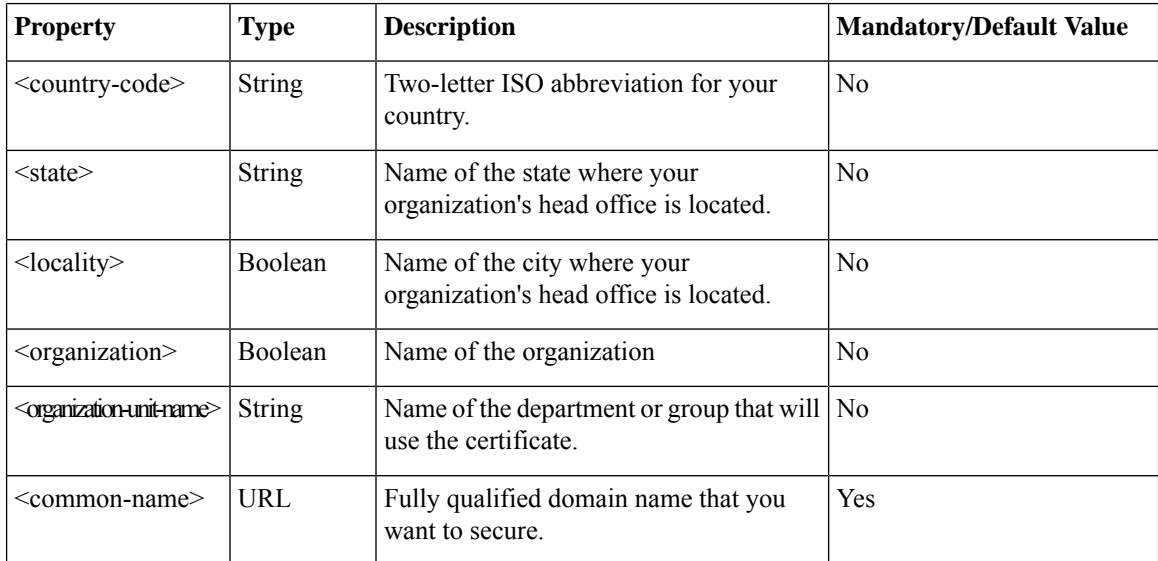

#### **Example for Install Certificate Payload**

```
<install-cert>
  <path>file:///data/upload1/servercert.pem</path>
</install-cert>
```
#### **Table 28: Description for Install Certificate Payload**

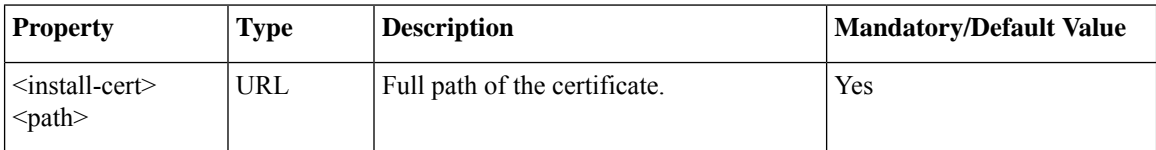

#### **Example for Use Certificate Payload**

```
<use-cert>
 <cert-type>ca-signed</cert-type>
</use-cert>
```
The <cert-type> parameter is mandatory in the use certificate payload. You can.

#### **Table 29: Description for Use Certificate Payload**

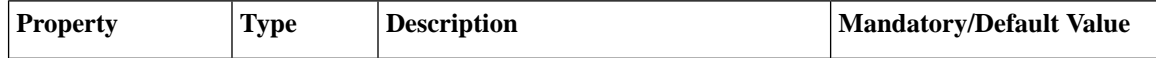

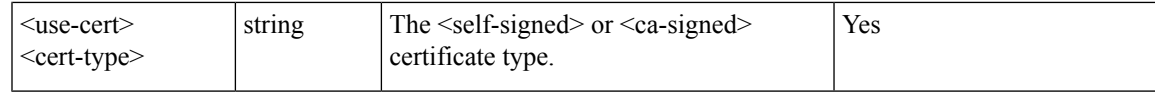

### **Example: POST Signing Request API**

curl -k -v -u admin:admin -H Content-Type:application/vnd.yang.data+xml -X

**POST** -d <signing-request><country-code>US</country-code><state><alifornia</state><locality>San Jose</locality><organization>Cisco</organization>

<organization-unit-name>Cisco</organization-unit-name><common-name>nfvis.cisco.com</common-name></signing-request>

https://209.165.201.1/api/operations/system/certificate/signing-request

- \* About to connect() to 209.165.201.1 port 443 (#0)
- \* Trying 209.165.201.1... connected

\* Connected to 209.165.201.1 (209.165.201.1) port 443 (#0)

- \* Initializing NSS with certpath: sql:/etc/pki/nssdb
- \* warning: ignoring value of ssl.verifyhost
- \* skipping SSL peer certificate verification
- \* SSL connection using TLS\_DHE\_RSA\_WITH\_AES\_128\_CBC\_SHA
- \* Server certificate:

```
* subject: CN=Cisco-Enterprise-NFVIS-Self-Signed-Certificate
```
- \* start date: Apr 04 23:26:13 2016 GMT
- \* expire date: Apr 02 23:26:13 2026 GMT
- \* common name: Cisco-Enterprise-NFVIS-Self-Signed-Certificate
- \* issuer: CN=Cisco-Enterprise-NFVIS-Self-Signed-Certificate
- \* Server auth using Basic with user 'admin'
- > POST /api/operations/system/certificate/signing-request HTTP/1.1
- > Authorization: Basic YWRtaW46YWRtaW4=
- > User-Agent: curl/7.19.7 (x86\_64-redhat-linux-gnu) libcurl/7.19.7 NSS/3.16.2.3 Basic ECC zlib/1.2.3 libidn/1.18 libssh2/1.4.2
- > Host: 209.165.201.1
- > Accept: \*/\*

>

- > Content-Type:application/vnd.yang.data+xml
- > Content-Length: 250
- < HTTP/1.1 200 OK
- < Server: nginx/1.6.3
- < Date: Wed, 06 Apr 2016 23:29:39 GMT
- < Content-Type: application/vnd.yang.operation+xml
- < Content-Length: 85
- < Connection: keep-alive
- < Cache-Control: private, no-cache, must-revalidate, proxy-revalidate
- < Vary: Accept-Encoding
- < Pragma: no-cache

```
\lt<output xmlns='http://www.cisco.com/nfv'>
```

```
<url>/download/nfvis.csr</url>
```

```
</output>
```
\* Connection #0 to host 209.165.201.1 left intact

\* Closing connection #0

### **Example: POST Install Certificate API**

```
curl -k -v -u admin:admin -H Content-Type:application/vnd.yang.data+xml -X
POST -d <install-cert><path>file:///data/upload1/servercert.pem</path></install-cert>
https://209.165.201.1/api/operations/system/certificate/install-cert
* About to connect() to 209.165.201.1 port 443 (#0)
```

```
* Trying 209.165.201.1... connected
* Connected to 209.165.201.1 (209.165.201.1) port 443 (#0)
* Initializing NSS with certpath: sql:/etc/pki/nssdb
* warning: ignoring value of ssl.verifyhost
* skipping SSL peer certificate verification
* SSL connection using TLS_DHE_RSA_WITH_AES_128_CBC_SHA
* Server certificate:
* subject: CN=Cisco-Enterprise-NFVIS-Self-Signed-Certificate
* start date: Apr 04 23:26:13 2016 GMT
* expire date: Apr 02 23:26:13 2026 GMT
* common name: Cisco-Enterprise-NFVIS-Self-Signed-Certificate
* issuer: CN=Cisco-Enterprise-NFVIS-Self-Signed-Certificate
* Server auth using Basic with user 'admin'
> POST /api/operations/system/certificate/install-cert HTTP/1.1
> Authorization: Basic YWRtaW46YWRtaW4=
> User-Agent: curl/7.19.7 (x86 64-redhat-linux-gnu) libcurl/7.19.7 NSS/3.16.2.3 Basic ECC
zlib/1.2.3 libidn/1.18 libssh2/1.4.2
> Host: 209.165.201.1
> Accept: */*
> Content-Type:application/vnd.yang.data+xml
> Content-Length: 81
>
< HTTP/1.1 204 No Content
< Server: nginx/1.6.3
< Date: Wed, 06 Apr 2016 23:19:33 GMT
< Content-Type: text/html
< Content-Length: 0
< Connection: keep-alive
< Cache-Control: private, no-cache, must-revalidate, proxy-revalidate
< Pragma: no-cache
\lt* Connection #0 to host 209.165.201.1 left intact
* Closing connection #0
```
### **Example: POST Use Certificate API**

```
curl -k -v -u admin:admin -H Content-Type:application/vnd.yang.data+xml -X
POST -d <use-cert><cert-type>ca-signed</cert-type></use-cert>
https://209.165.201.1/api/operations/system/certificate/use-cert
* About to connect() to 209.165.201.1 port 443 (#0)
* Trying 209.165.201.1... connected
* Connected to 209.165.201.1 (209.165.201.1) port 443 (#0)
* Initializing NSS with certpath: sql:/etc/pki/nssdb
* warning: ignoring value of ssl.verifyhost
* skipping SSL peer certificate verification
* SSL connection using TLS_DHE_RSA_WITH_AES_128_CBC_SHA
* Server certificate:
* subject: CN=Cisco-Enterprise-NFVIS-Self-Signed-Certificate
* start date: Apr 04 23:26:13 2016 GMT
* expire date: Apr 02 23:26:13 2026 GMT
* common name: Cisco-Enterprise-NFVIS-Self-Signed-Certificate
* issuer: CN=Cisco-Enterprise-NFVIS-Self-Signed-Certificate
* Server auth using Basic with user 'admin'
> POST /api/operations/system/certificate/use-cert HTTP/1.1
> Authorization: Basic YWRtaW46YWRtaW4=
> User-Agent: curl/7.19.7 (x86_64-redhat-linux-gnu) libcurl/7.19.7 NSS/3.16.2.3 Basic ECC
zlib/1.2.3 libidn/1.18 libssh2/1.4.2
> Host: 209.165.201.1
```

```
> Accept: */*
```

```
> Content-Type:application/vnd.yang.data+xml
> Content-Length: 57
>
< HTTP/1.1 204 No Content
< Server: nginx/1.6.3
< Date: Wed, 06 Apr 2016 23:23:19 GMT
< Content-Type: text/html
< Content-Length: 0
< Connection: keep-alive
< Cache-Control: private, no-cache, must-revalidate, proxy-revalidate
< Pragma: no-cache
\lt* Connection #0 to host 209.165.201.1 left intact
```

```
* Closing connection #0
```
## <span id="page-76-0"></span>**PnP Action APIs**

#### **Table 30: PnP Action API**

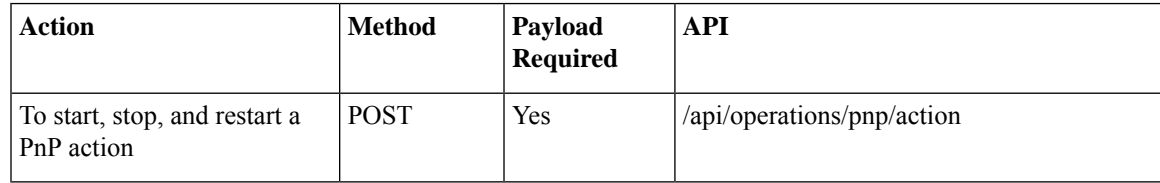

#### **Example for PnP action Payload**

```
<input>
<command><start><stop><restart>
```
## **Example: POST PnP Action API**

```
curl -k -v -u admin:admin -H Accept:application/vnd.yang.data+xml -H
Content-Type:application/vnd.yang.data+xml -X
POST https://209.165.201.1/api/operations/pnp/action -d
'<input><command>start</command></input>'
 Trying 209.165.201.1...* Connected to 209.165.201.1 (209.165.201.1) port 443 (#0)
* TLS 1.2 connection using TLS_ECDHE_RSA_WITH_AES_256_GCM_SHA384
* Server certificate: Cisco-Enterprise-NFVIS-Self-Signed-Certificate
* Server auth using Basic with user 'admin'
> POST /api/operations/pnp/action HTTP/1.1
> Host: 209.165.201.1
> Authorization: Basic YWRtaW46YWRtaW4=
> User-Agent: curl/7.43.0
> Accept:application/vnd.yang.data+xml
> Content-Type:application/vnd.yang.data+xml
> Content-Length: 39
>
* upload completely sent off: 39 out of 39 bytes
< HTTP/1.1 204 No Content
< Server: nginx/1.6.3
```

```
< Date: Fri, 12 Aug 2016 14:38:13 GMT
```

```
< Content-Type: text/html
```

```
< Content-Length: 0
< Connection: keep-alive
< Cache-Control: private, no-cache, must-revalidate, proxy-revalidate
< Pragma: no-cache
```
## <span id="page-77-0"></span>**PnP APIs**

## <span id="page-77-1"></span>**PnP Server APIs**

#### **Table 31: PnP Server APIs**

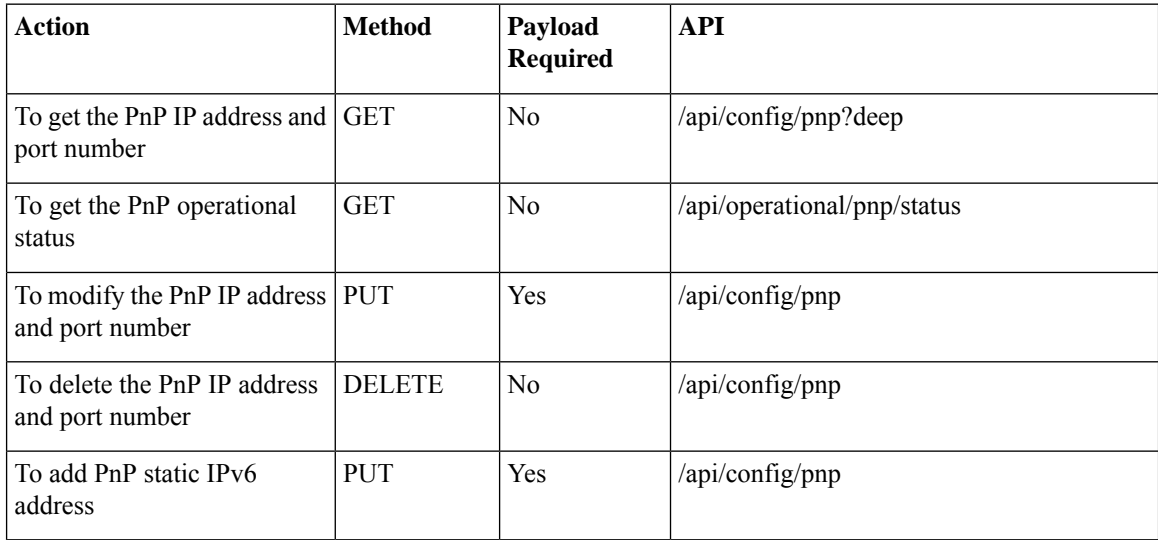

#### **Example for PnP Server Payload (Static Mode)**

```
<pnp>
<static>
<ip-address>192.0.2.1</ip-address>
<port>80</port>
\langle/static\rangle<automatic>
<dhcp>disable</dhcp>
<dns>disable</dns>
<cco>disable</cco>
\langle /automatic>
</pnp>
```
#### **Example for PnP Server Payload (Automatic Mode)**

```
<pnp>
<sub>automatic</sub></sub>
<dhcp>enable</dhcp>
<dns>enable</dns>
<cco>enable</cco>
<timeout>100</timeout>
```

```
</automatic>
</pnp>
```
**Table 32: PnP Server Payload Description**

| <b>Property</b>                                                | <b>Type</b> | <b>Description</b>                         | <b>Mandatory/Default Value</b>               |  |
|----------------------------------------------------------------|-------------|--------------------------------------------|----------------------------------------------|--|
| $<$ static $>$<br>$<$ ip-address $>$                           | number      | Static IP address                          | Yes (if you disable the<br>automatic option) |  |
| $\leq$ port $\geq$                                             | number      | Port number                                | Yes (in static mode)                         |  |
| <dhcp>disable</dhcp><br><dhcp>enable</dhcp>                    | text        | Enable or disable DHCP                     | Yes (one of the options is<br>mandatory)     |  |
| <dns>disable</dns>   text<br><dns>enable</dns>                 |             | Enable or disable DNS                      | Yes (one of the options is<br>mandatory)     |  |
| $\langle c\cos\theta \rangle$ text<br>$<$ cco>enable $<$ /cco> |             | Enable or disable CCO                      | Yes (one of the options is<br>mandatory)     |  |
| $\le$ timeout $\ge$                                            | number      | Timeout in seconds. Default is 60 seconds. | N <sub>0</sub>                               |  |

### **Example: PUT PnP Server API**

Use this API to enable static mode for PnP discovery.

```
curl -k -v -u admin:admin -H Accept:application/vnd.yang.data+xml -H
Content-Type:application/vnd.yang.data+xml -X
PUT https://209.165.201.1/api/config/pnp -d
'<pnp><static><ip-address>209.165.201.2</ip-address><port>50</port></static>
<automatic><dhcp>disable</dhcp><dns>disable</dns><cco>disable</cco></automatic></pnp>'
  * Trying 209.165.201.1...
* Connected to 209.165.201.1 (209.165.201.1) port 443 (#0)
* TLS 1.2 connection using TLS_ECDHE_RSA_WITH_AES_256_GCM_SHA384
* Server certificate: Cisco-Enterprise-NFVIS-Self-Signed-Certificate
* Server auth using Basic with user 'admin'
> PUT /api/config/pnp HTTP/1.1
> Host: 209.165.201.1
> Authorization: Basic YWRtaW46YWRtaW4=
> User-Agent: curl/7.43.0
> Accept:application/vnd.yang.data+xml
> Content-Type:application/vnd.yang.data+xml
> Content-Length: 154
>
* upload completely sent off: 154 out of 154 bytes
< HTTP/1.1 204 No Content
< Server: nginx/1.6.3
< Date: Fri, 12 Aug 2016 14:32:04 GMT
< Content-Type: text/html
< Content-Length: 0
< Connection: keep-alive
< Last-Modified: Fri, 12 Aug 2016 14:32:04 GMT
< Cache-Control: private, no-cache, must-revalidate, proxy-revalidate
< Etag: 1471-12324-598715
```

```
< Pragma: no-cache
```

```
\lt* Connection #0 to host 209.165.201.1 left intact
```
Use this API to enable automatic mode for PnP discovery.

```
curl -k -v -u admin:admin -H Accept:application/vnd.yang.data+xml -H
Content-Type:application/vnd.yang.data+xml -X
PUT https://209.165.201.1/api/config/pnp -d
'<pnp><automatic><timeout>100</timeout><dhcp>enable</dhcp>
<dns>enable</dns><cco>enable</cco></automatic></pnp>'
  * Trying 209.165.201.1...
* Connected to 209.165.201.1 (209.165.201.1) port 443 (#0)
* TLS 1.2 connection using TLS_ECDHE_RSA_WITH_AES_256_GCM_SHA384
* Server certificate: Cisco-Enterprise-NFVIS-Self-Signed-Certificate
* Server auth using Basic with user 'admin'
> PUT /api/config/pnp HTTP/1.1
> Host: 209.165.201.1
> Authorization: Basic YWRtaW46YWRtaW4=
> User-Agent: curl/7.43.0
> Accept:application/vnd.yang.data+xml
> Content-Type:application/vnd.yang.data+xml
> Content-Length: 110
>
* upload completely sent off: 110 out of 110 bytes
< HTTP/1.1 204 No Content
< Server: nginx/1.6.3
< Date: Fri, 12 Aug 2016 14:34:38 GMT
< Content-Type: text/html
< Content-Length: 0
< Connection: keep-alive
< Last-Modified: Fri, 12 Aug 2016 14:34:37 GMT
< Cache-Control: private, no-cache, must-revalidate, proxy-revalidate
< Etag: 1471-12477-787708
< Pragma: no-cache
\lt* Connection #0 to host 209.165.201.1 left intact
```
### **Example: GET PnP Server API**

Use this API to get the PnP IP address and port number.

```
curl -X GET -v -k -u admin:admin https://192.0.2.2/api/config/pnp -H
Content-type:application/vnd.yang.data+xml
   Trying 192.0.2.1...
* Connected to 192.0.2.2 (192.0.2.2) port 443 (#0)
* TLS 1.2 connection using TLS_ECDHE_RSA_WITH_AES_256_GCM_SHA384
* Server certificate: Cisco-Enterprise-NFVIS-Self-Signed-Certificate
* Server auth using Basic with user 'admin'
> GET /api/config/pnp HTTP/1.1
> Host: 192.0.2.2
> Authorization: Basic YWRtaW46YWRtaW4=
> User-Agent: curl/7.43.0
> Accept: */*
> Content-type:application/vnd.yang.data+xml
>
< HTTP/1.1 200 OK
< Server: nginx/1.6.3
< Date: Fri, 19 Aug 2016 09:04:21 GMT
< Content-Type: application/vnd.yang.data+xml
< Transfer-Encoding: chunked
```

```
< Connection: keep-alive
< Last-Modified: Fri, 19 Aug 2016 08:39:52 GMT
< Cache-Control: private, no-cache, must-revalidate, proxy-revalidate
< Etag: 1471-595992-889103
< Pragma: no-cache
\lt<pnp xmlns="http://www.cisco.com/nfv/pnp" xmlns:y="http://tail-f.com/ns/rest"
xmlns:pnp="http://www.cisco.com/nfv/pnp">
  <static>
    <ip-address>192.0.2.1</ip-address>
    <port>32</port>
  </static>
  <automatic>
    <dhcp>disable</dhcp>
    <dns>disable</dns>
    <cco>disable</cco>
  </automatic>
  <y:operations>
    <action>/api/config/pnp/_operations/action</action>
  </y:operations>
</pnp>
```
### **Example: DELETE PnP Server API**

```
curl -k -v -u admin:admin -H Accept:application/vnd.yang.data+xml -H
Content-Type:application/vnd.yang.data+xml -X
DELETE https://209.165.201.1/api/config/pnp
*Trying 209.165.201.1...
*Connected to 209.165.201.1 (209.165.201.1) port 443 (#0)
* TLS 1.2 connection using TLS_ECDHE_RSA_WITH_AES_256_GCM_SHA384
* Server certificate: Cisco-Enterprise-NFVIS-Self-Signed-Certificate
* Server auth using Basic with user 'admin'
> DELETE /api/config/pnp HTTP/1.1
> Host: 209.165.201.1
> Authorization: Basic YWRtaW46YWRtaW4=
> User-Agent: curl/7.43.0
> Accept:application/vnd.yang.data+xml
> Content-Type:application/vnd.yang.data+xml
>
< HTTP/1.1 204 No Content
< Server: nginx/1.6.3
< Date: Fri, 12 Aug 2016 14:36:30 GMT
< Content-Type: text/html
< Content-Length: 0
< Connection: keep-alive
< Last-Modified: Fri, 12 Aug 2016 14:36:30 GMT
< Cache-Control: private, no-cache, must-revalidate, proxy-revalidate
< Etag: 1471-12590-573502
< Pragma: no-cache
\overline{<}
```
 $\mathbf I$ 

٦

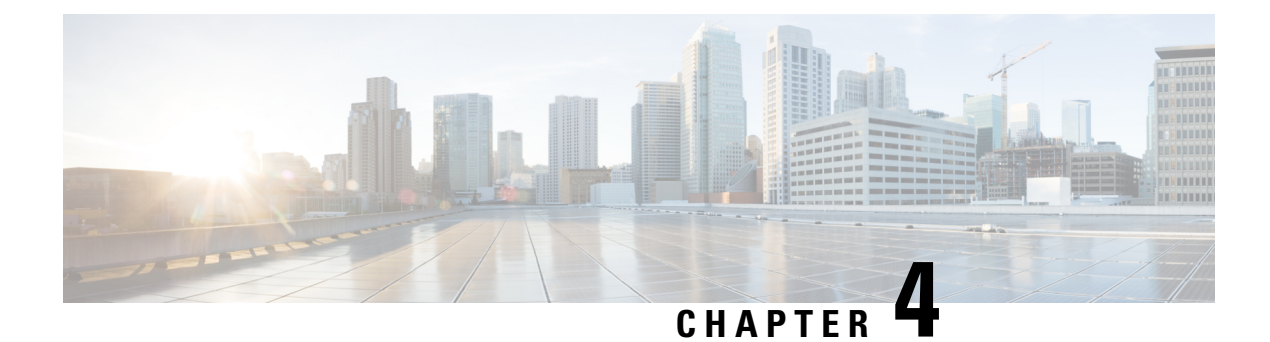

## **Resource APIs**

- CPU [Allocation](#page-82-0) Summary API, on page 69
- [Resources](#page-83-0) CPU APIs, on page 70
- [Resource](#page-84-0) Precheck APIs, on page 71
- [Resources](#page-86-0) VM APIs, on page 73

## <span id="page-82-0"></span>**CPU Allocation Summary API**

This API provides the total number of CPUs available for use, and the total number of CPUs that are already used by VMs.

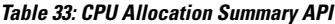

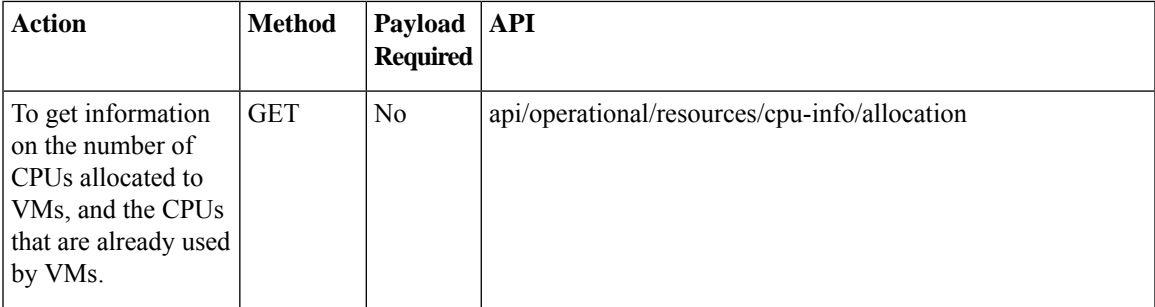

### **Example: GET CPU Allocation Summary API**

```
curl -k -v -u "admin:admin" -X GET
"https://209.165.201.1/api/operational/resources/cpu-info/allocation?deep"
* About to connect() to 209.165.201.1 port 443 (#0)
* Trying 209.165.201.1...
* Connected to 209.165.201.1 (209.165.201.1) port 443 (#0)
* Initializing NSS with certpath: sql:/etc/pki/nssdb
* skipping SSL peer certificate verification
* SSL connection using TLS_ECDHE_RSA_WITH_AES_256_GCM_SHA384
* Server certificate:
```
- \* subject: CN=Cisco-Enterprise-NFVIS-Self-Signed-Certificate
- \* start date: Aug 26 07:41:22 2016 GMT
- \* expire date: Aug 24 07:41:22 2026 GMT

```
* common name: Cisco-Enterprise-NFVIS-Self-Signed-Certificate
* issuer: CN=Cisco-Enterprise-NFVIS-Self-Signed-Certificate
* Server auth using Basic with user 'admin'
> GET /api/operational/resources/cpu-info/allocation?deep HTTP/1.1
> Authorization: Basic YWRtaW46YWRtaW4=
> User-Agent: curl/7.29.0
> Host: 209.165.201.1
> Accept: */*
>
< HTTP/1.1 200 OK
< Server: nginx/1.6.3
< Date: Sat, 27 Aug 2016 06:35:48 GMT
< Content-Type: application/vnd.yang.data+xml
< Transfer-Encoding: chunked
< Connection: keep-alive
< Cache-Control: private, no-cache, must-revalidate, proxy-revalidate
< Pragma: no-cache
\lt<allocation xmlns="http://www.cisco.com/nfvis/resources" xmlns:y="http://tail-f.com/ns/rest"
xmlns:resource-info="http://www.cisco.com/nfvis/resources">
<total-sockets>1</total-sockets>
 <cores-per-socket>8</cores-per-socket>
 <total-logical-cpus>16</total-logical-cpus>
 <logical-cpus-used-by-system>2</logical-cpus-used-by-system>
 <logical-cpus-used-by-vnfs>14</logical-cpus-used-by-vnfs>
 <logical-cpus-used-dedicated>12</logical-cpus-used-dedicated>
<logical-cpus-used-sharable>2</logical-cpus-used-sharable>
</allocation>
* Connection #0 to host 209.165.201.1 left intact
```
## <span id="page-83-0"></span>**Resources CPU APIs**

These APIs return CPU information for each CPU or the user specified CPU (cpu-id). These APIs also display a list of VMs (VNF name, VCPU number, VCPU ID) pinned to the CPU or CPUs.

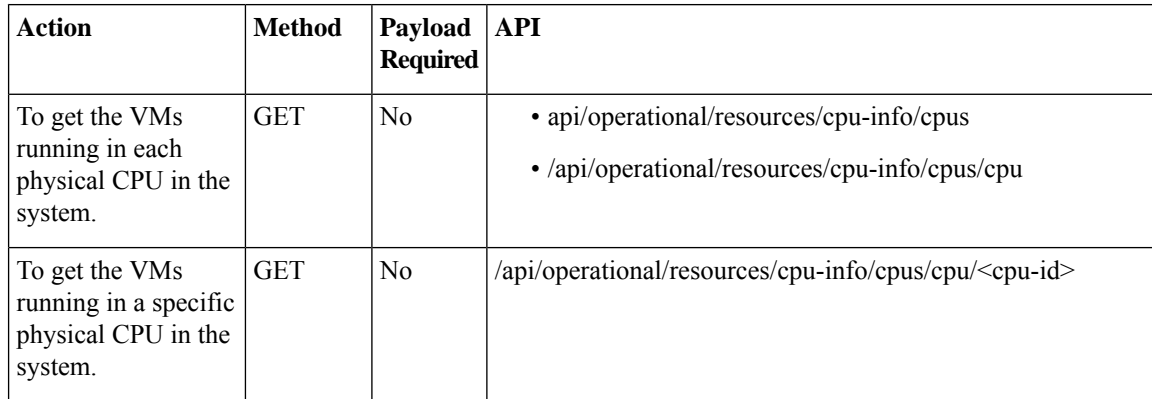

#### **Table 34: Resources CPU APIs**

### **Example: GET Resources CPU API**

curl -k -v -u "admin:admin" -X **GET** "https://209.165.201.1/api/operational/resources/cpu-info/cpus/cpu/7?deep"

```
* About to connect() to 209.165.201.1 port 443 (#0)
* Trying 209.165.201.1...
* Connected to 209.165.201.1 (209.165.201.1) port 443 (#0)
* Initializing NSS with certpath: sql:/etc/pki/nssdb
* skipping SSL peer certificate verification
* SSL connection using TLS_ECDHE_RSA_WITH_AES_256_GCM_SHA384
* Server certificate:
* subject: CN=Cisco-Enterprise-NFVIS-Self-Signed-Certificate
* start date: Aug 26 07:41:22 2016 GMT
* expire date: Aug 24 07:41:22 2026 GMT
* common name: Cisco-Enterprise-NFVIS-Self-Signed-Certificate
* issuer: CN=Cisco-Enterprise-NFVIS-Self-Signed-Certificate
* Server auth using Basic with user 'admin'
> GET /api/operational/resources/cpu-info/cpus/cpu/7?deep HTTP/1.1
> Authorization: Basic YWRtaW46YWRtaW4=
> User-Agent: curl/7.29.0
> Host: 209.165.201.1
> Accept: */*
>
< HTTP/1.1 200 OK
< Server: nginx/1.6.3
< Date: Sat, 27 Aug 2016 06:32:52 GMT
< Content-Type: application/vnd.yang.data+xml
< Transfer-Encoding: chunked
< Connection: keep-alive
< Cache-Control: private, no-cache, must-revalidate, proxy-revalidate
< Pragma: no-cache
\lt<cpu xmlns="http://www.cisco.com/nfvis/resources" xmlns:y="http://tail-f.com/ns/rest"
xmlns:resource-info="http://www.cisco.com/nfvis/resources">
 <cpu-id>7</cpu-id>
 <socket-id>0</socket-id>
 <core-id>7</core-id>
 <system-use>false</system-use>
 <vnf>
 <name>1472148428.ROUTER</name>
 <vcpus>4</vcpus>
 <low-latency>true</low-latency>
 <vcpu-id>0</vcpu-id>
 \langle/vnf>
</cpu>
* Connection #0 to host 209.165.201.1 left intact
```
## <span id="page-84-0"></span>**Resource Precheck APIs**

Use the resource precheck APIs in the following scenarios to check if sufficient resources are available:

- Right before deploying a new VM. Do not proceed to deploy the VM if no sufficient resources are available.
- Right before updating a flavor of a deployed VM. Do not modify the VM if no sufficient resources are available.

**Table 35: Resource Precheck APIs**

| <b>Action</b> | Method   Payload   API |  |
|---------------|------------------------|--|
|               | <b>Required</b>        |  |

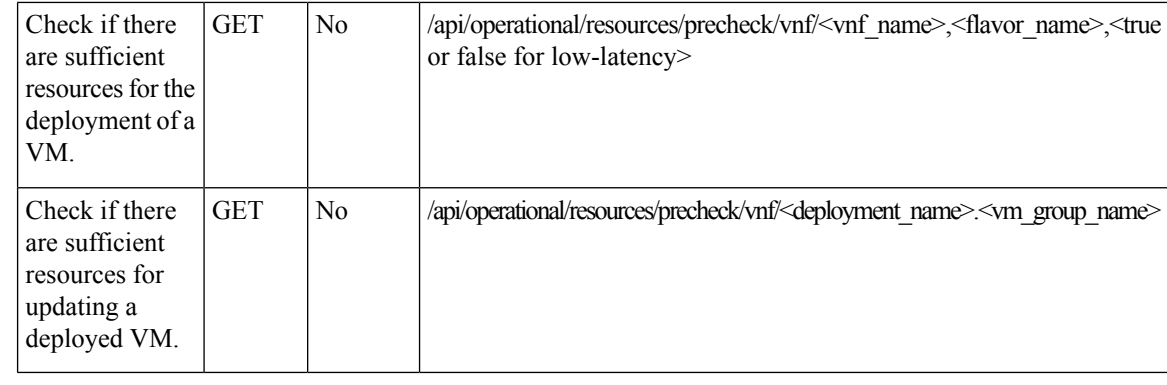

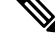

When the low-latency property of a VM is true, the VM will require one or more dedicated CPUs. **Note**

For a new VM, the  $\langle \text{vnn} \rangle$  can be any string (for example, "new-vnf"). For updating a deployed VM, the  $\leq$  vnf name> must be the  $\leq$  deployment name>. $\leq$  vm group name>.

### **Example: GET Resource Precheck API**

```
curl -k -v -u "admin:admin" -X GET
"https://209.165.201.1/api/operational/resources/precheck/vnf/newvnf,csr1kv-large,true
?deep"
* About to connect() to 209.165.201.1 port 443 (#0)
* Trying 209.165.201.1...
* Connected to 209.165.201.1 (209.165.201.1) port 443 (#0)
* Initializing NSS with certpath: sql:/etc/pki/nssdb
* skipping SSL peer certificate verification
* SSL connection using TLS_ECDHE_RSA_WITH_AES_256_GCM_SHA384
* Server certificate:
* subject: CN=Cisco-Enterprise-NFVIS-Self-Signed-Certificate
* start date: Aug 26 07:41:22 2016 GMT
* expire date: Aug 24 07:41:22 2026 GMT
* common name: Cisco-Enterprise-NFVIS-Self-Signed-Certificate
* issuer: CN=Cisco-Enterprise-NFVIS-Self-Signed-Certificate
* Server auth using Basic with user 'admin'
> GET /api/operational/resources/precheck/vnf/newvnf,csr1kv-large,true?deep HTTP/1.1
> Authorization: Basic YWRtaW46YWRtaW4=
> User-Agent: curl/7.29.0
> Host: 209.165.201.1
> Accept: */*
>
< HTTP/1.1 200 OK
< Server: nginx/1.6.3
< Date: Sat, 27 Aug 2016 06:28:59 GMT
< Content-Type: application/vnd.yang.data+xml
< Transfer-Encoding: chunked
< Connection: keep-alive
< Cache-Control: private, no-cache, must-revalidate, proxy-revalidate
< Pragma: no-cache
\lt<vnf xmlns="http://www.cisco.com/nfvis/resources" xmlns:y="http://tail-f.com/ns/rest"
xmlns:resource-info="http://www.cisco.com/nfvis/res
ources">
 <vnf-name>newvnf</vnf-name>
```

```
<flavor-name>csr1kv-large</flavor-name>
<low-latency>true</low-latency>
<sufficient-resources>false</sufficient-resources>
<cause>No enough CPU resources</cause>
\langle/vnf>
* Connection #0 to host 209.165.201.1 left intact
```
## <span id="page-86-0"></span>**Resources VM APIs**

These APIs return CPU information for each VM or the user specified VM. These APIs also display a list CPUs pinned by the VM.

**Table 36: Resources VM APIs**

| <b>Action</b>                                                                                                    | <b>Method</b> | Payload<br><b>Required</b> | <b>API</b>                                                                                                    |
|----------------------------------------------------------------------------------------------------|---------------|----------------------------|----------------------------------------------------------------------------------------------------|
| To get the<br>CPU <sub>s</sub> and<br><b>VCPUs</b><br>allocated to<br>each of the<br>VM <sub>s</sub> in the<br>system. | <b>GET</b>    | N <sub>0</sub>             | • /api/operational/resources/cpu-info/vnfs<br>• /api/operational/resources/cpu-info/vnfs/vnf                  |
| To get the<br>CPU <sub>s</sub> and<br><b>VCPUs</b><br>allocated to a<br>specific VM in<br>the system.                  | <b>GET</b>    | N <sub>0</sub>             | /api/operational/resources/cpu-info/vnfs/vnf/<br><deployment name="">.<vm group="" name=""></vm></deployment> |

### **Example: GET Resources VNF API**

```
curl -k -v -u "admin:admin" -X GET
"https://209.165.201.1/api/operational/resources/cpu-info/vnfs/vnf/1472148662.ROUTER2?deep"
```
- \* About to connect() to 209.165.201.1 port 443 (#0)
- \* Trying 209.165.201.1...
- \* Connected to 209.165.201.1 (209.165.201.1) port 443 (#0)
- \* Initializing NSS with certpath: sql:/etc/pki/nssdb
- \* skipping SSL peer certificate verification
- \* SSL connection using TLS\_ECDHE\_RSA\_WITH\_AES\_256\_GCM\_SHA384
- \* Server certificate:
- \* subject: CN=Cisco-Enterprise-NFVIS-Self-Signed-Certificate
- \* start date: Aug 26 07:41:22 2016 GMT
- \* expire date: Aug 24 07:41:22 2026 GMT
- \* common name: Cisco-Enterprise-NFVIS-Self-Signed-Certificate
- \* issuer: CN=Cisco-Enterprise-NFVIS-Self-Signed-Certificate
- \* Server auth using Basic with user 'admin'
- > GET /api/operational/resources/cpu-info/vnfs/vnf/1472148662.ROUTER2?deep HTTP/1.1
- > Authorization: Basic YWRtaW46YWRtaW4=
- > User-Agent: curl/7.29.0

```
> Host: 209.165.201.1
> Accept: */*
>
< HTTP/1.1 200 OK
< Server: nginx/1.6.3
< Date: Sat, 27 Aug 2016 06:35:15 GMT
< Content-Type: application/vnd.yang.data+xml
< Transfer-Encoding: chunked
< Connection: keep-alive
< Cache-Control: private, no-cache, must-revalidate, proxy-revalidate
< Pragma: no-cache
\lt<vnf xmlns="http://www.cisco.com/nfvis/resources" xmlns:y="http://tail-f.com/ns/rest"
xmlns:resource-info="http://www.cisco.com/nfvis/resources">
<name>1472148662.ROUTER2</name>
<vcpus>2</vcpus>
 <low-latency>true</low-latency>
 <cpu>
 <vcpu-id>0</vcpu-id>
 <socket-id>0</socket-id>
<core-id>3</core-id>
 <cpu-id>3</cpu-id>
 </cpu>
<cpu>
 <vcpu-id></vcpu-id>
 <socket-id>0</socket-id>
 <core-id>3</core-id>
 <cpu-id>11</cpu-id>
 </cpu>
 <cpu>
 <vcpu-id>1</vcpu-id>
 <socket-id>0</socket-id>
 <core-id>2</core-id>
 <cpu-id>2</cpu-id>
 </cpu>
<cpu>
 <vcpu-id></vcpu-id>
 <socket-id>0</socket-id>
 <core-id>2</core-id>
 <cpu-id>10</cpu-id>
</cpu>
\langle/vnf>
* Connection #0 to host 209.165.201.1 left intact
```
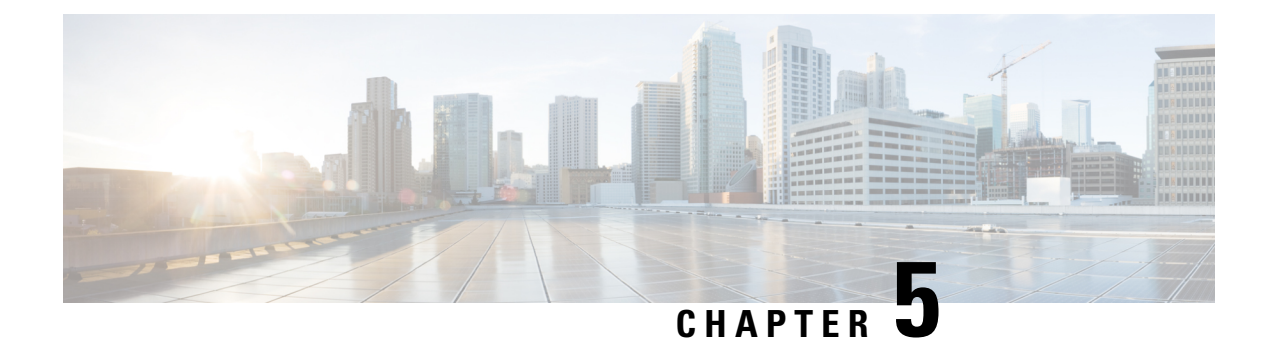

# **Networks and Bridges APIs**

- [Bridge](#page-88-0) APIs, on page 75
- [Network](#page-92-0) Creation APIs, on page 79

## <span id="page-88-0"></span>**Bridge APIs**

By default, a LAN bridge (lan-br), a WAN bridge (wan-br) and wan2-br for ENCS 5000 series are created in the system.

#### **Table 37: Bridge APIs**

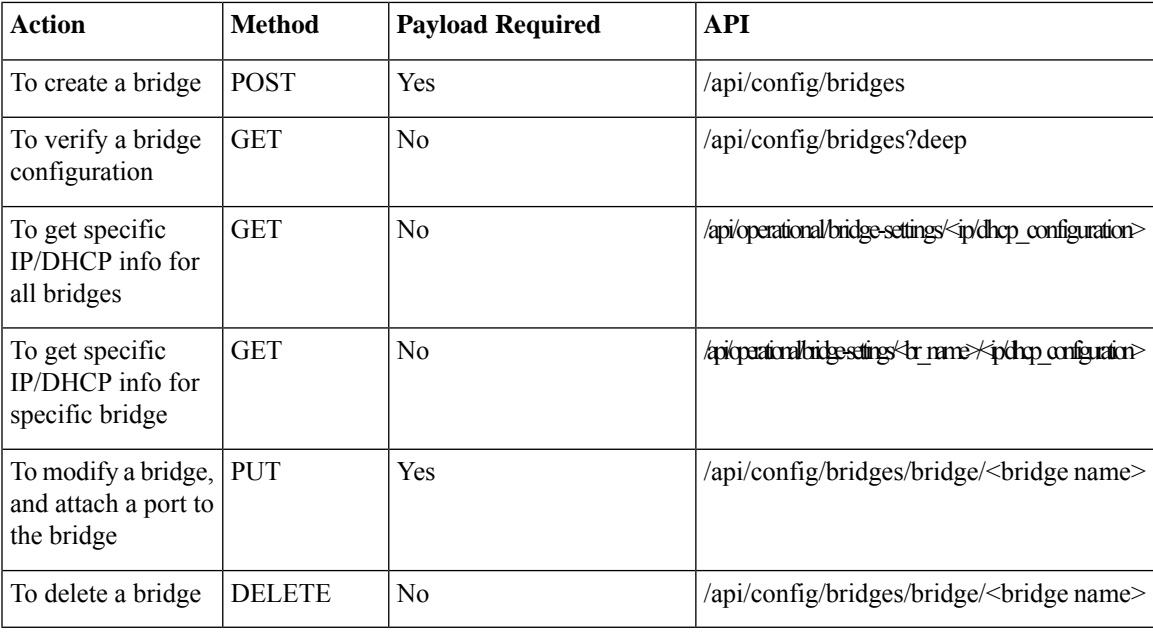

### **Example for Bridge Payload**

```
<bridge>
<name>sc-br</name>
<port>
 <name>eth3</name>
```

```
</port>
</bridge>
```
**Table 38: Bridge Payload Description**

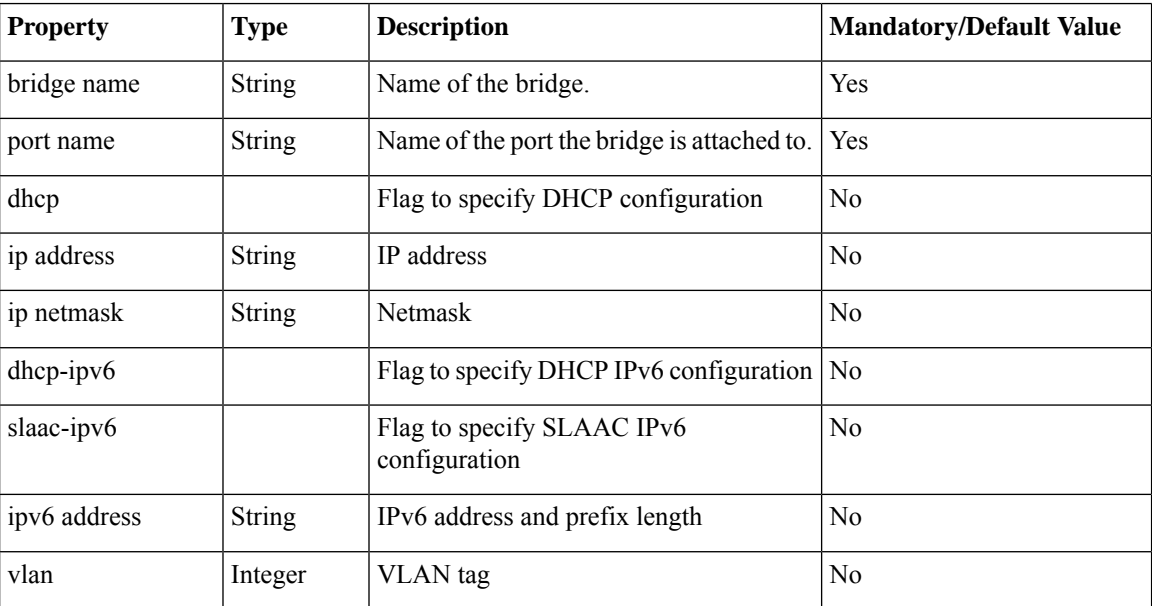

### **Example: POST Bridge Creation API**

curl -k -v -u admin:admin -H Content-Type:application/vnd.yang.data+xml -X **POST** https://209.165.201.1/api/config/bridges -d "<bridge><name>sc-br</name><port><name>eth3</name></port><dhcp/><dhcp-ipv6/></bridge>". " \* About to connect() to 209.165.201.1 port 443 (#0) Trying 209.165.201.1... connected \* Connected to 209.165.201.1 (209.165.201.1) port 443 (#0) \* Initializing NSS with certpath: sql:/etc/pki/nssdb \* warning: ignoring value of ssl.verifyhost \* skipping SSL peer certificate verification \* SSL connection using TLS\_DHE\_RSA\_WITH\_AES\_128\_CBC\_SHA \* Server certificate: \* subject: CN=Cisco-Enterprise-NFVIS-Self-Signed-Certificate start date: Mar 21 20:02:15 2016 GMT expire date: Mar 19 20:02:15 2026 GMT common name: Cisco-Enterprise-NFVIS-Self-Signed-Certificate \* issuer: CN=Cisco-Enterprise-NFVIS-Self-Signed-Certificate \* Server auth using Basic with user 'admin' > POST /api/config/bridges HTTP/1.1 > Authorization: Basic YWRtaW46YWRtaW4= > User-Agent: curl/7.19.7 (x86\_64-redhat-linux-gnu) libcurl/7.19.7 NSS/3.16.2.3 Basic ECC zlib/1.2.3 libidn/1.18 libssh $2/1.4.2$ > Host: 209.165.201.1 > Accept: \*/\* > Content-Type:application/vnd.yang.data+xml > Content-Length: 66 > < HTTP/1.1 201 Created < Server: nginx/1.6.3 < Date: Sat, 02 Apr 2016 00:21:25 GMT

```
< Content-Type: text/html
```

```
< Content-Length: 0
< Location: https://209.165.201.1/api/config/bridges/bridge/sc-br
< Connection: keep-alive
< Last-Modified: Sat, 02 Apr 2016 00:21:24 GMT
< Cache-Control: private, no-cache, must-revalidate, proxy-revalidate
< Etag: 1459-556484-952070
< Pragma: no-cache
\lt* Connection #0 to host 209.165.201.1 left intact
```
### **Example: GET Bridge Configuration API**

```
curl -k -v -u admin:admin -H Content-Type:application/vnd.yang.data+xml -X
GET "https://209.165.201.1/api/config/bridges?deep"
* About to connect() to 209.165.201.1 port 443 (#0)
   Trying 209.165.201.1... connected
* Connected to 209.165.201.1 (209.165.201.1) port 443 (#0)
* Initializing NSS with certpath: sql:/etc/pki/nssdb
* warning: ignoring value of ssl.verifyhost
* skipping SSL peer certificate verification
* SSL connection using TLS_DHE_RSA_WITH_AES_128_CBC_SHA
* Server certificate:
  subject: CN=Cisco-Enterprise-NFVIS-Self-Signed-Certificate
  start date: Mar 21 20:02:15 2016 GMT
* expire date: Mar 19 20:02:15 2026 GMT
  common name: Cisco-Enterprise-NFVIS-Self-Signed-Certificate
* issuer: CN=Cisco-Enterprise-NFVIS-Self-Signed-Certificate
* Server auth using Basic with user 'admin'
> GET /api/config/bridges?deep HTTP/1.1
> Authorization: Basic YWRtaW46YWRtaW4=
> User-Agent: curl/7.19.7 (x86_64-redhat-linux-gnu) libcurl/7.19.7 NSS/3.16.2.3 Basic ECC
zlib/1.2.3 libidn/1.18 libssh2/1.4.2
> Host: 209.165.201.1
> Accept: */*
>
< HTTP/1.1 200 OK
< Server: nginx/1.6.3
< Date: Sat, 02 Apr 2016 00:18:44 GMT
< Content-Type: application/vnd.yang.data+xml
< Transfer-Encoding: chunked
< Connection: keep-alive
< Last-Modified: Sat, 02 Apr 2016 00:16:51 GMT
< Cache-Control: private, no-cache, must-revalidate, proxy-revalidate
< Etag: 1459-556211-275675
< Pragma: no-cache
\lt<bridges xmlns="http://www.cisco.com/nfv/network" xmlns:y="http://tail-f.com/ns/rest"
xmlns:network="http://www.cisco.com/nfv/network">
  <bridge>
   <name>lan-br</name>
    <port>
      <name>eth0</name>
   </port>
  </bridge>
  <bridge>
    <name>wan-br</name>
    <port><name>eth1</name>
```

```
</port>
    \langlein\rangle<address>209.165.201.1</address>
      <netmask>255.255.255.0</netmask>
    \langle/ip>
    <ipv6>
      <address>2001:DB8:1:1::72/64</address>
    \langleipv6>
  </bridge>
  <bridge>
    <name>sc-br</name>
    <port>
      <name>eth3</name>
    </port>
  </bridge>
</bridges>
```
\* Connection #0 to host 209.165.201.1 left intact

#### **Example**: GET IPv4 address for all bridges

```
curl -k -v -u admin:admin -H "Accept:application/vnd.yang.data+json" -H
"Content-Type:application/vnd.yang.data+json" -X GET
https://localhost/api/operational/bridge-settings/ip-info/ipv4_address
```
#### **Example**: GET dhcp enabled under wan-br

```
curl -k -v -u admin:admin -H "Accept:application/vnd.yang.data+json" -H
"Content-Type:application/vnd.yang.data+json" -X GET
https://localhost/api/operational/bridge-settings/wan-br/dhcp/enabled
```
### **Example: DELETE Bridge API**

```
curl -k -v -u admin:admin -X
DELETE https://209.165.201.1/api/config/bridges/bridge/sc-br
* About to connect() to 209.165.201.1 port 443 (#0)
   Trying 209.165.201.1... connected
* Connected to 209.165.201.1 (209.165.201.1) port 443 (#0)
* Initializing NSS with certpath: sql:/etc/pki/nssdb
* warning: ignoring value of ssl.verifyhost
* skipping SSL peer certificate verification
* SSL connection using TLS_DHE_RSA_WITH_AES_128_CBC_SHA
* Server certificate:
  subject: CN=Cisco-Enterprise-NFVIS-Self-Signed-Certificate
  start date: Mar 21 20:02:15 2016 GMT
* expire date: Mar 19 20:02:15 2026 GMT
* common name: Cisco-Enterprise-NFVIS-Self-Signed-Certificate
* issuer: CN=Cisco-Enterprise-NFVIS-Self-Signed-Certificate
* Server auth using Basic with user 'admin'
> DELETE /api/config/bridges/bridge/sc-br HTTP/1.1
> Authorization: Basic YWRtaW46YWRtaW4=
> User-Agent: curl/7.19.7 (x86_64-redhat-linux-gnu) libcurl/7.19.7 NSS/3.16.2.3 Basic ECC
zlib/1.2.3 libidn/1.18 libssh2/1.4.2
> Host: 209.165.201.1
> Accept: */*
>
< HTTP/1.1 204 No Content
< Server: nginx/1.6.3
```

```
< Date: Sat, 02 Apr 2016 00:19:30 GMT
< Content-Type: text/html
< Content-Length: 0
< Connection: keep-alive
< Last-Modified: Sat, 02 Apr 2016 00:19:30 GMT
< Cache-Control: private, no-cache, must-revalidate, proxy-revalidate
< Etag: 1459-556370-37827
< Pragma: no-cache
\overline{<}* Connection #0 to host 209.165.201.1 left intact
```
## <span id="page-92-0"></span>**Network Creation APIs**

By default a LAN network (lan-net), a WAN network (wan-net) and wan2-net for ENCS 5000 series are created in the system.

#### **Table 39: Network Creation APIs**

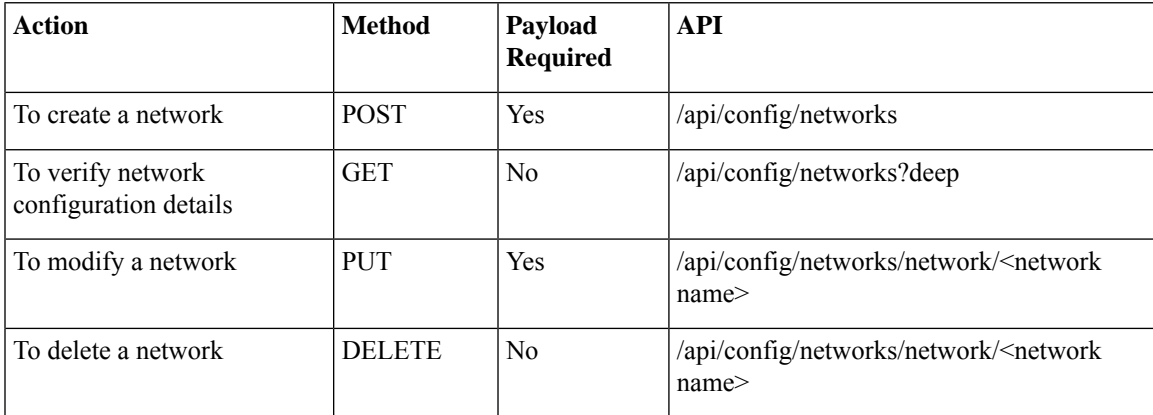

#### **Example for Network Creation Payload**

```
<network>
<name>sc-net</name>
<bridge>sc-bridge</bridge>
</network>
```
#### **Table 40: Network Creation Payload Description**

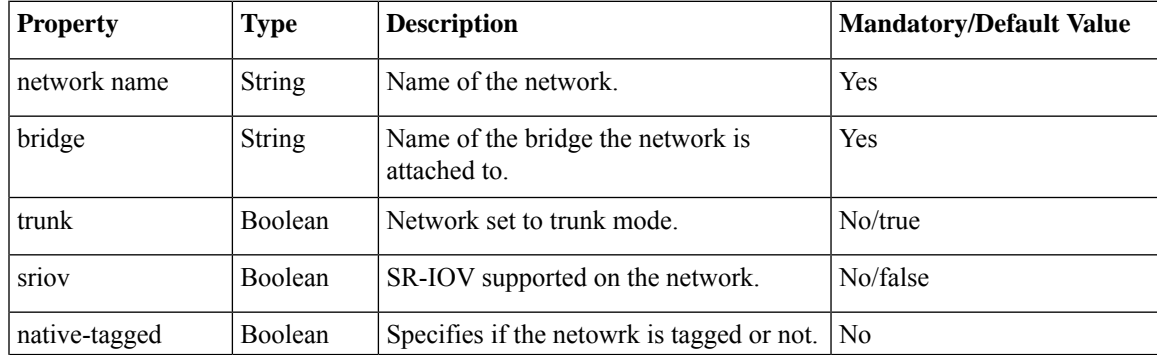

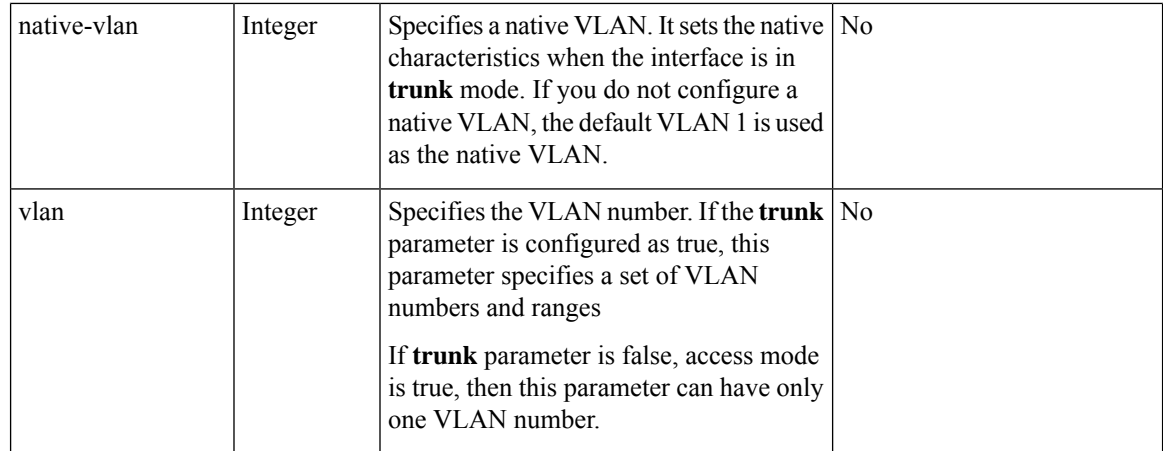

### **Example: POST Network API**

```
curl -k -v -u admin:admin -H Content-Type:application/vnd.yang.data+xml -X
POST https://209.165.201.1/api/config/networks -d
"<network><name>sc-net</name><bridge>sc-bridge</bridge></network>"
* About to connect() to 209.165.201.1 port 443 (#0)
   Trying 209.165.201.1... connected
* Connected to 209.165.201.1 (209.165.201.1) port 443 (#0)
* Initializing NSS with certpath: sql:/etc/pki/nssdb
* warning: ignoring value of ssl.verifyhost
* skipping SSL peer certificate verification
* SSL connection using TLS_DHE_RSA_WITH_AES_128_CBC_SHA
* Server certificate:
 subject: CN=Cisco-Enterprise-NFVIS-Self-Signed-Certificate
* start date: Mar 21 20:02:15 2016 GMT
* expire date: Mar 19 20:02:15 2026 GMT
* common name: Cisco-Enterprise-NFVIS-Self-Signed-Certificate
   issuer: CN=Cisco-Enterprise-NFVIS-Self-Signed-Certificate
* Server auth using Basic with user 'admin'
> POST /api/config/networks HTTP/1.1
> Authorization: Basic YWRtaW46YWRtaW4=
> User-Agent: curl/7.19.7 (x86_64-redhat-linux-gnu) libcurl/7.19.7 NSS/3.16.2.3 Basic ECC
zlib/1.2.3 libidn/1.18 libssh2/1.4.2
> Host: 209.165.201.1
> Accept: */*
> Content-Type:application/vnd.yang.data+xml
> Content-Length: 62
>
< HTTP/1.1 201 Created
< Server: nginx/1.6.3
< Date: Sat, 02 Apr 2016 00:14:37 GMT
< Content-Type: text/html
< Content-Length: 0
< Location: https://209.165.201.1/api/config/networks/network/sc-net
< Connection: keep-alive
< Last-Modified: Sat, 02 Apr 2016 00:14:37 GMT
< Cache-Control: private, no-cache, must-revalidate, proxy-revalidate
< Etag: 1459-556077-695828
< Pragma: no-cache
\lt* Connection #0 to host 209.165.201.1 left intact
```
 $\mathbf{l}$ 

 $\mathbf I$ 

٦

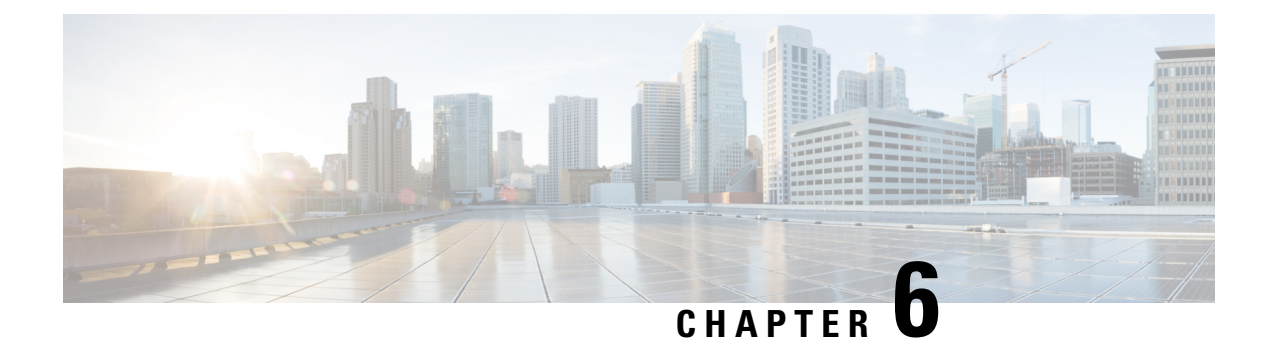

## **VM Lifecycle Management APIs**

- VM Image [Registration](#page-96-0) APIs, on page 83
- Custom Flavor [Creation](#page-101-0) APIs, on page 88
- VM [Deployment](#page-105-0) APIs, on page 92
- VM [Action](#page-118-0) APIs, on page 105
- VM [Network](#page-123-0) APIs, on page 110
- [Network](#page-124-0) File System APIs, on page 111
- VNC [Console](#page-125-0) Start API, on page 112
- VM Multi [Serial](#page-126-0) Port APIs, on page 113

## <span id="page-96-0"></span>**VM Image Registration APIs**

#### **Table 41: VM Registration APIs**

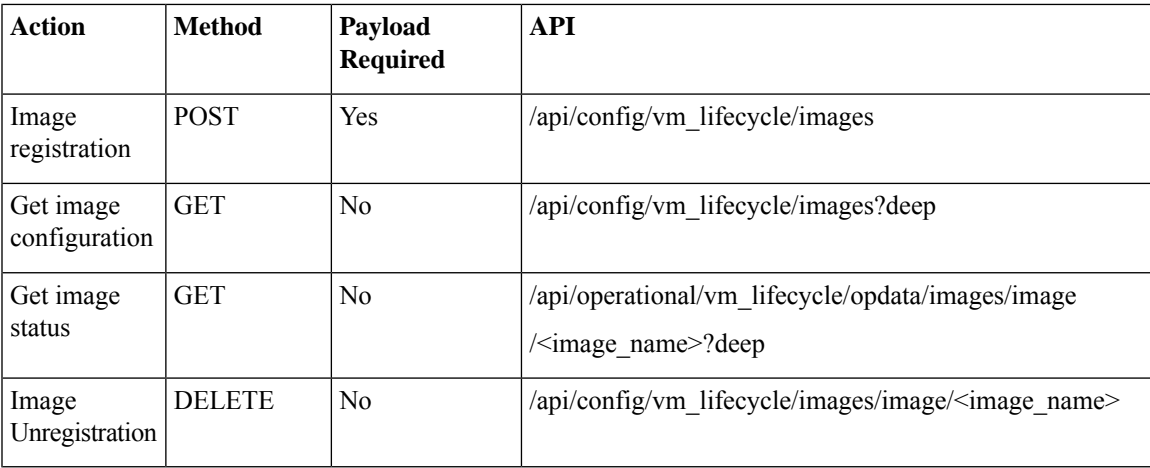

#### **Example for Image Registration Payload**

```
<image>
<name>isrv9.16.03.01</name>
<src>http://<filename_with_full-path-of-the-file>/isrv-universalk9.16.03.01.tar.gz</src>
</image>
```

```
<image>
<name> mytiny2</name>
<src>file:///data/mount/nfs_storage/repository/TinyCore-current.iso</src>
<properties>
 <property>
  <name>placement</name>
  <value>nfs_storage</value>
 </property>
</properties>
</image>
```
#### **Added in NFVIS 3.12.x release:**

```
<image>
        <name>isrv</name>
        <src>https://esc-soltest-124/nfvis/isrv-universalk9.16.03.01.tar.gz</src>
        <certificate_validation>true</certificate_validation>
        <certificate_string>"-----BEGIN CERTIFICATE-----
MIID2TCCAsGgAwIBAgIJAOySjdTedBEyMA0GCSqGSIb3DQEBCwUAMIGCMQswCQYD
VQQGEwJVUzELMAkGA1UECAwCQ0ExCzAJBgNVBAcMAlNKMQ4wDAYDVQQKDAVDaXNj
bzEMMAoGA1UECwwDRVNDMRgwFgYDVQQDDA9lc2Mtc29sdGVzdC0xMjQxITAfBgkq
hkiG9w0BCQEWEmFydmluZGtzQGNpc2NvLmNvbTAeFw0xOTA0MDUxMDQ3NDRaFw0y
MDA0MDQxMDQ3NDRaMIGCMQswCQYDVQQGEwJVUzELMAkGA1UECAwCQ0ExCzAJBgNV
BAcMAlNKMQ4wDAYDVQQKDAVDaXNjbzEMMAoGA1UECwwDRVNDMRgwFgYDVQQDDA9l
c2Mtc29sdGVzdC0xMjQxITAfBgkqhkiG9w0BCQEWEmFydmluZGtzQGNpc2NvLmNv
bTCCASIwDQYJKoZIhvcNAQEBBQADggEPADCCAQoCggEBAN+f6mSR3C5f7bm0622r
hy8IVmF64cjPEjJL7uVa0wid4ohqH7PYjZLlxecWjzwqboMBMX8f5dpqoCCfpIwV
aMDMNQPAWDkLB8D04GgHfZUGmbrKnC/9vzopfIr6zhIsuHU1UGfMu9V+gSK8/1Yd
DXsco4s+JOO+ke+sO+cxghKKzh36R+O6aYNlqNCE3vCIQ91abfx/8pOVGy7+T01g
t9y4v3nTIU0cGAvj6ag6QnQFacU75mYrdHq1SoDF6sJoQhUq3YmiAKVnEKp836sB
jHIDveWqgsj+0aiqHg8z4a6t0WTF1ssVES5mORVY7R2MLcYPtpGedWWW56emuGIe
sbUCAwEAAaNQME4wHQYDVR0OBBYEFBKP8tNQEJCEsof5DqaoDuv4VMWjMB8GA1Ud
IwQYMBaAFBKP8tNQEJCEsof5DqaoDuv4VMWjMAwGA1UdEwQFMAMBAf8wDQYJKoZI
hvcNAQELBQADggEBADg04m/U1H12lIacF9ZeItoxp62YDvjszrblj9iKQWxPzPr/
5kbafATak0rAZQ4tHwAGHD6uvmW5zeo5RUMFHDx/FHU+tzjP3dmwSnBAkhicZBu4
uG6ri3PWEPXUlgx/v7liiwYmgT8gCZ7ToD1XzR8x1fPAGwAL48xRmXqiW57cuHWN
RireQ+aIBr7IT61TjdiXnldnjfXcIHGRJStOqoE1QKD44Awq8oguhzOnIyOlZ/AQ
YTv1IYXBvKfDa91EdMS5k6hjeLWjMLYjHWrrB94elQonP6nGfKwD/Zfhsz+1KG6U
JmPyR3GTWwbpB8TmiD80hSXDJNxuHpTRdSO5BUc=
-----END CERTIFICATE-----"</certificate_string>
    </image>
<image>
```

```
<name>isrv</name>
<src>https://esc-soltest-124/nfvis/isrv-universalk9.16.03.01.tar.gz</src>
<certificate_validation>true</certificate_validation>
```
<certificate file>file:///data/intdatastore/uploads/esc-soltest-124.cert</certificate file>

</image>

#### **Table 42: Image Registration Payload Description**

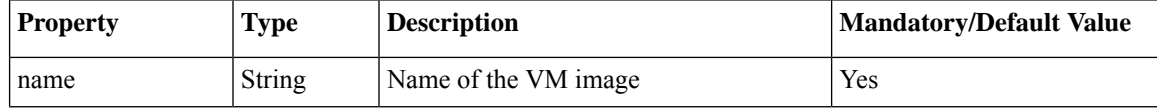

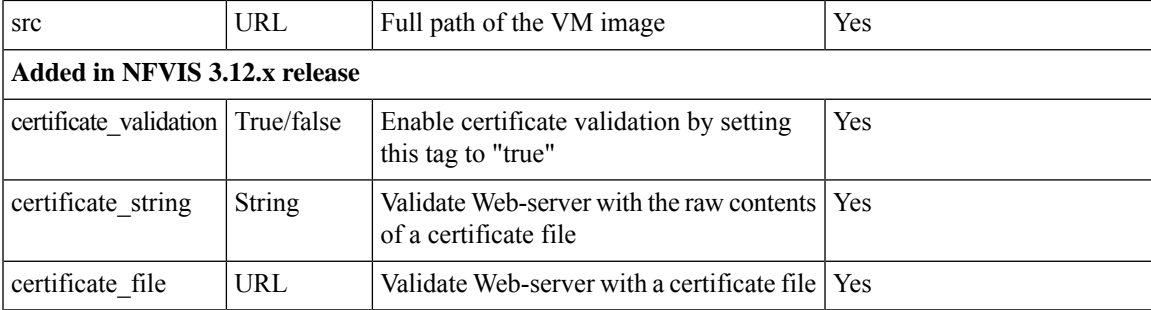

### **Example: POST Image Registration API**

```
curl -v -u -k admin:admin -H Accept:application/vnd.yang.data+xml -H
Content-Type:application/vnd.yang.data+xml
-X POST https://<NFVIS_IP>/api/config/vm_lifecycle/images -d
'<image><name>WinServer2012R2.iso</name><src><filename_with_full-path-of
the-file>/WinServer2012R2.iso</src></image>'
\* About to connect() to 209.165.201.1 port 80 (#0)
\* Trying 209.165.201.1...
\* Connected to 209.165.201.1 (209.165.201.1) port 80 (#0)
\* Server auth using Basic with user 'admin'
> POST /api/config/vm_lifecycle/images HTTP/1.1
> Authorization: Basic YWRtaW46YWRtaW4=
> User-Agent: curl/7.29.0
> Host: 209.165.201.1
> Accept:application/vnd.yang.data+xml
> Content-Type:application/vnd.yang.data+xml
> Content-Length: 87
>
\* upload completely sent off: 87 out of 87 bytes
< HTTP/1.1 201 Created
< Server:
< Location: [http://209.165.201.1/api/config/vm_lifecycle/images/image/WinServer2012R2.iso]
< Date: Thu, 10 Dec 2015 11:15:50 GMT
< Last-Modified: Thu, 10 Dec 2015 11:15:50 GMT
< Cache-Control: private, no-cache, must-revalidate, proxy-revalidate
< Etag: 1449-746150-710421
< Content-Length: 0
< Content-Type: text/html
< Pragma: no-cache
\lt\* Connection #0 to host 209.165.201.1 left intact
```
### **Example: POST Image Registration to External Disk API**

```
curl -k -v -u admin:Cisco123# -H Accept:application/vnd.yang.data+xml -H
Content-Type:application/vnd.yang.data+xml -X POST
https://209.165.201.1/api/config/vm_lifecycle/images -d
'<image><name>Linuxnew</name><src>file:///mnt/extdatastore2/uploads/TinyLinux.tar.gz</src><properties><property><name>placement</name><value>datastore3</value></property></properties></image>'
Note: Unnecessary use of -X or --request, POST is already inferred.
* Trying 209.165.201.1...
* TCP_NODELAY set
* Connected to 209.165.201.1 (209.165.201.1) port 443 (#0)
* ALPN, offering h2
* ALPN, offering http/1.1
```

```
* successfully set certificate verify locations:
* CAfile: /etc/ssl/cert.pem
CApath: none
 TLSv1.2 (OUT), TLS handshake, Client hello (1):
* TLSv1.2 (IN), TLS handshake, Server hello (2):
* NPN, negotiated HTTP1.1
* TLSv1.2 (IN), TLS handshake, Certificate (11):
* TLSv1.2 (IN), TLS handshake, Server key exchange (12):
* TLSv1.2 (IN), TLS handshake, Server finished (14):
* TLSv1.2 (OUT), TLS handshake, Client key exchange (16):
* TLSv1.2 (OUT), TLS change cipher, Client hello (1):
* TLSv1.2 (OUT), TLS handshake, Unknown (67):
* TLSv1.2 (OUT), TLS handshake, Finished (20):
* TLSv1.2 (IN), TLS change cipher, Client hello (1):
* TLSv1.2 (IN), TLS handshake, Finished (20):
* SSL connection using TLSv1.2 / ECDHE-RSA-AES256-GCM-SHA384
* ALPN, server did not agree to a protocol
* Server certificate:
* subject: CN=nfvis
* start date: Jun 12 19:40:33 2018 GMT
* expire date: Jun 11 19:40:33 2023 GMT
* issuer: CN=nfvis
* SSL certificate verify result: self signed certificate (18), continuing anyway.
* Server auth using Basic with user 'admin'
> POST /api/config/vm_lifecycle/images HTTP/1.1
> Host: 209.165.201.1
> Authorization: Basic YWRtaW46Q2lzY28xMjMj
> User-Agent: curl/7.54.0
> Accept:application/vnd.yang.data+xml
> Content-Type:application/vnd.yang.data+xml
> Content-Length: 190
>
* upload completely sent off: 190 out of 190 bytes
< HTTP/1.1 201 Created
< Server: nginx
< Date: Tue, 12 Jun 2018 22:59:05 GMT
< Content-Type: text/html
< Content-Length: 0
< Location: https://172.25.221.106/api/config/vm_lifecycle/images/image/Linuxnew
< Connection: keep-alive
< Last-Modified: Tue, 12 Jun 2018 22:59:04 GMT
< Cache-Control: private, no-cache, must-revalidate, proxy-revalidate
< Etag: 1528-844344-814906
< Pragma: no-cache
\lt* Connection #0 to host 209.165.201.1 left intact
```
\* Cipher selection: ALL:!EXPORT:!EXPORT40:!EXPORT56:!aNULL:!LOW:!RC4:@STRENGTH

### **Example: GET Image Configuration API**

```
curl -k -v -u admin:admin -H Accept:application/vnd.yang.data+xml -H
Content-Type:application/vnd.yang.data+xml -X
GET https://209.165.201.1/api/config/vm_lifecycle/images?deep
\* About to connect() to 209.165.201.1 port 80 (#0)
\* Trying 209.165.201.1...
\* Connected to 209.165.201.1 (209.165.201.1) port 80 (#0)
\* Server auth using Basic with user 'admin'
> GET /api/config/vm_lifecycle/images?deep HTTP/1.1
> Authorization: Basic YWRtaW46YWRtaW4=
> User-Agent: curl/7.29.0
> Host: 209.165.201.1
> Accept:application/vnd.yang.data+xml
```

```
> Content-Type:application/vnd.yang.data+xml
>
< HTTP/1.1 200 OK
< Server:
< Date: Thu, 10 Dec 2015 11:16:10 GMT
< Last-Modified: Thu, 10 Dec 2015 11:15:50 GMT
< Cache-Control: private, no-cache, must-revalidate, proxy-revalidate
< Etag: 1449-746150-710421
< Content-Type: application/vnd.yang.data+xml
< Transfer-Encoding: chunked
< Pragma: no-cache
\lt<images xmlns="[http://www.cisco.com/esc/esc|http://www.cisco.com/nfvis/vm_lifecycle]"
xmlns:y="[http://tail-f.com/ns/rest|http://tail-f.com/ns/rest]" 
xmlns:esc="[http://www.cisco.com/nfvis/vm_lifecycle|http://www.cisco.com/nfvis/vm_lifecycle]">
 <image>
 <name>isrv-9.16.03.01</name>
 <src>http://data/nfvos-pkg/isr/isrv-universalk9.16.03.01.tar.gz</src>
 </image>
</images>
```

```
\* Connection #0 to host 209.165.201.1 left intact
```
### **Example: GET Image Status API**

```
curl -k -v -u admin:admin -H Accept:application/vnd.yang.data+xml -H
Content-Type:application/vnd.yang.data+xml -X
GET https://209.165.201.1/api/operational/vm_lifecycle/opdata/images/image/isrv-03.16.02?deep
/* About to connect() to 209.165.201.1 port 80 (#0)
/* Trying 209.165.201.1...
/* Connected to 209.165.201.1 (209.165.201.1) port 80 (#0)
/* Server auth using Basic with user 'admin'
> GET /api/operational/vm_lifecycle/opdata/images/image/isr-image?deep HTTP/1.1
> Authorization: Basic YWRtaW46YWRtaW4=
> User-Agent: curl/7.29.0
> Host: 209.165.201.1
> Accept:application/vnd.yang.data+xml
> Content-Type:application/vnd.yang.data+xml
> < HTTP/1.1 200 OK
< Server:
< Date: Thu, 10 Dec 2015 11:16:22 GMT
< Cache-Control: private, no-cache, must-revalidate, proxy-revalidate
< Content-Type: application/vnd.yang.data+xml< Transfer-Encoding: chunked
< Pragma: no-cache<
<image xmlns="http://www.cisco.com/nfvis/vm_lifecycle" xmlns:y="http://tail-f.com/ns/rest"
  xmlns:esc="http://www.cisco.com/nfvis/vm_lifecycle">
<name>isrv.03.16.02</name>
<image_id>585a1792-145c-4946-9929-e040d3002a59</image_id>
<public>true</public>
<state>IMAGE_ACTIVE_STATE</state></image>
/* Connection #0 to host 209.165.201.1 left intact
```
The supported image states are: **Note**

- IMAGE\_UNDEF\_STATE
- IMAGE\_CREATING\_STATE
- IMAGE\_ACTIVE\_STATE
- IMAGE\_DELETING\_STATE
- IMAGE\_DELETED\_STATE
- IMAGE\_ERROR\_STATE

### **Example: DELETE Image Registration API**

curl -k -v -u admin:admin -H Accept:application/vnd.yang.data+xml -H Content-Type:application/vnd.yang.data+xml -X **DELETE** https://209.165.201.1/api/config/vm\_lifecycle/images/image/isrv-3.16.0.1a /\*About to connect() to 209.165.201.1 port 80 (#0) /\* Trying 209.165.201.1... /\* Connected to 209.165.201.1 (209.165.201.1) port 80 (#0) /\* Server auth using Basic with user 'admin' > DELETE /api/config/vm\_lifecycle/images/image/isr-image HTTP/1.1 > Authorization: Basic YWRtaW46YWRtaW4= > User-Agent: curl/7.29.0 > Host: 209.165.201.1 > Accept:application/vnd.yang.data+xml > Content-Type:application/vnd.yang.data+xml> < HTTP/1.1 204 No Content < Server: < Date: Thu, 10 Dec 2015 12:44:28 GMT < Last-Modified: Thu, 10 Dec 2015 12:44:28 GMT < Cache-Control: private, no-cache, must-revalidate, proxy-revalidate < Etag: 1449-751468-864441 < Content-Length: 0 < Content-Type: text/html < Pragma: no-cache  $\langle$  /\* Connection #0 to host 209.165.201.1 left intact

## <span id="page-101-0"></span>**Custom Flavor Creation APIs**

After registering a VM, you can define custom flavors of the VM based on your requirements. These flavors are also known as profiles.

#### **Table 43: Flavor Creation APIs**

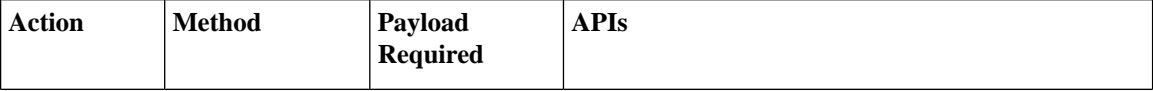

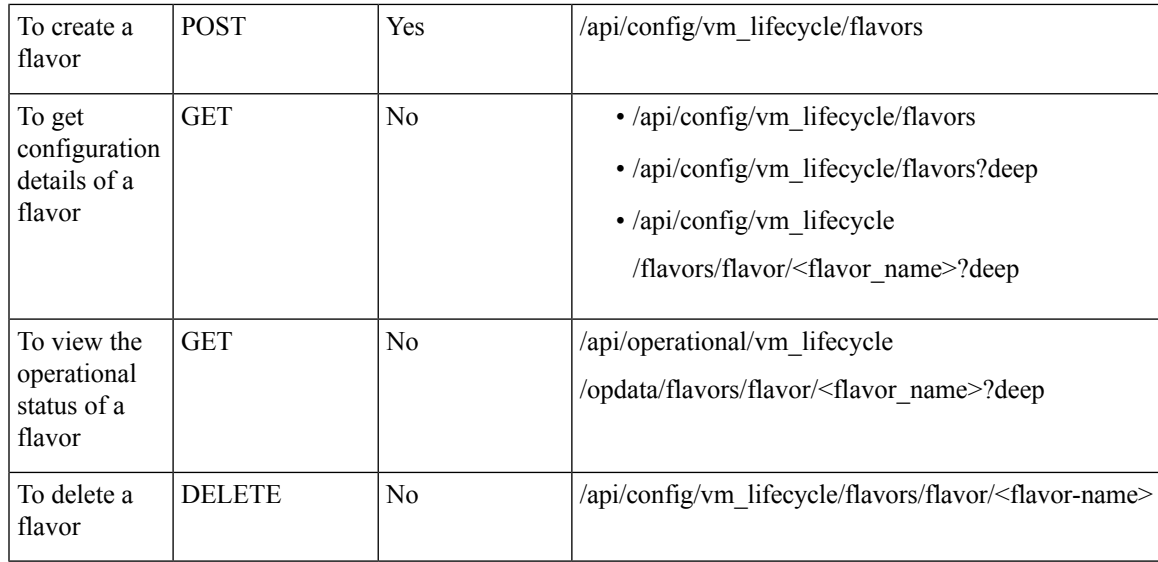

#### **Example for Flavor Creation Payload**

```
<flavor>
 <name>ISR_FLAVOR</name>
 <vcpus>2</vcpus>
 <memory_mb>4096</memory_mb>
 <root_disk_mb>0</root_disk_mb>
 <ephemeral_disk_mb>0</ephemeral_disk_mb>
 \overline{\text{swap}} disk mb>0</swap_disk_mb>
\langleflavor>
```
#### **Table 44: Description for Flavor Creation Payload**

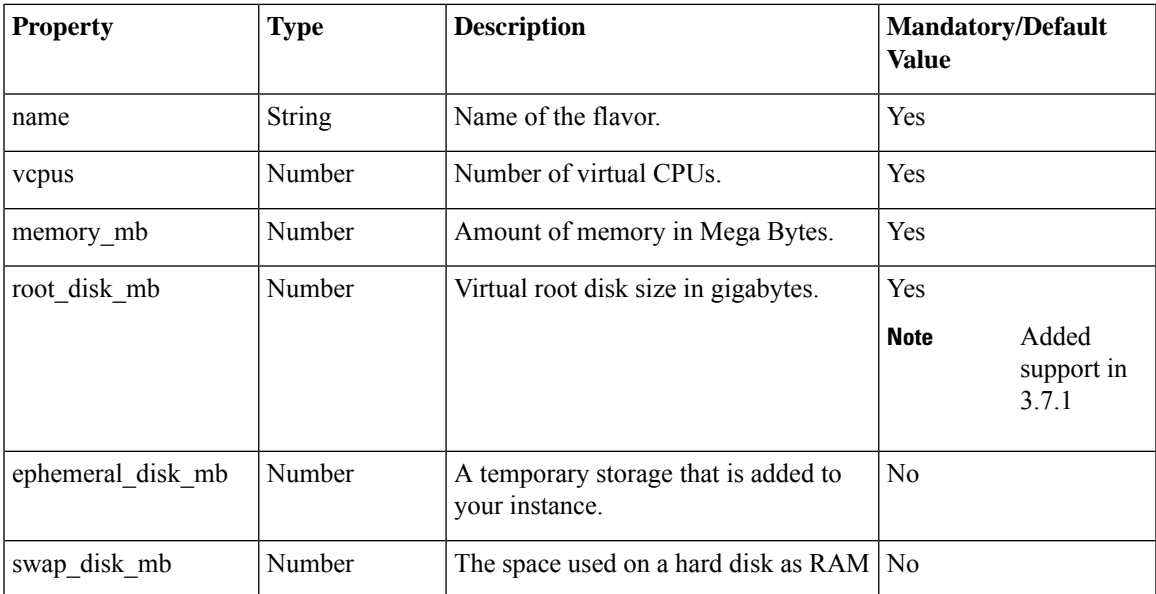

### **Example: POST Flavor API**

>

 $\lt$ 

```
curl -k -v -u admin:admin -H Accept:application/vnd.yang.data+xml -H
Content-Type:application/vnd.yang.data+xml -X
POST https://209.165.201.1/api/config/vm_lifecycle/flavors -d
'sflaor>nanowindos/nameral_disk_tods(sphemeal_disk_mb>1986(nentwind=0384); http://www.diskrib34sep.diskrib34sep.diskrib34pus>4/touxy=flavor
* About to connect() to 209.165.201.1 port 80 (#0)
* Trying 209.165.201.1...
* Connected to 209.165.201.1 (209.165.201.1) port 80 (#0)
* Server auth using Basic with user 'admin'
> POST /api/config/vm_lifecycle/flavors HTTP/1.1
> Authorization: Basic YWRtaW46YWRtaW4=
> User-Agent: curl/7.29.0
> Host: 209.165.201.1
> Accept:application/vnd.yang.data+xml
> Content-Type:application/vnd.yang.data+xml
> Content-Length: 188
* upload completely sent off: 188 out of 188 bytes
< HTTP/1.1 201 Created< Server:
< Location: http://209.165.201.1/api/config/vm_lifecycle/flavors/flavor/ISR_FLAVOR_demo
< Date: Fri, 11 Dec 2015 11:15:23 GMT
< Last-Modified: Fri, 11 Dec 2015 11:15:23 GMT
< Cache-Control: private, no-cache, must-revalidate, proxy-revalidate
< Etag: 1449-832523-873124
< Content-Length: 0
< Content-Type: text/html
< Pragma: no-cache
* Connection #0 to host 209.165.201.1 left intact
```
### **Example: GET Flavor Configuration API**

```
curl -k -v -u admin:admin -H Accept:application/vnd.yang.data+xml -H
Content-Type:application/vnd.yang.data+xml -X
GET https://209.165.201.1/api/config/vm_lifecycle/flavors?deep
* About to connect() to 209.165.201.1 port 80 (#0)
* Trying 209.165.201.1...
* Connected to 209.165.201.1 (209.165.201.1) port 80 (#0)
* Server auth using Basic with user 'admin'
> GET /api/config/vm_lifecycle/flavors?deep HTTP/1.1
> Authorization: Basic YWRtaW46YWRtaW4=
> User-Agent: curl/7.29.0
> Host: 209.165.201.1
> Accept:application/vnd.yang.data+xml
> Content-Type:application/vnd.yang.data+xml
>
< HTTP/1.1 200 OK
< Server:
< Date: Fri, 11 Dec 2015 11:11:31 GMT
< Last-Modified: Fri, 11 Dec 2015 01:32:26 GMT
< Cache-Control: private, no-cache, must-revalidate, proxy-revalidate
< Etag: 1449-797546-701321
< Content-Type: application/vnd.yang.data+xml
< Transfer-Encoding: chunked
< Pragma: no-cache
\lt<flavors xmlns="http://www.cisco.com/nfvis/vm_lifecycle" xmlns:y="http://tail-f.com/ns/rest"
```

```
xmlns:esc="http://www.cisco.com/nfvis/vm_lifecycle">
<flavor>
 <name>ASAv10</name>
 <description>ASAv10 profile</description>
 <vcpus>1</vcpus>
 <memory_mb>2048</memory_mb>
 <root disk mb>8192</root disk mb>
 <ephemeral_disk_mb>0</ephemeral_disk_mb>
 <swap_disk_mb>0</swap_disk_mb>
 <properties>
    <property>
    <name>source_image</name>
   <value>ASAv_IMAGE</value>
   </property>
  </properties>
 </flavor>
  <flavor>
  <name>ASAv30</name>
  <description>ASAv30 profile</description>
  <vcpus>4</vcpus>
  <memory_mb>8192</memory_mb>
  <root disk mb>16384</root disk mb>
   <ephemeral_disk_mb>0</ephemeral_disk_mb>
   <swap_disk_mb>0</swap_disk_mb>
  <properties>
    <property>
    <name>source_image</name>
    <value>ASAv_IMAGE</value>
    </property>
  </properties>
 </flavor>
</flavors>
* Connection #0 to host 209.165.201.1 left intact
```
### **Example: GET Flavor Status API**

```
curl -k -v -u admin:admin -X
GET https://209.165.201.1/api/operational/vm_lifecycle/flavors?deep
* About to connect() to 209.165.201.1 port 80 (#0)
* Trying 209.165.201.1...
* Connected to 209.165.201.1 (209.165.201.1) port 80 (#0)
* Server auth using Basic with user 'admin'
> GET /api/operational/vm_lifecycle/flavors?deep HTTP/1.1
> Authorization: Basic YWRtaW46YWRtaW4=
> User-Agent: curl/7.29.0
> Host: 209.165.201.1
> Accept: */*>
< HTTP/1.1 200 OK< Server:
< Date: Fri, 11 Dec 2015 10:58:48 GMT
< Cache-Control: private, no-cache, must-revalidate, proxy-revalidate
< Content-Type: application/vnd.yang.data+xml
< Transfer-Encoding: chunked
< Pragma: no-cache
<flavors xmlns="http://www.cisco.com/nfvis/vm_lifecycle" xmlns:y="http://tail-f.com/ns/rest"
  xmlns:esc="http://www.cisco.com/nfvis/vm_lifecycle">
 <flavor>
   <name>ASAv10</name>
   <description>ASAv10 profile</description>
   <vcpus>1</vcpus>
   <memory_mb>2048</memory_mb>
```

```
<root disk mb>8192</root disk mb>
   <ephemeral_disk_mb>0</ephemeral_disk_mb>
   <swap_disk_mb>0</swap_disk_mb>
    <properties>
    <property>
     <name>source_image</name>
    <value>ASAv_IMAGE</value>
    </property>
    </properties>
 </flavor>
 <flavor>
   <name>ASAv30</name>
   <description>ASAv30 profile</description>
   <vcpus>4</vcpus>
   <memory_mb>8192</memory_mb>
   <root_disk_mb>16384</root_disk_mb>
   <ephemeral_disk_mb>0</ephemeral_disk_mb>
   <swap_disk_mb>0</swap_disk_mb>
   <properties>
     <property>
    <name>source_image</name>
    <value>ASAv_IMAGE</value>
    </property>
   </properties>
</flavor>
</flavors>
* Connection #0 to host 209.165.201.1 left intact
```
## <span id="page-105-0"></span>**VM Deployment APIs**

#### **Table 45: VM Deployment APIs**

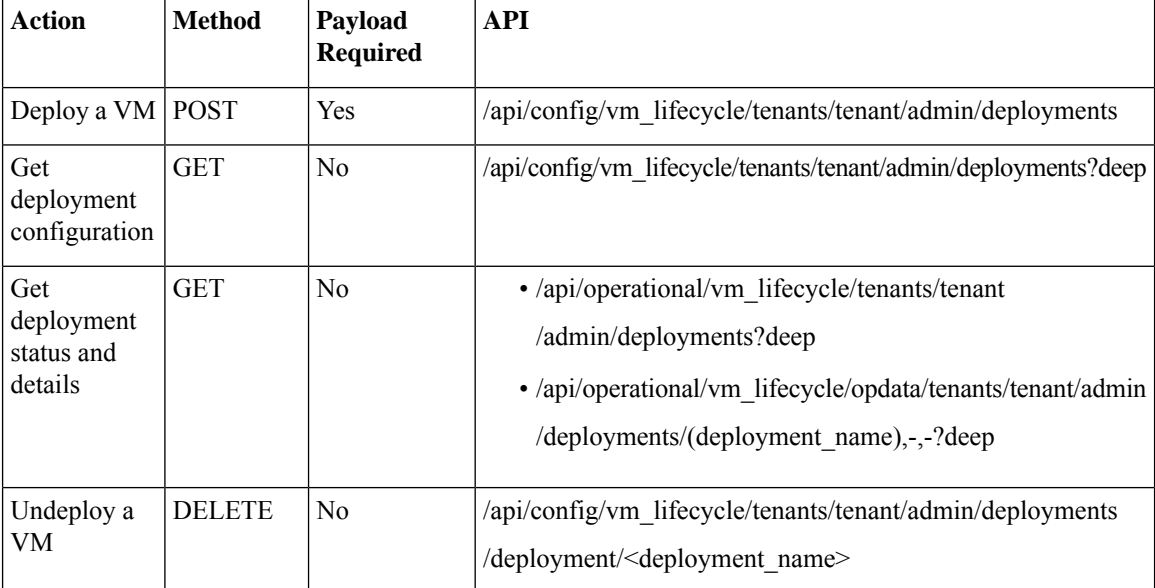

#### **Example for VM Export with selective disk Payload**

```
<vmexport_policy>
            <disk_exclusion>
             <disk_name>Linux_IMAGE:512G-file.qcow2</disk_name>
          </disk_exclusion>
        </vmexport_policy>
```
### **Example: POST VM Deployment API for Cisco ISRv**

```
curl -k -v -u admin:admin -H Accept:application/vnd.yang.data+xml -H
Content-Type:application/vnd.yang.data+xml -X POST
https://209.165.201.1/api/config/vm_lifecycle/tenants
/tenant/admin/deployments --data
'<deployment>
<name>WINIsodep</name>
<vm_group>
 <name>WINIsovmgrp</name>
  <image>WinServer2012R2.iso</image>
  <flavor>windows</flavor>
  <bootup_time>-1</bootup_time>
  <recovery_wait_time>0</recovery_wait_time>
  <kpi data>
   <enabled>true</enabled>
  </kpi_data>
   <scaling>
   <min_active>1</min_active>
   <max_active>1</max_active>
   <elastic>true</elastic>
   \langle/scaling>
   <placement>
   <type>zone_host</type>
   <enforcement>strict</enforcement>
   <host>datastore1</host>
   </placement>
   <recovery_policy>
   <recovery_type>AUTO</recovery_type>
   <action_on_recovery>REBOOT_ONLY</action_on_recovery>
   </recovery_policy>
</vm_group>
</deployment>'
/* About to connect() to 209.165.201.1 port 80 (#0)
/* Trying 209.165.201.1...
/* Connected to 209.165.201.1 (209.165.201.1) port 80 (#0)
/* Server auth using Basic with user 'admin'
> POST /api/config/vm_lifecycle/tenants/tenant/admin/deployments HTTP/1.1
> Authorization: Basic YWRtaW46YWRtaW4=
> User-Agent: curl/7.29.0
> Host: 209.165.201.1
> Accept:application/vnd.yang.data+xml
> Content-Type:application/vnd.yang.data+xml
> Content-Length: 1313
> Expect: 100-continue
> * Done waiting for 100-continue
< HTTP/1.1 201 Created
< Server:
< Location:
http://209.165.201.1/api/config/vm_lifecycle/tenants/tenant/admin/deployments/deployment/WinServer2012R2
```

```
< Date: Thu, 10 Dec 2015 11:17:53 GMT
< Last-Modified: Thu, 10 Dec 2015 11:17:53 GMT
< Cache-Control: private, no-cache, must-revalidate, proxy-revalidate
< Etag: 1449-746273-842306
< Content-Length: 0
< Content-Type: text/html
< Pragma: no-cache
\,<\,/* Connection #0 to host 209.165.201.1 left intact
```

```
Note
```
To enable NIM support on a Cisco ISRv running on Cisco ENCS, you must use the following variable in the ISRv deployment payload.

```
<variable>
    <name>ngio</name>
     <val>enable</val>
</variable>
```
**Table 46: Description for VM Deployment Payload**

| <b>Property</b>              | <b>Type</b> | <b>Description</b>                                                                                                    | <b>Mandatory/Default</b><br><b>Value</b> |
|------------------------------|-------------|----------------------------------------------------------------------------------------------------|------------------------------------------|
| deployment name              | string      | Name of the deployment                                                                                                    | Yes                                      |
| vm group name<br>vim vm name | string      | Name of the VM group.                                                                                                    | Yes                                      |
| vm group image               | string      | Image name that was used to register.                                                                                                    | <b>Yes</b>                               |
| bootup_time                  | integer     | Bootup time could vary depending on the VM<br>image that you have chosen. For example, bootup<br>time is 600 seconds for a Cisco ISRv image. If<br>no monitoring is required for the VM, set the<br>bootup time as -1.<br>A monitored VM must have a valid<br><b>Note</b><br>bootup time. The corresponding KPI<br>fields are mandatory for the<br>monitored VM. In the case of an<br>unmonitored VM, KPI fields are<br>optional. | Yes                                      |
| placement type               | string      | Set VM deployment placement. For example<br>deploying the VM on external datastore if the<br>system has external datastore. Must set value to<br>"zone host" if deploying the VM on external data<br>store or NFS.                                                                                                    | No                                       |
$\mathbf I$ 

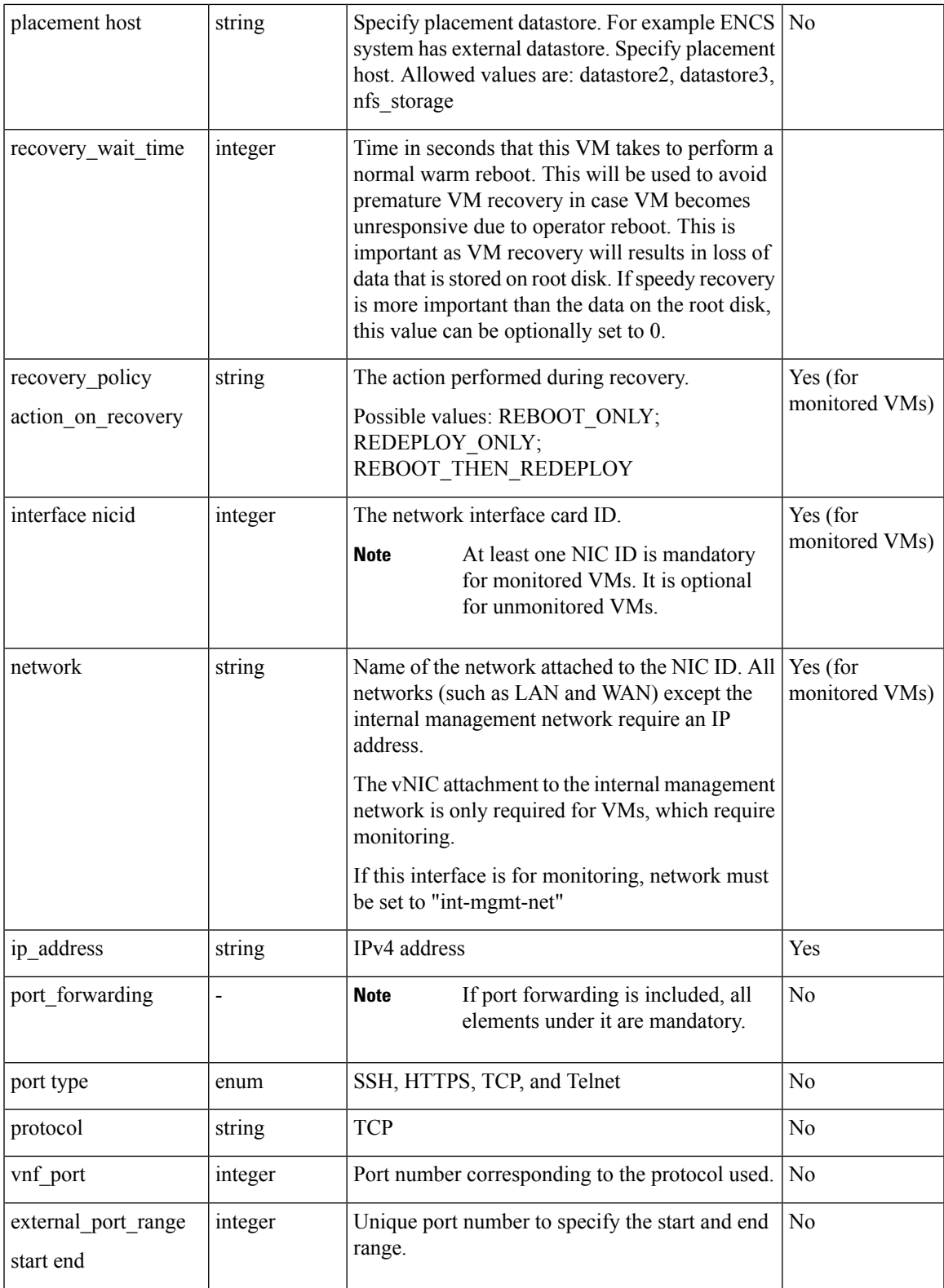

I

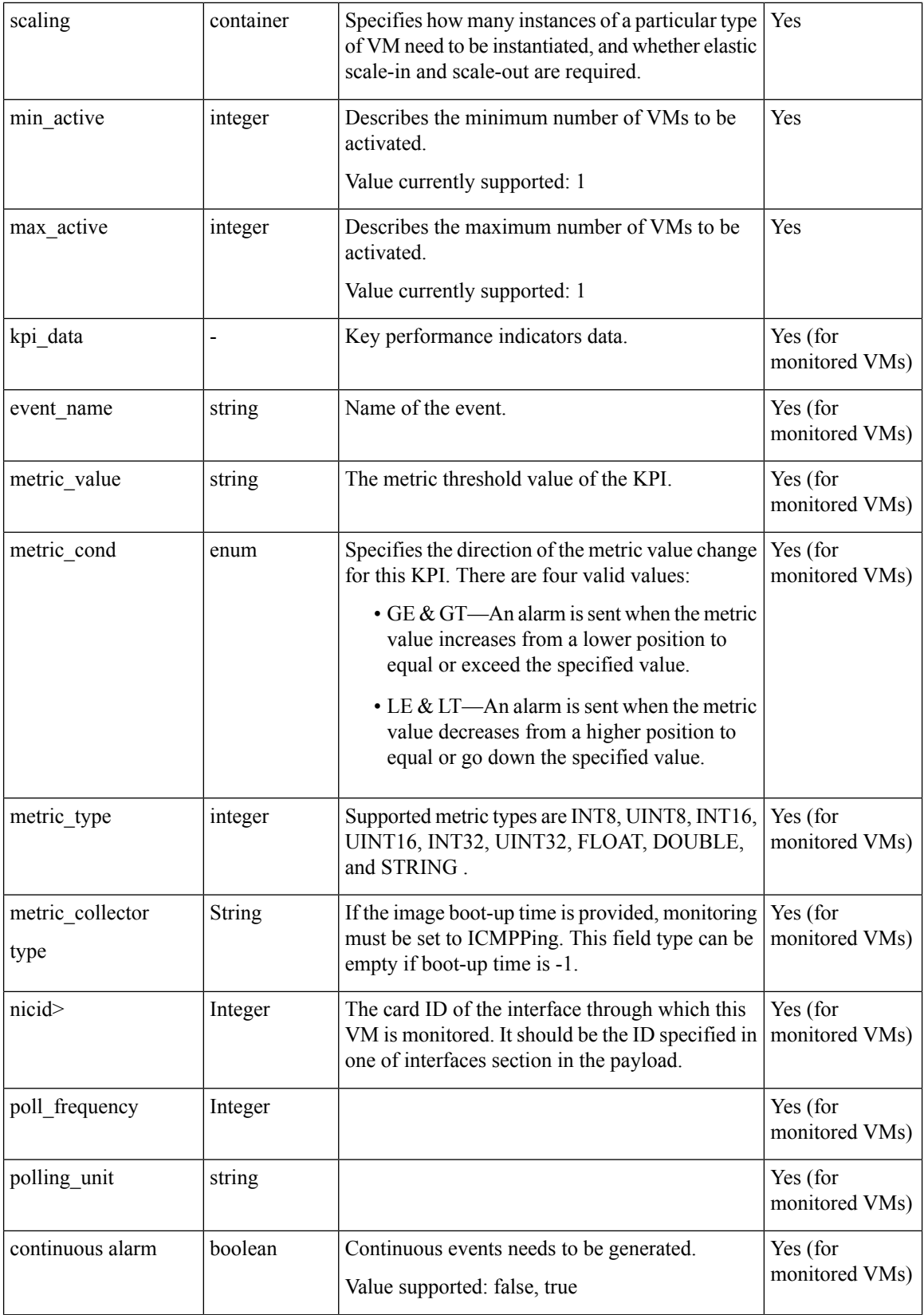

٦

Ш

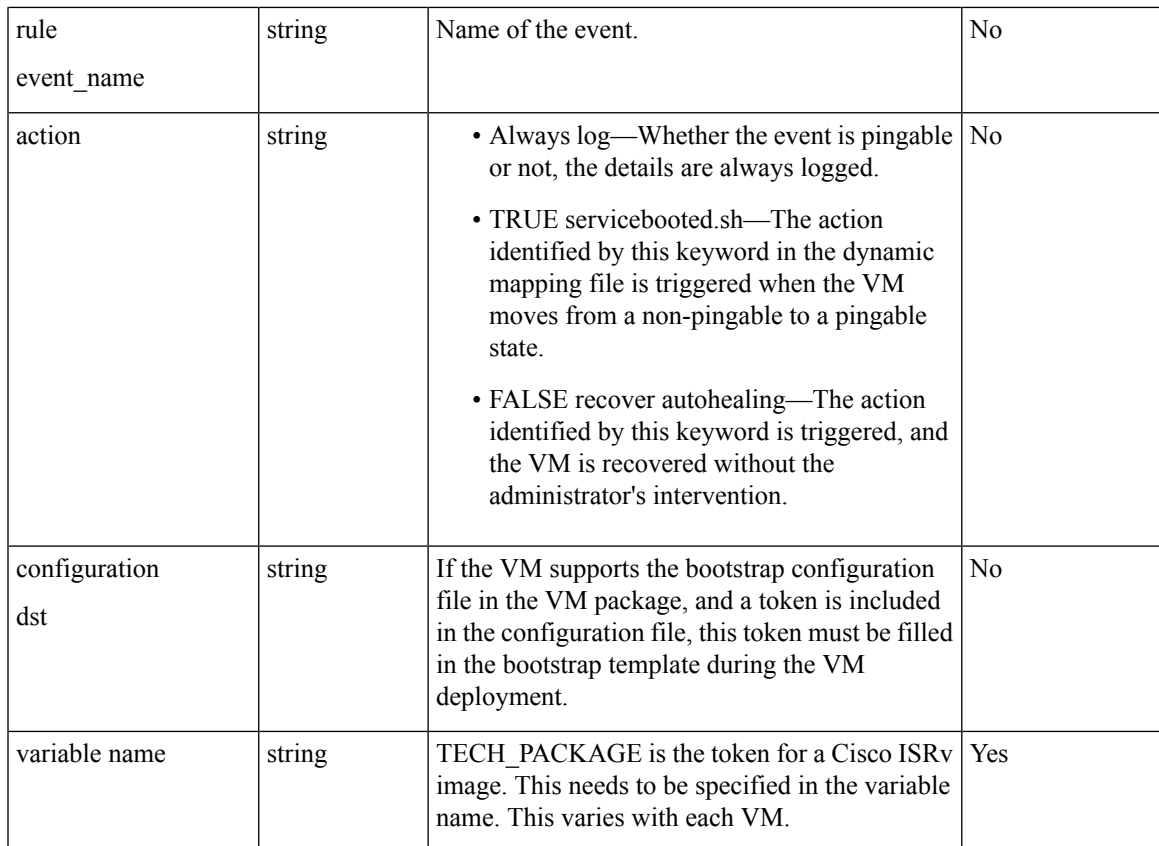

## **Example: DELETE VM Deployment API**

```
curl -k -v -u admin:admin -H Accept:application/vnd.yang.data+xml -H
Content-Type:application/vnd.yang.data+xml -X
DELETE
https://209.165.201.1/api/config/vm_lifecycle/tenants/tenant/admin/deployments/deployment/ISRdep1
/* About to connect() to 209.165.201.1 port 80 (#0)
/* Trying 209.165.201.1...
/* Connected to 209.165.201.1 (209.165.201.1) port 80 (#0)
/* Server auth using Basic with user 'admin'
> DELETE /api/config/vm_lifecycle/tenants/tenant/admin/deployments/deployment/ISRdep1
HTTP/1.1
> Authorization: Basic YWRtaW46YWRtaW4=
> User-Agent: curl/7.29.0
> Host: 209.165.201.1
> Accept:application/vnd.yang.data+xml
> Content-Type:application/vnd.yang.data+xml
>
< HTTP/1.1 204 No Content
< Server:
< Date: Thu, 10 Dec 2015 12:43:31 GMT
< Last-Modified: Thu, 10 Dec 2015 12:43:31 GMT
< Cache-Control: private, no-cache, must-revalidate, proxy-revalidate
< Etag: 1449-751411-880440
< Content-Length: 0
< Content-Type: text/html
< Pragma: no-cache
\lt
```
/\* Connection #0 to host 209.165.201.1 left intact

### **Examples for VM Deployment Payload with Bootstrap Configuration Options**

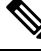

```
Note
```
You need to specify the exact name of the VM bootstrap configuration file under the <dst> element in the deployment payload. This name can vary with each VM. For example, the Cisco ASAv bootstrap configuration file is "day0-config".

#### **Option 1 Example: Deployment Payload for Bundling Bootstrap Configuration Files into the VM Package**

In this method, the bootstrap configuration variables can be tokenized. You have to provide token values at the time of deployment using the deployment payload.

The following is the extract from the Cisco ASAv bootstrap configuration with tokenized variables. Tokenized variables are highlighted in this example.

```
ASA Version 9.4.1
firewall transparent
ssh version 2
!
interface management0/0
description vnf-mgmt-net
nameif vnf-mgmt
security-level 100
ip address ${VNF_MGMT_IP} ${VNF_MGMT_NETMASK}
no shutdown
!
interface GigabitEthernet0/0
description service-net
nameif outside
security-level 0
bridge-group 10
no shutdown
!
interface GigabitEthernet0/1
description lan-net
nameif inside
bridge-group 10
security-level 100
no shutdown
!
interface BVI10
ip address ${BRIDGE_IP} ${BRIDGE_MASK}
!
snmp-server enable
snmp-server community public
http server enable
http 0.0.0.0 0.0.0.0 management
crypto key generate rsa modulus 2048
username test password test123
ssh 0.0.0.0 0.0.0.0 management
aaa authentication ssh console LOCAL
route vnf-mgmt 0.0.0.0 0.0.0.0 ${VNF_MGMT_GW} 1
route outside 0.0.0.0 0.0.0.0 ${BRIDGE_GW} 1
```
Ш

The following is an example for the Cisco ASAv deployment payload with the tokenized variables.

```
<deployment>
<name>ASAv</name>
<vm_group>
 <name>FirwallGroup</name>
 <image>asavImage</image>
 <flavor>IASAv5l</flavor>
 <bootup_time>600</bootup_time>
 <recovery_wait_time>0</recovery_wait_time>
 <interfaces>
  <interface>
   <nicid>0</nicid>
   <network>int-mgmt-net</network>
    <port_forwarding>
    <port>
     <type>ssh</type>
     <protocol>tcp</protocol>
      <vnf_port>22</vnf_port>
      <external_port_range>
      <start>20024</start>
      <end>20024</end>
     </external_port_range>
    </port>
   </port_forwarding>
   </interface>
  <interface>
   <nicid>1</nicid>
   <network>sc-net</network>
   </interface>
   <interface>
   <nicid>2</nicid>
   <network>lan-net</network>
  </interface>
 </interfaces>
 <kpi data>
   <enabled>true</enabled>
  <kpi>
   <event_name>VM_ALIVE</event_name>
   <metric_value>1</metric_value>
   <metric_cond>GT</metric_cond>
    <metric_type>UINT32</metric_type>
    <metric_collector>
    <type>ICMPPing</type>
    <nicid>0</nicid>
    <poll_frequency>3</poll_frequency>
     <polling_unit>seconds</polling_unit>
     <continuous_alarm>false</continuous_alarm>
    </metric_collector>
   </kpi>
 </kpi_data>
 <rules>
   <admin_rules>
    <rule>
    <event_name>VM_ALIVE</event_name>
    <action>ALWAYS log</action>
    <action>FALSE recover autohealing</action>
    <action>TRUE servicebooted.sh</action>
    \langlerule\rangle</admin_rules>
  <user_rules/>
 \langlerules>
 <scaling>
```

```
<min_active>1</min_active>
  <max_active>1</max_active>
 </scaling>
 <config_data>
  <configuration>
    <dst>day0-config</dst>
    <variable>
    <name>VNF_MGMT_IP</name>
    <val>192.0.2.6</val>
    </variable>
    <variable>
    <name>VNF_MGMT_NETMASK</name>
    <val>255.255.255.0</val>
    </variable>
    <variable>
    <name>BRIDGE_IP</name>
    <val>192.0.2.10</val>
    </variable>
    <variable>
    <name>BRIDGE_MASK</name>
    <val>255.255.255.0</val>
    </variable>
    <variable>
    <name>VNF_MGMT_GW</name>
    <val>192.0.2.7</val>
    </variable>
    <variable>
    <name>BRIDGE_GW</name>
    <val>192.0.2.12</val>
   </variable>
  </configuration>
 </config_data>
</vm_group>
</deployment>
```
### **Option 2 Example: Bootstrap Configuration without Tokens in the Deployment Payload**

In this example, the entire Cisco ASAv bootstrap configuration is copied under the **<data>** element.

```
<deployment>
<name>ASAv</name>
<vm_group>
 <name>ASAvGroup</name>
 <bootup_time>-1</bootup_time>
 <config_data>
  <configuration>
   <dst>day0-config</dst>
   <data>
   ASA Version 9.4.1
   firewall transparent
    ssh version 2
   interface management0/0
   description vnf-mgmt-net
   nameif vnf-mgmt
   security-level 100
   ip address 11.20.0.3 255.255.255.0
   no shutdown
   interface GigabitEthernet0/0
   description service-net
   nameif outside
   security-level 0
   bridge-group 10
```
Ш

```
no shutdown
!
   interface GigabitEthernet0/1
   description lan-net
   nameif inside
   bridge-group 10
   security-level 100
   no shutdown
   interface BVI10
   ip address 12.20.0.3 255.255.255.0
!
   snmp-server enable
   snmp-server community public
   http server enable
   http 0.0.0.0 0.0.0.0 management
   crypto key generate rsa modulus 2048
   username test password test123
   ssh 0.0.0.0 0.0.0.0 management
   aaa authentication ssh console LOCAL
   route vnf-mgmt 0.0.0.0 0.0.0.0 11.20.0.1 1
   route outside 0.0.0.0 0.0.0.0 12.20.0.1 1
   </data>
<image>ASAvImage</image>
 <interfaces>
  <interface>
  <nicid>0</nicid>
  <network>vnf-mgmt-net</network>
   </interface>
  <interface>
  <nicid>1</nicid>
  <ip_address>12.20.0.68</ip_address>
  <network>sc-net</network>
  </interface>
  </interfaces>
 <kpi_data>
  <kpi>
  <event_name>VM_ALIVE</event_name>
  <metric_collector>
  <continuous_alarm>false</continuous_alarm>
   <nicid>0</nicid>
  <poll_frequency>3</poll_frequency>
  <polling_unit>seconds</polling_unit>
  <type>ICMPPing</type>
  </metric_collector>
  <metric_cond>GT</metric_cond>
  <metric_type>UINT32</metric_type>
  <metric_value>1</metric_value>
  </kpi>
 </kpi_data>
 <recovery_wait_time>0</recovery_wait_time>
 <rules>
  <admin_rules>
   <sub>rule</sub></sub>
   <event_name>VM_ALIVE</event_name>
   <action>ALWAYS log</action>
   <action>TRUE servicebooted.sh</action>
   <action>FALSE recover autohealing</action>
   \langlerule>
  </admin_rules>
 \langlerules>
 <scaling>
  <max_active>1</max_active>
  <min_active>1</min_active>
 </scaling>
```
</vm\_group> </deployment>

### **Option 3 Example: Deployment Payload with Local Bootstrap Configuration File**

In this example, a reference to the Cisco ASAv local bootstrap configuration file is provided from the payload under the **<configuration>** element. If the bootstrap configuration file has tokens, you have to provide token values in the deployment payload under the configuration section.

```
<deployment>
    <name>asaV</name>
    <vm_group>
        <name>firewall_Group</name>
        <image>ASAvImage</image>
        <bootup_time>600</bootup_time>
        <recovery_wait_time>0</recovery_wait_time>
        <recovery_policy>
            <action_on_recovery>REBOOT_ONLY</action_on_recovery>
        </recovery_policy>
        <interfaces>
            <interface>
                <nicid>0</nicid>
                <network>int-mgmt-net</network>
                <port_forwarding>
                    <port>
                        <type>ssh</type>
                        <protocol>tcp</protocol>
                        <vnf_port>22</vnf_port>
                        <external_port_range>
                            <start>20022</start>
                            <end>20022</end>
                        </external_port_range>
                    </port>
                </port_forwarding>
            </interface>
           <interface>
                <nicid>1</nicid>
                <network>wan-net</network>
                <ip_address>172.19.181.42</ip_address>
            </interface>
            <interface>
                <nicid>2</nicid>
                <network>lan-net</network>
                <ip_address>192.168.0.20</ip_address>
            </interface>
        </interfaces>
        <scaling>
            <min_active>1</min_active>
            <max_active>1</max_active>
        </scaling>
        <kpi_data>
            <kpi><event_name>VM_ALIVE</event_name>
                <metric_value>1</metric_value>
                <metric_cond>GT</metric_cond>
                <metric_type>UINT32</metric_type>
                <metric_collector>
                    <type>ICMPPing</type>
                    <nicid>0</nicid>
                    <poll_frequency>3</poll_frequency>
                    <polling_unit>seconds</polling_unit>
                    <continuous_alarm>false</continuous_alarm>
```

```
</metric_collector>
            </kpi>
        </kpi_data>
        <rules>
      <admin_rules>
                 <rule>
                     <event_name>VM_ALIVE</event_name>
                     <action>ALWAYS log</action>
                     <action>TRUE servicebooted.sh</action>
                     <action>FALSE recover autohealing</action>
                 \langle/rule>
            </admin_rules>
        \langlerules>
        <config_data>
           <configuration>
                <dst>day0-config</dst>
               <file>file://data/upload1/day0-config</file>
           </configuration>
        </config_data>
    </vm_group>
</deployment>
```
### **Adding or Editing a vNIC Using the VM Deployment API**

Using the VM deployment API, you can add, edit, or delete as many vNICs as you want. For these actions, you will have to use the PUT method of the VM deployment API. VM's vNIC can be updated when VM is active or stopped.

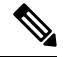

Editing vNIC (add / delete / changing network) will reboot the VM is the VM does not support vNIC hot-add / hot-delete / hot-modify. **Note**

#### **Example: Adding more than one vNIC**

You should know the deployment name and the VM group name to use the PUT form of the VM deployment API. To get them, use the following commands before running the PUT form of the VM deployment API :

- GET https://<server\_ip>/api/config/vm\_lifecycle/tenants/tenant/admin/deployments—Provides the names of all VMs that are deployed.
- GET

https://<nfvis\_ip>/api/config/vm\_lifecycle/tenants/tenant/admin/deployments/deployment/ISR1—Provides the VM group name for a particular deployment.

Additional interfaces are passed into the same deployment URL as shown in this example. A new vNIC (NIC ID 2) is added to the deployed VM, ISR1.

```
curl -k -v -u admin:admin -H Accept:application/vnd.yang.data+xml -H
Content-Type:application/vnd.yang.data+xml -X
PUT
https://<nfvis_ip>/api/config/vm_lifecycle/tenants/tenant/admin/deployments/deployment/ISR1/vm_group/ISR-VM/interfaces
 --data
'<interfaces>
    <interface>
        <nicid>0</nicid>
         <network>int-mgmt-net</network>
    </interface>
```

```
<interface>
        <nicid>1</nicid>
        <network>sc-net</network>
    </interface>
    <interface>
        <nicid>2</nicid>
        <network>lan-net</network>
    </interface>
</interfaces>'
```
### **Example: Editing a vNIC**

You can edit the attributes of an existing vNIC. In this example, the network is changed from **sc-net** to **wan-net** for NIC ID 1.

```
curl -k -v -u admin:admin -H Accept:application/vnd.yang.data+xml -H
Content-Type:application/vnd.yang.data+xml -X
PUT
https://<nfvis_ip>/api/config/vm_lifecycle/tenants/tenant/admin/deployments/deployment/ISR1/vm_group/ISR-VM/interfaces
 --data
'<interfaces>
    <interface>
         <nicid>0</nicid>
        <network>int-mgmt-net</network>
    </interface>
    <interface>
        <nicid>1</nicid>
        <network>wan-net</network>
    </interface>
    <interface>
        <nicid>2</nicid>
        <network>lan-net</network>
    </interface>
</interfaces>'
```
### **Example: Deleting a vNIC**

To delete a vNIC that is part of the VM deployed, remove the vNIC ID from the payload, and then run the PUT form of the VM deployment API. For example, assume that you want to remove vNIC 2 from the above configuration (ISR1 deployment), use the PUT form of the VM deployment API as shown in the example:

```
curl -k -v -u admin:admin -H Accept:application/vnd.yang.data+xml -H
Content-Type:application/vnd.yang.data+xml -X
PUT
https://<nfvis_ip>/api/config/vm_lifecycle/tenants/tenant/admin/deployments/deployment/ISR1/vm_group/ISR-VM/interfaces
 --data
'<interfaces>
    <interface>
        <nicid>0</nicid>
        <network>int-mgmt-net</network>
    </interface>
    <interface>
        <nicid>1</nicid>
        <network>sc-net</network>
    </interface>
  </interfaces>'
```
See the Example: POST VM [Deployment](#page-106-0) API for Cisco ISRv, on page 93 for details on the API command.

## **Changing the Flavor Using the VM Deployment API**

Using this deployment API, you can change or update the flavor. Before changing an existing flavor to a new one, ensure that you have the new flavor created using the flavor creation API. VM's flavor change be updated when VM is active or stopped.

### **Example: Changing the Flavor**

In this example, the existing flavor ID is changed to **isr-flavor** for the VM deployed as ISR1.

```
curl -k -v -u admin:admin -H Accept:application/vnd.yang.data+xml -H
Content-Type:application/vnd.yang.data+xml
-X PUT
https://<nfvis_ip>/api/config/vm_lifecycle/tenants/tenant/admin/deployments/deployment/ISR1/vm_group/ISR-VM/flavor
 --data
'<flavor>isr-flavor</flavor>'
```
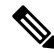

**Note** A VM is automatically power cycled when a flavor of the VM is changed.

See the Example: POST VM [Deployment](#page-106-0) API for Cisco ISRv, on page 93 for details on the API command.

## **VM Action APIs**

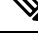

You may want to get the VM name before running the VM operations API. To get the VM name, use the following operational status API: **Note**

/api/operational/vm\_lifecycle/opdata/tenants/tenant/admin/deployments/<deploy name>,-,-?deep

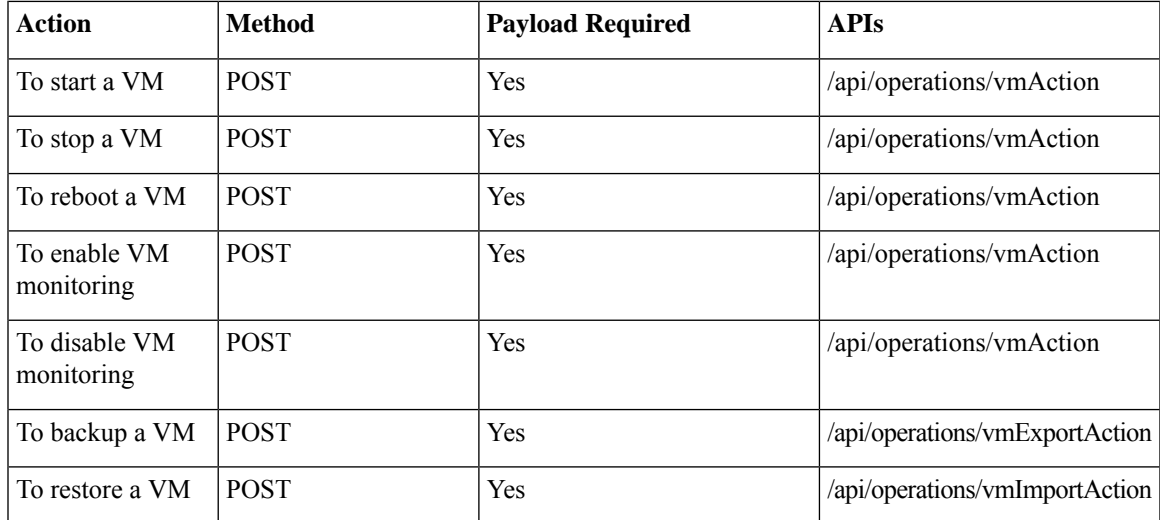

#### **Table 47: VM Operations APIs**

#### **VM Live Export Support**

Only VMs deployed with QCOW2 disks on non-nfs datastores can be live exported. All VMs do not support live export. To verify if a VM supports live export, use the following api:

```
nfvis# show vm_lifecycle opdata tenants tenant admin deployments OTHER vm_group
supported_export_type
      SUPPORTED
      EXPORT
NAME TYPE
------------------
OTHER live
```
Example of VM import API:

```
curl -k -v -u admin:admin -H Accept:application/vnd.yang.data+json -H
content-type:application/vnd.yang.data+json -X POST
https://209.29.91.165/api/operations/vmImportAction -d
'{"vmImportAction":{"importPath":"intdatastore:/test_export_isrv.vmbkp"}}'
```
### **Example for VM Operations Payload**

This section provides an example of operations payload for starting a VM. You can change the action type value to STOP, REBOOT, ENABLE\_MONITOR or DISABLE\_MONITOR as required.

<vmAction>

```
<actionType>START</actionType>
<vmName>ISR</vmName>
```
</vmAction>

**Table 48: Description for VM Operations Payload**

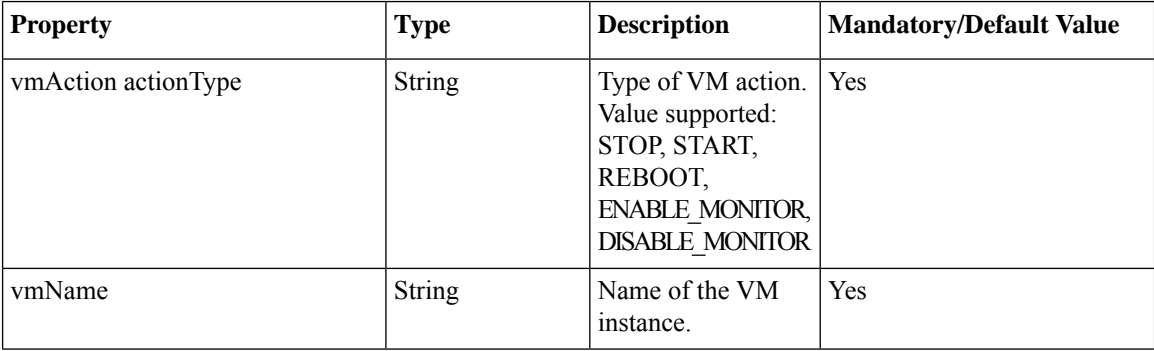

### **Example: POST Start VM API**

```
curl -k -v -u "admin:admin" -H "Accept:application/vnd.yang.data+xml" -H
"Content-Type:application/vnd.yang.data+xml" -X
POST https://209.165.201.1/api/operations/vmAction --data
'<vmAction><actionType>START</actionType><vmName>
<vm-instance name></vmName></vmAction>'
```
\* About to connect() to 209.165.201.1 port 80 (#0)

```
* Trying 209.165.201.1...
* Connected to 209.165.201.1 (209.165.201.1) port 80 (#0)
* Server auth using Basic with user 'admin'
> POST /api/operations/vmAction HTTP/1.1
> Authorization: Basic YWRtaW46YWRtaW4=
> User-Agent: curl/7.29.0
> Host: 209.165.201.1
> Accept:application/vnd.yang.data+xml
> Content-Type:application/vnd.yang.data+xml
> Content-Length: 130
>
* upload completely sent off: 130 out of 130 bytes
< HTTP/1.1 204 No Content
< Server:
< Date: Fri, 11 Dec 2015 11:36:33 GMT
< Cache-Control: private, no-cache, must-revalidate, proxy-revalidate
< Content-Length: 0
< Content-Type: text/html< Pragma: no-cache
\lt* Connection #0 to host 209.165.201.1 left intact
```
## **Example: POST Stop VM API**

```
curl -k -v -u "admin:admin" -H "Accept:application/vnd.yang.data+xml" -H
"Content-Type:application/vnd.yang.data+xml" -X
POST
[https://209.165.201.1/api/operations/vmAction|http://209.165.201.1/api/operations/vmAction]
 \--data
'<vmAction><actionType>STOP</actionType><vmName><vm-instance name></vmName></vmAction>'
\* About to connect() to 209.165.201.1 port 80 (#0)
\*Trying 209.165.201.1...
\* Connected to 209.165.201.1 (209.165.201.1) port 80 (#0)
\* Server auth using Basic with user 'admin'
> POST /api/operations/vmAction HTTP/1.1
> Authorization: Basic YWRtaW46YWRtaW4=
> User-Agent: curl/7.29.0
> Host: 209.165.201.1
> Accept:application/vnd.yang.data+xml
> Content-Type:application/vnd.yang.data+xml
> Content-Length: 129
>
\* upload completely sent off: 129 out of 129 bytes
< HTTP/1.1 204 No Content
< Server:
< Date: Fri, 11 Dec 2015 11:34:36 GMT
< Cache-Control: private, no-cache, must-revalidate, proxy-revalidate
< Content-Length: 0
< Content-Type: text/html
< Pragma: no-cache
\lt\* Connection #0 to host 209.165.201.1 left intact
```
### **Example: POST Restart VM API**

```
curl -k -v -u "admin:admin" -H "Accept:application/vnd.yang.data+xml" -H
"Content-Type:application/vnd.yang.data+xml" -X
POST https://209.165.201.1/api/operations/vmAction --data
'<vmAction><actionType>REBOOT</actionType><vmName>
<vm-instance name></vmName></vmAction>'
* About to connect() to 209.165.201.1 port 80 (#0)
* Trying 209.165.201.1...
* Connected to 209.165.201.1 (209.165.201.1) port 80 (#0)
* Server auth using Basic with user 'admin'
> POST /api/operations/vmAction HTTP/1.1
> Authorization: Basic YWRtaW46YWRtaW4=
> User-Agent: curl/7.29.0> Host: 209.165.201.1
> Accept:application/vnd.yang.data+xml
> Content-Type:application/vnd.yang.data+xml
> Content-Length: 131
>
* upload completely sent off: 131 out of 131 bytes
< HTTP/1.1 204 No Content
< Server:
< Date: Fri, 11 Dec 2015 11:30:28 GMT
< Cache-Control: private, no-cache, must-revalidate, proxy-revalidate
< Content-Length: 0
< Content-Type: text/html
< Pragma: no-cache
\lt* Connection #0 to host 209.165.201.1 left intact
```
### **Example: POST Enable VM Monitoring API**

```
curl -k -v -u "admin:password" -H "Accept:application/vnd.yang.data+xml" -H
"Content-Type:application/vnd.yang.data+xml" -X POST
https://209.165.201.1/api/operations/vmAction --data
'<vmAction><actionType>ENABLE_MONITOR</actionType><vmName><vm-instance
name></vmName></vmAction>'
* Connected to 209.165.201.1 (209.165.201.1) port 443 (#0)
* ALPN, offering h2
* ALPN, offering http/1.1
* Cipher selection: ALL:!EXPORT:!EXPORT40:!EXPORT56:!aNULL:!LOW:!RC4:@STRENGTH
* successfully set certificate verify locations:
* CAfile: /etc/ssl/cert.pem
CApath: none
* TLSv1.2 (OUT), TLS handshake, Client hello (1):
* TLSv1.2 (IN), TLS handshake, Server hello (2):
* NPN, negotiated HTTP1.1
* TLSv1.2 (IN), TLS handshake, Certificate (11):
* TLSv1.2 (IN), TLS handshake, Server key exchange (12):
* TLSv1.2 (IN), TLS handshake, Server finished (14):
* TLSv1.2 (OUT), TLS handshake, Client key exchange (16):
* TLSv1.2 (OUT), TLS change cipher, Client hello (1):
* TLSv1.2 (OUT), TLS handshake, Unknown (67):
* TLSv1.2 (OUT), TLS handshake, Finished (20):
* TLSv1.2 (IN), TLS change cipher, Client hello (1):
* TLSv1.2 (IN), TLS handshake, Finished (20):
* SSL connection using TLSv1.2 / DHE-RSA-AES256-SHA
* ALPN, server did not agree to a protocol
```

```
* Server certificate:
* subject: CN=nfvis
* start date: Apr 18 18:54:43 2018 GMT
* expire date: Apr 15 18:54:43 2028 GMT
* issuer: CN=nfvis
* SSL certificate verify result: self signed certificate (18), continuing anyway.
* Server auth using Basic with user 'admin'
> POST /api/operations/vmAction HTTP/1.1
> Host: 209.165.201.1
> Authorization: Basic YWRtaW46Q2lzY28xMjMj
> User-Agent: curl/7.54.0
> Accept:application/vnd.yang.data+xml
> Content-Type:application/vnd.yang.data+xml
> Content-Length: 133
>
* upload completely sent off: 133 out of 133 bytes
< HTTP/1.1 204 No Content
< Server: nginx
< Date: Wed, 25 Apr 2018 21:57:32 GMT
< Content-Type: text/html
< Content-Length: 0
< Connection: keep-alive
< Cache-Control: private, no-cache, must-revalidate, proxy-revalidate
< Pragma: no-cache
\lt* Connection #0 to host 209.165.201.1 left intact
```
## **Example: POST Disable VM Monitoring API**

```
curl -k -v -u "admin:password" -H "Accept:application/vnd.yang.data+xml" -H
"Content-Type:application/vnd.yang.data+xml" -X POST
https://209.165.201.1/api/operations/vmAction --data
'<vmAction><actionType>DISABLE_MONITOR</actionType><vmName><vm-instance
name></vmName></vmAction>'
* Connected to 209.165.201.1 (209.165.201.1) port 443 (#0)
* ALPN, offering h2
* ALPN, offering http/1.1
* Cipher selection: ALL:!EXPORT:!EXPORT40:!EXPORT56:!aNULL:!LOW:!RC4:@STRENGTH
* successfully set certificate verify locations:
* CAfile: /etc/ssl/cert.pem
CApath: none
 TLSv1.2 (OUT), TLS handshake, Client hello (1):
* TLSv1.2 (IN), TLS handshake, Server hello (2):
* NPN, negotiated HTTP1.1
* TLSv1.2 (IN), TLS handshake, Certificate (11):
* TLSv1.2 (IN), TLS handshake, Server key exchange (12):
* TLSv1.2 (IN), TLS handshake, Server finished (14):
* TLSv1.2 (OUT), TLS handshake, Client key exchange (16):
* TLSv1.2 (OUT), TLS change cipher, Client hello (1):
* TLSv1.2 (OUT), TLS handshake, Unknown (67):
* TLSv1.2 (OUT), TLS handshake, Finished (20):
* TLSv1.2 (IN), TLS change cipher, Client hello (1):
* TLSv1.2 (IN), TLS handshake, Finished (20):
* SSL connection using TLSv1.2 / DHE-RSA-AES256-SHA
* ALPN, server did not agree to a protocol
* Server certificate:
* subject: CN=nfvis
* start date: Apr 18 18:54:43 2018 GMT
* expire date: Apr 15 18:54:43 2028 GMT
* issuer: CN=nfvis
```

```
* SSL certificate verify result: self signed certificate (18), continuing anyway.
```

```
* Server auth using Basic with user 'admin'
> POST /api/operations/vmAction HTTP/1.1
> Host: 209.165.201.1
> Authorization: Basic YWRtaW46Q2lzY28xMjMj
> User-Agent: curl/7.54.0
> Accept:application/vnd.yang.data+xml
> Content-Type:application/vnd.yang.data+xml
> Content-Length: 133
>
* upload completely sent off: 133 out of 133 bytes
< HTTP/1.1 204 No Content
< Server: nginx
< Date: Wed, 25 Apr 2018 21:57:32 GMT
< Content-Type: text/html
< Content-Length: 0
< Connection: keep-alive
< Cache-Control: private, no-cache, must-revalidate, proxy-revalidate
< Pragma: no-cache
\lt* Connection #0 to host 209.165.201.1 left intact
```
## **VM Network APIs**

**Table 49: VM Network APIs**

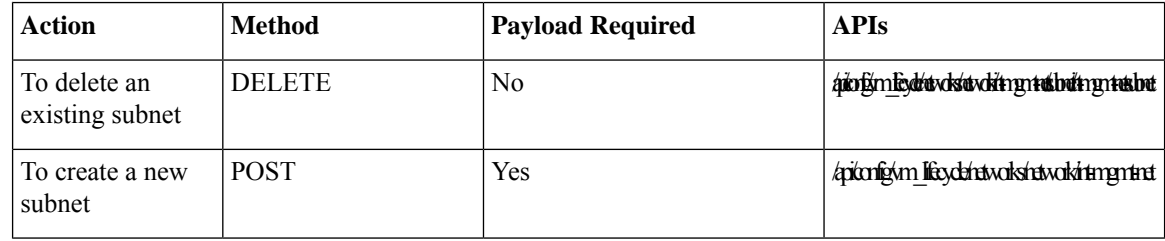

### **Example for VM Networks Payload**

This section provides an example of networks payload.

```
<subnet>
 <name>int-mgmt-net-subnet</name>
<dhcp>false</dhcp>
<address>105.20.0.0</address>
<netmask>255.255.255.0</netmask>
<gateway>105.20.0.1</gateway>
</subnet>
```
#### **Table 50: Description for VM Networks Payload**

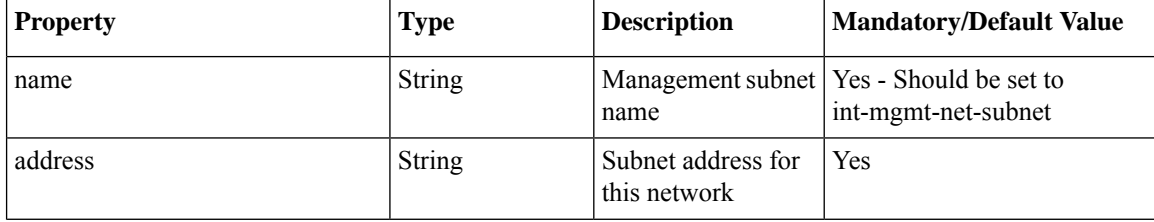

Ш

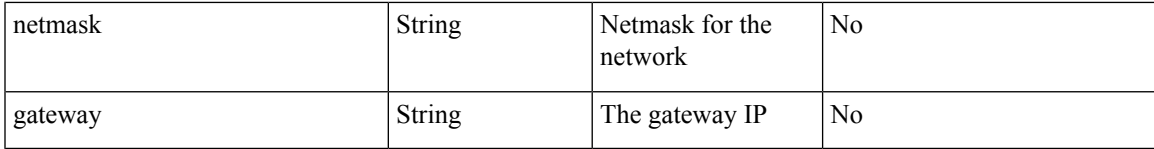

## **Network File System APIs**

#### **Table 51: Network File System APIs**

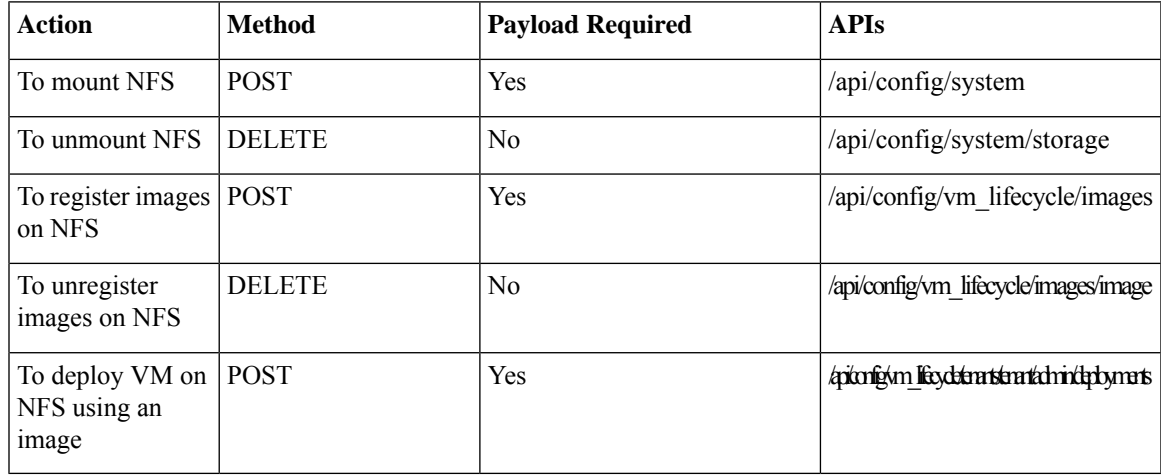

### **Example for Network File System Payload**

This section provides an example of NFS payload.

```
<image>
<name> myas10</name>
<src>file:///data/mount/nfs_storage/repository/asav961.tar.gz</src>
<properties>
<property>
<name>placement</name>
<value>nfs_storage</value>
</property>
</properties>
</image>
{"deployment":
    {"name":"15065483181",
     "vm_group":
        {"name":"myasav1",
         "image":"asav961",
         "flavor":"ASAv5",
         "bootup_time":"-1",
         "recovery wait time":"0",
         "placement":{"type":"zone_host",
         "host":"nfs_storage"},
         "recovery_policy":{"action_on_recovery":"REBOOT_ONLY"},
         "interfaces":{"interface":[{"nicid":0,"network":"lan-net","model":"virtio"}]},
         "scaling":{"min_active":"1","max_active":"1"}}}}
```
### **Added in NFVIS 3.12.x release:**

```
<image>
        <name>ubuntu</name>
        <src>file:///data/intdatastore/uploads/ubuntu_raw.tar.gz</src>
        <properties>
           <property>
                <name>placement</name>
                <value>iscsi:test</value>
           </property>
        </properties>
    </image>
<tenant>
                        <name>admin</name>
                        <deployments>
                                <deployment>
                                         <name>ubuntu</name>
                                         <vm_group>
```
<name>ubgrp</name> <image>ubiscsi</image>

<placement>

</placement>

<interfaces>

<flavor>ubuntu-small-flav</flavor> <bootup\_time>-1</bootup\_time>

<recovery\_wait\_time>0</recovery\_wait\_time>

<nicid>0</nicid>

<type>zone\_host</type> <host>iscsi:test</host>

<interface>

<network>int-mgmt-net</network>

```
</interface>
                                </interfaces>
                        </vm_group>
                </deployment>
        </deployments>
</tenant>
```
## **VNC Console Start API**

### **Table 52: VNC Console Start API**

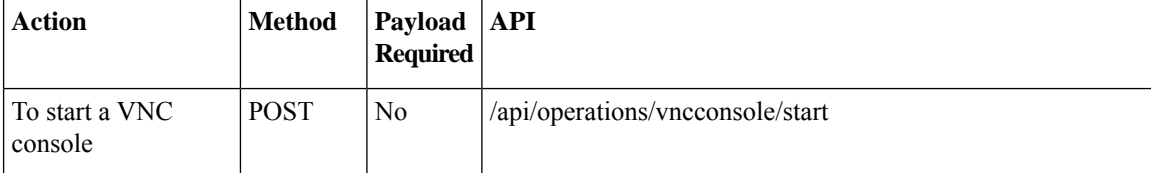

## **VM Multi Serial Port APIs**

{

#### **Table 53: VM Multi Serial Port API**

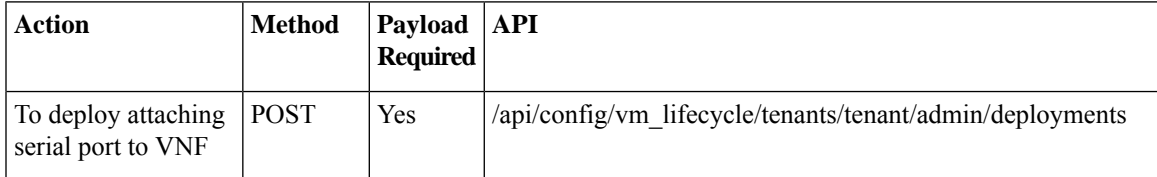

### **Example for VM Multi Serial Port API**

```
"deployment": {
    "name": "15065483181",
    "vm_group": {
        "name": "myasav1",
        "image": "asav961",
        "flavor": "ASAv5",
        "bootup time": "-1",
        "recovery wait time": "0",
        "interfaces": {
            "interface": [{
                "nicid": 0,
                "network": "lan-net",
                "model": "virtio"
            }]
        },
       "serial_ports": {
            "serial_port": [{
                "serial": 0,
                "serial_type": "telnet",
                "service_port": 7000
            }]
        }
```
I

}

### **Table 54: Description for VM Multi Serial Port Payload**

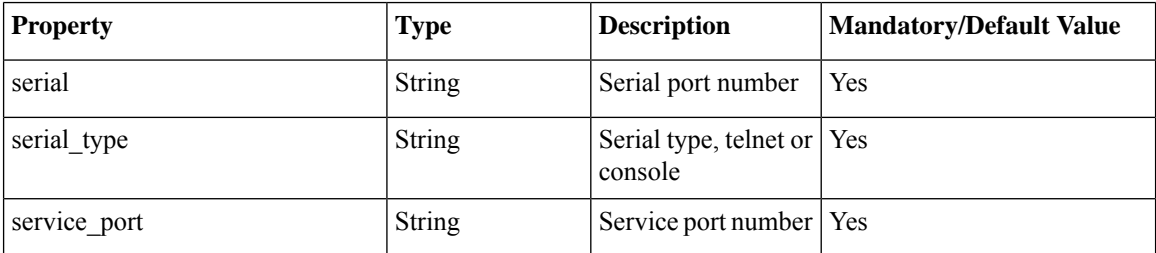

**API Reference for Cisco Enterprise Network Function Virtualization Infrastructure Software**

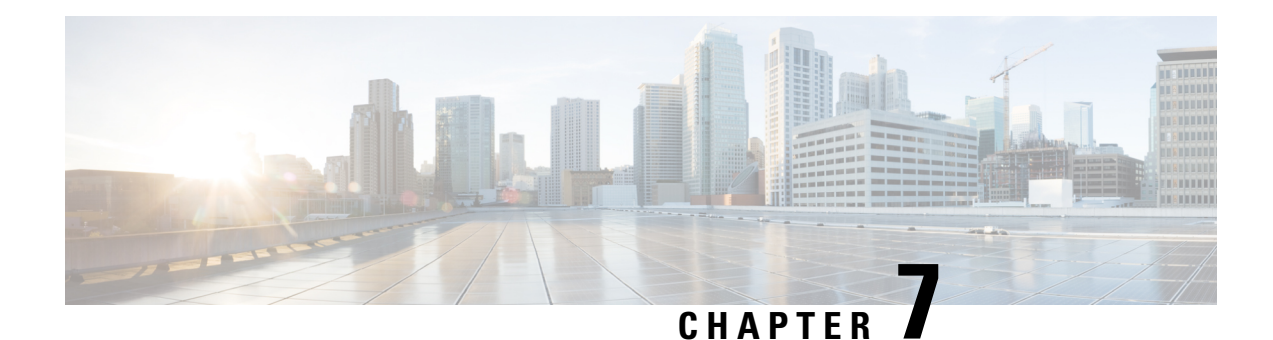

# **System Monitoring APIs**

The system monitoring APIs are used to get statistics on the host and VNFs running on the host. These statistics are used by the portal for pictorial representation. These statistics are collected over a specified duration. For large durations, average values are returned. The default duration for all host and VNF queries is set to five minutes. If data is not available for a particular interval during the specified duration, the API returns "na" (not available) for that interval.

- Host CPU Stats [APIs,](#page-128-0) on page 115
- Host CPU [Table](#page-131-0) API, on page 118
- Host Disk Stats [APIs,](#page-134-0) on page 121
- Host [Memory](#page-141-0) Stats APIs, on page 128
- Host [Memory](#page-142-0) Table APIs, on page 129
- Host Port Stats [APIs](#page-144-0) , on page 131
- Host Port Table [APIs,](#page-147-0) on page 134
- VNF CPU Stats [APIs,](#page-150-0) on page 137
- VNF Disk Stats [APIs,](#page-153-0) on page 140
- VNF [Memory](#page-155-0) Stats API, on page 142
- VNF Port Stats [APIs,](#page-157-0) on page 144

## <span id="page-128-0"></span>**Host CPU Stats APIs**

### **Table 55: Host CPU Stats APIs**

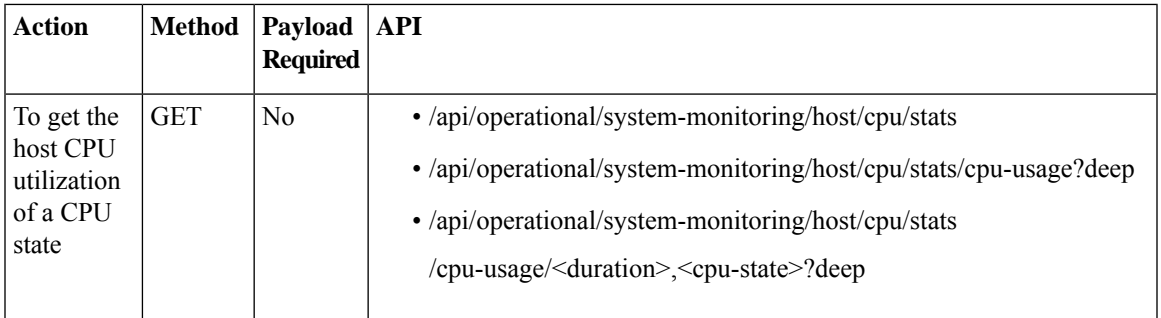

Valid duration: 1min, 5min, 15min, 30min, 1h, 1H, 6h, 6H, 1d, 1D, 5d, 5D, 30d, and 30D

### **Example: GET Host CPU Stats API**

```
curl -k -v -u "admin:admin" -X GET
https://192.0.2.2/api/operational/system-monitoring/host/cpu/stats/cpu-usage/5min,non-idle?deep
Note: Unnecessary use of -X or --request, GET is already inferred.
* Trying 192.0.2.2...
* Connected to 192.0.2.2 (192.0.2.2) port 443 (#0)
* Cipher selection: ALL:!EXPORT:!EXPORT40:!EXPORT56:!aNULL:!LOW:!RC4:@STRENGTH
* successfully set certificate verify locations:
* CAfile: /etc/pki/tls/certs/ca-bundle.crt
CApath: none
* TLSv1.0 (OUT), TLS handshake, Client hello (1):
* TLSv1.0 (IN), TLS handshake, Server hello (2):
* TLSv1.0 (IN), TLS handshake, Certificate (11):
* TLSv1.0 (IN), TLS handshake, Server key exchange (12):
* TLSv1.0 (IN), TLS handshake, Server finished (14):
* TLSv1.0 (OUT), TLS handshake, Client key exchange (16):
* TLSv1.0 (OUT), TLS change cipher, Client hello (1):
* TLSv1.0 (OUT), TLS handshake, Finished (20):
* TLSv1.0 (IN), TLS change cipher, Client hello (1):
* TLSv1.0 (IN), TLS handshake, Finished (20):
* SSL connection using TLSv1.0 / DHE-RSA-AES256-SHA
* Server certificate:
* subject: CN=Cisco-Enterprise-NFVIS-Self-Signed-Certificate
* start date: Feb 3 05:02:29 2017 GMT
* expire date: Feb 1 05:02:29 2027 GMT
* issuer: CN=Cisco-Enterprise-NFVIS-Self-Signed-Certificate
* SSL certificate verify result: self signed certificate (18), continuing anyway.
* Server auth using Basic with user 'admin'
> GET /api/operational/system-monitoring/host/cpu/stats/cpu-usage/5min,non-idle?deep HTTP/1.1
> Host: 192.0.2.2
> Authorization: Basic YWRtaW46Q2lzY28xMjMj
> User-Agent: curl/7.49.1
> Accept:application/vnd.yang.data+xml
> Content-Type:application/vnd.yang.data+xml
>
< HTTP/1.1 200 OK
< Server: nginx/1.10.1
< Date: Tue, 07 Feb 2017 03:44:43 GMT
< Content-Type: application/vnd.yang.data+xml
< Transfer-Encoding: chunked
< Connection: keep-alive
< Cache-Control: private, no-cache, must-revalidate, proxy-revalidate
< Pragma: no-cache
\lt<cpu-usage xmlns="http://www.cisco.com/nfvos/system-monitoring"
xmlns:y="http://tail-f.com/ns/rest"
xmlns:system_monitoring="http://www.cisco.com/nfvos/system-monitoring">
<duration>5min</duration>
 <state>non-idle</state>
 <collect-start-date-time>2017-02-07T03:39:40-00:00</collect-start-date-time>
 <collect-interval-seconds>10</collect-interval-seconds>
 <cpu>
<id>0</id>
<usage-percentage>[1.62, 1.16, 1.22, 1.44, 1.41, 1.46, 1.63, 1.82, 3.77, 2.61, 0.94, 1.32,
 1.36, 1.14, 1.34, 1.38, 2.75, 2.33, 1.4, 1.28, 1.2, 1.26, 1.42, 1.44, 1.76, 1.22, 1.0,
1.32, 1.16]</usage-percentage>
 </cpu>
<cpu>
<id>1</id>
<usage-percentage>[0.0, 0.0, 0.0, 0.0, 0.0, 0.0, 0.0, 0.0, 0.0, 0.0, 0.0, 0.0, 0.0, 0.0,
0.0, 0.0]</usage-percentage>
 \langle cpu\rangle
```

```
<cpu>
<id>2</id>
 <usage-percentage>[0.0, 0.0, 0.0, 0.0, 0.0, 0.0, 0.0, 0.0, 0.0, 0.0, 0.0, 0.0, 0.0, 0.0,
0.0, 0.0]</usage-percentage>
</cpu>
 <cpu>
<id>3</id>
 <usage-percentage>[0.0, 0.0, 0.0, 0.0, 0.0, 0.0, 0.0, 0.0, 0.0, 0.0, 0.0, 0.0, 0.0, 0.0,
0.0, 0.0]</usage-percentage>
</cpu>
<cpu>
<id>4</id>
<usage-percentage>[29.91, 20.67, 5.82, 0.38, 0.25, 0.1, 0.25, 0.88, 5.72, 7.48, 6.58, 7.37,
12.95, 17.53, 19.24, 20.78]</usage-percentage>
</cpu>
<cpu>
 <id>5</id>
 <usage-percentage>[0.0, 0.06, 0.04, 0.0, 0.0, 0.0, 0.0, 0.0, 0.0, 0.0, 0.0, 0.0, 0.0, 0.0,
0.0, 0.0]</usage-percentage>
</cpu>
<cpu>
<id>6</id>
<usage-percentage>[0.0, 0.0, 0.0, 0.0, 0.0, 0.0, 0.0, 0.07, 0.04, 0.0, 0.0, 0.0, 0.0, 0.0,
0.13, 0.09, 0.0, 0.0, 0.0, 0.0, 0.0, 0.0, 0.0, 0.0, 0.0, 0.0, 0.0, 0.0,
0.0]</usage-percentage>
</cpu>
<cpu>
<id>7</id>
<usage-percentage>[2.14, 4.37, 8.71, 5.46, 2.14, 2.22, 2.16, 2.05, 6.19, 4.8, 2.01, 2.2,
2.01, 1.99, 2.37, 2.47, 2.23, 2.23, 2.33, 2.39, 2.49, 2.29, 2.24, 2.14, 2.01, 2.01, 2.33,
2.47, 3.5]</usage-percentage>
</cpu>
<cpu>
<id>8</id>
<usage-percentage>[1.44, 1.26, 1.54, 1.88, 1.58, 1.36, 3.81, 5.12, 2.87, 1.51, 1.56, 1.72,
1.68, 1.6, 1.55, 1.38]</usage-percentage>
</cpu>
<cpu>
<id>9</id>
 <usage-percentage>[0.0, 0.0, 0.0, 0.0, 0.0, 0.0, 0.0, 0.0, 0.0, 0.0, 0.0, 0.0, 0.0, 0.0,
0.0, 0.0, 0.0, 0.0, 0.0, 0.0, 0.0, 0.0, 0.0, 0.0, 0.0, 0.0, 0.0, 0.0]</usage-percentage>
</cpu>
<cpu>
<id>10</id>
 <usage-percentage>[0.0, 0.0, 0.0, 0.0, 0.0, 0.0, 0.0, 0.0, 0.0, 0.0, 0.0, 0.0, 0.0, 0.0,
0.0, 0.0]</usage-percentage>
</cpu>
<cpu>

 <usage-percentage>[0.0, 0.0, 0.0, 0.0, 0.0, 0.0, 0.0, 0.0, 0.0, 0.0, 0.0, 0.0, 0.0, 0.0,
0.0, 0.0, 0.0, 0.0, 0.0, 0.0, 0.0, 0.0, 0.0, 0.0, 0.0, 0.0, 0.0, 0.0, 0.0]</usage-percentage>
</cpu>
<cpu>
<id>12</id>
 <usage-percentage>[0.0, 0.0, 0.0, 0.0, 0.0, 0.0, 0.0, 0.0, 0.0, 0.0, 0.0, 0.0, 0.0, 0.0,
0.0, 0.0]</usage-percentage>
</cpu>
<cpu>
<id>13</id>
 <usage-percentage>[0.0, 0.0, 0.0, 0.0, 0.0, 0.0, 0.0, 0.0, 0.0, 0.0, 0.0, 0.0, 0.0, 0.0,
0.0, 0.0]</usage-percentage>
</cpu>
<cpu>
```

```
<id>14</id>
 <usage-percentage>[0.0, 0.0, 0.0, 0.0, 0.0, 0.0, 0.0, 0.0, 0.0, 0.0, 0.0, 0.0, 0.0, 0.0,
0.0, 0.0, 0.0, 0.0, 0.0, 0.0, 0.0, 0.0, 0.0, 0.0, 0.0, 0.0, 0.0, 0.0, 0.0]</usage-percentage>
 </cpu>
 <cpu>
 <id>15</id>
 <usage-percentage>[0.0, 0.0, 0.0, 0.0, 0.0, 0.0, 0.0, 0.0, 0.0, 0.0, 0.0, 0.0, 0.0, 0.0,
0.0, 0.0, 0.0, 0.0, 0.0, 0.0, 0.0, 0.0, 0.0, 0.0, 0.0, 0.0, 0.0, 0.0, 0.0]</usage-percentage>
</cpu>
```

```
</cpu-usage>
```
#### **Table 56: Field Description for Host CPU Stats API Response**

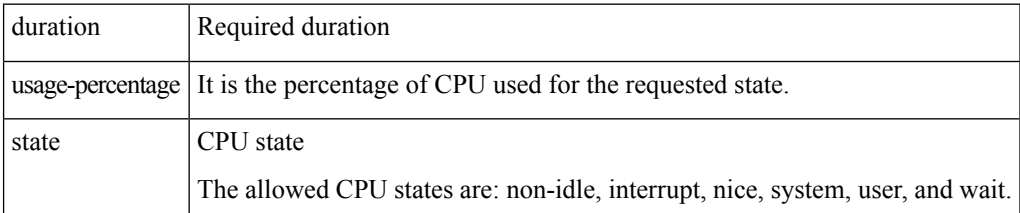

## <span id="page-131-0"></span>**Host CPU Table API**

**Table 57: Host CPU Table APIs**

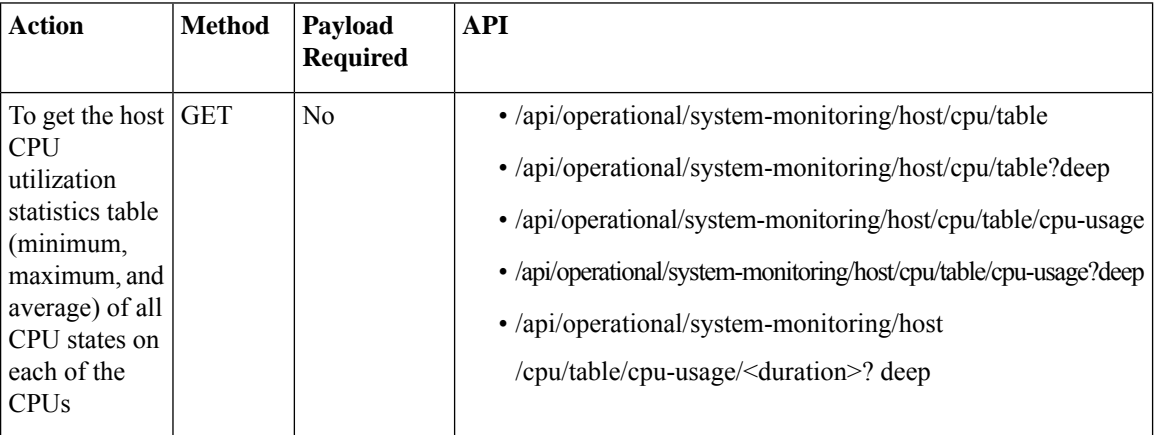

Valid duration: 1min, 5min, 15min, 30min, 1h, 1H, 6h, 6H, 1d, 1D, 5d, 5D, 30d, and 30D

## **Example: GET Host CPU Table API**

```
curl -k -v -u admin:Cisco123# -X GET
'https://172.19.162.209/api/operational/system-monitoring/host/cpu/table/cpu-usage/1h?deep'
Note: Unnecessary use of -X or --request, GET is already inferred.
* Trying 172.19.162.209...
* Connected to 172.19.162.209 (172.19.162.209) port 443 (#0)
* Cipher selection: ALL:!EXPORT:!EXPORT40:!EXPORT56:!aNULL:!LOW:!RC4:@STRENGTH
```
\* successfully set certificate verify locations:

```
* CAfile: /etc/pki/tls/certs/ca-bundle.crt
CApath: none
* TLSv1.0 (OUT), TLS handshake, Client hello (1):
* TLSv1.0 (IN), TLS handshake, Server hello (2):
* TLSv1.0 (IN), TLS handshake, Certificate (11):
* TLSv1.0 (IN), TLS handshake, Server key exchange (12):
* TLSv1.0 (IN), TLS handshake, Server finished (14):
* TLSv1.0 (OUT), TLS handshake, Client key exchange (16):
* TLSv1.0 (OUT), TLS change cipher, Client hello (1):
* TLSv1.0 (OUT), TLS handshake, Finished (20):
* TLSv1.0 (IN), TLS change cipher, Client hello (1):
* TLSv1.0 (IN), TLS handshake, Finished (20):
* SSL connection using TLSv1.0 / DHE-RSA-AES256-SHA
* Server certificate:
* subject: CN=Cisco-Enterprise-NFVIS-Self-Signed-Certificate
* start date: Feb 3 05:02:29 2017 GMT
* expire date: Feb 1 05:02:29 2027 GMT
* issuer: CN=Cisco-Enterprise-NFVIS-Self-Signed-Certificate
* SSL certificate verify result: self signed certificate (18), continuing anyway.
* Server auth using Basic with user 'admin'
> GET /api/operational/system-monitoring/host/cpu/table/cpu-usage/1h?deep HTTP/1.1
> Host: 172.19.162.209
> Authorization: Basic YWRtaW46Q2lzY28xMjMj
> User-Agent: curl/7.49.1
> Accept: */*
>< HTTP/1.1 200 OK
< Server: nginx/1.10.1
< Date: Tue, 07 Feb 2017 04:10:56 GMT
< Content-Type: application/vnd.yang.data+xml
< Transfer-Encoding: chunked
< Connection: keep-alive
< Cache-Control: private, no-cache, must-revalidate, proxy-revalidate
< Pragma: no-cache
\lt<cpu-usage
 xmlns="http://www.cisco.com/nfvos/system-monitoring"
 xmlns:y="http://tail-f.com/ns/rest"
xmlns:system_monitoring="http://www.cisco.com/nfvos/system-monitoring">
 <duration>1h</duration>
 <cpu>
  <id>0</id>
  <states>
   <state>non-idle</state>
   <min-percentage>0.9</min-percentage>
   <max-percentage>13.56</max-percentage>
   <average-percentage>1.72</average-percentage>
  </states>
  <states>
   <state>interrupt</state>
   <min-percentage>0.0</min-percentage>
   <max-percentage>0.0</max-percentage>
   <average-percentage>0.0</average-percentage>
  </states>
  <states>
   <state>nice</state>
   <min-percentage>0.0</min-percentage>
   <max-percentage>0.06</max-percentage>
   <average-percentage>0.0</average-percentage>
  </states>
  <states>
   <state>softirq</state>
   <min-percentage>0.0</min-percentage>
```

```
<max-percentage>0.18</max-percentage>
  <average-percentage>0.01</average-percentage>
 </states>
 <states>
  <state>steal</state>
  <min-percentage>0.0</min-percentage>
  <max-percentage>0.0</max-percentage>
  <average-percentage>0.0</average-percentage>
 </states>
 <states>
  <state>system</state>
  <min-percentage>0.36</min-percentage>
  <max-percentage>5.69</max-percentage>
  <average-percentage>0.72</average-percentage>
 </states>
 <states>
  <state>user</state>
  <min-percentage>0.34</min-percentage>
  <max-percentage>5.68</max-percentage>
  <average-percentage>0.65</average-percentage>
 </states>
 <states>
  <state>wait</state>
  <min-percentage>0.0</min-percentage>
  <max-percentage>2.64</max-percentage>
  <average-percentage>0.35</average-percentage>
 </states>
</cpu>
...
<cpu>
 <id>15</id>
 <states>
  <state>non-idle</state>
  <min-percentage>0.0</min-percentage>
  <max-percentage>0.0</max-percentage>
  <average-percentage>0.0</average-percentage>
 \langle/states>
 <states>
  <state>interrupt</state>
  <min-percentage>0.0</min-percentage>
  <max-percentage>0.0</max-percentage>
  <average-percentage>0.0</average-percentage>
 </states>
 <states>
  <state>nice</state>
  <min-percentage>0.0</min-percentage>
  <max-percentage>0.0</max-percentage>
  <average-percentage>0.0</average-percentage>
 </states>
 <states>
  <state>softirq</state>
  <min-percentage>0.0</min-percentage>
  <max-percentage>0.0</max-percentage>
  <average-percentage>0.0</average-percentage>
 </states>
 <states>
  <state>steal</state>
  <min-percentage>0.0</min-percentage>
  <max-percentage>0.0</max-percentage>
  <average-percentage>0.0</average-percentage>
 </states>
```

```
<states>
  <state>system</state>
  <min-percentage>0.0</min-percentage>
  <max-percentage>0.0</max-percentage>
  <average-percentage>0.0</average-percentage>
  </states>
 <states>
  <state>user</state>
  <min-percentage>0.0</min-percentage>
  <max-percentage>0.0</max-percentage>
  <average-percentage>0.0</average-percentage>
  </states>
 <states>
  <state>wait</state>
  <min-percentage>0.0</min-percentage>
  <max-percentage>0.0</max-percentage>
  <average-percentage>0.0</average-percentage>
 </states>
 </cpu>
</cpu-usage>
```
**Table 58: Field Description for Host CPU Table API Response**

| Field                         | <b>Description</b>                                                                                                    |
|-------------------------------|----------------------------------------------------------------------------------------------------|
| duration                      | Duration of this collection                                                                                                    |
| cpu states                    | Indicates the CPU state. This can<br>be non-idle, interrupt, nice, soft<br>interrupt request line (IRQ), steal,<br>system, user and wait. |
| cpu states min-percentage     | Minimum percentage of CPU usage                                                                                                    |
| cpu states max-percentage     | Maximum percentage of CPU<br>usage                                                                                                    |
| cpu states average-percentage | Average percentage of CPU usage                                                                                                    |

## <span id="page-134-0"></span>**Host Disk Stats APIs**

**Table 59: Host Disk Stats APIs**

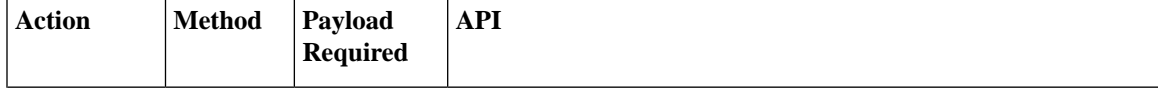

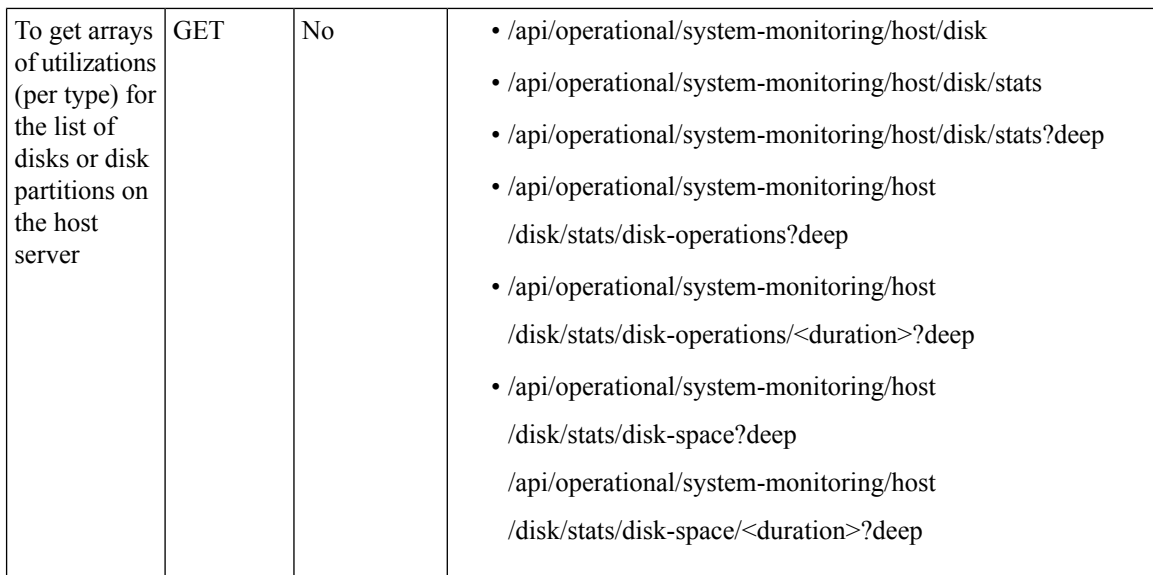

The valid duration can be: 1min, 5min, 15min, 30min, 1h, 1H, 6h, 6H, 1d, 1D, 5d, 5D, 30d, and 30D

## **Example: GET Host Disk Stats API**

### **Example 1: disk-operations**

```
curl -k -v -u "admin:admin" -X GET
"https://209.165.201.2/api/operational/system-monitoring/host/disk/stats/disk-operations/5min?deep
\ltNote: Unnecessary use of -X or --request, GET is already inferred.
* Trying 209.165.201.2...
* Connected to 209.165.201.2 (209.165.201.2) port 443 (#0)
* Cipher selection: ALL:!EXPORT:!EXPORT40:!EXPORT56:!aNULL:!LOW:!RC4:@STRENGTH
* successfully set certificate verify locations:
* CAfile: /etc/pki/tls/certs/ca-bundle.crt
CApath: none
* TLSv1.0 (OUT), TLS handshake, Client hello (1):
* TLSv1.0 (IN), TLS handshake, Server hello (2):
* TLSv1.0 (IN), TLS handshake, Certificate (11):
* TLSv1.0 (IN), TLS handshake, Server key exchange (12):
* TLSv1.0 (IN), TLS handshake, Server finished (14):
* TLSv1.0 (OUT), TLS handshake, Client key exchange (16):
* TLSv1.0 (OUT), TLS change cipher, Client hello (1):
* TLSv1.0 (OUT), TLS handshake, Finished (20):
* TLSv1.0 (IN), TLS change cipher, Client hello (1):
* TLSv1.0 (IN), TLS handshake, Finished (20):
* SSL connection using TLSv1.0 / DHE-RSA-AES256-SHA
* Server certificate:
* subject: CN=Cisco-Enterprise-NFVIS-Self-Signed-Certificate
* start date: Feb 18 12:04:07 2017 GMT
* expire date: Feb 16 12:04:07 2027 GMT
* issuer: CN=Cisco-Enterprise-NFVIS-Self-Signed-Certificate
* SSL certificate verify result: self signed certificate (18), continuing anyway.
* Server auth using Basic with user 'admin'
> GET /api/operational/system-monitoring/host/disk/stats/disk-operations/5min?deep HTTP/1.1
> Host: 209.165.201.2
> Authorization: Basic YWRtaW46Q2lzY28xMjMj
> User-Agent: curl/7.49.1
> Accept: */*
```
> < HTTP/1.1 200 OK < Server: nginx/1.10.1 < Date: Wed, 22 Feb 2017 05:56:14 GMT < Content-Type: application/vnd.yang.data+xml < Transfer-Encoding: chunked < Connection: keep-alive < Cache-Control: private, no-cache, must-revalidate, proxy-revalidate < Pragma: no-cache  $\lt$ <disk-operations xmlns="http://www.cisco.com/nfvos/system-monitoring" xmlns:y="http://tail-f.com/ns/rest" xmlns:system\_monitoring="http://www.cisco.com/nfvos/system-monitoring"> <duration>5min</duration> <collect-start-date-time>2017-02-22T05:51:10-00:00</collect-start-date-time> <collect-interval-seconds>10</collect-interval-seconds> <disk> <name>disk-sda</name> <io-time-ms>[45.3, 37.5, 117.98, 137.86, 27.6, 30.58, 13.14, 13.22, 25.46, 26.48, 15.62, 27.14, 30.62, 15.68, 18.68, 78.0, 147.2, 102.5, 44.86, 27.0, 23.66, 15.22, 30.22, 30.16, 15.24, 15.62]</io-time-ms> <io-time-weighted-ms>[1986.62, 2263.14, 12979.04, 15663.62, 477.62, 660.3, 17.74, 33.28, 355.26, 484.1, 27.18, 415.68, 596.6, 27.32, 501.26, 7602.3, 16598.74, 9846.72, 708.42, 359.36, 360.22, 21.82, 407.72, 587.76, 21.3, 21.84]</io-time-weighted-ms> <merged-reads-per-sec>[0.0, 0.0, 0.0, 0.0, 0.0, 0.0, 0.0, 0.0, 0.0, 0.0, 0.0, 0.0, 0.0, 0.0, 0.0, 0.0, 0.0, 0.0, 0.0, 0.0, 0.0, 0.0, 0.0, 0.0, 0.0]</merged-reads-per-sec> <merged-writes-per-sec>[5.26, 2.46, 2.72, 2.4, 1.68, 2.28, 1.94, 2.14, 2.28, 1.54, 2.12, 3.5, 4.88, 4.88, 3.36, 3.58, 3.7, 2.58, 3.4, 2.82, 1.96, 1.94, 2.42, 2.1, 3.02]</merged-writes-per-sec> <bytes-read-per-sec>[0.0, 0.0, 0.0, 0.0, 0.0, 0.0, 0.0, 0.0, 0.0, 0.0, 0.0, 0.0, 0.0, 0.0, 0.0, 0.0, 0.0, 0.0, 0.0, 0.0, 0.0, 0.0, 0.0, 0.0, 0.0, 0.0, 0.0]</bytes-read-per-sec> <bytes-written-per-sec>[92897.28, 112394.24, 356515.84, 375029.76, 29163.52, 33669.12, 14008.32, 18186.24, 31703.04, 31293.44, 15319.04, 36864.0, 49971.2, 28344.32, 49397.76, 224952.32, 414023.68, 268615.68, 58081.28, 33341.44, 27279.36, 14336.0, 35225.6, 40550.4, 22364.16, 23101.44, 40878.08]</bytes-written-per-sec> <reads-per-sec>[0.0, 0.0, 0.0, 0.0, 0.0, 0.0, 0.0, 0.0, 0.0, 0.0, 0.0, 0.0, 0.0, 0.0, 0.0, 0.0, 0.0, 0.0, 0.0, 0.0, 0.0, 0.0, 0.0, 0.0]</reads-per-sec> <writes-per-sec>[14.66, 19.14, 67.56, 72.26, 5.1, 5.52, 1.12, 1.72, 4.96, 5.4, 1.52, 4.92, 6.18, 1.5, 7.14, 41.76, 78.92, 49.64, 7.56, 4.54, 4.16, 1.28, 5.24, 6.5]</writes-per-sec> <time-per-read-ms>[0.0, 0.0, 0.0, 0.0, 0.0, 0.0, 0.0, 0.0, 0.0, 0.0, 0.0, 0.0, 0.0, 0.0, 0.0, 0.0, 0.0, 0.0, 0.0, 0.0, 0.0, 0.0, 0.0, 0.0, 0.0, 0.0, 0.0]</time-per-read-ms> <time-per-write-ms>[128.4, 109.58, 164.04, 141.78, 66.52, 84.36, 15.76, 17.36, 52.06, 63.96, 17.04, 54.6, 70.24, 18.18, 42.06, 131.5, 210.24, 164.54, 68.04, 57.46, 75.28, 16.88, 48.7, 64.12, 16.4, 16.74, 48.94]</time-per-write-ms> <pending-ops>[0.0, 0.0, 0.0, 0.0, 0.0, 0.0, 0.0, 0.0, 0.0, 0.0, 0.0, 0.0, 0.0, 0.0, 0.0, 0.0, 0.0, 0.0, 20.8, 31.2, 0.0, 0.0, 0.0, 0.0, 0.0, 0.4]</pending-ops> </disk> <disk> <name>disk-sda1</name> <io-time-ms>[0.0, 0.0, 0.0, 0.0, 0.0, 0.0, 0.0, 0.0, 0.0, 0.0, 0.0, 0.0, 0.0, 0.0, 0.0, 0.0, 0.0, 0.0, 0.0, 0.0, 0.0, 0.0, 0.0, 0.0, 0.0]</io-time-ms> <io-time-weighted-ms>[0.0, 0.0, 0.0, 0.0, 0.0, 0.0, 0.0, 0.0, 0.0, 0.0, 0.0, 0.0, 0.0, 0.0, 0.0, 0.0, 0.0, 0.0, 0.0, 0.0, 0.0, 0.0, 0.0, 0.0, 0.0]</io-time-weighted-ms>

<merged-reads-per-sec></merged-reads-per-sec> <merged-writes-per-sec></merged-writes-per-sec> <bytes-read-per-sec>[0.0, 0.0, 0.0, 0.0, 0.0, 0.0, 0.0, 0.0, 0.0, 0.0, 0.0, 0.0, 0.0, 0.0, 0.0, 0.0, 0.0, 0.0, 0.0, 0.0, 0.0, 0.0, 0.0, 0.0, 0.0]</bytes-read-per-sec> <bytes-written-per-sec>[0.0, 0.0, 0.0, 0.0, 0.0, 0.0, 0.0, 0.0, 0.0, 0.0, 0.0, 0.0, 0.0, 0.0, 0.0, 0.0, 0.0, 0.0, 0.0, 0.0, 0.0, 0.0, 0.0, 0.0, 0.0]</bytes-written-per-sec> <reads-per-sec>[0.0, 0.0, 0.0, 0.0, 0.0, 0.0, 0.0, 0.0, 0.0, 0.0, 0.0, 0.0, 0.0, 0.0, 0.0, 0.0, 0.0, 0.0, 0.0, 0.0, 0.0, 0.0, 0.0, 0.0, 0.0, 0.0] </reads-per-sec> <writes-per-sec>[0.0, 0.0, 0.0, 0.0, 0.0, 0.0, 0.0, 0.0, 0.0, 0.0, 0.0, 0.0, 0.0, 0.0, 0.0, 0.0, 0.0, 0.0, 0.0, 0.0, 0.0, 0.0, 0.0, 0.0, 0.0, 0.0]</writes-per-sec> <time-per-read-ms>[0.0, 0.0, 0.0, 0.0, 0.0, 0.0, 0.0, 0.0, 0.0, 0.0, 0.0, 0.0, 0.0, 0.0, 0.0, 0.0, 0.0, 0.0, 0.0, 0.0, 0.0, 0.0, 0.0, 0.0, 0.0, 0.0]</time-per-read-ms> <time-per-write-ms>[0.0, 0.0, 0.0, 0.0, 0.0, 0.0, 0.0, 0.0, 0.0, 0.0, 0.0, 0.0, 0.0, 0.0, 0.0, 0.0, 0.0, 0.0, 0.0, 0.0, 0.0, 0.0, 0.0, 0.0, 0.0, 0.0]</time-per-write-ms> <pending-ops></pending-ops> </disk> <disk> <name>disk-sda2</name> <io-time-ms>[0.0, 0.0, 0.0, 0.0, 0.0, 0.0, 0.0, 0.0, 0.0, 0.0, 0.0, 0.0, 0.0, 0.0, 0.0, 0.0, 0.0, 0.0, 0.0, 0.0, 0.0, 0.0, 0.0, 0.0, 0.0]</io-time-ms> <io-time-weighted-ms>[0.0, 0.0, 0.0, 0.0, 0.0, 0.0, 0.0, 0.0, 0.0, 0.0, 0.0, 0.0, 0.0, 0.0, 0.0, 0.0, 0.0, 0.0, 0.0, 0.0, 0.0, 0.0, 0.0, 0.0, 0.0]</io-time-weighted-ms> <merged-reads-per-sec>[0.0, 0.0, 0.0, 0.0, 0.0, 0.0, 0.0, 0.0, 0.0, 0.0, 0.0, 0.0, 0.0,  $0.0.$ 0.0, 0.0, 0.0, 0.0, 0.0, 0.0, 0.0, 0.0, 0.0, 0.0, 0.0, 0.0]</merged-reads-per-sec> <merged-writes-per-sec>[0.0, 0.0, 0.0, 0.0, 0.0, 0.0, 0.0, 0.0, 0.0, 0.0, 0.0, 0.0, 0.0, 0.0, 0.0, 0.0, 0.0, 0.0, 0.0, 0.0, 0.0, 0.0, 0.0, 0.0, 0.0, 0.0]</merged-writes-per-sec> <bytes-read-per-sec>[0.0, 0.0, 0.0, 0.0, 0.0, 0.0, 0.0, 0.0, 0.0, 0.0, 0.0, 0.0, 0.0, 0.0, 0.0, 0.0, 0.0, 0.0, 0.0, 0.0, 0.0, 0.0, 0.0, 0.0, 0.0, 0.0, 0.0]</bytes-read-per-sec> <bytes-written-per-sec>[0.0, 0.0, 0.0, 0.0, 0.0, 0.0, 0.0, 0.0, 0.0, 0.0, 0.0, 0.0, 0.0, 0.0, 0.0, 0.0, 0.0, 0.0, 0.0, 0.0, 0.0, 0.0, 0.0, 0.0, 0.0, 0.0, 0.0]</bytes-written-per-sec> <reads-per-sec>[0.0, 0.0, 0.0, 0.0, 0.0, 0.0, 0.0, 0.0, 0.0, 0.0, 0.0, 0.0, 0.0, 0.0, 0.0, 0.0, 0.0, 0.0, 0.0, 0.0, 0.0, 0.0, 0.0, 0.0, 0.0, 0.0]</reads-per-sec> <writes-per-sec>[0.0, 0.0, 0.0, 0.0, 0.0, 0.0, 0.0, 0.0, 0.0, 0.0, 0.0, 0.0, 0.0, 0.0, 0.0, 0.0, 0.0, 0.0, 0.0, 0.0, 0.0, 0.0, 0.0, 0.0, 0.0, 0.0]</writes-per-sec> <time-per-read-ms>[0.0, 0.0, 0.0, 0.0, 0.0, 0.0, 0.0, 0.0, 0.0, 0.0, 0.0, 0.0, 0.0, 0.0, 0.0, 0.0, 0.0, 0.0, 0.0, 0.0, 0.0, 0.0, 0.0, 0.0, 0.0, 0.0, 0.0]</time-per-read-ms> <time-per-write-ms>[0.0, 0.0, 0.0, 0.0, 0.0, 0.0, 0.0, 0.0, 0.0, 0.0, 0.0, 0.0, 0.0, 0.0, 0.0, 0.0, 0.0, 0.0, 0.0, 0.0, 0.0, 0.0, 0.0, 0.0, 0.0, 0.0, 0.0]</time-per-write-ms> <pending-ops></pending-ops> </disk> <disk> <name>disk-sda3</name> <io-time-ms>[45.3, 37.5, 117.98, 137.86, 27.6, 30.58, 13.14, 13.22, 25.46, 26.48, 15.62, 27.14, 30.62, 15.68, 18.68, 78.0, 147.2, 102.5, 44.86, 27.0, 23.66, 15.22, 30.22, 30.16, 15.24, 15.62]</io-time-ms> <io-time-weighted-ms>[1986.62, 2263.14, 12979.04, 15663.62, 477.62, 660.3, 17.74, 33.28, 355.26, 484.1, 27.18, 415.68, 596.6, 27.32, 501.26, 7602.3, 16598.74, 9846.72, 708.42, 359.36, 360.22, 21.82, 407.72, 587.76, 21.3, 21.84]</io-time-weighted-ms> <merged-reads-per-sec>[0.0, 0.0, 0.0, 0.0, 0.0, 0.0, 0.0, 0.0, 0.0, 0.0, 0.0, 0.0, 0.0,

```
0.0, 0.0, 0.0, 0.0, 0.0,
0.0, 0.0, 0.0, 0.0, 0.0, 0.0, 0.0, 0.0, 0.0]</merged-reads-per-sec>
<merged-writes-per-sec>[5.26, 2.46, 2.72, 2.4, 1.68, 2.28, 1.94, 2.14, 2.28, 1.54, 2.12,
3.5, 4.88, 4.88, 3.36, 3.58,
3.7, 2.58, 3.4, 2.82, 1.96, 1.94, 2.42, 2.1, 3.02, 3.74, 4.58]</merged-writes-per-sec>
<bytes-read-per-sec>[0.0, 0.0, 0.0, 0.0, 0.0, 0.0, 0.0, 0.0, 0.0, 0.0, 0.0, 0.0, 0.0, 0.0,
 0.0, 0.0, 0.0, 0.0, 0.0, 0.0,
0.0, 0.0, 0.0, 0.0, 0.0, 0.0]</bytes-read-per-sec>
 <bytes-written-per-sec>[92897.28, 112394.24, 356515.84, 375029.76, 29163.52, 33669.12,
14008.32, 18186.24, 31703.04,
31293.44, 15319.04, 36864.0, 49971.2, 28344.32, 49397.76, 224952.32, 414023.68, 268615.68,
 58081.28, 33341.44, 27279.36,
14336.0, 35225.6, 40550.4, 22364.16, 23101.44]</bytes-written-per-sec>
<reads-per-sec>[0.0, 0.0, 0.0, 0.0, 0.0, 0.0, 0.0, 0.0, 0.0, 0.0, 0.0, 0.0, 0.0, 0.0, 0.0,
0.0, 0.0,
0.0, 0.0, 0.0, 0.0, 0.0, 0.0, 0.0, 0.0, 0.0]</reads-per-sec>
<writes-per-sec>[14.66, 19.14, 67.56, 72.26, 5.1, 5.52, 1.12, 1.72, 4.96, 5.4, 1.52, 4.92,
 6.18, 1.5, 7.14, 41.76,
78.92, 49.64, 7.56, 4.54, 4.16, 1.28, 5.24, 6.5, 1.3, 1.32]</writes-per-sec>
<time-per-read-ms>[0.0, 0.0, 0.0, 0.0, 0.0, 0.0, 0.0, 0.0, 0.0, 0.0, 0.0, 0.0, 0.0, 0.0,
0.0, 0.0, 0.0, 0.0, 0.0,
0.0, 0.0, 0.0, 0.0, 0.0, 0.0, 0.0]</time-per-read-ms>
 <time-per-write-ms>[128.4, 109.58, 164.04, 141.78, 66.52, 84.36, 15.76, 17.36, 52.06,
63.96, 17.04, 54.6, 70.24, 18.18,
42.06, 131.5, 210.24, 164.54, 68.04, 57.46, 75.28, 16.88, 48.7, 64.12, 16.4,
16.74]</time-per-write-ms>
<pending-ops>[0.0, 0.0, 0.0, 0.0, 0.0, 0.0, 0.0, 0.0, 0.0, 0.0, 0.0, 0.0, 0.0, 0.0, 0.0,
0.0, 0.0, 0.0, 20.8,
31.2, 0.0, 0.0, 0.0, 0.0, 0.0, 0.4]</pending-ops>
</disk>
</disk-operations>
```
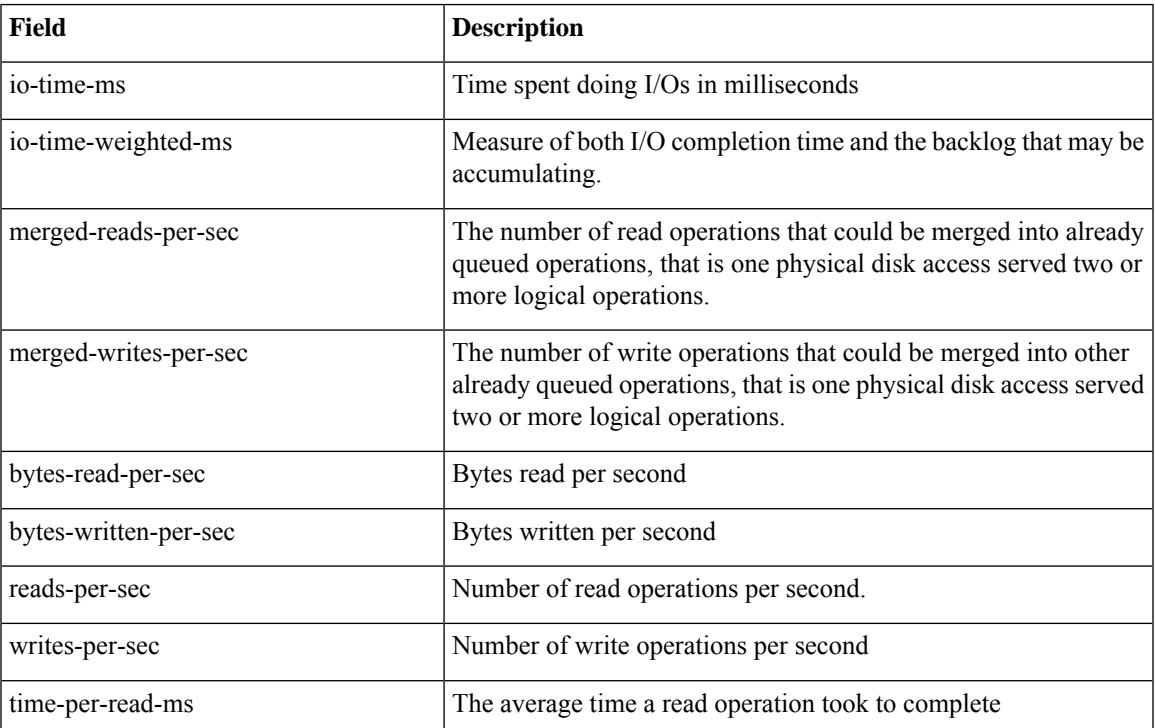

#### **Table 60: Field Description for Host Disk Stats API Response**

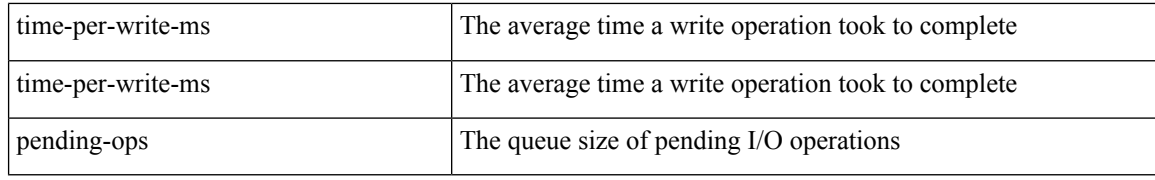

### **Example 2: disk-space**

```
curl -k -v -u admin:Cisco123# -X GET
https://209.165.201.2/api/operational/system-monitoring/host/disk/stats/disk-space/5min?deep
Note: Unnecessary use of -X or --request, GET is already inferred.
* Trying 209.165.201.2...
* Connected to 209.165.201.2 (209.165.201.2) port 443 (#0)
* Cipher selection: ALL:!EXPORT:!EXPORT40:!EXPORT56:!aNULL:!LOW:!RC4:@STRENGTH
* successfully set certificate verify locations:
* CAfile: /etc/pki/tls/certs/ca-bundle.crt
CApath: none
* TLSv1.0 (OUT), TLS handshake, Client hello (1):
* TLSv1.0 (IN), TLS handshake, Server hello (2):
* TLSv1.0 (IN), TLS handshake, Certificate (11):
* TLSv1.0 (IN), TLS handshake, Server key exchange (12):
* TLSv1.0 (IN), TLS handshake, Server finished (14):
* TLSv1.0 (OUT), TLS handshake, Client key exchange (16):
* TLSv1.0 (OUT), TLS change cipher, Client hello (1):
* TLSv1.0 (OUT), TLS handshake, Finished (20):
* TLSv1.0 (IN), TLS change cipher, Client hello (1):
* TLSv1.0 (IN), TLS handshake, Finished (20):
* SSL connection using TLSv1.0 / DHE-RSA-AES256-SHA
* Server certificate:
* subject: CN=Cisco-Enterprise-NFVIS-Self-Signed-Certificate
* start date: Feb 18 12:04:07 2017 GMT
* expire date: Feb 16 12:04:07 2027 GMT
* issuer: CN=Cisco-Enterprise-NFVIS-Self-Signed-Certificate
* SSL certificate verify result: self signed certificate (18), continuing anyway.
* Server auth using Basic with user 'admin'
> GET /api/operational/system-monitoring/host/disk/stats/disk-space/5min?deep HTTP/1.1
> Host: 209.165.201.2
> Authorization: Basic YWRtaW46Q2lzY28xMjMj
> User-Agent: curl/7.49.1
> Accept: */*
>
< HTTP/1.1 200 OK
< Server: nginx/1.10.1
< Date: Wed, 22 Feb 2017 05:59:38 GMT
< Content-Type: application/vnd.yang.data+xml
< Transfer-Encoding: chunked
< Connection: keep-alive
< Cache-Control: private, no-cache, must-revalidate, proxy-revalidate
< Pragma: no-cache
\lt<disk-space xmlns="http://www.cisco.com/nfvos/system-monitoring"
xmlns:y="http://tail-f.com/ns/rest"
xmlns:system_monitoring="http://www.cisco.com/nfvos/system-monitoring">
 <duration>5min</duration>
 <collect-start-date-time>2017-02-22T05:54:30-00:00</collect-start-date-time>
 <collect-interval-seconds>10</collect-interval-seconds>
 <mount-point>
<name>/boot</name>
 <free-GB>[0.33, 0.33, 0.33, 0.33, 0.33, 0.33, 0.33, 0.33, 0.33, 0.33, 0.33, 0.33, 0.33,
0.33, 0.33, 0.33, 0.33, 0.33, 0.33, 0.33]</free-GB>
 <used-GB>[0.1, 0.1, 0.1, 0.1, 0.1, 0.1, 0.1, 0.1, 0.1, 0.1, 0.1, 0.1, 0.1, 0.1, 0.1, 0.1,
 0.1, 0.1, 0.1, 0.1]</used-GB>
```

```
<reserved-GB>[0.03, 0.03, 0.03, 0.03, 0.03, 0.03, 0.03, 0.03, 0.03, 0.03, 0.03, 0.03, 0.03,
0.03, 0.03, 0.03, 0.03, 0.03, 0.03]</reserved-GB>
 </mount-point>
 <mount-point>
<name>/data</name>
 <free-GB>[849.26, 849.26, 849.26, 849.26, 849.26, 849.26, 849.26, 849.26, 849.26, 849.26,
 849.26,
849.26, 849.26, 849.26, 849.26, 849.26, 849.26, 849.26, 849.26]</free-GB>
<used-GB>[3.09, 3.09, 3.09, 3.09, 3.09, 3.09, 3.09, 3.09, 3.09, 3.09, 3.09, 3.09, 3.09,
3.09, 3.09, 3.09, 3.09, 3.09, 3.09, 3.09]</used-GB>
<reserved-GB>[45.64, 45.64, 45.64, 45.64, 45.64, 45.64, 45.64, 45.64, 45.64, 45.64, 45.64,
 45.64,
45.64, 45.64, 45.64, 45.64, 45.64, 45.64, 45.64, 45.64]</reserved-GB>
 </mount-point>
<mount-point>
<name>/home</name>
 <free-GB>[0.43, 0.43, 0.43, 0.43, 0.43, 0.43, 0.43, 0.43, 0.43, 0.43, 0.43, 0.43, 0.43,
0.43, 0.43, 0.43, 0.43, 0.43, 0.43]</free-GB>
<used-GB>[0.0, 0.0, 0.0, 0.0, 0.0, 0.0, 0.0, 0.0, 0.0, 0.0, 0.0, 0.0, 0.0, 0.0, 0.0, 0.0,
0.0, 0.0, 0.0]</used-GB>
<reserved-GB>[0.03, 0.03, 0.03, 0.03, 0.03, 0.03, 0.03, 0.03, 0.03, 0.03, 0.03, 0.03, 0.03,
0.03, 0.03, 0.03, 0.03, 0.03, 0.03, 0.03]</reserved-GB>
 </mount-point>
<mount-point>
<name>/</name>
<free-GB>[5.69, 5.69, 5.69, 5.69, 5.69, 5.69, 5.69, 5.69, 5.69, 5.69, 5.69, 5.69, 5.69,
5.69, 5.69, 5.69, 5.69, 5.69, 5.69, 5.69]</free-GB>
 <used-GB>[1.65, 1.65, 1.65, 1.65, 1.65, 1.65, 1.65, 1.65, 1.65, 1.65, 1.65, 1.65, 1.65,
1.65, 1.65, 1.65, 1.65, 1.65, 1.65]</used-GB>
<reserved-GB>[0.42, 0.42, 0.42, 0.42, 0.42, 0.42, 0.42, 0.42, 0.42, 0.42, 0.42, 0.42, 0.42,
0.42, 0.42, 0.42, 0.42, 0.42, 0.42, 0.42]</reserved-GB>
</mount-point>
 <mount-point>
 <name>/var</name>
<free-GB>[1.55, 1.55, 1.55, 1.55, 1.55, 1.55, 1.55, 1.55, 1.55, 1.55, 1.55, 1.55, 1.55,
1.55, 1.55, 1.55, 1.55, 1.55, 1.55, 1.55]</free-GB>
<used-GB>[0.24, 0.24, 0.24, 0.24, 0.24, 0.24, 0.24, 0.24, 0.24, 0.24, 0.24, 0.24, 0.24,
0.24, 0.24, 0.24, 0.24, 0.24, 0.24]</used-GB>
 <reserved-GB>[0.12, 0.12, 0.12, 0.12, 0.12, 0.12, 0.12, 0.12, 0.12, 0.12, 0.12, 0.12, 0.12,
0.12, 0.12, 0.12, 0.12, 0.12, 0.12]</reserved-GB>
</mount-point>
</disk-space>
```
This API response provides information about the disk name and data for various disk usage types.

#### **Table 61: Field Description for Host Disk Stats API Response**

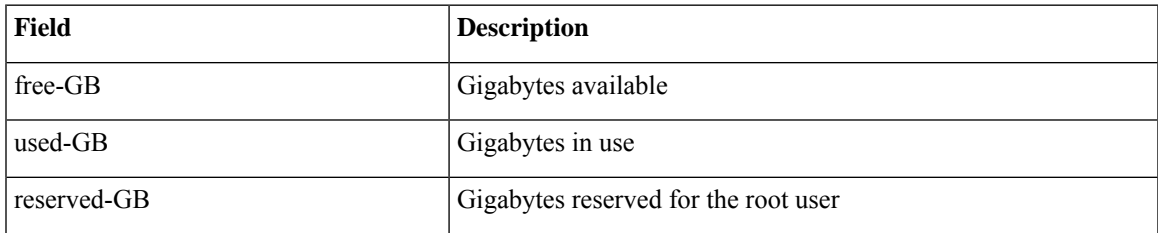

## <span id="page-141-0"></span>**Host Memory Stats APIs**

**Table 62: Host Memory Statistics APIs**

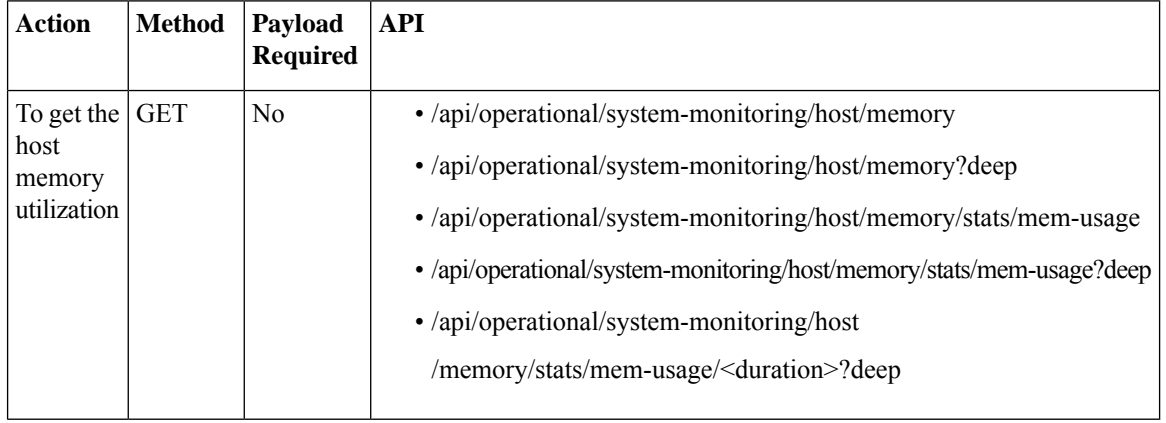

The valid duration can be: 1min, 5min, 15min, 30min, 1h, 1H, 6h, 6H, 1d, 1D, 5d, 5D, 30d, and 30D

## **Example: GET Host Memory Stats API**

```
curl -k -v -u admin:Cisco123# -X GET
'https://172.19.162.209/api/operational/system-monitoring/host/memory/stats/mem-usage/5min?deep'
Note: Unnecessary use of -X or --request, GET is already inferred.
* Trying 172.19.162.209...
* Connected to 172.19.162.209 (172.19.162.209) port 443 (#0)
* Cipher selection: ALL:!EXPORT:!EXPORT40:!EXPORT56:!aNULL:!LOW:!RC4:@STRENGTH
* successfully set certificate verify locations:
* CAfile: /etc/pki/tls/certs/ca-bundle.crt
CApath: none
* TLSv1.0 (OUT), TLS handshake, Client hello (1):
* TLSv1.0 (IN), TLS handshake, Server hello (2):
* TLSv1.0 (IN), TLS handshake, Certificate (11):
* TLSv1.0 (IN), TLS handshake, Server key exchange (12):
* TLSv1.0 (IN), TLS handshake, Server finished (14):
* TLSv1.0 (OUT), TLS handshake, Client key exchange (16):
* TLSv1.0 (OUT), TLS change cipher, Client hello (1):
* TLSv1.0 (OUT), TLS handshake, Finished (20):
* TLSv1.0 (IN), TLS change cipher, Client hello (1):
* TLSv1.0 (IN), TLS handshake, Finished (20):
* SSL connection using TLSv1.0 / DHE-RSA-AES256-SHA
* Server certificate:
* subject: CN=Cisco-Enterprise-NFVIS-Self-Signed-Certificate
* start date: Feb 3 05:02:29 2017 GMT
* expire date: Feb 1 05:02:29 2027 GMT
* issuer: CN=Cisco-Enterprise-NFVIS-Self-Signed-Certificate
* SSL certificate verify result: self signed certificate (18), continuing anyway.
* Server auth using Basic with user 'admin'
> GET /api/operational/system-monitoring/host/memory/stats/mem-usage/5min?deep HTTP/1.1
> Host: 172.19.162.209
> Authorization: Basic YWRtaW46Q2lzY28xMjMj
> User-Agent: curl/7.49.1
> Accept: */*
```

```
< HTTP/1.1 200 OK
< Server: nginx/1.10.1
< Date: Tue, 07 Feb 2017 04:24:45 GMT
< Content-Type: application/vnd.yang.data+xml
< Transfer-Encoding: chunked
< Connection: keep-alive
< Cache-Control: private, no-cache, must-revalidate, proxy-revalidate
< Pragma: no-cache
\lt<mem-usage xmlns="http://www.cisco.com/nfvos/system-monitoring"
xmlns:y="http://tail-f.com/ns/rest"
xmlns:system_monitoring="http://www.cisco.com/nfvos/system-monitoring">
 <duration>5min</duration>
 <collect-start-date-time>2017-02-07T04:19:40-00:00</collect-start-date-time>
 <collect-interval-seconds>10</collect-interval-seconds>
 <buffered-MB>[16.2, 16.21, 16.22, 16.24, 16.26, 16.27, 16.28, 16.3, 16.32, 16.33, 16.35,
16.36, 16.38, 16.39, 16.4, 16.41, 16.44, 16.46, 16.47, 16.48, 16.5, 16.52, 16.53, 16.54,
16.56, 16.57, 16.58, 16.6, 16.61, 16.62]</buffered-MB>
<cached-MB>[3730.54, 3730.55, 3730.55, 3730.56, 3730.56, 3730.57, 3730.58, 3730.58, 3730.58,
3730.59, 3730.59, 3730.6, 3730.6, 3730.61, 3730.62, 3730.62, 3730.62, 3730.63, 3730.63,
3730.64, 3730.66, 3730.81, 3730.92, 3730.94, 3731.07, 3731.18, 3731.24, 3731.3, 3731.36,
3731.38]</cached-MB>
 <free-MB>[54090.05, 54089.9, 54089.84, 54089.93, 54089.81, 54089.7, 54089.67, 54089.67,
54089.7, 54089.62, 54089.66, 54089.72, 54089.63, 54089.51, 54089.44, 54089.36, 54089.46,
54089.57, 54089.14, 54088.85, 54088.3, 54087.94, 54088.17, 54076.76, 54080.71, 54088.02,
54087.82, 54087.59, 54087.54, 54087.69]</free-MB>
 <used-MB>[6086.81, 6086.9, 6086.98, 6086.8, 6086.76, 6086.8, 6086.78, 6086.85, 6086.86,
6086.83, 6086.67, 6086.55, 6086.68, 6086.83, 6086.86, 6086.84, 6086.75, 6086.67, 6087.09,
6087.36, 6087.83, 6088.08, 6087.79, 6099.19, 6095.12, 6087.67, 6087.74, 6087.86, 6087.84,
6087.66]</used-MB>
<slab-recl-MB>[186.79, 186.79, 186.79, 186.79, 186.79, 186.79, 186.79, 186.79, 186.79,
186.79, 186.79, 186.79, 186.79, 186.79, 186.79, 186.79, 186.79, 186.79, 186.79, 186.79,
186.79, 186.79, 186.79, 186.79, 186.79, 186.79, 186.79, 186.79, 186.79]</slab-recl-MB>
<slab-unrecl-MB>[52.04, 52.08, 52.05, 52.11, 52.24, 52.3, 52.33, 52.24, 52.17, 52.26,
52.37, 52.41, 52.35, 52.3, 52.32, 52.4, 52.37, 52.3, 52.31, 52.31, 52.35, 52.28, 52.22,
52.2, 52.18, 52.2, 52.25, 52.29, 52.29]</slab-unrecl-MB>
</mem-usage>
```
This API response provides usage information for the following memory types:

- Buffered
- Cached
- Free
- Used
- Slab recl
- Slab unrecl

## <span id="page-142-0"></span>**Host Memory Table APIs**

**Table 63: Host Memory Table APIs**

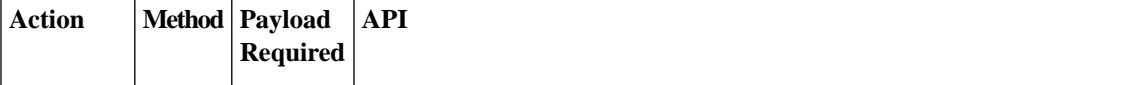

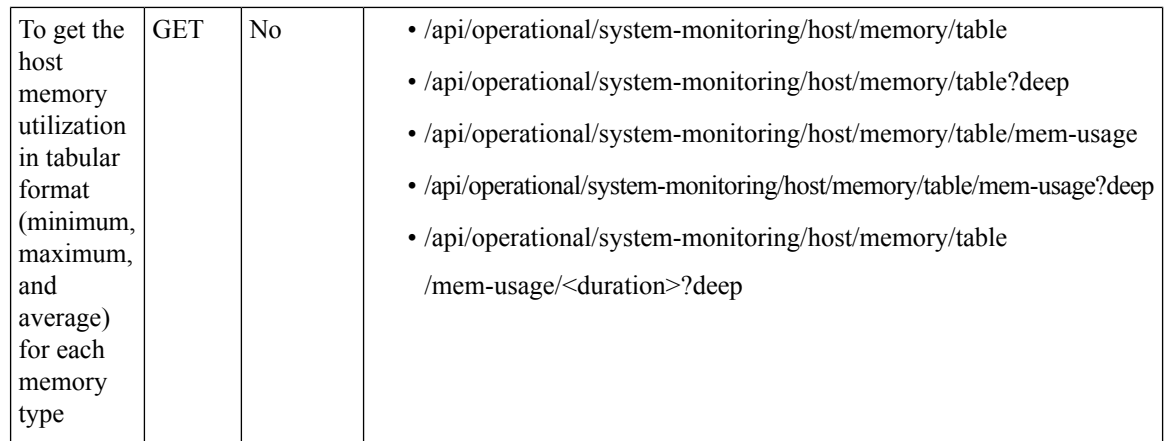

The valid duration can be: 1min, 5min, 15min, 30min, 1h, 1H, 6h, 6H, 1d, 1D, 5d, 5D, 30d, and 30D

### **Example: GET Host Memory Table APIs**

.

```
curl -k -v -u admin:Cisco123# -X GET
'https://172.19.162.209/api/operational/system-monitoring/host/memory/table/mem-usage/1h?deep'
Note: Unnecessary use of -X or --request, GET is already inferred.
* Trying 172.19.162.209...
* Connected to 172.19.162.209 (172.19.162.209) port 443 (#0)
* Cipher selection: ALL:!EXPORT:!EXPORT40:!EXPORT56:!aNULL:!LOW:!RC4:@STRENGTH
* successfully set certificate verify locations:
* CAfile: /etc/pki/tls/certs/ca-bundle.crt
CApath: none
* TLSv1.0 (OUT), TLS handshake, Client hello (1):
* TLSv1.0 (IN), TLS handshake, Server hello (2):
* TLSv1.0 (IN), TLS handshake, Certificate (11):
* TLSv1.0 (IN), TLS handshake, Server key exchange (12):
* TLSv1.0 (IN), TLS handshake, Server finished (14):
* TLSv1.0 (OUT), TLS handshake, Client key exchange (16):
* TLSv1.0 (OUT), TLS change cipher, Client hello (1):
* TLSv1.0 (OUT), TLS handshake, Finished (20):
* TLSv1.0 (IN), TLS change cipher, Client hello (1):
* TLSv1.0 (IN), TLS handshake, Finished (20):
* SSL connection using TLSv1.0 / DHE-RSA-AES256-SHA
* Server certificate:
* subject: CN=Cisco-Enterprise-NFVIS-Self-Signed-Certificate
* start date: Feb 3 05:02:29 2017 GMT
* expire date: Feb 1 05:02:29 2027 GMT
* issuer: CN=Cisco-Enterprise-NFVIS-Self-Signed-Certificate
* SSL certificate verify result: self signed certificate (18), continuing anyway.
* Server auth using Basic with user 'admin'
> GET /api/operational/system-monitoring/host/memory/table/mem-usage/1h?deep HTTP/1.1
> Host: 172.19.162.209
> Authorization: Basic YWRtaW46Q2lzY28xMjMj
> User-Agent: curl/7.49.1
> Accept: */*
>< HTTP/1.1 200 OK
< Server: nginx/1.10.1
< Date: Tue, 07 Feb 2017 04:27:22 GMT
< Content-Type: application/vnd.yang.data+xml
< Transfer-Encoding: chunked
```
- < Connection: keep-alive
- < Cache-Control: private, no-cache, must-revalidate, proxy-revalidate
Ш

```
< Pragma: no-cache
\epsilon<mem-usage
xmlns="http://www.cisco.com/nfvos/system-monitoring"
xmlns:y="http://tail-f.com/ns/rest"
xmlns:system_monitoring="http://www.cisco.com/nfvos/system-monitoring">
<duration>1h</duration>
 <memory>
 <type>buffered-MB</type>
 <min>11.41</min>
 <max>16.83</max>
 <average>14.13</average>
 </memory>
 <memory>
 <type>cached-MB</type>
 <min>3711.17</min>
 <max>3731.85</max>
 <average>3719.28</average>
 </memory>
 <memory>
 <type>free-MB</type>
 <min>54076.76</min>
 <max>54166.76</max>
 <average>54127.47</average>
 </memory>
 <memory>
 <type>slab-recl-MB</type>
 <min>186.78</min>
 <max>186.79</max>
 <average>186.79</average>
 </memory>
 <memory>
 <type>slab-unrecl-MB</type>
 <min>52.03</min>
 <max>52.84</max>
 <average>52.26</average>
 </memory>
 <memory>
 <type>used-MB</type>
 <min>6032.55</min>
 <max>6099.19</max>
 <average>6062.51</average>
</memory>
</mem-usage>
```
## **Host Port Stats APIs**

**Table 64: Host Port Stats APIs**

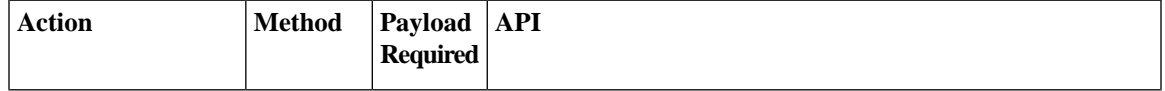

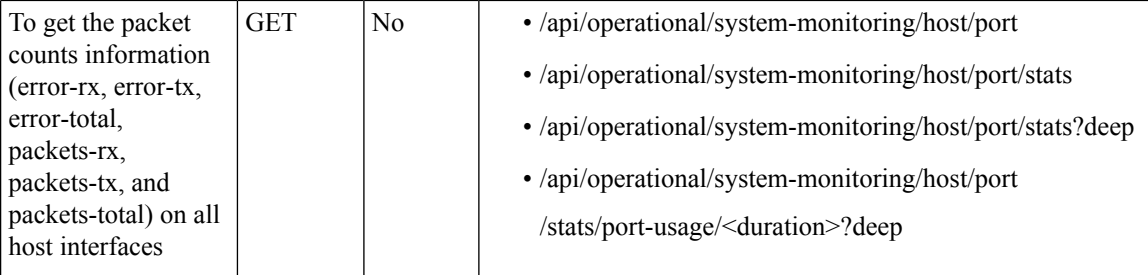

The valid duration can be: 1min, 5min, 15min, 30min, 1h, 1H, 6h, 6H, 1d, 1D, 5d, 5D, 30d, and 30D

### **Example: GET Host Port Stats API**

```
curl -k -v -u admin:Cisco123# -X GET
'https://172.19.162.209/api/operational/system-monitoring/host/port/stats/port-usage/5min?deep'
* Trying 172.19.162.209...
* Connected to 172.19.162.209 (172.19.162.209) port 443 (#0)
* Cipher selection: ALL:!EXPORT:!EXPORT40:!EXPORT56:!aNULL:!LOW:!RC4:@STRENGTH
* successfully set certificate verify locations:
* CAfile: /etc/pki/tls/certs/ca-bundle.crt
CApath: none
* TLSv1.0 (OUT), TLS handshake, Client hello (1):
* TLSv1.0 (IN), TLS handshake, Server hello (2):
* TLSv1.0 (IN), TLS handshake, Certificate (11):
* TLSv1.0 (IN), TLS handshake, Server key exchange (12):
* TLSv1.0 (IN), TLS handshake, Server finished (14):
* TLSv1.0 (OUT), TLS handshake, Client key exchange (16):
* TLSv1.0 (OUT), TLS change cipher, Client hello (1):
* TLSv1.0 (OUT), TLS handshake, Finished (20):
* TLSv1.0 (IN), TLS change cipher, Client hello (1):
* TLSv1.0 (IN), TLS handshake, Finished (20):
* SSL connection using TLSv1.0 / DHE-RSA-AES256-SHA
* Server certificate:
* subject: CN=Cisco-Enterprise-NFVIS-Self-Signed-Certificate
* start date: Feb 18 12:04:07 2017 GMT
* expire date: Feb 16 12:04:07 2027 GMT
* issuer: CN=Cisco-Enterprise-NFVIS-Self-Signed-Certificate
* SSL certificate verify result: self signed certificate (18), continuing anyway.
* Server auth using Basic with user 'admin'
> GET /api/operational/system-monitoring/host/port/stats/port-usage/5min?deep HTTP/1.1
> Host: 172.19.162.209
> Authorization: Basic YWRtaW46Q2lzY28xMjMj
> User-Agent: curl/7.49.1
> Accept: */>
< HTTP/1.1 200 OK
< Server: nginx/1.10.1
< Date: Wed, 22 Feb 2017 05:43:42 GMT
< Content-Type: application/vnd.yang.data+xml
< Transfer-Encoding: chunked
< Connection: keep-alive
< Cache-Control: private, no-cache, must-revalidate, proxy-revalidate
< Pragma: no-cache
<
<port-usage xmlns="http://www.cisco.com/nfvos/system-monitoring"
xmlns:y="http://tail-f.com/ns/rest"
xmlns:system_monitoring="http://www.cisco.com/nfvos/system-monitoring">
 <duration>5min</duration>
 <collect-start-date-time>2017-02-22T05:38:40-00:00</collect-start-date-time>
```

```
<collect-interval-seconds>10</collect-interval-seconds>
 <nort><name>eth0</name>
<total-packets-per-sec>[38.8, 24.38, 34.9, 37.94, 21.64, 20.84, 31.72, 36.22, 22.44, 28.16,
31.04, 33.24, 20.56, 21.02, 20.72, 22.64, 21.98, 27.14]</total-packets-per-sec>
 <rx-packets-per-sec>[36.66, 22.02, 32.72, 35.4, 19.88, 18.92, 29.26, 34.4, 18.64, 23.0,
28.88, 30.02, 17.56, 19.12, 18.46, 20.46, 19.74, 25.24]</rx-packets-per-sec>
<tx-packets-per-sec>[2.14, 2.36, 2.18, 2.54, 1.76, 1.92, 2.46, 1.82, 3.8, 5.16, 2.16, 3.22,
 3.0, 1.9, 2.26, 2.18, 2.24, 1.9]</tx-packets-per-sec>
<total-errors-per-sec>[0.0, 0.0, 0.0, 0.0, 0.0, 0.0, 0.0, 0.0, 0.0, 0.0, 0.0, 0.0, 0.0,
0.0, 0.0, 0.0, 0.0, 0.0, 0.0]</total-errors-per-sec>
 <rx-errors-per-sec>[0.0, 0.0, 0.0, 0.0, 0.0, 0.0, 0.0, 0.0, 0.0, 0.0, 0.0, 0.0, 0.0, 0.0,
0.0, 0.0, 0.0, 0.0, 0.0]</rx-errors-per-sec>
 <tx-errors-per-sec>[0.0, 0.0, 0.0, 0.0, 0.0, 0.0, 0.0, 0.0, 0.0, 0.0, 0.0, 0.0, 0.0, 0.0,
0.0, 0.0, 0.0, 0.0, 0.0]</tx-errors-per-sec>
</port>
 <port>
 <name>eth1</name>
 <total-packets-per-sec>[34.58, 19.66, 30.5, 32.92, 18.3, 17.08, 26.88, 32.52, 14.2, 16.88,
26.68, 26.7, 14.46, 17.12, 16.26, 18.42, 17.44, 23.46, 26.9]</total-packets-per-sec>
<rx-packets-per-sec>[34.44, 19.54, 30.46, 32.78, 18.18, 17.0, 26.72, 32.46, 14.12, 16.72,
26.62, 26.62, 14.3, 17.06, 16.18, 18.26, 17.38, 23.34, 26.72]</rx-packets-per-sec>
 <tx-packets-per-sec>[0.14, 0.12, 0.04, 0.14, 0.12, 0.08, 0.16, 0.06, 0.08, 0.16, 0.06,
0.08, 0.16, 0.06, 0.08, 0.16, 0.06, 0.12, 0.18]</tx-packets-per-sec>
<total-errors-per-sec>[0.0, 0.0, 0.0, 0.0, 0.0, 0.0, 0.0, 0.0, 0.0, 0.0, 0.0, 0.0, 0.0,
0.0, 0.0, 0.0, 0.0, 0.0, 0.0]</total-errors-per-sec>
<rx-errors-per-sec>[0.0, 0.0, 0.0, 0.0, 0.0, 0.0, 0.0, 0.0, 0.0, 0.0, 0.0, 0.0, 0.0, 0.0,
 0.0, 0.0, 0.0, 0.0, 0.0]</rx-errors-per-sec>
 <tx-errors-per-sec>[0.0, 0.0, 0.0, 0.0, 0.0, 0.0, 0.0, 0.0, 0.0, 0.0, 0.0, 0.0, 0.0, 0.0,
0.0, 0.0, 0.0, 0.0, 0.0]</tx-errors-per-sec>
</port>
<port>
 <name>eth2</name>
 <total-packets-per-sec>[0.0, 0.0, 0.0, 0.0, 0.0, 0.0, 0.0, 0.0, 0.0, 0.0, 0.0, 0.0, 0.0,
0.0, 0.0, 0.0, 0.0, 0.0, 0.0, 0.0]</total-packets-per-sec>
<rx-packets-per-sec>[0.0, 0.0, 0.0, 0.0, 0.0, 0.0, 0.0, 0.0, 0.0, 0.0, 0.0, 0.0, 0.0, 0.0,
0.0, 0.0, 0.0, 0.0, 0.0, 0.0]</rx-packets-per-sec>
<tx-packets-per-sec>[0.0, 0.0, 0.0, 0.0, 0.0, 0.0, 0.0, 0.0, 0.0, 0.0, 0.0, 0.0, 0.0, 0.0,
 0.0, 0.0, 0.0, 0.0, 0.0, 0.0]</tx-packets-per-sec>
<total-errors-per-sec>[0.0, 0.0, 0.0, 0.0, 0.0, 0.0, 0.0, 0.0, 0.0, 0.0, 0.0, 0.0, 0.0,
0.0, 0.0, 0.0, 0.0, 0.0, 0.0, 0.0]</total-errors-per-sec>
<rx-errors-per-sec>[0.0, 0.0, 0.0, 0.0, 0.0, 0.0, 0.0, 0.0, 0.0, 0.0, 0.0, 0.0, 0.0, 0.0,
0.0, 0.0, 0.0, 0.0, 0.0, 0.0]</rx-errors-per-sec>
 <tx-errors-per-sec>[0.0, 0.0, 0.0, 0.0, 0.0, 0.0, 0.0, 0.0, 0.0, 0.0, 0.0, 0.0, 0.0, 0.0,
 0.0, 0.0, 0.0, 0.0, 0.0, 0.0]</tx-errors-per-sec>
</port>
<port>
<name>eth3</name>
<total-packets-per-sec>[0.0, 0.0, 0.0, 0.0, 0.0, 0.0, 0.0, 0.0, 0.0, 0.0, 0.0, 0.0, 0.0,
0.0, 0.0, 0.0, 0.0, 0.0, 0.0, 0.0]</total-packets-per-sec>
<rx-packets-per-sec>[0.0, 0.0, 0.0, 0.0, 0.0, 0.0, 0.0, 0.0, 0.0, 0.0, 0.0, 0.0, 0.0, 0.0,
0.0, 0.0, 0.0, 0.0, 0.0, 0.0]</rx-packets-per-sec>
<tx-packets-per-sec>[0.0, 0.0, 0.0, 0.0, 0.0, 0.0, 0.0, 0.0, 0.0, 0.0, 0.0, 0.0, 0.0, 0.0,
0.0, 0.0, 0.0, 0.0, 0.0, 0.0]</tx-packets-per-sec>
 <total-errors-per-sec>[0.0, 0.0, 0.0, 0.0, 0.0, 0.0, 0.0, 0.0, 0.0, 0.0, 0.0, 0.0, 0.0,
0.0, 0.0, 0.0, 0.0, 0.0, 0.0, 0.0]</total-errors-per-sec>
<rx-errors-per-sec>[0.0, 0.0, 0.0, 0.0, 0.0, 0.0, 0.0, 0.0, 0.0, 0.0, 0.0, 0.0, 0.0, 0.0,
0.0, 0.0, 0.0, 0.0, 0.0, 0.0]</rx-errors-per-sec>
 <tx-errors-per-sec>[0.0, 0.0, 0.0, 0.0, 0.0, 0.0, 0.0, 0.0, 0.0, 0.0, 0.0, 0.0, 0.0, 0.0,
0.0, 0.0, 0.0, 0.0, 0.0, 0.0]</tx-errors-per-sec>
 </port>
 <port>
 <name>eth4</name>
 <total-packets-per-sec>[0.0, 0.0, 0.0, 0.0, 0.0, 0.0, 0.0, 0.0, 0.0, 0.0, 0.0, 0.0, 0.0,
```

```
0.0, 0.0, 0.0, 0.0, 0.0, 0.0, 0.0]</total-packets-per-sec>
<rx-packets-per-sec>[0.0, 0.0, 0.0, 0.0, 0.0, 0.0, 0.0, 0.0, 0.0, 0.0, 0.0, 0.0, 0.0, 0.0,
0.0, 0.0, 0.0, 0.0, 0.0, 0.0]</rx-packets-per-sec>
<tx-packets-per-sec>[0.0, 0.0, 0.0, 0.0, 0.0, 0.0, 0.0, 0.0, 0.0, 0.0, 0.0, 0.0, 0.0, 0.0,
0.0, 0.0, 0.0, 0.0, 0.0, 0.0]</tx-packets-per-sec>
 <total-errors-per-sec>[0.0, 0.0, 0.0, 0.0, 0.0, 0.0, 0.0, 0.0, 0.0, 0.0, 0.0, 0.0, 0.0,
0.0, 0.0, 0.0, 0.0, 0.0, 0.0, 0.0]</total-errors-per-sec>
<rx-errors-per-sec>[0.0, 0.0, 0.0, 0.0, 0.0, 0.0, 0.0, 0.0, 0.0, 0.0, 0.0, 0.0, 0.0, 0.0,
 0.0, 0.0, 0.0, 0.0, 0.0, 0.0]</rx-errors-per-sec>
 <tx-errors-per-sec>[0.0, 0.0, 0.0, 0.0, 0.0, 0.0, 0.0, 0.0, 0.0, 0.0, 0.0, 0.0, 0.0, 0.0,
 0.0, 0.0, 0.0, 0.0, 0.0, 0.0]</tx-errors-per-sec>
 </port>
 <port>
 <name>eth5</name>
<total-packets-per-sec>[0.0, 0.0, 0.0, 0.0, 0.0, 0.0, 0.0, 0.0, 0.0, 0.0, 0.0, 0.0, 0.0,
0.0, 0.0, 0.0, 0.0, 0.0, 0.0, 0.0]</total-packets-per-sec>
 <rx-packets-per-sec>[0.0, 0.0, 0.0, 0.0, 0.0, 0.0, 0.0, 0.0, 0.0, 0.0, 0.0, 0.0, 0.0, 0.0,
 0.0, 0.0, 0.0, 0.0, 0.0, 0.0]</rx-packets-per-sec>
 <tx-packets-per-sec>[0.0, 0.0, 0.0, 0.0, 0.0, 0.0, 0.0, 0.0, 0.0, 0.0, 0.0, 0.0, 0.0, 0.0,
0.0, 0.0, 0.0, 0.0, 0.0, 0.0]</tx-packets-per-sec>
<total-errors-per-sec>[0.0, 0.0, 0.0, 0.0, 0.0, 0.0, 0.0, 0.0, 0.0, 0.0, 0.0, 0.0, 0.0,
0.0, 0.0, 0.0, 0.0, 0.0]</total-errors-per-sec>
 <rx-errors-per-sec>[0.0, 0.0, 0.0, 0.0, 0.0, 0.0, 0.0, 0.0, 0.0, 0.0, 0.0, 0.0, 0.0, 0.0,
0.0, 0.0, 0.0, 0.0]</rx-errors-per-sec>
 <tx-errors-per-sec>[0.0, 0.0, 0.0, 0.0, 0.0, 0.0, 0.0, 0.0, 0.0, 0.0, 0.0, 0.0, 0.0, 0.0,
0.0, 0.0, 0.0, 0.0]</tx-errors-per-sec>
\langle/nort\rangle</port-usage>
```
#### **Table 65: Field Description for Host Port Statistics API Response**

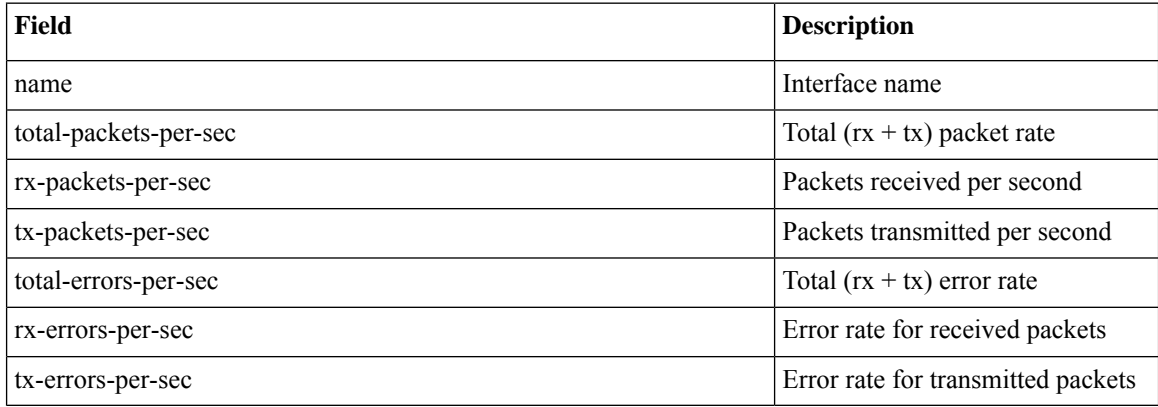

## **Host Port Table APIs**

#### **Table 66: Host Port Table APIs**

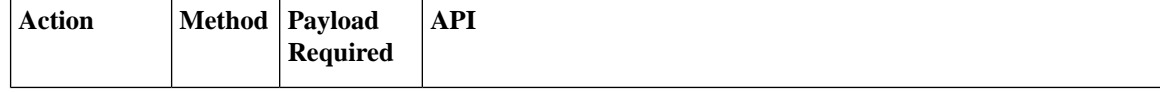

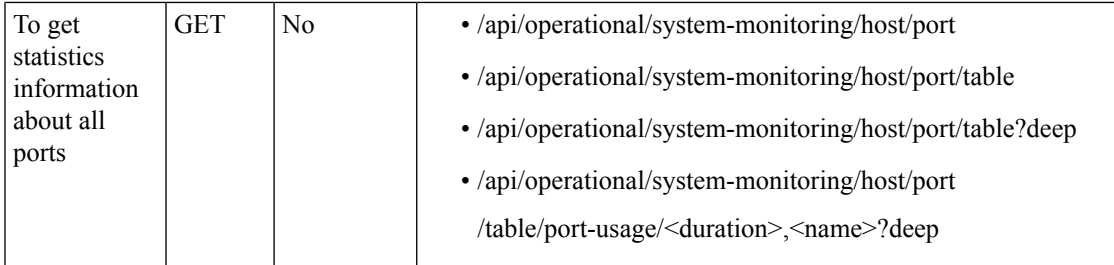

The valid duration can be: 1min, 5min, 15min, 30min, 1h, 1H, 6h, 6H, 1d, 1D, 5d, 5D, 30d, and 30D

### **Example: GET Host Port Table API**

```
curl -k -v -u admin:Cisco123# -X GET
'https://172.19.162.209/api/operational/system-monitoring/host/port/table?deep'
Note: Unnecessary use of -X or --request, GET is already inferred.
* Trying 172.19.162.209...
* Connected to 172.19.162.209 (172.19.162.209) port 443 (#0)
* Cipher selection: ALL:!EXPORT:!EXPORT40:!EXPORT56:!aNULL:!LOW:!RC4:@STRENGTH
* successfully set certificate verify locations:
* CAfile: /etc/pki/tls/certs/ca-bundle.crt
CApath: none
* TLSv1.0 (OUT), TLS handshake, Client hello (1):
* TLSv1.0 (IN), TLS handshake, Server hello (2):
* TLSv1.0 (IN), TLS handshake, Certificate (11):
* TLSv1.0 (IN), TLS handshake, Server key exchange (12):
* TLSv1.0 (IN), TLS handshake, Server finished (14):
* TLSv1.0 (OUT), TLS handshake, Client key exchange (16):
* TLSv1.0 (OUT), TLS change cipher, Client hello (1):
* TLSv1.0 (OUT), TLS handshake, Finished (20):
* TLSv1.0 (IN), TLS change cipher, Client hello (1):
* TLSv1.0 (IN), TLS handshake, Finished (20):
* SSL connection using TLSv1.0 / DHE-RSA-AES256-SHA
* Server certificate:
* subject: CN=Cisco-Enterprise-NFVIS-Self-Signed-Certificate
* start date: Feb 18 12:04:07 2017 GMT
* expire date: Feb 16 12:04:07 2027 GMT
* issuer: CN=Cisco-Enterprise-NFVIS-Self-Signed-Certificate
* SSL certificate verify result: self signed certificate (18), continuing anyway.
* Server auth using Basic with user 'admin'
> GET /api/operational/system-monitoring/host/port/table?deep HTTP/1.1
> Host: 172.19.162.209
> Authorization: Basic YWRtaW46Q2lzY28xMjMj
> User-Agent: curl/7.49.1
> Accept: */*
>
< HTTP/1.1 200 OK
< Server: nginx/1.10.1
< Date: Wed, 22 Feb 2017 05:50:53 GMT
< Content-Type: application/vnd.yang.data+xml
< Transfer-Encoding: chunked
< Connection: keep-alive
< Cache-Control: private, no-cache, must-revalidate, proxy-revalidate
< Pragma: no-cache
\leq<table xmlns="http://www.cisco.com/nfvos/system-monitoring"
xmlns:y="http://tail-f.com/ns/rest"
xmlns:system_monitoring="http://www.cisco.com/nfvos/system-monitoring">
 <port-usage>
```

```
<duration>5min</duration>
<name>eth0</name>
<collect-start-date-time>2017-02-22T05:45:50-00:00</collect-start-date-time>
<collect-interval-seconds>10</collect-interval-seconds>
<status>up</status>
<ip-address>NA</ip-address>
<rx-packets>9117</rx-packets>
<tx-packets>620</tx-packets>
<rx-packets-per-sec>31.44</rx-packets-per-sec>
<tx-packets-per-sec>2.14</tx-packets-per-sec>
</port-usage>
<port-usage>
<duration>5min</duration>
<name>eth1</name>
<collect-start-date-time>2017-02-22T05:45:50-00:00</collect-start-date-time>
<collect-interval-seconds>10</collect-interval-seconds>
<status>up</status>
<ip-address>NA</ip-address>
<rx-packets>8491</rx-packets>
<tx-packets>17</tx-packets>
<rx-packets-per-sec>29.28</rx-packets-per-sec>
<tx-packets-per-sec>0.06</tx-packets-per-sec>
</port-usage>
<port-usage>
<duration>5min</duration>
<name>eth2</name>
<collect-start-date-time>2017-02-22T05:45:50-00:00</collect-start-date-time>
<collect-interval-seconds>10</collect-interval-seconds>
<status>down</status>
<ip-address>NA</ip-address>
<rx-packets>0</rx-packets>
<tx-packets>0</tx-packets>
<rx-packets-per-sec>0.0</rx-packets-per-sec>
<tx-packets-per-sec>0.0</tx-packets-per-sec>
</port-usage>
<port-usage>
<duration>5min</duration>
<name>eth3</name>
<collect-start-date-time>2017-02-22T05:45:50-00:00</collect-start-date-time>
<collect-interval-seconds>10</collect-interval-seconds>
<status>down</status>
<ip-address>NA</ip-address>
<rx-packets>0</rx-packets>
<tx-packets>0</tx-packets>
<rx-packets-per-sec>0.0</rx-packets-per-sec>
<tx-packets-per-sec>0.0</tx-packets-per-sec>
</port-usage>
<port-usage>
<duration>5min</duration>
<name>eth4</name>
<collect-start-date-time>2017-02-22T05:45:50-00:00</collect-start-date-time>
<collect-interval-seconds>10</collect-interval-seconds>
<status>down</status>
<ip-address>NA</ip-address>
<rx-packets>0</rx-packets>
<tx-packets>0</tx-packets>
<rx-packets-per-sec>0.0</rx-packets-per-sec>
<tx-packets-per-sec>0.0</tx-packets-per-sec>
</port-usage>
<port-usage>
<duration>5min</duration>
<name>eth5</name>
<collect-start-date-time>2017-02-22T05:45:50-00:00</collect-start-date-time>
<collect-interval-seconds>10</collect-interval-seconds>
```

```
<status>down</status>
<ip-address>NA</ip-address>
<rx-packets>0</rx-packets>
<tx-packets>0</tx-packets>
<rx-packets-per-sec>0.0</rx-packets-per-sec>
<tx-packets-per-sec>0.0</tx-packets-per-sec>
</port-usage>
\langle/table>
```
**Table 67: Field Description for Host Port Table API Response**

| Field                    | <b>Description</b>                                   |
|--------------------------|------------------------------------------------------|
| Name                     | Name of the host interface or port                   |
| collect-start-date-time  | The actual start date and time of<br>this collection |
| duration                 | The duration of this collection                      |
| <b>Status</b>            | Port status                                          |
| IP Address               | IP address of this interface                         |
| collect-interval-seconds | Time interval of the collection                      |
| rx-packets               | Received packets                                     |
| tx-packets               | Transmitted packets                                  |
| rx-packets-per-sec       | Received packet rate<br>(packets/second)             |
| tx-packets-per-sec       | Transmitted packet rate<br>(packets/second)          |

## **VNF CPU Stats APIs**

**Table 68: VNF CPU Stats APIs**

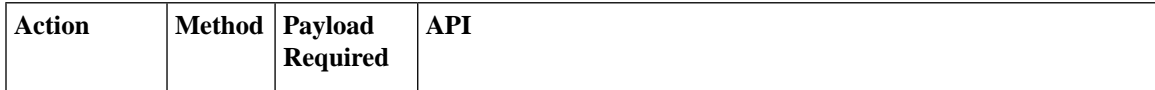

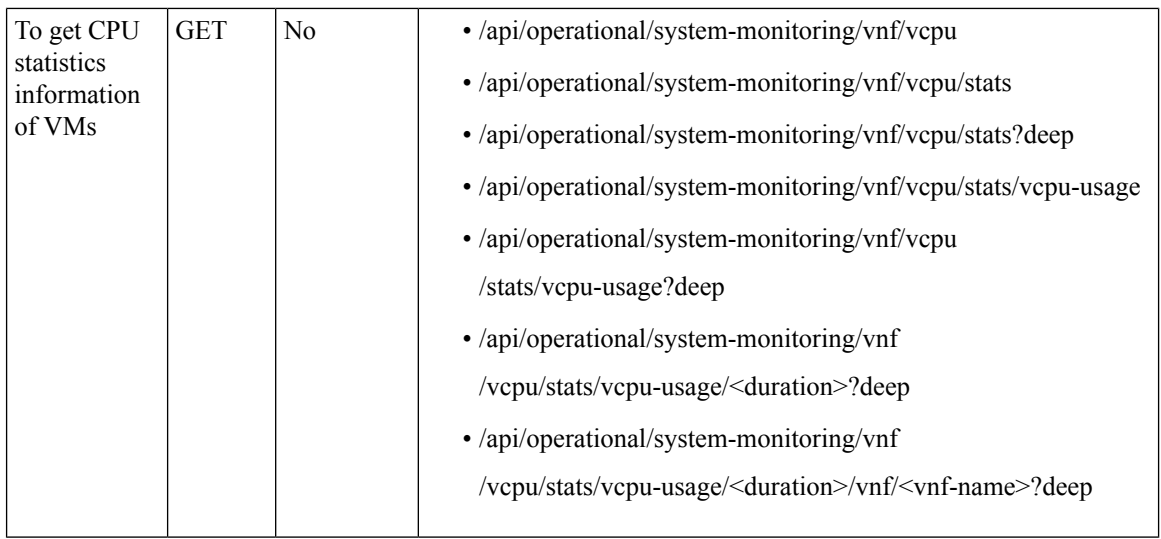

The valid duration can be: 1min, 5min, 15min, 30min, 1h, 1H, 6h, 6H, 1d, 1D, 5d, 5D, 30d, and 30D

### **Example: GET VNF CPU Stats API**

This example is for all VNFs.

```
curl -k -v -u admin:Cisco123# -X GET
https://209.165.201.2/api/operational/system-monitoring/vnf/vcpu/stats/vcpu-usage/5min?deep
Note: Unnecessary use of -X or --request, GET is already inferred.
* Trying 209.165.201.2...
* Connected to 209.165.201.2 (209.165.201.2) port 443 (#0)
* Cipher selection: ALL:!EXPORT:!EXPORT40:!EXPORT56:!aNULL:!LOW:!RC4:@STRENGTH
* successfully set certificate verify locations:
* CAfile: /etc/pki/tls/certs/ca-bundle.crt
CApath: none
* TLSv1.0 (OUT), TLS handshake, Client hello (1):
* TLSv1.0 (IN), TLS handshake, Server hello (2):
* TLSv1.0 (IN), TLS handshake, Certificate (11):
* TLSv1.0 (IN), TLS handshake, Server key exchange (12):
* TLSv1.0 (IN), TLS handshake, Server finished (14):
* TLSv1.0 (OUT), TLS handshake, Client key exchange (16):
* TLSv1.0 (OUT), TLS change cipher, Client hello (1):
* TLSv1.0 (OUT), TLS handshake, Finished (20):
* TLSv1.0 (IN), TLS change cipher, Client hello (1):
* TLSv1.0 (IN), TLS handshake, Finished (20):
* SSL connection using TLSv1.0 / DHE-RSA-AES256-SHA
* Server certificate:
* subject: CN=Cisco-Enterprise-NFVIS-Self-Signed-Certificate
* start date: Mar 8 19:19:56 2017 GMT
* expire date: Mar 6 19:19:56 2027 GMT
* issuer: CN=Cisco-Enterprise-NFVIS-Self-Signed-Certificate
* SSL certificate verify result: self signed certificate (18), continuing anyway.
* Server auth using Basic with user 'admin'
> GET /api/operational/system-monitoring/vnf/vcpu/stats/vcpu-usage/5min?deep HTTP/1.1
> Host: 209.165.201.2
> Authorization: Basic YWRtaW46Q2lzY28xMjMj
> User-Agent: curl/7.49.1
> Accept: */*
>
```

```
< HTTP/1.1 200 OK
< Server: nginx/1.10.1
< Date: Thu, 09 Mar 2017 20:37:13 GMT
< Content-Type: application/vnd.yang.data+xml
< Transfer-Encoding: chunked
< Connection: keep-alive
< Cache-Control: private, no-cache, must-revalidate, proxy-revalidate
< Pragma: no-cache
\lt<vcpu-usage xmlns="http://www.cisco.com/nfvos/system-monitoring"
xmlns:y="http://tail-f.com/ns/rest"
xmlns:system_monitoring="http://www.cisco.com/nfvos/system-monitoring">
<duration>5min</duration>
 <vnf>
<name>1489003560.ROUTER</name>
 <collect-start-date-time>2017-03-09T20:32:10-00:00</collect-start-date-time>
 <collect-interval-seconds>10</collect-interval-seconds>
 <total-percentage>[15.62, 16.25, 16.28, 15.35, 15.3, 15.28, 15.27, 15.24, 15.12, 15.06,
15.05, 15.05, 15.29,
15.37, 14.81, 14.77, 14.75, 14.7, 14.59, 14.54, 14.51, 14.42, 14.39, 14.39, 14.34, 14.22,
14.15, 14.2, 14.17]</total-percentage>
 <vcpu>
 <id>0</id>
<vcpu-percentage>[7.06, 9.82, 10.22, 6.5, 6.5, 6.54, 6.6, 6.48, 6.3, 6.3, 6.38, 6.46, 7.76,
 8.44, 6.4, 6.4, 6.44, 6.5,
6.42, 6.38, 6.46, 6.48, 6.6, 6.64, 6.66, 6.44, 6.36, 6.52]</vcpu-percentage>
</vcpu>
 <vcpu>
 <id>1</id>
 <vcpu-percentage>[14.02, 13.98, 14.14, 14.16, 14.1, 14.1, 14.06, 14.04, 14.1, 14.1, 14.1,
14.1, 14.1, 14.06, 14.0,
14.04, 14.1, 14.06, 14.0, 14.04, 14.06, 13.96, 13.94, 13.96, 13.98, 14.02, 13.94,
13.96]</vcpu-percentage>
 </vcpu>
<vcpu>
 <\mathrm{id}>2<\mathrm{/id}><vcpu-percentage>[10.6, 10.68, 10.72, 10.6, 10.6, 10.64, 10.66, 10.6, 10.6, 10.64, 10.7,
10.66, 10.64, 10.7, 10.7, 10.7,
10.7, 10.7, 10.7, 10.7, 10.74, 10.76, 10.74, 10.76, 10.7, 10.74, 10.8,
10.76]</vcpu-percentage>
</vcpu>
 <vcpu>
<id>3</id>
 <vcpu-percentage>[30.78, 30.36, 30.12, 30.14, 29.9, 29.82, 29.74, 29.76, 29.54, 29.18,
28.96, 28.9, 28.7, 28.32, 28.08, 27.9,
27.82, 27.46, 27.06, 26.96, 26.78, 26.56, 26.38, 26.12, 25.92, 26.2, 26.52,
25.1]</vcpu-percentage>
 </vcpu>
 \langle/vnf>
 <vnf>
 <name>1489002218.OTHER</name>
 <collect-start-date-time>2017-03-09T20:32:10-00:00</collect-start-date-time>
 <collect-interval-seconds>10</collect-interval-seconds>
<total-percentage>[0.36, 0.3, 0.3, 0.18, 0.16, 0.32, 0.2, 0.2, 0.2, 0.2, 0.16, 0.18, 0.26,
0.2, 0.24, 0.22, 0.18, 0.3, 0.26, 0.2,
0.2, 0.2, 0.24, 0.3, 0.26, 0.24, 0.26, 0.2]</total-percentage>
<vcpu>
 <id>0</id>
<vcpu-percentage>[0.36, 0.26, 0.24, 0.18, 0.16, 0.32, 0.2, 0.2, 0.2, 0.2, 0.16, 0.18, 0.22,
0.18, 0.3, 0.22, 0.14, 0.24,
0.26, 0.2, 0.2, 0.2, 0.24, 0.26, 0.2, 0.28, 0.28, 0.14, 0.2]</vcpu-percentage>
 </vcpu>
 \langle/vnf>
```
</vcpu-usage>

# **VNF Disk Stats APIs**

### **Table 69: VNF Disk Stats APIs**

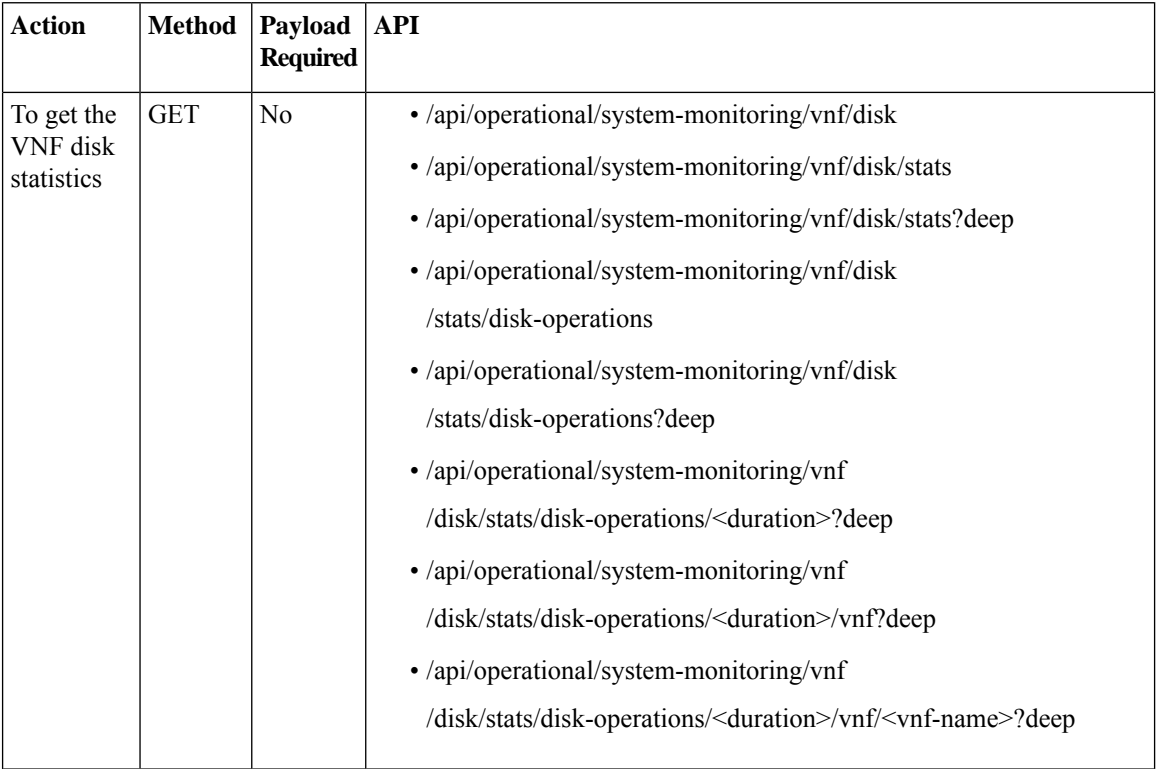

The valid duration can be: 1min, 5min, 15min, 30min, 1h, 1H, 6h, 6H, 1d, 1D, 5d, 5D, 30d, and 30D

### **Example: GET VNF Disk Stats API**

This example is for all VMs.

```
curl -k -v -u admin:Cisco123# -X GET
https://209.165.201.2/api/operational/system-monitoring/vnf/disk/stats/disk-operations/5min?deep
Note: Unnecessary use of -X or --request, GET is already inferred.
* Trying 209.165.201.2...
* Connected to 209.165.201.2 (209.165.201.2) port 443 (#0)
* Cipher selection: ALL:!EXPORT:!EXPORT40:!EXPORT56:!aNULL:!LOW:!RC4:@STRENGTH
* successfully set certificate verify locations:
* CAfile: /etc/pki/tls/certs/ca-bundle.crt
CApath: none
* TLSv1.0 (OUT), TLS handshake, Client hello (1):
* TLSv1.0 (IN), TLS handshake, Server hello (2):
* TLSv1.0 (IN), TLS handshake, Certificate (11):
* TLSv1.0 (IN), TLS handshake, Server key exchange (12):
* TLSv1.0 (IN), TLS handshake, Server finished (14):
* TLSv1.0 (OUT), TLS handshake, Client key exchange (16):
```
\* TLSv1.0 (OUT), TLS change cipher, Client hello (1): \* TLSv1.0 (OUT), TLS handshake, Finished (20): \* TLSv1.0 (IN), TLS change cipher, Client hello (1): \* TLSv1.0 (IN), TLS handshake, Finished (20): \* SSL connection using TLSv1.0 / DHE-RSA-AES256-SHA \* Server certificate: \* subject: CN=Cisco-Enterprise-NFVIS-Self-Signed-Certificate \* start date: Feb 18 12:04:07 2017 GMT \* expire date: Feb 16 12:04:07 2027 GMT \* issuer: CN=Cisco-Enterprise-NFVIS-Self-Signed-Certificate \* SSL certificate verify result: self signed certificate (18), continuing anyway. \* Server auth using Basic with user 'admin' > GET /api/operational/system-monitoring/vnf/disk/stats/disk-operations/5min?deep HTTP/1.1 > Host: 209.165.201.2 > Authorization: Basic YWRtaW46Q2lzY28xMjMj > User-Agent: curl/7.49.1 > Accept: \*/\* > < HTTP/1.1 200 OK < Server: nginx/1.10.1 < Date: Wed, 22 Feb 2017 06:17:48 GMT < Content-Type: application/vnd.yang.data+xml < Transfer-Encoding: chunked < Connection: keep-alive < Cache-Control: private, no-cache, must-revalidate, proxy-revalidate < Pragma: no-cache  $\lt$ <disk-operations xmlns="http://www.cisco.com/nfvos/system-monitoring" xmlns:y="http://tail-f.com/ns/rest" xmlns:system\_monitoring="http://www.cisco.com /nfvos/system-monitoring"> <duration>5min</duration>  $<$ vn f $>$ <name>1487397034.OTHER</name> <collect-start-date-time>2017-02-22T06:12:40-00:00</collect-start-date-time> <collect-interval-seconds>10</collect-interval-seconds> <disk> <disk-name>vda</disk-name> <bytes-read-per-sec>[0.0, 0.0, 0.0, 0.0, 0.0, 0.0, 0.0, 0.0, 0.0, 0.0, 0.0, 0.0, 0.0, 0.0,  $0.0, 0.0, 0.0]$ </bytes-read-per-sec> <bytes-written-per-sec>[0.0, 0.0, 0.0, 0.0, 0.0, 0.0, 0.0, 0.0, 0.0, 0.0, 0.0, 0.0, 0.0, 0.0, 0.0, 0.0, 0.0]</bytes-written-per-sec> <reads-per-sec>[0.0, 0.0, 0.0, 0.0, 0.0, 0.0, 0.0, 0.0, 0.0, 0.0, 0.0, 0.0, 0.0, 0.0, 0.0,  $0.0, 0.0]$  </reads-per-sec> <writes-per-sec>[0.0, 0.0, 0.0, 0.0, 0.0, 0.0, 0.0, 0.0, 0.0, 0.0, 0.0, 0.0, 0.0, 0.0, 0.0, 0.0, 0.0]</writes-per-sec> </disk>  $\langle$ /vnf> <vnf> <name>1487399314.ROUTER2</name> <collect-start-date-time>2017-02-22T06:12:40-00:00</collect-start-date-time> <collect-interval-seconds>10</collect-interval-seconds> <disk> <disk-name>hdd</disk-name> <bytes-read-per-sec>[0.0, 0.0, 0.0, 0.0, 0.0, 0.0, 0.0, 0.0, 0.0, 0.0, 0.0, 0.0, 0.0, 0.0, 0.0, 0.0, 0.0, 0.0]</bytes-read-per-sec> <bytes-written-per-sec>[0.0, 0.0, 0.0, 0.0, 0.0, 0.0, 0.0, 0.0, 0.0, 0.0, 0.0, 0.0, 0.0, 0.0, 0.0, 0.0, 0.0, 0.0]</bytes-written-per-sec> <reads-per-sec>[0.0, 0.0, 0.0, 0.0, 0.0, 0.0, 0.0, 0.0, 0.0, 0.0, 0.0, 0.0, 0.0, 0.0, 0.0, 0.0, 0.0, 0.0]</reads-per-sec> <writes-per-sec>[0.0, 0.0, 0.0, 0.0, 0.0, 0.0, 0.0, 0.0, 0.0, 0.0, 0.0, 0.0, 0.0, 0.0, 0.0, 0.0, 0.0, 0.0]</writes-per-sec> </disk> <disk> <disk-name>vda</disk-name>

```
<bytes-read-per-sec>[0.0, 0.0, 0.0, 0.0, 0.0, 0.0, 0.0, 0.0, 0.0, 0.0, 0.0, 0.0, 0.0, 0.0,
0.0, 0.0, 0.0]</bytes-read-per-sec>
<bytes-written-per-sec>[0.0, 0.0, 0.0, 0.0, 0.0, 0.0, 3276.8, 4915.2, 0.0, 655.36, 983.04,
0.0, 0.0, 0.0, 0.0, 0.0, 122.88]</bytes-written-per-sec>
<reads-per-sec>[0.0, 0.0, 0.0, 0.0, 0.0, 0.0, 0.0, 0.0, 0.0, 0.0, 0.0, 0.0, 0.0, 0.0, 0.0,
0.0, 0.0, 0.0]</reads-per-sec>
<writes-per-sec>[0.0, 0.0, 0.0, 0.0, 0.0, 0.0, 0.36, 0.54, 0.0, 0.12, 0.18, 0.0, 0.0, 0.0,
0.0, 0.0, 0.12, 0.18]</writes-per-sec>
</disk>
\langle/vnf>
</disk-operations>
```
## **VNF Memory Stats API**

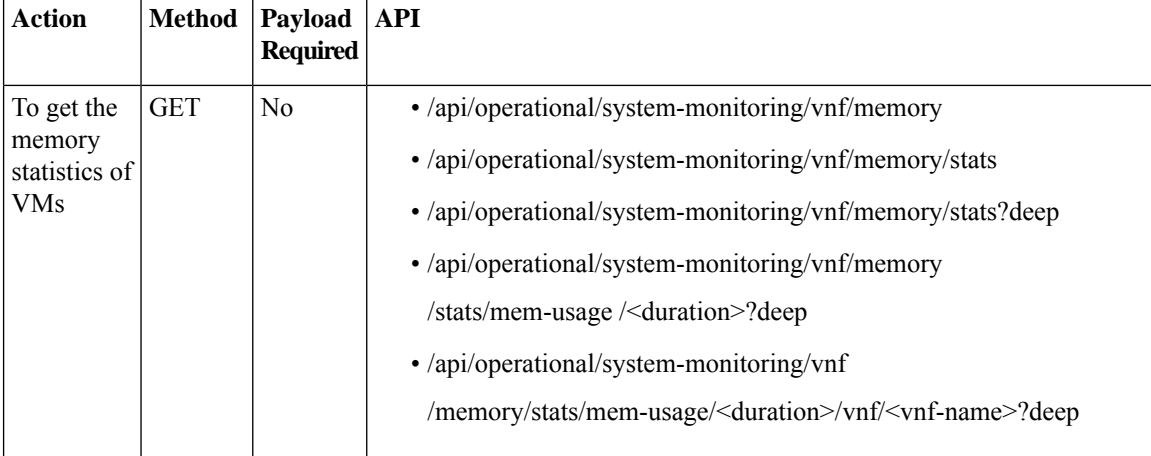

**Table 70: VNF Memory Stats APIs**

The valid duration can be: 1min, 5min, 15min, 30min, 1h, 1H, 6h, 6H, 1d, 1D, 5d, 5D, 30d, and 30D

### **Example: GET VNF Memory Stats API**

This example is for all VMs.

```
curl -k -v -u "admin:admin" -X GET
https://209.165.201.2/api/operational/system-monitoring/vnf/memory/stats/mem-usage/5min?deep
Note: Unnecessary use of -X or --request, GET is already inferred.
* Trying 209.165.201.2...
* Connected to 209.165.201.2 (209.165.201.2) port 443 (#0)
* Cipher selection: ALL:!EXPORT:!EXPORT40:!EXPORT56:!aNULL:!LOW:!RC4:@STRENGTH
* successfully set certificate verify locations:
* CAfile: /etc/pki/tls/certs/ca-bundle.crt
CApath: none
* TLSv1.0 (OUT), TLS handshake, Client hello (1):
* TLSv1.0 (IN), TLS handshake, Server hello (2):
* TLSv1.0 (IN), TLS handshake, Certificate (11):
* TLSv1.0 (IN), TLS handshake, Server key exchange (12):
* TLSv1.0 (IN), TLS handshake, Server finished (14):
* TLSv1.0 (OUT), TLS handshake, Client key exchange (16):
* TLSv1.0 (OUT), TLS change cipher, Client hello (1):
* TLSv1.0 (OUT), TLS handshake, Finished (20):
```
\* TLSv1.0 (IN), TLS change cipher, Client hello (1): \* TLSv1.0 (IN), TLS handshake, Finished (20): \* SSL connection using TLSv1.0 / DHE-RSA-AES256-SHA \* Server certificate: \* subject: CN=Cisco-Enterprise-NFVIS-Self-Signed-Certificate start date: Feb 18 12:04:07 2017 GMT \* expire date: Feb 16 12:04:07 2027 GMT \* issuer: CN=Cisco-Enterprise-NFVIS-Self-Signed-Certificate \* SSL certificate verify result: self signed certificate (18), continuing anyway. \* Server auth using Basic with user 'admin' > GET /api/operational/system-monitoring/vnf/memory/stats/mem-usage/5min?deep HTTP/1.1 > Host: 209.165.201.2 > Authorization: Basic YWRtaW46Q2lzY28xMjMj > User-Agent: curl/7.49.1 > Accept: \*/\* > < HTTP/1.1 200 OK < Server: nginx/1.10.1 < Date: Wed, 22 Feb 2017 06:35:09 GMT < Content-Type: application/vnd.yang.data+xml < Transfer-Encoding: chunked < Connection: keep-alive < Cache-Control: private, no-cache, must-revalidate, proxy-revalidate < Pragma: no-cache  $\leq$ <mem-usage xmlns="http://www.cisco.com/nfvos/system-monitoring" xmlns:y="http://tail-f.com/ns/rest" xmlns:system\_monitoring="http://www.cisco.com/nfvos/system-monitoring"> <duration>5min</duration> <vnf> <name>1487397034.OTHER</name> <collect-start-date-time>2017-02-22T06:30:00-00:00</collect-start-date-time> <collect-interval-seconds>10</collect-interval-seconds> <total-MB>[256.0, 256.0, 256.0, 256.0, 256.0, 256.0, 256.0, 256.0, 256.0, 256.0, 256.0, 256.0, 256.0, 256.0, 256.0, 256.0, 256.0, 256.0, 256.0]</total-MB> <rss-MB>[116.29, 116.29, 116.29, 116.29, 116.29, 116.29, 116.29, 116.29, 116.29, 116.29, 116.29, 116.29, 116.29, 116.29, 116.29, 116.29, 116.29, 116.29, 116.29]</rss-MB>  $\langle$ /vnf> <vnf> <name>1487399314.ROUTER2</name> <collect-start-date-time>2017-02-22T06:30:00-00:00</collect-start-date-time> <collect-interval-seconds>10</collect-interval-seconds> <total-MB>[4096.0, 4096.0, 4096.0, 4096.0, 4096.0, 4096.0, 4096.0, 4096.0, 4096.0, 4096.0, 4096.0, 4096.0, 4096.0, 4096.0, 4096.0, 4096.0, 4096.0, 4096.0]</total-MB> <rss-MB>[4179.93, 4179.93, 4179.93, 4179.93, 4179.93, 4179.93, 4179.93, 4179.93, 4179.93, 4179.93, 4179.93, 4179.93, 4179.93, 4179.93, 4179.93, 4179.93, 4179.93, 4179.93, 4179.93]</rss-MB>  $\langle$ /vnf> </mem-usage>

**Table 71: Field Description for VNF Memory Stats API Response**

| Field    | <b>Description</b>                      |
|----------|-----------------------------------------|
| total-MB | Total memory of the VNF in MB           |
| $rss-MB$ | Resident Set Size of the VNF in<br>  MB |

## **VNF Port Stats APIs**

**Table 72: VNF Port Stats APIs**

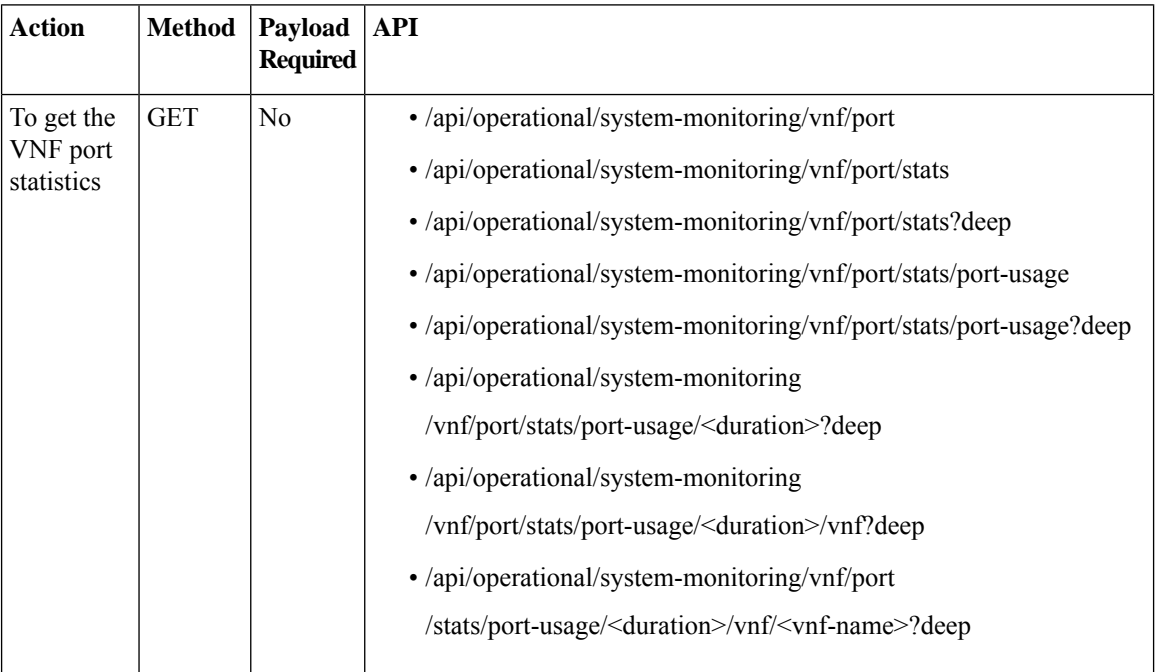

The valid duration can be: 1min, 5min, 15min, 30min, 1h, 1H, 6h, 6H, 1d, 1D, 5d, 5D, 30d, and 30D

### **Example: GET VNF Port Stats API**

This example is for all VMs.

```
curl -k -v -u admin:Cisco123# -X GET https://209.165.201.2/api/operational/system-monitoring
/vnf/port/stats/port-usage/5min?deep
Note: Unnecessary use of -X or --request, GET is already inferred.
* Trying 209.165.201.2...
* Connected to 209.165.201.2 (209.165.201.2) port 443 (#0)
* Cipher selection: ALL:!EXPORT:!EXPORT40:!EXPORT56:!aNULL:!LOW:!RC4:@STRENGTH
* successfully set certificate verify locations:
* CAfile: /etc/pki/tls/certs/ca-bundle.crt
CApath: none
* TLSv1.0 (OUT), TLS handshake, Client hello (1):
* TLSv1.0 (IN), TLS handshake, Server hello (2):
* TLSv1.0 (IN), TLS handshake, Certificate (11):
* TLSv1.0 (IN), TLS handshake, Server key exchange (12):
* TLSv1.0 (IN), TLS handshake, Server finished (14):
* TLSv1.0 (OUT), TLS handshake, Client key exchange (16):
* TLSv1.0 (OUT), TLS change cipher, Client hello (1):
* TLSv1.0 (OUT), TLS handshake, Finished (20):
* TLSv1.0 (IN), TLS change cipher, Client hello (1):
* TLSv1.0 (IN), TLS handshake, Finished (20):
* SSL connection using TLSv1.0 / DHE-RSA-AES256-SHA
* Server certificate:
* subject: CN=Cisco-Enterprise-NFVIS-Self-Signed-Certificate
```

```
* start date: Feb 18 12:04:07 2017 GMT
* expire date: Feb 16 12:04:07 2027 GMT
* issuer: CN=Cisco-Enterprise-NFVIS-Self-Signed-Certificate
* SSL certificate verify result: self signed certificate (18), continuing anyway.
* Server auth using Basic with user 'admin'
> GET /api/operational/system-monitoring/vnf/port/stats/port-usage/5min?deep HTTP/1.1
> Host: 209.165.201.2
> Authorization: Basic YWRtaW46Q2lzY28xMjMj
> User-Agent: curl/7.49.1
> Accept: */*
>
< HTTP/1.1 200 OK
< Server: nginx/1.10.1
< Date: Wed, 22 Feb 2017 06:14:09 GMT
< Content-Type: application/vnd.yang.data+xml
< Transfer-Encoding: chunked
< Connection: keep-alive
< Cache-Control: private, no-cache, must-revalidate, proxy-revalidate
< Pragma: no-cache
\leq<port-usage xmlns="http://www.cisco.com/nfvos/system-monitoring"
xmlns:y="http://tail-f.com/ns/rest"
xmlns:system_monitoring="http://www.cisco.com/nfvos/system-monitoring">
<duration>5min</duration>
 <vnf>
 <name>1487397034.OTHER</name>
 <collect-start-date-time>2017-02-22T06:09:00-00:00</collect-start-date-time>
 <collect-interval-seconds>10</collect-interval-seconds>
 <port><port-name>vnic0</port-name>
<total-packets-per-sec>[23.04, 16.26, 14.38, 13.38, 14.98, 14.5, 14.34, 14.46, 15.44,
14.86, 22.08, 25.78, 12.74,
15.02, 14.1, 15.84, 18.54, 16.56, 15.36, 18.64, 19.32, 24.2, 30.32, 19.06,
15.68]</total-packets-per-sec>
<rx-packets-per-sec>[22.96, 16.1, 14.32, 13.3, 14.82, 14.44, 14.22, 14.28, 15.44, 14.74,
21.9, 25.78, 12.62,
14.84, 14.1, 15.72, 18.36, 16.52, 15.22, 18.52, 19.28, 24.06, 30.2, 19.02,
15.54]</rx-packets-per-sec>
 <tx-packets-per-sec>[0.08, 0.16, 0.06, 0.08, 0.16, 0.06, 0.12, 0.18, 0.0, 0.12, 0.18, 0.0,
 0.12, 0.18, 0.0, 0.12,
0.18, 0.04, 0.14, 0.12, 0.04, 0.14, 0.12, 0.04, 0.14]</tx-packets-per-sec>
 <total-errors-per-sec>[0.0, 0.0, 0.0, 0.0, 0.0, 0.0, 0.0, 0.0, 0.0, 0.0, 0.0, 0.0, 0.0,
0.0, 0.0, 0.0, 0.0,
0.0, 0.0, 0.0, 0.0, 0.0, 0.0, 0.0]</total-errors-per-sec>
 <rx-errors-per-sec>[0.0, 0.0, 0.0, 0.0, 0.0, 0.0, 0.0, 0.0, 0.0, 0.0, 0.0, 0.0, 0.0, 0.0,
0.0, 0.0,
0.0, 0.0, 0.0, 0.0, 0.0, 0.0, 0.0, 0.0]</rx-errors-per-sec>
 <tx-errors-per-sec>[0.0, 0.0, 0.0, 0.0, 0.0, 0.0, 0.0, 0.0, 0.0, 0.0, 0.0, 0.0, 0.0, 0.0,
 0.0, 0.0, 0.0,
0.0, 0.0, 0.0, 0.0, 0.0, 0.0, 0.0]</tx-errors-per-sec>
 </port>
 <port><port-name>vnic1</port-name>
<total-packets-per-sec>[23.04, 16.26, 14.38, 13.38, 14.98, 14.5, 14.34, 14.46, 15.44,
14.86, 22.08, 25.78,
12.74, 15.02, 14.1, 15.84, 18.54, 16.56, 15.36, 18.64, 19.32, 24.2, 30.32, 19.06,
15.68]</total-packets-per-sec>
 <rx-packets-per-sec>[22.96, 16.1, 14.32, 13.3, 14.82, 14.44, 14.22, 14.28, 15.44, 14.74,
21.9, 25.78, 12.62, 14.84,
14.1, 15.72, 18.36, 16.52, 15.22, 18.52, 19.28, 24.06, 30.2, 19.02,
15.54]</rx-packets-per-sec>
 <tx-packets-per-sec>[0.08, 0.16, 0.06, 0.08, 0.16, 0.06, 0.12, 0.18, 0.0, 0.12, 0.18, 0.0,
 0.12, 0.18, 0.0, 0.12,
0.18, 0.04, 0.14, 0.12, 0.04, 0.14, 0.12, 0.04, 0.14]</tx-packets-per-sec>
```
<total-errors-per-sec>[0.0, 0.0, 0.0, 0.0, 0.0, 0.0, 0.0, 0.0, 0.0, 0.0, 0.0, 0.0, 0.0, 0.0, 0.0, 0.0, 0.0, 0.0, 0.0, 0.0, 0.0, 0.0, 0.0, 0.0, 0.0]</total-errors-per-sec> <rx-errors-per-sec>[0.0, 0.0, 0.0, 0.0, 0.0, 0.0, 0.0, 0.0, 0.0, 0.0, 0.0, 0.0, 0.0, 0.0, 0.0, 0.0, 0.0, 0.0, 0.0, 0.0, 0.0, 0.0, 0.0, 0.0, 0.0]</rx-errors-per-sec> <tx-errors-per-sec>[0.0, 0.0, 0.0, 0.0, 0.0, 0.0, 0.0, 0.0, 0.0, 0.0, 0.0, 0.0, 0.0, 0.0, 0.0, 0.0, 0.0, 0.0, 0.0, 0.0, 0.0, 0.0, 0.0, 0.0, 0.0]</tx-errors-per-sec> </port>  $\langle$ /vnf> <vnf> <name>1487399314.ROUTER2</name> <collect-start-date-time>2017-02-22T06:09:00-00:00</collect-start-date-time> <collect-interval-seconds>10</collect-interval-seconds> <port> <port-name>vnic2</port-name> <total-packets-per-sec>[0.68, 0.72, 0.68, 0.8, 0.72, 0.68, 0.8, 0.72, 0.6, 0.76, 0.84, 0.6, 0.76, 0.84, 0.6, 0.68, 0.8, 0.72, 0.68, 0.72, 0.68, 0.8, 0.72, 0.68, 0.8]</total-packets-per-sec> <rx-packets-per-sec>[0.34, 0.36, 0.34, 0.4, 0.36, 0.34, 0.4, 0.36, 0.3, 0.38, 0.42, 0.3, 0.38, 0.42, 0.3, 0.34, 0.4, 0.36, 0.34, 0.36, 0.34, 0.4, 0.36, 0.34, 0.4]</rx-packets-per-sec> <tx-packets-per-sec>[0.34, 0.36, 0.34, 0.4, 0.36, 0.34, 0.4, 0.36, 0.3, 0.38, 0.42, 0.3, 0.38, 0.42, 0.3, 0.34, 0.4, 0.36, 0.34, 0.36, 0.34, 0.4, 0.36, 0.34, 0.4]</tx-packets-per-sec> <total-errors-per-sec>[0.0, 0.0, 0.0, 0.0, 0.0, 0.0, 0.0, 0.0, 0.0, 0.0, 0.0, 0.0, 0.0, 0.0, 0.0, 0.0, 0.0, 0.0, 0.0, 0.0, 0.0, 0.0, 0.0, 0.0]</total-errors-per-sec> <rx-errors-per-sec>[0.0, 0.0, 0.0, 0.0, 0.0, 0.0, 0.0, 0.0, 0.0, 0.0, 0.0, 0.0, 0.0, 0.0, 0.0, 0.0, 0.0, 0.0, 0.0, 0.0, 0.0, 0.0, 0.0, 0.0]</rx-errors-per-sec> <tx-errors-per-sec>[0.0, 0.0, 0.0, 0.0, 0.0, 0.0, 0.0, 0.0, 0.0, 0.0, 0.0, 0.0, 0.0, 0.0, 0.0, 0.0, 0.0, 0.0, 0.0, 0.0, 0.0, 0.0, 0.0, 0.0]</tx-errors-per-sec> </port> <port> <port-name>vnic4</port-name> <total-packets-per-sec>[0.0, 0.0, 0.0, 0.0, 0.0, 0.0, 0.0, 0.0, 0.0, 0.0, 0.0, 0.0, 0.0, 0.0, 0.0, 0.0, 0.0, 0.0, 0.0, 0.0, 0.0, 0.0, 0.0, 0.0]</total-packets-per-sec> <rx-packets-per-sec>[0.0, 0.0, 0.0, 0.0, 0.0, 0.0, 0.0, 0.0, 0.0, 0.0, 0.0, 0.0, 0.0, 0.0, 0.0, 0.0, 0.0, 0.0, 0.0, 0.0, 0.0, 0.0, 0.0, 0.0]</rx-packets-per-sec> <tx-packets-per-sec>[0.0, 0.0, 0.0, 0.0, 0.0, 0.0, 0.0, 0.0, 0.0, 0.0, 0.0, 0.0, 0.0, 0.0, 0.0, 0.0, 0.0, 0.0, 0.0, 0.0, 0.0, 0.0, 0.0, 0.0]</tx-packets-per-sec> <total-errors-per-sec>[0.0, 0.0, 0.0, 0.0, 0.0, 0.0, 0.0, 0.0, 0.0, 0.0, 0.0, 0.0, 0.0, 0.0, 0.0, 0.0, 0.0, 0.0, 0.0, 0.0, 0.0, 0.0, 0.0, 0.0, 0.0]</total-errors-per-sec> <rx-errors-per-sec>[0.0, 0.0, 0.0, 0.0, 0.0, 0.0, 0.0, 0.0, 0.0, 0.0, 0.0, 0.0, 0.0, 0.0, 0.0, 0.0, 0.0, 0.0, 0.0, 0.0, 0.0, 0.0, 0.0, 0.0, 0.0]</rx-errors-per-sec> <tx-errors-per-sec>[0.0, 0.0, 0.0, 0.0, 0.0, 0.0, 0.0, 0.0, 0.0, 0.0, 0.0, 0.0, 0.0, 0.0, 0.0, 0.0, 0.0, 0.0, 0.0, 0.0, 0.0, 0.0, 0.0, 0.0, 0.0]</tx-errors-per-sec> </port> <port> <port-name>vnic3</port-name> <total-packets-per-sec>[0.0, 0.0, 0.0, 0.0, 0.0, 0.0, 0.0, 0.0, 0.0, 0.0, 0.0, 0.0, 0.0, 0.0, 0.0, 0.0, 0.0, 0.0, 0.0, 0.0, 0.0, 0.0, 0.0, 0.0]</total-packets-per-sec> <rx-packets-per-sec>[0.0, 0.0, 0.0, 0.0, 0.0, 0.0, 0.0, 0.0, 0.0, 0.0, 0.0, 0.0, 0.0, 0.0, 0.0, 0.0, 0.0, 0.0, 0.0, 0.0,

```
0.0, 0.0, 0.0, 0.0]</rx-packets-per-sec>
<tx-packets-per-sec>[0.0, 0.0, 0.0, 0.0, 0.0, 0.0, 0.0, 0.0, 0.0, 0.0, 0.0, 0.0, 0.0, 0.0,
0.0, 0.0, 0.0, 0.0, 0.0, 0.0, 0.0,
0.0, 0.0, 0.0]</tx-packets-per-sec>
<total-errors-per-sec>[0.0, 0.0, 0.0, 0.0, 0.0, 0.0, 0.0, 0.0, 0.0, 0.0, 0.0, 0.0, 0.0,
0.0, 0.0, 0.0, 0.0, 0.0, 0.0, 0.0, 0.0,
0.0, 0.0, 0.0, 0.0]</total-errors-per-sec>
<rx-errors-per-sec>[0.0, 0.0, 0.0, 0.0, 0.0, 0.0, 0.0, 0.0, 0.0, 0.0, 0.0, 0.0, 0.0, 0.0,
0.0, 0.0, 0.0, 0.0, 0.0, 0.0, 0.0,
0.0, 0.0, 0.0, 0.0]</rx-errors-per-sec>
<tx-errors-per-sec>[0.0, 0.0, 0.0, 0.0, 0.0, 0.0, 0.0, 0.0, 0.0, 0.0, 0.0, 0.0, 0.0, 0.0,
 0.0, 0.0, 0.0, 0.0, 0.0, 0.0, 0.0,
0.0, 0.0, 0.0, 0.0]</tx-errors-per-sec>
</port>
\langle/vnf>
</port-usage>
```
#### **Table 73: Field Description for VNF Port Stats API Response**

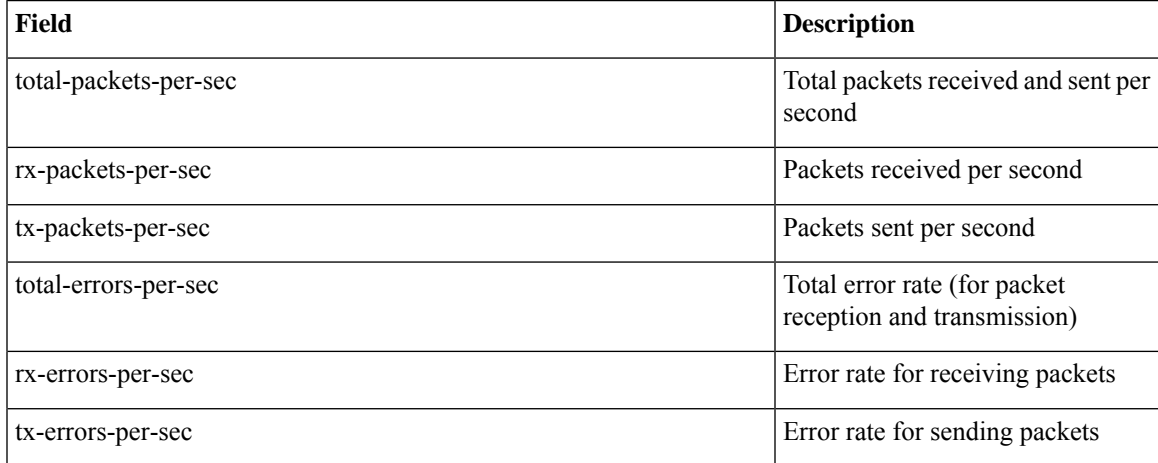

 $\mathbf I$ 

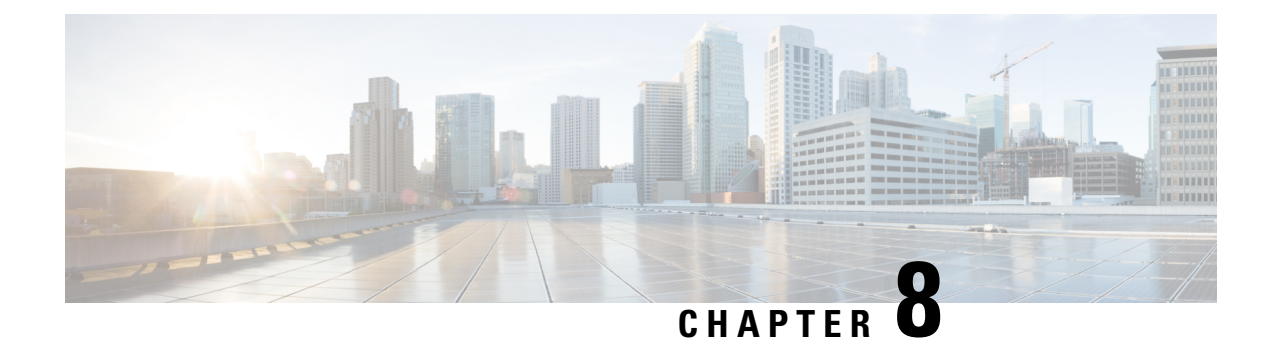

# **System Operations APIs**

- [External](#page-162-0) Disks API, on page 149
- File List [APIs,](#page-163-0) on page 150
- File [Delete](#page-165-0) API, on page 152
- USB [Mount](#page-167-0) API, on page 154
- USB [Copy](#page-170-0) API, on page 157
- Host [Reboot](#page-171-0) API, on page 158
- DHCP [Renew](#page-171-1) API, on page 158

## <span id="page-162-0"></span>**External Disks API**

**Table 74: External Disks API**

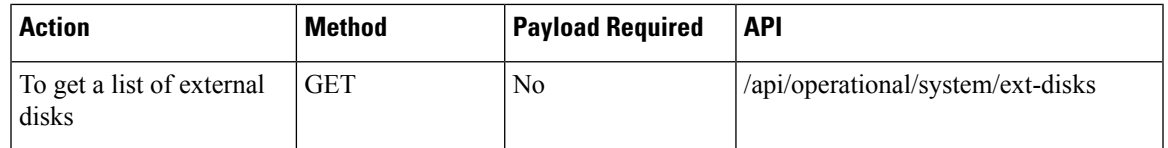

### **Example: GET External Disks API**

curl -X **GET** -v -k -u admin:admin https://1.2.3.4/api/operational/system/ext-disks Trying 172.19.147.237...

- \* Connected to 172.19.147.237 (172.19.147.237) port 443 (#0)
- \* TLS 1.2 connection using TLS\_ECDHE\_RSA\_WITH\_AES\_256\_GCM\_SHA384
- \* Server certificate: Cisco-Enterprise-NFVIS-Self-Signed-Certificate
- \* Server auth using Basic with user 'admin'
- > GET /api/operational/system/ext-disks HTTP/1.1
- > Host: 172.19.147.237
- > Authorization: Basic YWRtaW46YWRtaW4=
- > User-Agent: curl/7.43.0
- > Accept: \*/\* >
	-
- < HTTP/1.1 204 No Conten
- < Server: nginx/1.6.3
- < Date: Fri, 26 Aug 2016 23:03:50 GMT
- < Content-Type: application/vnd.yang.collection+xml
- < Content-Length: 0
- < Connection: keep-alive

```
< Cache-Control: private, no-cache, must-revalidate, proxy-revalidate
< Pragma: no-cache
\lt<name>extdatastore1</data>
```
## <span id="page-163-0"></span>**File List APIs**

Use the File List APIs to get information about all files under the "/mnt-usb" (USB) and "/data/upload1" (local) folders.

#### **Table 75: File List APIs**

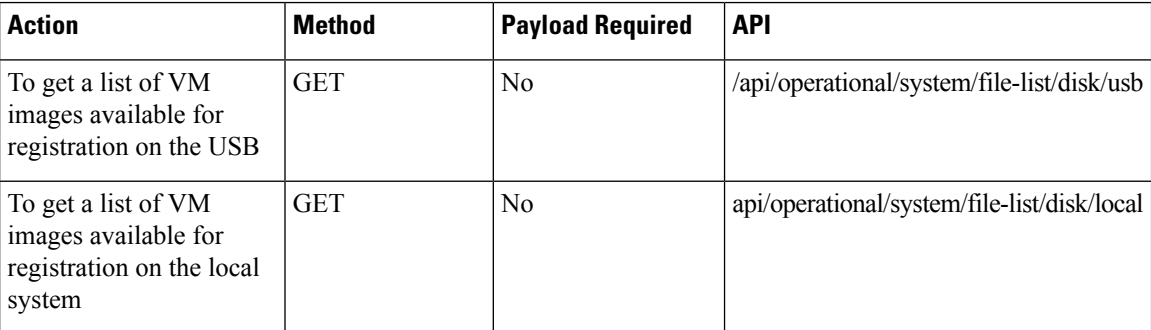

### **Example: GET File List APIs**

curl -k -v -u "admin:Cisco#123" -H "Accept:application/vnd.yang.collection+json" -H "Content-Type:application/vnd.yang.collection+json" -X **GET** https://209.165.201.1/api/operational/system/file-list/disk/usb Trying 209.165.201.1... \* Connected to 209.165.201.1 (209.165.201.1) port 443 (#0) \* TLS 1.2 connection using TLS\_ECDHE\_RSA\_WITH\_AES\_256\_GCM\_SHA384 \* Server certificate: Cisco-Enterprise-NFVIS-Self-Signed-Certificate \* Server auth using Basic with user 'admin' > GET /api/operational/system/file-list/disk/usb HTTP/1.1 > Host: 209.165.201.1 > Authorization: Basic YWRtaW46Q2lzY28jMTIz > User-Agent: curl/7.43.0 > Accept:application/vnd.yang.collection+json > Content-Type:application/vnd.yang.collection+json > < HTTP/1.1 200 OK < Server: nginx/1.10.1 < Date: Wed, 22 Feb 2017 12:12:11 GMT < Content-Type: application/vnd.yang.collection+json < Transfer-Encoding: chunked < Connection: keep-alive < Cache-Control: private, no-cache, must-revalidate, proxy-revalidate < Pragma: no-cache  $\lt$ { "collection": { "system:usb": [ { "name": "win2k.tar.gz",

```
"path": "/mnt-usb/usb1/Win2k",
```
Ш

```
"size": "5.1G",
  "type": "VM Package",
  "date-modified": "2016-04-06 12:07:52"
},
{
  "name": "CentOS-7-x86_64-Everything-1511.tar.gz",
  "path": "/mnt-usb/usb1/OtherLin",
  "size": "439M",
  "type": "VM Package",
  "date-modified": "2016-01-19 12:47:38"
},
{
  "name": "ubuntu-14.04.3-server-amd64-disk1.tar.gz",
 "path": "/mnt-usb/usb1/OtherLin",
  "size": "527M",
  "type": "VM Package",
  "date-modified": "2016-01-19 12:46:30"
},
{
 "name": "Cisco_NFVIS-3.4.0-454-20160927_022810.iso",
 "path": "/mnt-usb/usb1",
  "size": "1.8G",
  "type": "Other",
  "date-modified": "2016-09-27 02:06:48"
},
{
 "name": "asav961.tar.gz",
  "path": "/mnt-usb/usb1",
  "size": "164M",
  "type": "VM Package",
  "date-modified": "2016-10-07 14:20:52"
},
{
 "name": "Cisco-KVM-vWAAS-2500-6.2.1-b-11.tar.gz",
 "path": "/mnt-usb/usb1",
 "size": "919M",
  "type": "VM Package",
  "date-modified": "2016-10-07 14:19:24"
},
{
 "name": "TinyLinux.tar.gz",
 "path": "/mnt-usb/usb1",
  "size": "17M",
  "type": "VM Package",
  "date-modified": "2016-01-19 11:23:14"
},
{
 "name": "Cisco-KVM-vWAAS-2500-6.3.0-b98.tar.gz",
  "path": "/mnt-usb/usb1",
  "size": "979M",
  "type": "VM Package",
 "date-modified": "2016-12-05 10:29:52"
},
{
 "name": "IndexerVolumeGuid",
  "path": "/mnt-usb/usb1/System Volume Information",
  "size": "76",
  "type": "Other",
  "date-modified": "2017-02-06 11:05:38"
},
{
  "name": "isrv-universalk9.16.03.01.tar.gz",
  "path": "/mnt-usb/usb2",
 "size": "1.1G",
```

```
"type": "VM Package",
        "date-modified": "2016-08-18 10:45:04"
      }
    ]
  }
}
curl -k -v -u "admin:Cisco#123" -H "Accept:application/vnd.yang.collection+json" -H
"Content-Type:application/vnd.yang.collection+json" -X
GET https://209.165.201.1/api/operational/system/file-list/disk/local
   Trying 209.165.201.1...
* Connected to 209.165.201.1 (209.165.201.1) port 443 (#0)
* TLS 1.2 connection using TLS_ECDHE_RSA_WITH_AES_256_GCM_SHA384
* Server certificate: Cisco-Enterprise-NFVIS-Self-Signed-Certificate
* Server auth using Basic with user 'admin'
> GET /api/operational/system/file-list/disk/local HTTP/1.1
> Host: 209.165.201.1
> Authorization: Basic YWRtaW46Q2lzY28jMTIz
> User-Agent: curl/7.43.0
> Accept:application/vnd.yang.collection+json
> Content-Type:application/vnd.yang.collection+json
>
< HTTP/1.1 200 OK
< Server: nginx/1.10.1
< Date: Wed, 22 Feb 2017 12:32:17 GMT
< Content-Type: application/vnd.yang.collection+json
< Transfer-Encoding: chunked
< Connection: keep-alive
< Cache-Control: private, no-cache, must-revalidate, proxy-revalidate
< Pragma: no-cache
\overline{\epsilon}{
  "collection": {
    "system:local": [
      {
        "name": "IndexerVolumeGuid",
        "path": "/data/upload1",
        "size": "76",
        "type": "Other"
        "date-modified": "2017-02-22 12:31:38"
      },
      {
        "name": "Cisco NFVIS-3.4.0-454-20160927 022810.iso",
        "path": "/data/upload1",
        "size": "1.8G",
        "type": "Other",
        "date-modified": "2017-02-22 12:31:47"
      }
    ]
  }
}
```
## <span id="page-165-0"></span>**File Delete API**

**Table 76: File Delete API**

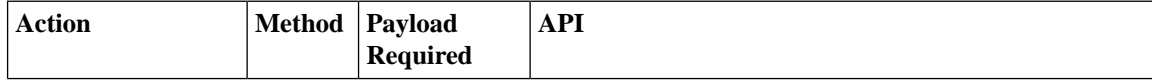

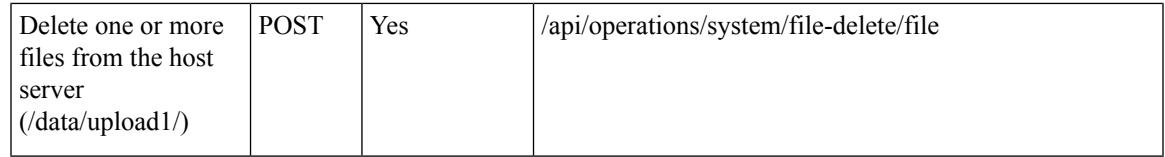

#### **Example for File Delete Payload**

<input><name><xyz.txt></name></input>

#### **Table 77: File Delete Payload Description**

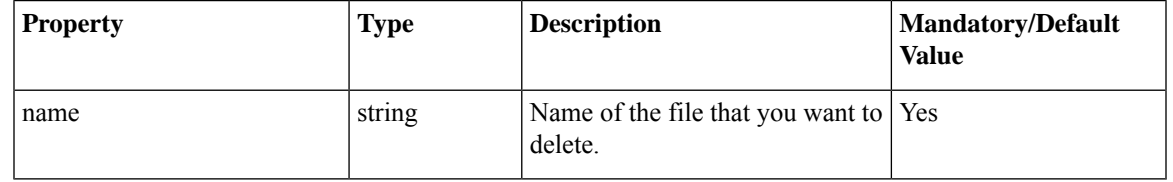

### **Example: File Delete API**

```
curl -k -v -u "admin:admin" -H content-type:application/vnd.yang.data+json -X
 POST https://209.165.201.1/api/operations/system/file-delete/file -d
"<input><name>xyz.txt</name></input>"
Trying 209.165.201.1...
* Connected to 209.165.201.1 (209.165.201.1) port 443 (#0)
* Cipher selection: ALL:!EXPORT:!EXPORT40:!EXPORT56:!aNULL:!LOW:!RC4:@STRENGTH
* successfully set certificate verify locations:
* CAfile: /etc/pki/tls/certs/ca-bundle.crt
CApath: none
* TLSv1.0 (OUT), TLS handshake, Client hello (1):
* TLSv1.0 (IN), TLS handshake, Server hello (2):
* TLSv1.0 (IN), TLS handshake, Certificate (11):
* TLSv1.0 (IN), TLS handshake, Server key exchange (12):
* TLSv1.0 (IN), TLS handshake, Server finished (14):
* TLSv1.0 (OUT), TLS handshake, Client key exchange (16):
* TLSv1.0 (OUT), TLS change cipher, Client hello (1):
* TLSv1.0 (OUT), TLS handshake, Finished (20):
* TLSv1.0 (IN), TLS change cipher, Client hello (1):
* TLSv1.0 (IN), TLS handshake, Finished (20):
* SSL connection using TLSv1.0 / DHE-RSA-AES256-SHA
* Server certificate:
* subject: CN=Cisco-Enterprise-NFVIS-Self-Signed-Certificate
* start date: Oct 21 07:43:27 2016 GMT
* expire date: Oct 19 07:43:27 2026 GMT
* issuer: CN=Cisco-Enterprise-NFVIS-Self-Signed-Certificate
* SSL certificate verify result: self signed certificate (18), continuing anyway.
* Server auth using Basic with user 'admin'
> POST /api/operations/system/file-delete/file HTTP/1.1
> Host: 209.165.201.1
> Authorization: Basic YWRtaW46YWRtaW4=
> User-Agent: curl/7.49.1
> Accept: */*
> content-type:application/vnd.yang.data+json
> Content-Length: 34
>
* upload completely sent off: 34 out of 34 bytes
< HTTP/1.1 204 No Content
```

```
< Server: nginx/1.6.3
< Date: Thu, 01 Dec 2016 07:37:28 GMT
< Content-Type: text/html
< Content-Length: 0
< Connection: keep-alive
< Cache-Control: private, no-cache, must-revalidate, proxy-revalidate
< Pragma: no-cache
```
## <span id="page-167-0"></span>**USB Mount API**

The supported USB formats are FAT32 and exFAT.

**Table 78: USB Mount API**

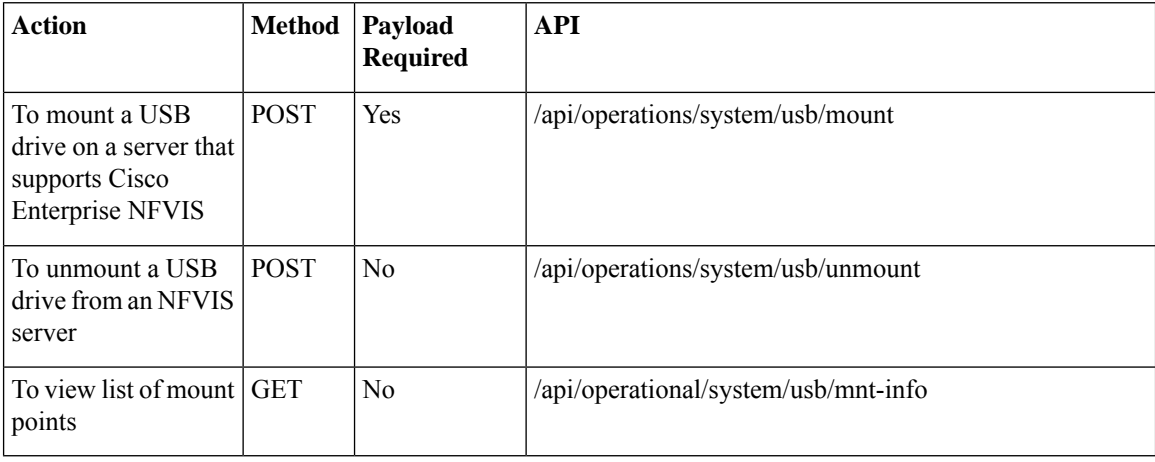

#### **Example for USB Mount Payload**

<mount>ACTIVE</mount>

#### **Table 79: USB Mount Payload Description**

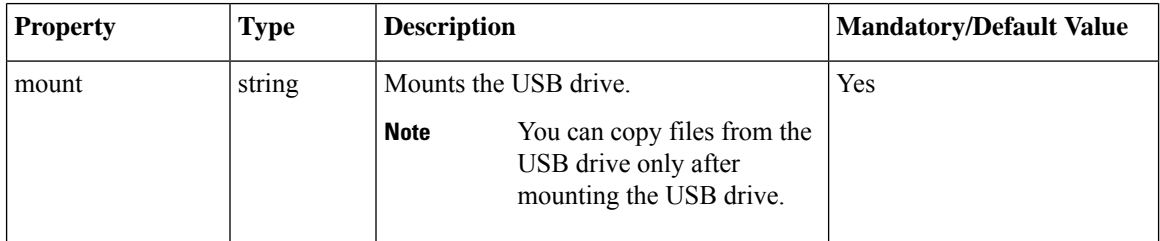

### **Example: POST USB Mount API**

Trying 209.165.201.1...

- \* Connected to 209.165.201.1 (209.165.201.1) port 443 (#0)
- \* TLS 1.2 connection using TLS\_ECDHE\_RSA\_WITH\_AES\_256\_GCM\_SHA384
- \* Server certificate: Cisco-Enterprise-NFVIS-Self-Signed-Certificate

> **POST** /api/operations/system/usb/mount HTTP/1.1 > Host: 209.165.201.1 > Authorization: Basic YWRtaW46Q2lzY28xMjMj > User-Agent: curl/7.49.1 > Accept:application/vnd.yang.data+xml > Content-Type:application/vnd.yang.data+xml > < HTTP/1.1 204 No Content < Server: nginx/1.6.3 < Date: Tue, 31 Jan 2017 22:25:38 GMT < Content-Type: text/html < Content-Length: 0 < Connection: keep-alive < Cache-Control: private, no-cache, must-revalidate, proxy-revalidate < Pragma: no-cache  $\overline{<}$ \* Connection #0 to host 209.165.201.1 left intact

\* Server auth using Basic with user 'admin'

### **Example: POST USB Unmount API**

Trying 209.165.201.1...

- \* Connected to 209.165.201.1 (209.165.201.1) port 443 (#0)
- \* TLS 1.2 connection using TLS\_ECDHE\_RSA\_WITH\_AES\_256\_GCM\_SHA384
- \* Server certificate: Cisco-Enterprise-NFVIS-Self-Signed-Certificate
- \* Server auth using Basic with user 'admin'
- > POST /api/operations/system/usb/unmount HTTP/1.1
- > Host: 209.165.201.1
- > Authorization: Basic YWRtaW46Q2lzY28xMjMj
- > User-Agent: curl/7.49.1
- > Accept:application/vnd.yang.data+xml
- > Content-Type:application/vnd.yang.data+xml

> < HTTP/1.1 204 No Content < Server: nginx/1.6.3 < Date: Tue, 31 Jan 2017 22:25:38 GMT < Content-Type: text/html < Content-Length: 0 < Connection: keep-alive < Cache-Control: private, no-cache, must-revalidate, proxy-revalidate < Pragma: no-cache  $\overline{<}$ \* Connection #0 to host 209.165.201.1 left intact

### **Example: GET USB Mount Point**

```
Trying 209.165.201.1...
* Connected to 209.165.201.1 (209.165.201.1) port 443 (#0)
* TLS 1.2 connection using TLS_ECDHE_RSA_WITH_AES_256_GCM_SHA384
* Server certificate: Cisco-Enterprise-NFVIS-Self-Signed-Certificate
* Server auth using Basic with user 'admin'
> GET /api/operational/system/usb/mnt-info HTTP/1.1
> Host: 209.165.201.1
> Authorization: Basic YWRtaW46Q2lzY28xMjMj
> User-Agent: curl/7.49.1
> Accept:application/vnd.yang.collection+xml
> Content-Type:application/vnd.yang.data+xml
\sim< HTTP/1.1 204 No Content
< Server: nginx/1.6.3
< Date: Tue, 31 Jan 2017 23:53:41 GMT
< Content-Type: application/vnd.yang.collection+xml
< Content-Length: 0
```

```
< Connection: keep-alive
< Cache-Control: private, no-cache, must-revalidate, proxy-revalidate
< Pragma: no-cache
\overline{<}* Connection #0 to host 209.165.201.1 left intact
```
# <span id="page-170-0"></span>**USB Copy API**

#### **Table 80: USB Copy API**

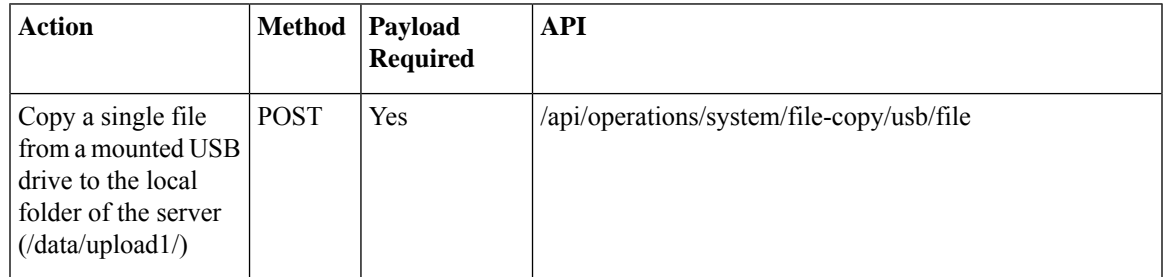

#### **Example for USB Copy Payload**

<input><name><path\_of\_file\_relative\_to\_usb/example\_file.txt></name></input>

#### **Table 81: USB Copy Payload Description**

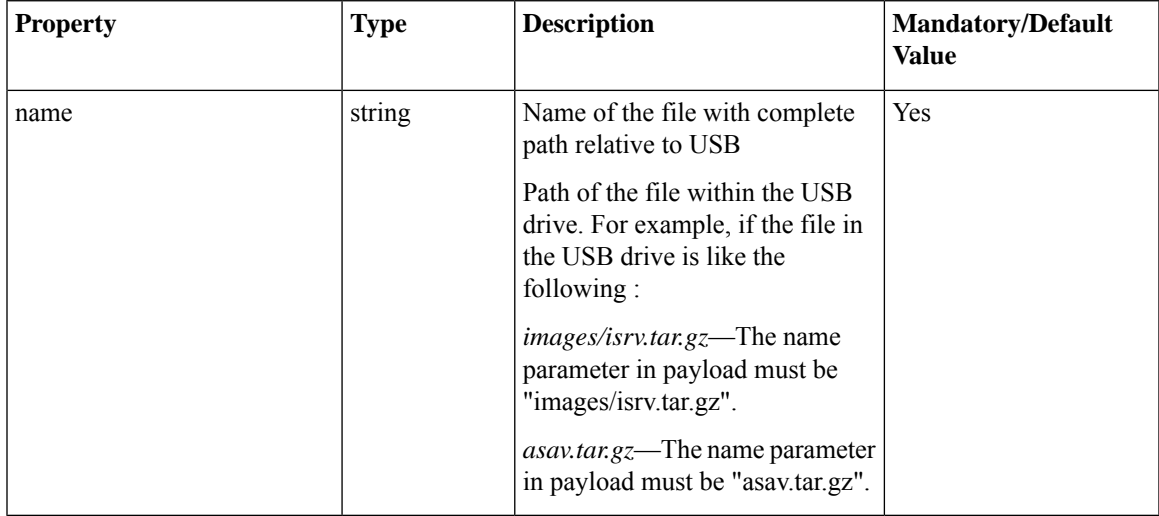

### **Example: POST USB Copy API**

curl -k -v -u admin:admin -H "Accept:application/vnd.yang.data+xml" -H Content-Type:application/vnd.yang.data+xml -X

```
POST https://209.165.201.1/api/operations/system/file-copy/usb/file -d
"<input><name>asav.tat.gz</name></input>"
   Output Logs :
   * upload completely sent off: 21 out of 21 bytes
    < HTTP/1.1 204 No Content
     < Server: nginx/1.6.3
    < Date: Sat, 06 Aug 2016 10:05:48 GMT
    < Content-Type: text/html
     < Content-Length: 0
    < Connection: keep-alive
     < Cache-Control: private, no-cache, must-revalidate, proxy-revalidate
     < Pragma: no-cache
```
## <span id="page-171-0"></span>**Host Reboot API**

#### **Table 82: Host Reboot API**

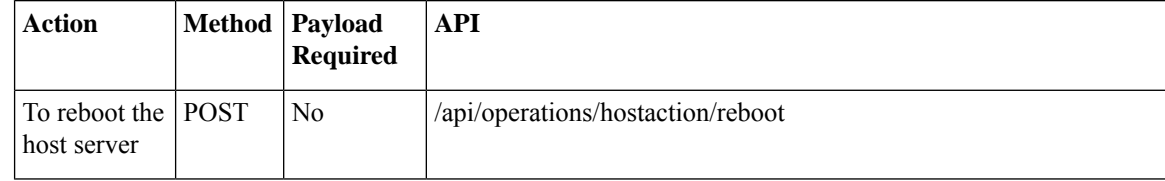

## <span id="page-171-1"></span>**DHCP Renew API**

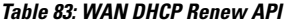

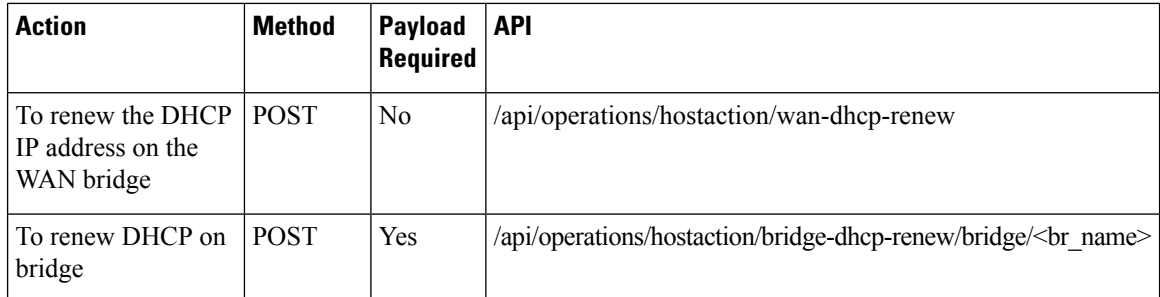

### **Example: POST WAN DHCP Renew API**

curl -k -v -u admin:Cisco123# -H content-type: application/vnd.yang.data+xml -H Accept:application/vnd.yang.data+xml -X **POST** https://209.165.201.1/api/operations/hostaction/wan-dhcp-renew \* Hostname was NOT found in DNS cache \* Trying 209.165.201.1... \* Connected to 209.165.201.1 (209.165.201.1) port 443 (#0) \* successfully set certificate verify locations: \* CAfile: none CApath: /etc/ssl/certs \* SSLv3, TLS handshake, Client hello (1): \* SSLv3, TLS handshake, Server hello (2): \* SSLv3, TLS handshake, CERT (11):

```
* SSLv3, TLS handshake, Server key exchange (12):
* SSLv3, TLS handshake, Server finished (14):
* SSLv3, TLS handshake, Client key exchange (16):
* SSLv3, TLS change cipher, Client hello (1):
* SSLv3, TLS handshake, Finished (20):
* SSLv3, TLS change cipher, Client hello (1):
* SSLv3, TLS handshake, Finished (20):
* SSL connection using ECDHE-RSA-AES256-GCM-SHA384
* Server certificate:
* subject: CN=Cisco-Enterprise-NFVIS-Self-Signed-Certificate
* start date: 2016-04-17 23:36:59 GMT
* expire date: 2026-04-15 23:36:59 GMT
* issuer: CN=Cisco-Enterprise-NFVIS-Self-Signed-Certificate
* SSL certificate verify result: self signed certificate (18), continuing anyway.
* Server auth using Basic with user 'admin'
> POST /api/operations/hostaction/wan-dhcp-renew HTTP/1.1
> Authorization: Basic YWRtaW46YWRtaW4=
> User-Agent: curl/7.35.0
> Host: 209.165.201.1
> content-type: application/vnd.yang.data+xml
> Accept:application/vnd.yang.data+xml
>
< HTTP/1.1 204 No Content
* Server nginx/1.6.3 is not blacklisted
< Server: nginx/1.6.3
< Date: Wed, 20 Apr 2016 23:05:05 GMT
< Content-Type: text/html
< Content-Length: 0
< Connection: keep-alive
< Cache-Control: private, no-cache, must-revalidate, proxy-revalidate
< Pragma: no-cache
\,<\,
```
### **Example: Bridge DHCP Renew**

```
curl -k -v -u admin:admin -H "Accept:application/vnd.yang.data+json" -H
"Content-Type:application/vnd.yang.data+json" -X POST
https://localhost/api/operations/hostaction/bridge-dhcp-renew/bridge/test-br
```
 $\mathbf I$ 

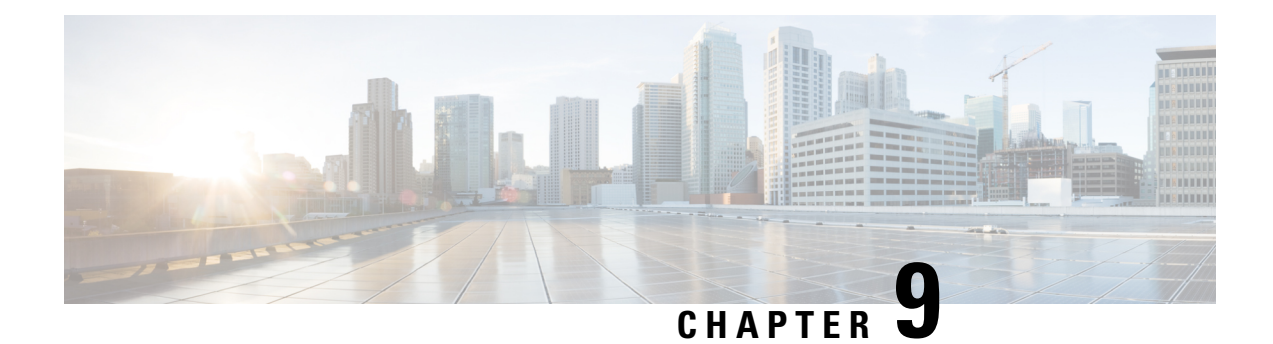

# **SPAN Session and Packet Capture APIs**

#### **Table 84: SPAN Session APIs**

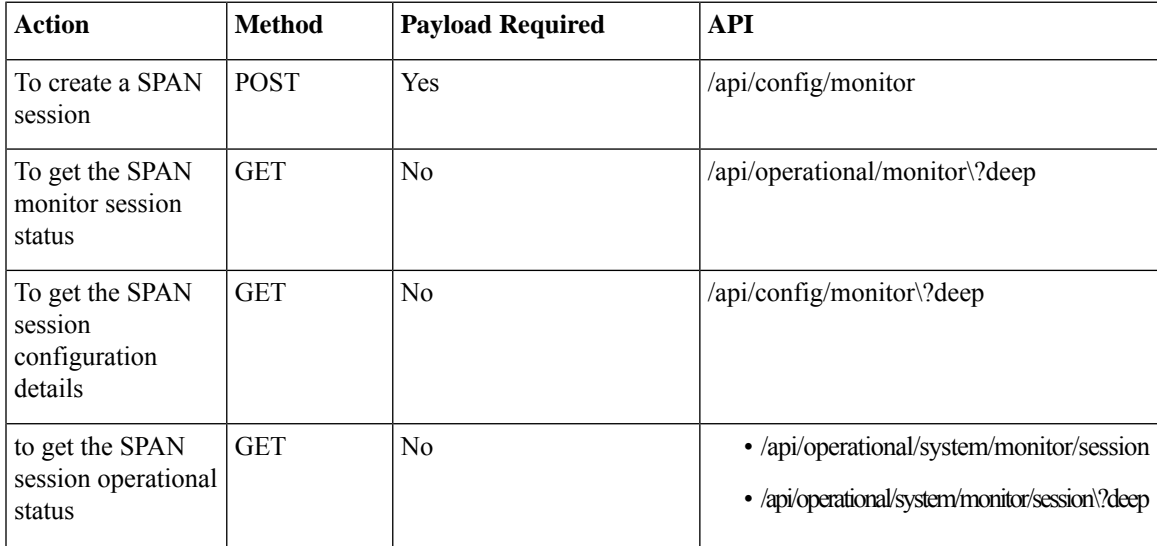

### **Example for a SPAN Session Payload**

```
<session>
   <number>20</number>
    <destination>
       <vm-vnic>
           <vm-name>Linux2</vm-name>
           <vnic-id>0</vnic-id>
       </vm-vnic>
    </destination>
    <source>
    <interfaces>
       <vm-vnic>
           <vm-name>Linux1</vm-name>
            <vnic-id>0</vnic-id>
           <direction>both</direction>
       </vm-vnic>
        <interface>
           <name>GE0-0</name>
           <direction>both</direction>
       </interface>
```

```
</interfaces>
    </source>
</session>
```
**Table 85: SPAN Session Payload Description**

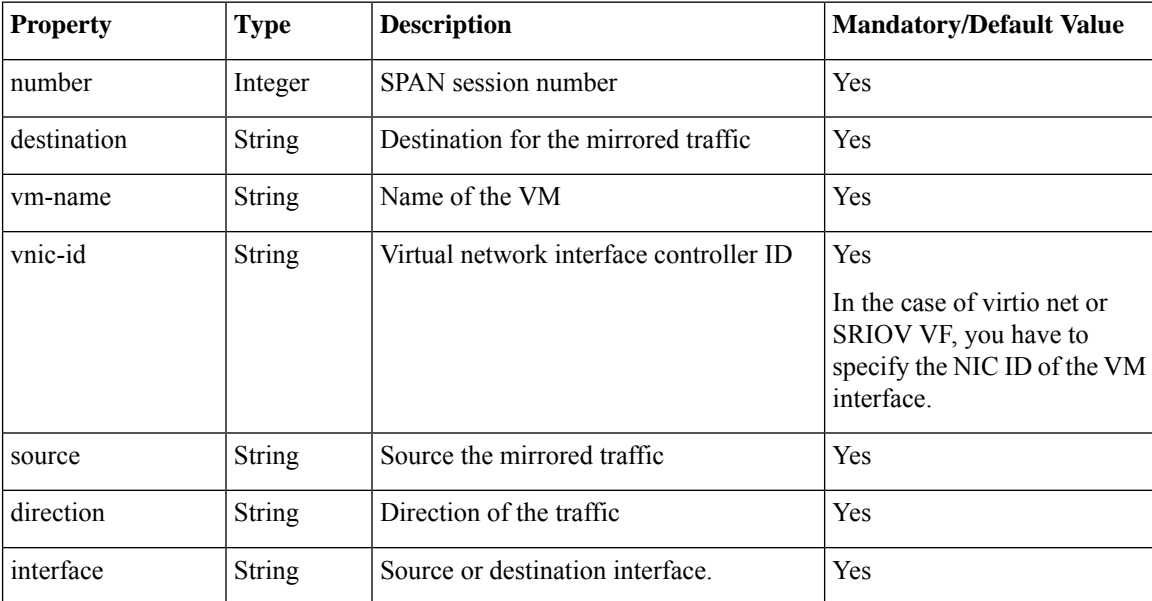

• [Example:](#page-175-0) POST SPAN Session API, on page 162

- [Example:](#page-176-0) GET SPAN Session APIs, on page 163
- Packet [Capture](#page-179-0) APIs, on page 166

## <span id="page-175-0"></span>**Example: POST SPAN Session API**

curl -v -u admin:XXXX -H Accept:application/vnd.yang.data+xml -H Content-Type:application/vnd.yang.data+xml -k -X **POST** https://209.165.201.1/api/config/monitor -d '<session><number>20</number> <destination><vm-vnic><vm-name>Linux2</vm-name><vnic-id>0</vnic-id></vm-vnic></destination> <source><interfaces><vm-vnic><vm-name>Linux1</vm-name><vnic-id>0</vnic-id><direction>both</direction></vm-vnic> <interface><name>GE0-0</name><direction>both</direction></interface></interfaces></source></session>' Note: Unnecessary use of -X or --request, POST is already inferred. \* Cipher selection: ALL:!EXPORT:!EXPORT40:!EXPORT56:!aNULL:!LOW:!RC4:@STRENGTH \* successfully set certificate verify locations: CAfile: /etc/pki/tls/certs/ca-bundle.crt CApath: none \* TLSv1.2 (OUT), TLS handshake, Client hello (1): \* TLSv1.2 (IN), TLS handshake, Server hello (2): \* NPN, negotiated HTTP1.1 \* TLSv1.2 (IN), TLS handshake, Certificate (11): \* TLSv1.2 (IN), TLS handshake, Server key exchange (12): \* TLSv1.2 (IN), TLS handshake, Server finished (14): \* TLSv1.2 (OUT), TLS handshake, Client key exchange (16): \* TLSv1.2 (OUT), TLS change cipher, Client hello (1): \* TLSv1.2 (OUT), TLS handshake, Unknown (67): \* TLSv1.2 (OUT), TLS handshake, Finished (20): \* TLSv1.2 (IN), TLS change cipher, Client hello (1):

```
* TLSv1.2 (IN), TLS handshake, Finished (20):
```

```
* SSL connection using TLSv1.2 / ECDHE-RSA-AES256-GCM-SHA384
* Server certificate:
* subject: CN=Cisco-Enterprise-NFVIS-Self-Signed-Certificate
  start date: Mar 13 23:55:53 2017 GMT
   expire date: Mar 11 23:55:53 2027 GMT
   issuer: CN=Cisco-Enterprise-NFVIS-Self-Signed-Certificate
  SSL certificate verify result: self signed certificate (18), continuing anyway.
* Server auth using Basic with user 'admin'
> POST /api/config/monitor HTTP/1.1
> Authorization: Basic YWRtaW46TXlUZXN0MTIzIw==
> User-Agent: curl/7.50.1
> Accept:application/vnd.yang.data+xml
> Content-Type:application/vnd.yang.data+xml
> Content-Length: 330
>
* upload completely sent off: 330 out of 330 bytes
< HTTP/1.1 201 Created
< Server: nginx/1.10.1
< Date: Wed, 15 Mar 2017 02:42:25 GMT
< Content-Type: text/html
< Content-Length: 0
< Connection: keep-alive
< Last-Modified: Wed, 15 Mar 2017 02:42:25 GMT
< Cache-Control: private, no-cache, must-revalidate, proxy-revalidate
< Etag: 1489-545745-460682
< Pragma: no-cache
\ltsj22lab-as2:145>
```
## <span id="page-176-0"></span>**Example: GET SPAN Session APIs**

Use this operational API to get the SPAN monitor session status.

```
curl -v -u admin:XXXXX -H Accept:application/vnd.yang.data+xml -H
Content-Type:application/vnd.yang.data+xml -k -X
GET https://209.165.201.1/api/operational/monitor\?deep
Note: Unnecessary use of -X or --request, GET is already inferred.
   * Trying 209.165.201.1...
* Connected to 209.165.201.1 (209.165.201.1) port 443 (#0)
* Cipher selection: ALL:!EXPORT:!EXPORT40:!EXPORT56:!aNULL:!LOW:!RC4:@STRENGTH
* successfully set certificate verify locations:
   CAfile: /etc/pki/tls/certs/ca-bundle.crt
 CApath: none
* TLSv1.2 (OUT), TLS handshake, Client hello (1):
* TLSv1.2 (IN), TLS handshake, Server hello (2):
* NPN, negotiated HTTP1.1
* TLSv1.2 (IN), TLS handshake, Certificate (11):
* TLSv1.2 (IN), TLS handshake, Server key exchange (12):
* TLSv1.2 (IN), TLS handshake, Server finished (14):
* TLSv1.2 (OUT), TLS handshake, Client key exchange (16):
* TLSv1.2 (OUT), TLS change cipher, Client hello (1):
* TLSv1.2 (OUT), TLS handshake, Unknown (67):
* TLSv1.2 (OUT), TLS handshake, Finished (20):
* TLSv1.2 (IN), TLS change cipher, Client hello (1):
* TLSv1.2 (IN), TLS handshake, Finished (20):
* SSL connection using TLSv1.2 / ECDHE-RSA-AES256-GCM-SHA384
* Server certificate:
* subject: CN=Cisco-Enterprise-NFVIS-Self-Signed-Certificate
* start date: Mar 13 23:55:53 2017 GMT
* expire date: Mar 11 23:55:53 2027 GMT
```
\* issuer: CN=Cisco-Enterprise-NFVIS-Self-Signed-Certificate \* SSL certificate verify result: self signed certificate (18), continuing anyway. \* Server auth using Basic with user 'admin' > GET /api/operational/monitor?deep HTTP/1.1 > Host: 209.165.201.1 > Authorization: Basic YWRtaW46TXlUZXN0MTIzIw== > User-Agent: curl/7.50.1 > Accept:application/vnd.yang.data+xml > Content-Type:application/vnd.yang.data+xml > < HTTP/1.1 200 OK < Server: nginx/1.10.1 < Date: Wed, 15 Mar 2017 04:43:15 GMT < Content-Type: application/vnd.yang.data+xml < Transfer-Encoding: chunked < Connection: keep-alive < Cache-Control: private, no-cache, must-revalidate, proxy-revalidate < Pragma: no-cache  $\lt$ <monitor xmlns="http://www.cisco.com/nfv/span\_session" xmlns:y="http://tail-f.com/ns/rest" xmlns:span-session="http://www.cisco.com/nfv/span\_session"> <session> <number>20</number> <source> <interfaces> <vm-vnic> <vm-name>Linux1</vm-name> <vnic-id>0</vnic-id> <direction>both</direction> </vm-vnic> <interface> <name>GE0-0</name> <direction>both</direction> </interface> </interfaces> </source> <destination> <vm-vnic> <vm-name>Linux2</vm-name> <vnic-id>0</vnic-id> </vm-vnic> </destination> <status>CREATE\_SUCCESS</status> </session> </monitor>

#### Use this GET API to get the SPAN session configuration details.

```
curl -v -u admin:XXXXX -H Accept:application/vnd.yang.data+xml -H
Content-Type:application/vnd.yang.data+xml -k -X
GET https://209.165.201.1/api/config/monitor\?deep
Note: Unnecessary use of -X or --request, GET is already inferred.
   * Trying 209.165.201.1...
* Connected to 209.165.201.1 (209.165.201.1) port 443 (#0)
* Cipher selection: ALL:!EXPORT:!EXPORT40:!EXPORT56:!aNULL:!LOW:!RC4:@STRENGTH
* successfully set certificate verify locations:
   CAfile: /etc/pki/tls/certs/ca-bundle.crt
 CApath: none
* TLSv1.2 (OUT), TLS handshake, Client hello (1):
* TLSv1.2 (IN), TLS handshake, Server hello (2):
* NPN, negotiated HTTP1.1
```
\* TLSv1.2 (IN), TLS handshake, Certificate (11): \* TLSv1.2 (IN), TLS handshake, Server key exchange (12): \* TLSv1.2 (IN), TLS handshake, Server finished (14): \* TLSv1.2 (OUT), TLS handshake, Client key exchange (16): \* TLSv1.2 (OUT), TLS change cipher, Client hello (1): \* TLSv1.2 (OUT), TLS handshake, Unknown (67): \* TLSv1.2 (OUT), TLS handshake, Finished (20): \* TLSv1.2 (IN), TLS change cipher, Client hello (1): \* TLSv1.2 (IN), TLS handshake, Finished (20): \* SSL connection using TLSv1.2 / ECDHE-RSA-AES256-GCM-SHA384 \* Server certificate: subject: CN=Cisco-Enterprise-NFVIS-Self-Signed-Certificate start date: Mar 13 23:55:53 2017 GMT expire date: Mar 11 23:55:53 2027 GMT issuer: CN=Cisco-Enterprise-NFVIS-Self-Signed-Certificate SSL certificate verify result: self signed certificate (18), continuing anyway. \* Server auth using Basic with user 'admin' > GET /api/config/monitor?deep HTTP/1.1 > Host: 209.165.201.1 > Authorization: Basic YWRtaW46TXlUZXN0MTIzIw== > User-Agent: curl/7.50.1 > Accept:application/vnd.yang.data+xml > Content-Type:application/vnd.yang.data+xml > < HTTP/1.1 200 OK < Server: nginx/1.10.1 < Date: Wed, 15 Mar 2017 04:39:29 GMT < Content-Type: application/vnd.yang.data+xml < Transfer-Encoding: chunked < Connection: keep-alive < Last-Modified: Wed, 15 Mar 2017 02:42:25 GMT < Cache-Control: private, no-cache, must-revalidate, proxy-revalidate < Etag: 1489-545745-460682 < Pragma: no-cache  $\leq$ <monitor xmlns="http://www.cisco.com/nfv/span\_session" xmlns:y="http://tail-f.com/ns/rest" xmlns:span-session="http://www.cisco.com/nfv/span\_session"> <session> <number>20</number> <source> <interfaces> <vm-vnic> <vm-name>Linux1</vm-name> <vnic-id>0</vnic-id> <direction>both</direction> </vm-vnic> <interface> <name>GE0-0</name> <direction>both</direction> </interface> </interfaces> </source> <destination> <vm-vnic> <vm-name>Linux2</vm-name> <vnic-id>0</vnic-id> </vm-vnic> </destination> </session> </monitor>

# <span id="page-179-0"></span>**Packet Capture APIs**

#### **Table 86: Packet Capture APIs**

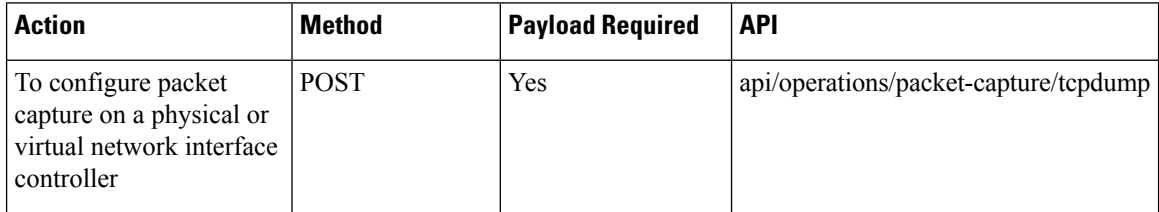

### **Example for the Packet Capture Payload for a Physical Port**

```
<input>
    <port>eth0</port>
    <time>10</time><
/input>
```
### **Example for the Packet Capture Payload for a vNIC**

```
<input>
    <vnic>
        <tenant-name>admin</tenant-name>
        <deployment-name>1489084431</deployment-name>
        <vm-name>ROUTER</vm-name>
        <vnic-id>0</vnic-id>
    </vnic>
    <time>10</time>
</input>
```
### **Table 87: Packet Capture Payload Description**

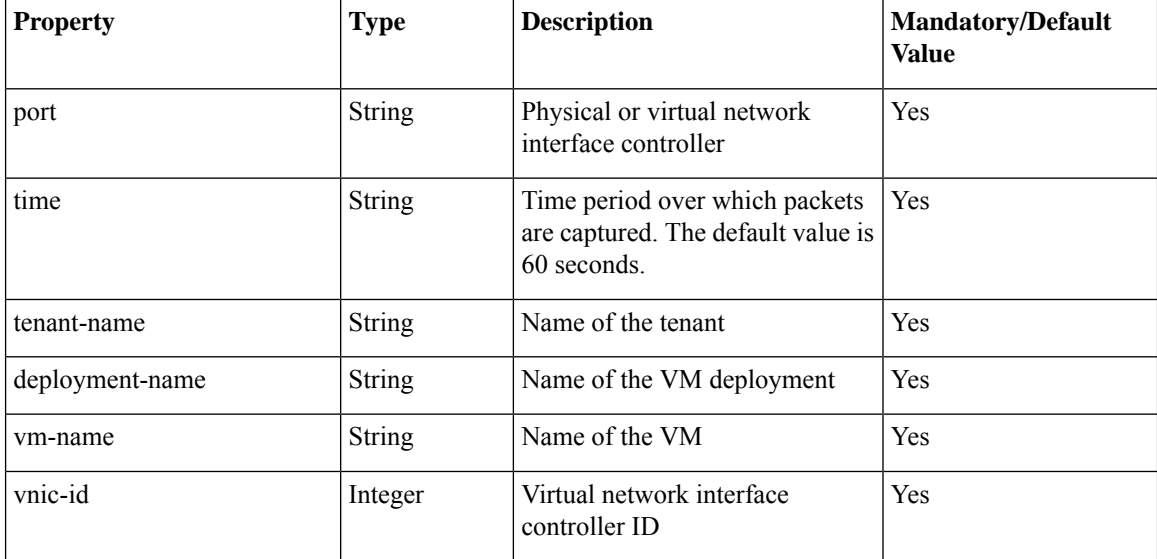
#### **Example: POST Packet Capture APIs**

Use this POST API to configure packet capture on a physical port.

```
curl -v -k -u admin:Cisco123# -H "Content-Type: application/vnd.yang.data+xml" -H "Accept:
application/vnd.yang.data+xml" -X
POST https://209.165.201.1/api/operations/packet-capture/tcpdump -d
'<input><port>eth0</port><time>10</time></input>'
   Trying 209.165.201.1...
* Connected to 209.165.201.1 (209.165.201.1) port 443 (#0)
* TLS 1.2 connection using TLS_ECDHE_RSA_WITH_AES_256_GCM_SHA384
* Server certificate: Cisco-Enterprise-NFVIS-Self-Signed-Certificate
* Server auth using Basic with user 'admin'
> POST /api/operations/packet-capture/tcpdump HTTP/1.1
> Host: 209.165.201.1
> Authorization: Basic YWRtaW46Q2lzY28xMjMj
> User-Agent: curl/7.43.0
> Content-Type: application/vnd.yang.data+xml
> Accept: application/vnd.yang.data+xml
> Content-Length: 47
>
* upload completely sent off: 47 out of 47 bytes
< HTTP/1.1 200 OK
< Server: nginx/1.10.1
< Date: Wed, 29 Mar 2017 20:35:50 GMT
< Content-Type: application/vnd.yang.operation+xml
< Content-Length: 151
< Connection: keep-alive
< Cache-Control: private, no-cache, must-revalidate, proxy-revalidate
< Vary: Accept-Encoding
< Pragma: no-cache
<
<output xmlns='http://www.cisco.com/nfvos/packet_capture'>
  <pcap-location>/data/intdatastore/pktcaptures/tcpdump_eth0.pcap</pcap-location>
</output>
* Connection #0 to host 209.165.201.1 left intact
```
**API Reference for Cisco Enterprise Network Function Virtualization Infrastructure Software**

#### Use this POST API to configure packet capture on a vNIC.

```
curl -v -k -u admin:Cisco123# -H "Content-Type: application/vnd.yang.data+xml" -H "Accept:
application/vnd.yang.data+xml" -X
POST https://209.165.201.1/api/operations/packet-capture/tcpdump -d
'<input><vnic><tenant-name>admin</tenant-name>
<deployment-name>1489084431</deployment-name><vm-name>ROUTER</vm-name><vnic-id>0</vnic-id></vnic><time>10</time></input>'
  Trying 209.165.201.1...
* Connected to 209.165.201.1 (209.165.201.1) port 443 (#0)
* TLS 1.2 connection using TLS_ECDHE_RSA_WITH_AES_256_GCM_SHA384
* Server certificate: Cisco-Enterprise-NFVIS-Self-Signed-Certificate
* Server auth using Basic with user 'admin'
> POST /api/operations/packet-capture/tcpdump HTTP/1.1
> Host: 209.165.201.1
> Authorization: Basic YWRtaW46Q2lzY28xMjMj
> User-Agent: curl/7.43.0
> Content-Type: application/vnd.yang.data+xml
> Accept: application/vnd.yang.data+xml
> Content-Length: 47
>
* upload completely sent off: 47 out of 47 bytes
< HTTP/1.1 200 OK
< Server: nginx/1.10.1
< Date: Wed, 29 Mar 2017 20:35:50 GMT
< Content-Type: application/vnd.yang.operation+xml
< Content-Length: 151
< Connection: keep-alive
< Cache-Control: private, no-cache, must-revalidate, proxy-revalidate
< Vary: Accept-Encoding
< Pragma: no-cache
\overline{<}<output
xmlns='/data/intdatastore/pktcaptures/1489084431_ROUTER_vnic0.pcaphttp://www.cisco.com/nfvos/packet_capture'>
```
<pcap-location>/data/intdatastore/pktcaptures/1489084431\_ROUTER\_vnic0.pcap</pcap-location> </output>

\* Connection #0 to host 209.165.201.1 left intact

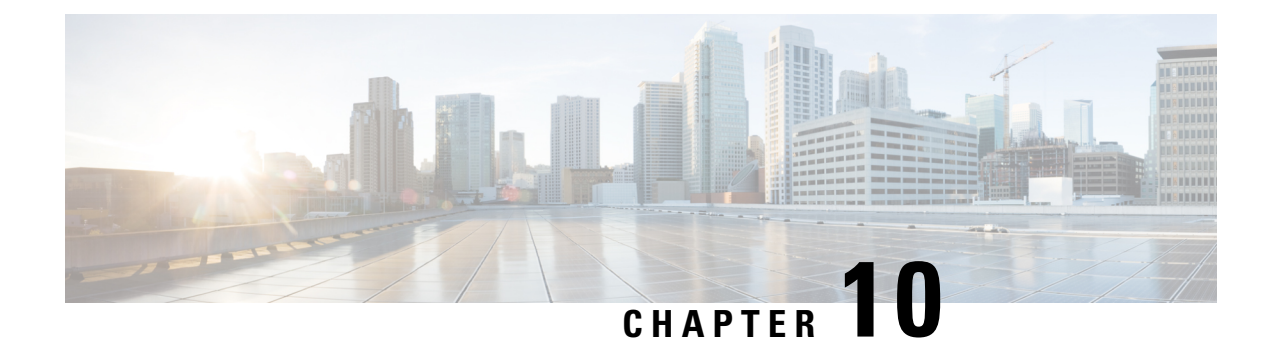

# **Upgrade Package APIs**

- [Upgrade](#page-182-0) Package Register API, on page 169
- Upgrade [Apply-Image](#page-186-0) APIs, on page 173

# <span id="page-182-0"></span>**Upgrade Package Register API**

#### **Table 88: Upgrade Package Register API**

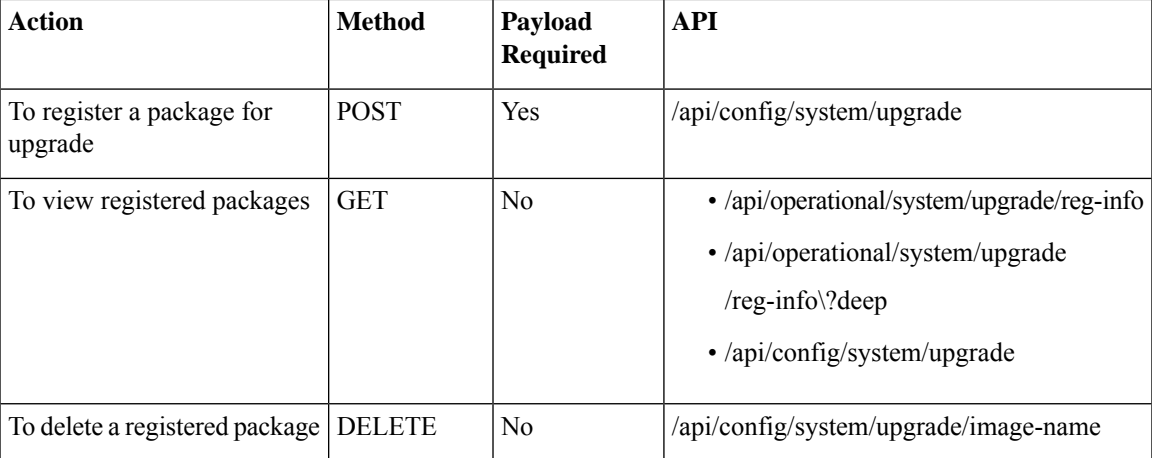

#### **Example for Upgrade Package Register Payload**

```
<image-name>
<name>test3</name>
<location>/data/intdatastore/uploads/package/upgrade package filename(.nfvispkg)</location>
```
</image-name>

**Table 89: Upgrade Package Register Payload Description**

| <b>Property</b> | Type   | <b>Description</b> | Mandatory/Default<br><b>Value</b> |
|-----------------|--------|--------------------|-----------------------------------|
| ' image-name    | String | Name of the image  | Yes                               |

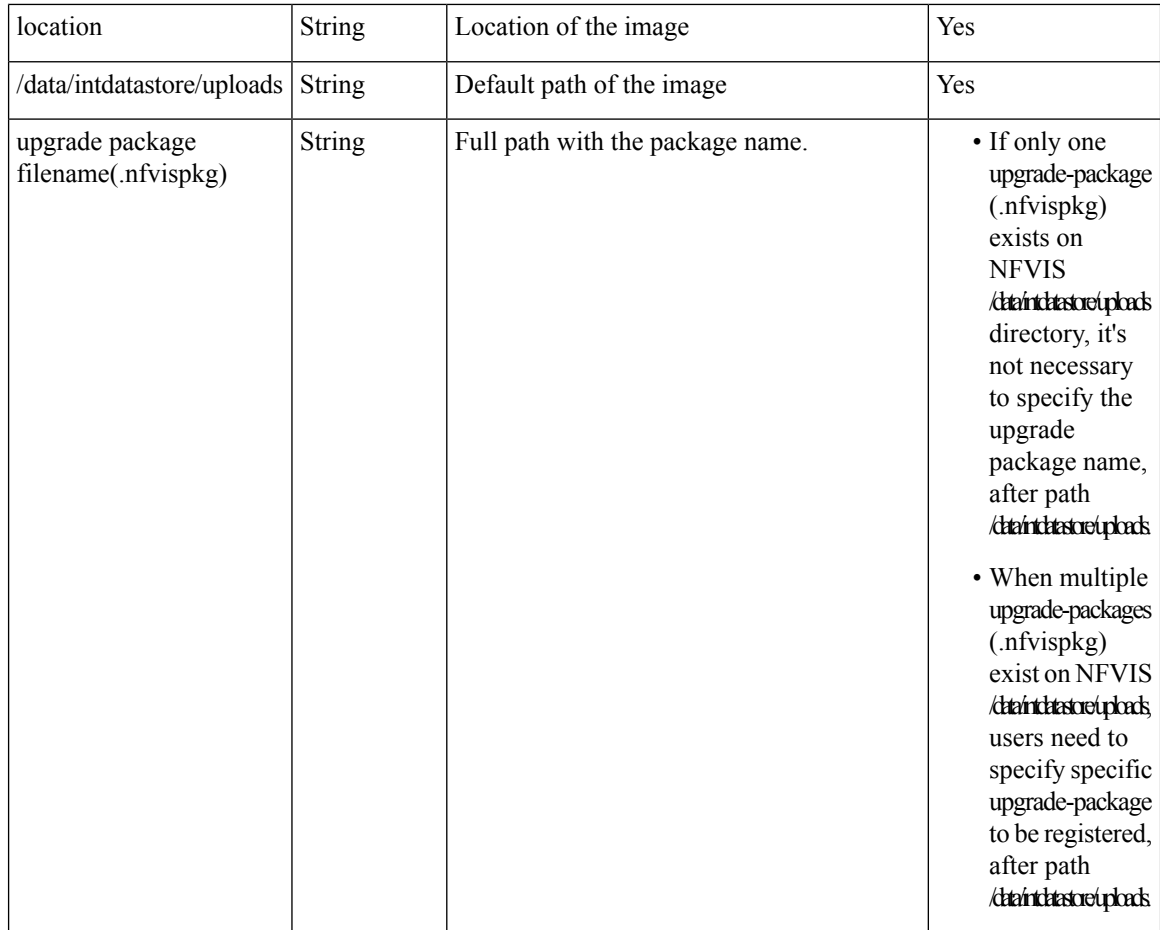

### **Example: POST Upgrade Package Register API**

```
curl -k -v -u admin:admin -H content-type:application/vnd.yang.data+json -X
POST https://209.165.201.1/api/config/system/upgrade --data '<image-name>
<name>nfvis-3.6.1</name>
<location>/data/intdatastore/uploads/Cisco_NFVIS_Upgrade-3.6.1-FC3.nfvispkg</location></image-name>'
   Trying 209.165.201.1...
* Connected to 209.165.201.1 (209.165.201.1) port 443 (#0)
* Cipher selection: ALL:!EXPORT:!EXPORT40:!EXPORT56:!aNULL:!LOW:!RC4:@STRENGTH
* successfully set certificate verify locations:
  CAfile: /etc/pki/tls/certs/ca-bundle.crt
 CApath: none
* TLSv1.0 (OUT), TLS handshake, Client hello (1):
* TLSv1.0 (IN), TLS handshake, Server hello (2):
* TLSv1.0 (IN), TLS handshake, Certificate (11):
* TLSv1.0 (IN), TLS handshake, Server key exchange (12):
* TLSv1.0 (IN), TLS handshake, Server finished (14):
* TLSv1.0 (OUT), TLS handshake, Client key exchange (16):
* TLSv1.0 (OUT), TLS change cipher, Client hello (1):
* TLSv1.0 (OUT), TLS handshake, Finished (20):
* TLSv1.0 (IN), TLS change cipher, Client hello (1):
* TLSv1.0 (IN), TLS handshake, Finished (20):
* SSL connection using TLSv1.0 / DHE-RSA-AES256-SHA
* Server certificate:
```

```
* subject: CN=Cisco-Enterprise-NFVIS-Self-Signed-Certificate
* start date: Aug 5 15:38:14 2016 GMT
* expire date: Aug 3 15:38:14 2026 GMT
  issuer: CN=Cisco-Enterprise-NFVIS-Self-Signed-Certificate
  SSL certificate verify result: self signed certificate (18), continuing anyway.
* Server auth using Basic with user 'admin'
> POST /api/config/system/upgrade HTTP/1.1
> Host: 209.165.201.1
> Authorization: Basic YWRtaW46YWRtaW4=
> User-Agent: curl/7.49.1
> Accept: */*
> content-type:application/vnd.yang.data+json
> Content-Length: 33
>
* upload completely sent off: 33 out of 33 bytes
< HTTP/1.1 201 Created
< Server: nginx/1.6.3
< Date: Fri, 05 Aug 2016 17:34:35 GMT
< Content-Type: text/html
< Content-Length: 0
< Location: https://209.165.201.1/api/config/system/upgrade/image-name/test1
< Connection: keep-alive
< Last-Modified: Fri, 05 Aug 2016 17:34:33 GMT
< Cache-Control: private, no-cache, must-revalidate, proxy-revalidate
< Etag: 1470-418473-704300
< Pragma: no-cache
```
#### **Example: GET Upgrade Package Register API**

```
curl -k -v -u admin:admin -H content-type:application/vnd.yang.data+json -X
GET https://209.165.201.1/api/operational/system/upgrade/reg-info
Note: Unnecessary use of -X or --request, GET is already inferred.
```

```
* Trying 209.165.201.1...
```

```
* Connected to 209.165.201.1 (209.165.201.1) port 443 (#0)
```

```
* Cipher selection: ALL:!EXPORT:!EXPORT40:!EXPORT56:!aNULL:!LOW:!RC4:@STRENGTH
```

```
* successfully set certificate verify locations:
   CAfile: /etc/pki/tls/certs/ca-bundle.crt
```

```
CApath: none
```

```
* TLSv1.2 (OUT), TLS handshake, Client hello (1):
```

```
* TLSv1.2 (IN), TLS handshake, Server hello (2):
```
- \* NPN, negotiated HTTP1.1
- \* TLSv1.2 (IN), TLS handshake, Certificate (11):

```
* TLSv1.2 (IN), TLS handshake, Server key exchange (12):
```
- \* TLSv1.2 (IN), TLS handshake, Server finished (14):
- \* TLSv1.2 (OUT), TLS handshake, Client key exchange (16):
- \* TLSv1.2 (OUT), TLS change cipher, Client hello (1):

```
* TLSv1.2 (OUT), TLS handshake, Unknown (67):
```
\* TLSv1.2 (OUT), TLS handshake, Finished (20):

```
* TLSv1.2 (IN), TLS change cipher, Client hello (1):
```
- \* TLSv1.2 (IN), TLS handshake, Finished (20):
- \* SSL connection using TLSv1.2 / ECDHE-RSA-AES256-GCM-SHA384

```
* Server certificate:
```

```
subject: CN=Cisco-Enterprise-NFVIS-Self-Signed-Certificate
```
start date: Mar 31 02:47:22 2017 GMT

```
* expire date: Mar 29 02:47:22 2027 GMT
```

```
* issuer: CN=Cisco-Enterprise-NFVIS-Self-Signed-Certificate
```
- \* SSL certificate verify result: self signed certificate (18), continuing anyway.
- \* Server auth using Basic with user 'admin'

```
> GET /api/operational/system/upgrade/reg-info HTTP/1.1
```

```
> Host: 209.165.201.1
```
> Authorization: Basic YWRtaW46Q2lzY28xMjMj

```
> User-Agent: curl/7.50.1
> Accept: */*
> content-type:application/vnd.yang.data+json
>
< HTTP/1.1 200 OK
< Server: nginx/1.10.1
< Date: Fri, 31 Mar 2017 22:34:27 GMT
< Content-Type: application/vnd.yang.data+xml
< Transfer-Encoding: chunked
< Connection: keep-alive
< Cache-Control: private, no-cache, must-revalidate, proxy-revalidate
< Pragma: no-cache
\lt<reg-info xmlns="http://www.cisco.com/nfv" xmlns:y="http://tail-f.com/ns/rest"
xmlns:system="http://www.cisco.com/nfv">
 <name><name>Cisco NFVIS Upgrade-3.6.1-693-20170329 022604.nfvispkg</name>
  </name>
\langle/reg-info>
* Connection #0 to host 209.165.201.1 left intact
```
#### **Example: DELETE Upgrade Package Register API**

```
curl -k -v -u admin:admin -X DELETE
https://209.165.201.1/api/config/system/upgrade/image-name/nfvis-3.3.1
   Trying 209.165.201.1...
* Connected to 209.165.201.1 (209.165.201.1) port 443 (#0)
* Cipher selection: ALL:!EXPORT:!EXPORT40:!EXPORT56:!aNULL:!LOW:!RC4:@STRENGTH
* successfully set certificate verify locations:
   CAfile: /etc/pki/tls/certs/ca-bundle.crt CApath: none
* TLSv1.0 (OUT), TLS handshake, Client hello (1):
* TLSv1.0 (IN), TLS handshake, Server hello (2):
* TLSv1.0 (IN), TLS handshake, Certificate (11):
* TLSv1.0 (IN), TLS handshake, Server key exchange (12):
* TLSv1.0 (IN), TLS handshake, Server finished (14):
* TLSv1.0 (OUT), TLS handshake, Client key exchange (16):
* TLSv1.0 (OUT), TLS change cipher, Client hello (1):
* TLSv1.0 (OUT), TLS handshake, Finished (20):
* TLSv1.0 (IN), TLS change cipher, Client hello (1):
* TLSv1.0 (IN), TLS handshake, Finished (20):
* SSL connection using TLSv1.0 / DHE-RSA-AES256-SHA
* Server certificate:
* subject: CN=Cisco-Enterprise-NFVIS-Self-Signed-Certificate
  start date: Aug 5 15:38:14 2016 GMT
   expire date: Aug 3 15:38:14 2026 GMT
  issuer: CN=Cisco-Enterprise-NFVIS-Self-Signed-Certificate
* SSL certificate verify result: self signed certificate (18), continuing anyway.
* Server auth using Basic with user 'admin'
> DELETE /api/config/system/upgrade/image-name/nfvis-3.3.1 HTTP/1.1
> Host: 209.165.201.1
> Authorization: Basic YWRtaW46YWRtaW4=
> User-Agent: curl/7.49.1
> Accept: */*
>
< HTTP/1.1 204 No Content
< Server: nginx/1.6.3
< Date: Fri, 05 Aug 2016 19:36:57 GMT
< Content-Type: text/html
```

```
< Content-Length: 0
```

```
< Connection: keep-alive
< Last-Modified: Fri, 05 Aug 2016 19:36:57 GMT
< Cache-Control: private, no-cache, must-revalidate, proxy-revalidate
< Etag: 1470-425817-671801
< Pragma: no-cache
```
# <span id="page-186-0"></span>**Upgrade Apply-Image APIs**

#### **Table 90: Upgrade Apply-Image API**

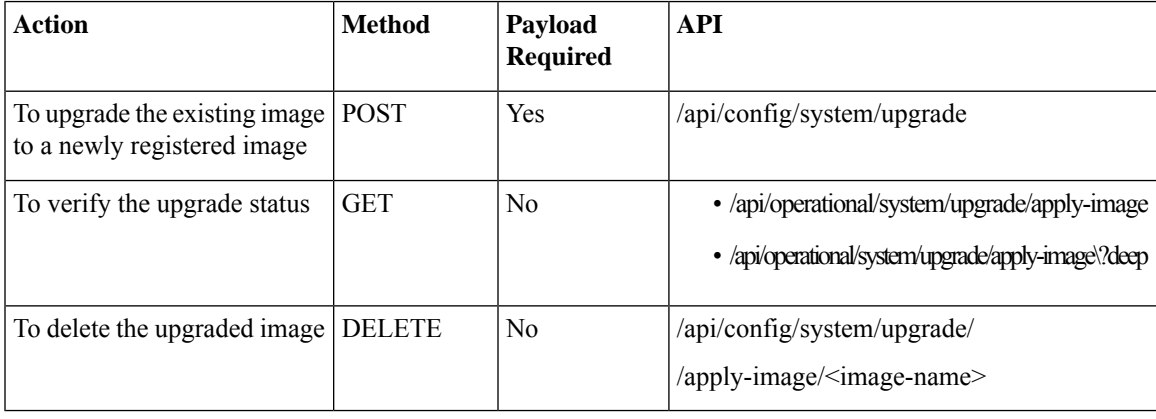

#### **Example for Upgrade Apply-Image Payload**

```
<apply-image>
<name>nfvis-3.3.1</name>
<scheduled-time>24</scheduled-time>
</apply-image>
```
#### **Table 91: Upgrade Apply-Image Payload Description**

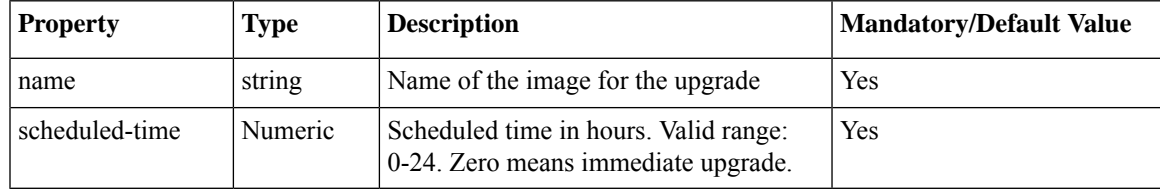

### **Example: POST Upgrade Apply-Image API**

curl -k -v -u admin:admin -H content-type:application/vnd.yang.data+json -X POST https://209.165.201.1/api/config/system/upgrade --data '<apply-image> <name>nfvis-3.3.1</name> <scheduled-time>24</scheduled-time> </apply-image>' \* Trying 209.165.201.1... \* Connected to 209.165.201.1 (209.165.201.1) port 443 (#0) \* Cipher selection: ALL:!EXPORT:!EXPORT40:!EXPORT56:!aNULL:!LOW:!RC4:@STRENGTH

- \* successfully set certificate verify locations:
- CAfile: /etc/pki/tls/certs/ca-bundle.crt
- CApath: none
- \* TLSv1.0 (OUT), TLS handshake, Client hello (1):
- \* TLSv1.0 (IN), TLS handshake, Server hello (2):

```
* TLSv1.0 (IN), TLS handshake, Certificate (11):
* TLSv1.0 (IN), TLS handshake, Server key exchange (12):
* TLSv1.0 (IN), TLS handshake, Server finished (14):
* TLSv1.0 (OUT), TLS handshake, Client key exchange (16):
* TLSv1.0 (OUT), TLS change cipher, Client hello (1):
* TLSv1.0 (OUT), TLS handshake, Finished (20):
* TLSv1.0 (IN), TLS change cipher, Client hello (1):
* TLSv1.0 (IN), TLS handshake, Finished (20):
* SSL connection using TLSv1.0 / DHE-RSA-AES256-SHA
* Server certificate:
  subject: CN=Cisco-Enterprise-NFVIS-Self-Signed-Certificate
  start date: Aug 5 15:38:14 2016 GMT
  expire date: Aug 3 15:38:14 2026 GMT
  issuer: CN=Cisco-Enterprise-NFVIS-Self-Signed-Certificate
* SSL certificate verify result: self signed certificate (18), continuing anyway.
* Server auth using Basic with user 'admin'
> POST /api/config/system/upgrade HTTP/1.1
> Host: 209.165.201.1
> Authorization: Basic YWRtaW46YWRtaW4=
> User-Agent: curl/7.49.1
> Accept: */*
> content-type:application/vnd.yang.data+json
> Content-Length: 53
>
* upload completely sent off: 53 out of 53 bytes
< HTTP/1.1 201 Created
< Server: nginx/1.6.3
< Date: Fri, 05 Aug 2016 18:41:02 GMT
< Content-Type: text/html
< Content-Length: 0
< Location: https://209.165.201.1/api/config/system/upgrade/apply-image/nfvis-3.3.1
< Connection: keep-alive
< Last-Modified: Fri, 05 Aug 2016 18:41:02 GMT
< Cache-Control: private, no-cache, must-revalidate, proxy-revalidate
< Etag: 1470-422462-89670
< Pragma: no-cache
\lt* Connection #0 to host 209.165.201.1 left intact
```
### **Example: GET Upgrade Apply-Image API**

curl -k -v -u admin:admin -H content-type:application/vnd.yang.data+json -X **GET** https://209.165.201.1/api/operational/system/upgrade/apply-image Note: Unnecessary use of -X or --request, GET is already inferred. \* Trying 209.165.201.1... \* Connected to 209.165.201.1 (209.165.201.1) port 443 (#0) \* Cipher selection: ALL:!EXPORT:!EXPORT40:!EXPORT56:!aNULL:!LOW:!RC4:@STRENGTH \* successfully set certificate verify locations: CAfile: /etc/pki/tls/certs/ca-bundle.crt CApath: none \* TLSv1.2 (OUT), TLS handshake, Client hello (1): \* TLSv1.2 (IN), TLS handshake, Server hello (2): \* NPN, negotiated HTTP1.1 \* TLSv1.2 (IN), TLS handshake, Certificate (11): \* TLSv1.2 (IN), TLS handshake, Server key exchange (12): \* TLSv1.2 (IN), TLS handshake, Server finished (14): \* TLSv1.2 (OUT), TLS handshake, Client key exchange (16): \* TLSv1.2 (OUT), TLS change cipher, Client hello (1): \* TLSv1.2 (OUT), TLS handshake, Unknown (67): \* TLSv1.2 (OUT), TLS handshake, Finished (20): \* TLSv1.2 (IN), TLS change cipher, Client hello (1):

```
* TLSv1.2 (IN), TLS handshake, Finished (20):
* SSL connection using TLSv1.2 / ECDHE-RSA-AES256-GCM-SHA384
* Server certificate:
 subject: CN=Cisco-Enterprise-NFVIS-Self-Signed-Certificate
  start date: Mar 31 02:47:22 2017 GMT
   expire date: Mar 29 02:47:22 2027 GMT
  issuer: CN=Cisco-Enterprise-NFVIS-Self-Signed-Certificate
* SSL certificate verify result: self signed certificate (18), continuing anyway.
* Server auth using Basic with user 'admin'
> GET /api/operational/system/upgrade/apply-image HTTP/1.1
> Host: 209.165.201.1
> Authorization: Basic YWRtaW46Q2lzY28xMjMj
> User-Agent: curl/7.50.1
> Accept: */*
> content-type:application/vnd.yang.data+json
>
< HTTP/1.1 200 OK
< Server: nginx/1.10.1
< Date: Fri, 31 Mar 2017 22:34:49 GMT
< Content-Type: application/vnd.yang.collection+xml
< Transfer-Encoding: chunked
< Connection: keep-alive
< Cache-Control: private, no-cache, must-revalidate, proxy-revalidate
< Pragma: no-cache
\leq<collection xmlns:y="http://tail-f.com/ns/rest">
  <apply-image xmlns="http://www.cisco.com/nfv">
    <name>Cisco_NFVIS_Upgrade-3.6.1-693-20170329_022604.nfvispkg</name>
    <scheduled-time>24</scheduled-time>
    <status>SCHEDULED</status>
  </apply-image>
</collection>
* Connection #0 to host 209.165.201.1 left intact
```
### **Example: DELETE Upgrade Apply-Image API**

```
curl -k -v -u admin:admin -X DELETE
https://209.165.201.1/api/config/system/upgrade/apply-image/nfvis-3.3.1
   * Trying 209.165.201.1...
* Connected to 209.165.201.1 (209.165.201.1) port 443 (#0)
* Cipher selection: ALL:!EXPORT:!EXPORT40:!EXPORT56:!aNULL:!LOW:!RC4:@STRENGTH
* successfully set certificate verify locations:
   CAfile: /etc/pki/tls/certs/ca-bundle.crt CApath: none
* TLSv1.0 (OUT), TLS handshake, Client hello (1):
* TLSv1.0 (IN), TLS handshake, Server hello (2):
* TLSv1.0 (IN), TLS handshake, Certificate (11):
* TLSv1.0 (IN), TLS handshake, Server key exchange (12):
* TLSv1.0 (IN), TLS handshake, Server finished (14):
* TLSv1.0 (OUT), TLS handshake, Client key exchange (16):
* TLSv1.0 (OUT), TLS change cipher, Client hello (1):
* TLSv1.0 (OUT), TLS handshake, Finished (20):
* TLSv1.0 (IN), TLS change cipher, Client hello (1):
* TLSv1.0 (IN), TLS handshake, Finished (20):
* SSL connection using TLSv1.0 / DHE-RSA-AES256-SHA
* Server certificate:
  subject: CN=Cisco-Enterprise-NFVIS-Self-Signed-Certificate
   start date: Aug 5 15:38:14 2016 GMT
  expire date: Aug 3 15:38:14 2026 GMT
* issuer: CN=Cisco-Enterprise-NFVIS-Self-Signed-Certificate
* SSL certificate verify result: self signed certificate (18), continuing anyway.
```
\* Server auth using Basic with user 'admin' > DELETE /api/config/system/upgrade/apply-image/nfvis-3.3.1 HTTP/1.1 > Host: 209.165.201.1 > Authorization: Basic YWRtaW46YWRtaW4= > User-Agent: curl/7.49.1 > Accept: \*/\* > < HTTP/1.1 204 No Content < Server: nginx/1.6.3 < Date: Fri, 05 Aug 2016 19:57:32 GMT < Content-Type: text/html < Content-Length: 0 < Connection: keep-alive < Last-Modified: Fri, 05 Aug 2016 19:57:32 GMT < Cache-Control: private, no-cache, must-revalidate, proxy-revalidate < Etag: 1470-427052-771331 < Pragma: no-cache  $\lt$ \* Connection #0 to host 209.165.201.1 left intact

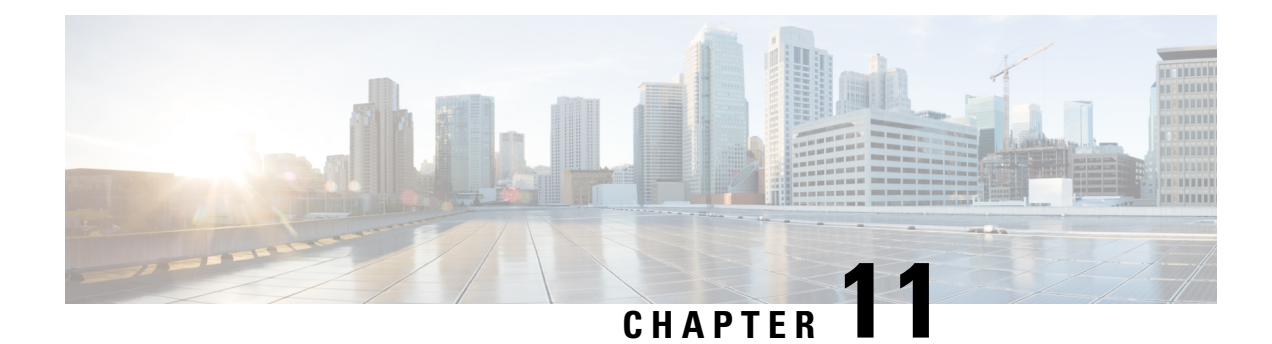

# **Factory Default Reset APIs**

**Table 92: Factory Default Reset APIs**

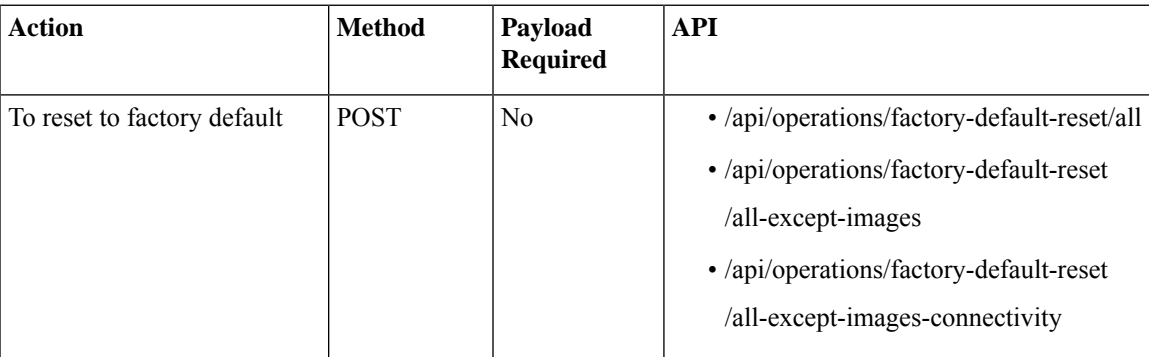

- [Example:](#page-190-0) POST Factory Default Reset All, on page 177
- [Example:](#page-191-0) POST Factory Default Reset All Except Images, on page 178
- Example: POST Factory Default Reset All Except Images [Connectivity,](#page-192-0) on page 179

# <span id="page-190-0"></span>**Example: POST Factory Default Reset All**

curl -v -u 'admin:Admin123\$' -H Accept:application/vnd.yang.data+xml -H Content-Type:application/vnd.yang.data+xml -X **POST** https://209.165.201.1/api/operations/factory-default-reset/all \* About to connect() to 209.165.201.1:443

- \* Connected to 209.165.201.1 (209.165.201.1) port 443
- \* SSL connection using EDH-RSA-DES-CBC3-SHA
- \* Server certificate:
- subject: /CN=Cisco-Enterprise-NFVIS-Self-Signed-Certificate
- start date: 2017-02-21 20:10:51 GMT
- expire date: 2027-02-19 20:10:51 GMT

```
common name: Cisco-Enterprise-NFVIS-Self-Signed-Certificate (does not match
'209.165.201.1')
```
issuer: /CN=Cisco-Enterprise-NFVIS-Self-Signed-Certificate > POST /api/operations/factory-default-reset/all HTTP/1.1 Authorization: Basic YWRtaW46QWRtaW4xMjMk User-Agent: curl/7.9.6 (i686-pc-linux-gnu) libcurl 7.9.6 (OpenSSL 0.9.6) Host: 209.165.201.1 Pragma: no-cache Accept:application/vnd.yang.data+xml Content-Type:application/vnd.yang.data+xml

# <span id="page-191-0"></span>**Example: POST Factory Default Reset All Except Images**

curl -v -u 'admin:Admin123\$' -H Accept:application/vnd.yang.data+xml -H Content-Type:application/vnd.yang.data+xml -X **POST** https://209.165.201.1/api/operations/factory-default-reset/all-except-images \* About to connect() to 209.165.201.1:443 \* Connected to 209.165.201.1 (209.165.201.1) port 443 \* SSL connection using EDH-RSA-DES-CBC3-SHA \* Server certificate: subject: /CN=Cisco-Enterprise-NFVIS-Self-Signed-Certificate start date: 2017-02-21 20:10:51 GMT expire date: 2027-02-19 20:10:51 GMT common name: Cisco-Enterprise-NFVIS-Self-Signed-Certificate (does not match '209.165.201.1') issuer: /CN=Cisco-Enterprise-NFVIS-Self-Signed-Certificate > POST /api/operations/factory-default-reset/all-except-images HTTP/1.1 Authorization: Basic YWRtaW46QWRtaW4xMjMk User-Agent: curl/7.9.6 (i686-pc-linux-gnu) libcurl 7.9.6 (OpenSSL 0.9.6) Host: 209.165.201.1 Pragma: no-cache

Accept:application/vnd.yang.data+xml

Content-Type:application/vnd.yang.data+xml

# <span id="page-192-0"></span>**Example: POST Factory Default Reset All Except Images Connectivity**

curl -v -u 'admin:Admin123\$' -H Accept:application/vnd.yang.data+xml -H Content-Type:application/vnd.yang.data+xml -X **POST** https://209.165.201.1/api/operations/factory-default-reset/all-except-images-connectivity \* About to connect() to 209.165.201.1:443

- \* Connected to 209.165.201.1 (209.165.201.1) port 443
- \* SSL connection using EDH-RSA-DES-CBC3-SHA
- \* Server certificate:
- subject: /CN=Cisco-Enterprise-NFVIS-Self-Signed-Certificate
- start date: 2017-02-21 20:10:51 GMT
- expire date: 2027-02-19 20:10:51 GMT

common name: Cisco-Enterprise-NFVIS-Self-Signed-Certificate (does not match '209.165.201.1')

- issuer: /CN=Cisco-Enterprise-NFVIS-Self-Signed-Certificate
- > POST /api/operations/factory-default-reset/all-except-images-connectivity HTTP/1.1

Authorization: Basic YWRtaW46QWRtaW4xMjMk

User-Agent: curl/7.9.6 (i686-pc-linux-gnu) libcurl 7.9.6 (OpenSSL 0.9.6)

Host: 209.165.201.1

Pragma: no-cache

Accept:application/vnd.yang.data+xml

Content-Type:application/vnd.yang.data+xml

I

**Example: POST Factory Default Reset All Except Images Connectivity**

i.

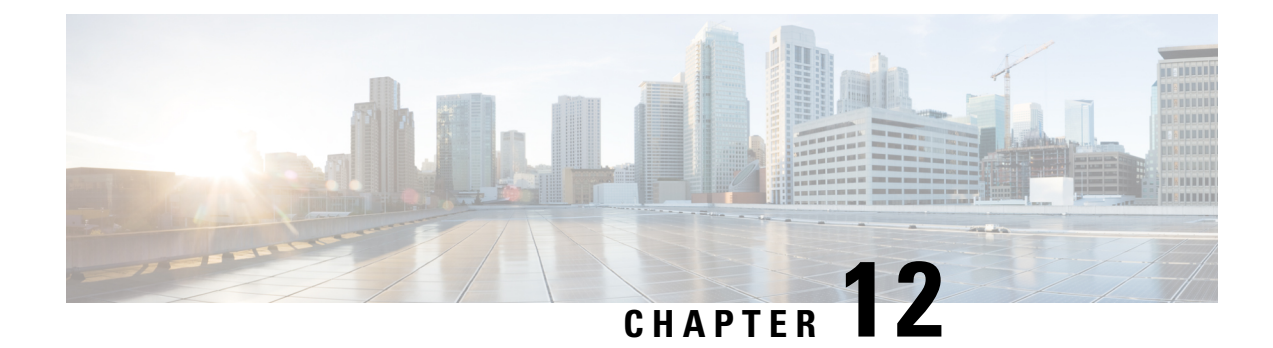

# **Syslog Support APIs**

**Table 93: Syslog Support APIs**

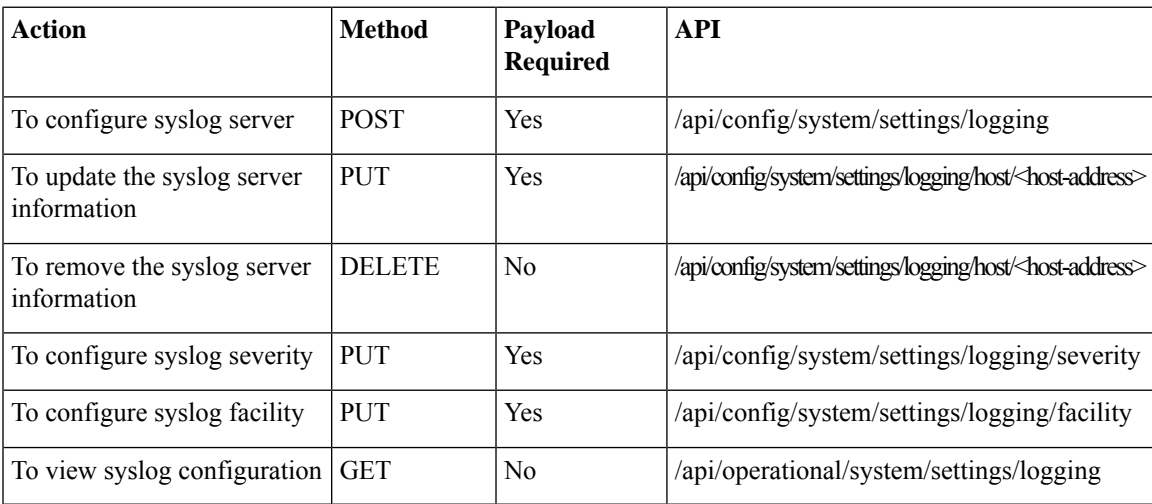

- [Example:](#page-194-0) POST Syslog Server, on page 181
- Example: PUT Remote Logging Host [Configuration,](#page-195-0) on page 182
- Example: DELETE Remote Logging Host [Configuration,](#page-196-0) on page 183
- [Example:](#page-197-0) PUT Syslog Severity, on page 184
- [Example:](#page-198-0) PUT Syslog Facility, on page 185
- [Example:](#page-199-0) GET Remote Logging Host, on page 186

# <span id="page-194-0"></span>**Example: POST Syslog Server**

```
curl -k -v -u admin:Cisco123# -H Accept:application/vnd.yang.data+xml -H
Content-Type:application/vnd.yang.data+xml-X POST
https://172.19.162.209/api/config/system/settings/logging -d
'<host><host>172.19.162.143</host><transport><udp/></transport><port>525</port></host>'
Note: Unnecessary use of -X or --request, POST is already inferred.
* Trying 172.19.162.209...
* Connected to 172.19.162.209 (172.19.162.209) port 443 (#0)
* Cipher selection: ALL:!EXPORT:!EXPORT40:!EXPORT56:!aNULL:!LOW:!RC4:@STRENGTH
* successfully set certificate verify locations:
```

```
* CAfile: /etc/pki/tls/certs/ca-bundle.crt
CApath: none
* TLSv1.0 (OUT), TLS handshake, Client hello (1):
* TLSv1.0 (IN), TLS handshake, Server hello (2):
* TLSv1.0 (IN), TLS handshake, Certificate (11):
* TLSv1.0 (IN), TLS handshake, Server key exchange (12):
* TLSv1.0 (IN), TLS handshake, Server finished (14):
* TLSv1.0 (OUT), TLS handshake, Client key exchange (16):
* TLSv1.0 (OUT), TLS change cipher, Client hello (1):
* TLSv1.0 (OUT), TLS handshake, Finished (20):
* TLSv1.0 (IN), TLS change cipher, Client hello (1):
* TLSv1.0 (IN), TLS handshake, Finished (20):
* SSL connection using TLSv1.0 / DHE-RSA-AES256-SHA
* Server certificate:
* subject: CN=nfvis
* start date: Jun 2 18:39:33 2017 GMT
* expire date: May 31 18:39:33 2027 GMT
* issuer: CN=nfvis
* SSL certificate verify result: self signed certificate (18), continuing anyway.
* Server auth using Basic with user 'admin'
> POST /api/config/system/settings/logging HTTP/1.1
> Host: 172.19.162.209
> Authorization: Basic YWRtaW46Q2lzY28xMjMj
> User-Agent: curl/7.49.1
> Accept:application/vnd.yang.data+xml
> Content-Type:application/vnd.yang.data+xml
> Content-Length: 85
>
* upload completely sent off: 85 out of 85 bytes
< HTTP/1.1 201 Created
< Server: nginx/1.10.1
< Date: Thu, 08 Jun 2017 09:01:40 GMT
< Content-Type: text/html
< Content-Length: 0
< Location: https://172.19.162.209/api/config/system/settings/logging/host/172.19.162.143
< Connection: keep-alive
< Last-Modified: Thu, 08 Jun 2017 09:01:40 GMT
< Cache-Control: private, no-cache, must-revalidate, proxy-revalidate
< Etag: 1496-912500-289655
< Pragma: no-cache
\lt
```
## <span id="page-195-0"></span>**Example: PUT Remote Logging Host Configuration**

```
curl -k -v -u admin:Cisco123# -H Accept:application/vnd.yang.data+xml -H
Content-Type:application/vnd.yang.data+xml-X PUT
https://172.19.162.209/api/config/system/settings/logging/host/172.19.162.143 -d
'<host><host>172.19.162.143</host><transport><tcp/></transport><port>1525</port></host>'
* Trying 172.19.162.209...
* Connected to 172.19.162.209 (172.19.162.209) port 443 (#0)
* Cipher selection: ALL:!EXPORT:!EXPORT40:!EXPORT56:!aNULL:!LOW:!RC4:@STRENGTH
* successfully set certificate verify locations:
* CAfile: /etc/pki/tls/certs/ca-bundle.crt
CApath: none
* TLSv1.0 (OUT), TLS handshake, Client hello (1):
* TLSv1.0 (IN), TLS handshake, Server hello (2):
* TLSv1.0 (IN), TLS handshake, Certificate (11):
* TLSv1.0 (IN), TLS handshake, Server key exchange (12):
* TLSv1.0 (IN), TLS handshake, Server finished (14):
```

```
* TLSv1.0 (OUT), TLS handshake, Client key exchange (16):
```

```
* TLSv1.0 (OUT), TLS change cipher, Client hello (1):
```

```
* TLSv1.0 (OUT), TLS handshake, Finished (20):
* TLSv1.0 (IN), TLS change cipher, Client hello (1):
* TLSv1.0 (IN), TLS handshake, Finished (20):
* SSL connection using TLSv1.0 / DHE-RSA-AES256-SHA
* Server certificate:
* subject: CN=nfvis
* start date: Jun 2 18:39:33 2017 GMT
* expire date: May 31 18:39:33 2027 GMT
* issuer: CN=nfvis
* SSL certificate verify result: self signed certificate (18), continuing anyway.
* Server auth using Basic with user 'admin'
> PUT /api/config/system/settings/logging/host/172.19.162.143 HTTP/1.1
> Host: 172.19.162.209
> Authorization: Basic YWRtaW46Q2lzY28xMjMj
> User-Agent: curl/7.49.1
> Accept:application/vnd.yang.data+xml
> Content-Type:application/vnd.yang.data+xml
> Content-Length: 86
>
* upload completely sent off: 86 out of 86 bytes
< HTTP/1.1 204 No Content
< Server: nginx/1.10.1
< Date: Thu, 08 Jun 2017 09:11:58 GMT
< Content-Type: text/html
< Content-Length: 0
< Connection: keep-alive
< Last-Modified: Thu, 08 Jun 2017 09:11:58 GMT
< Cache-Control: private, no-cache, must-revalidate, proxy-revalidate
< Etag: 1496-913118-15836
< Pragma: no-cache
\overline{<}
```
## <span id="page-196-0"></span>**Example: DELETE Remote Logging Host Configuration**

curl -k -v -u admin:Cisco123# -H Accept:application/vnd.yang.data+xml -H Content-Type:application/vnd.yang.data+xml-X DELETE https://172.19.162.209/api/config/system/settings/logging/host/172.19.162.143

```
* Trying 172.19.162.209...
```
- \* Connected to 172.19.162.209 (172.19.162.209) port 443 (#0)
- \* Cipher selection: ALL:!EXPORT:!EXPORT40:!EXPORT56:!aNULL:!LOW:!RC4:@STRENGTH
- \* successfully set certificate verify locations:
- \* CAfile: /etc/pki/tls/certs/ca-bundle.crt CApath: none
- \* TLSv1.0 (OUT), TLS handshake, Client hello (1):
- \* TLSv1.0 (IN), TLS handshake, Server hello (2):
- \* TLSv1.0 (IN), TLS handshake, Certificate (11):
- \* TLSv1.0 (IN), TLS handshake, Server key exchange (12):
- \* TLSv1.0 (IN), TLS handshake, Server finished (14):
- \* TLSv1.0 (OUT), TLS handshake, Client key exchange (16):
- \* TLSv1.0 (OUT), TLS change cipher, Client hello (1):
- \* TLSv1.0 (OUT), TLS handshake, Finished (20):
- \* TLSv1.0 (IN), TLS change cipher, Client hello (1):
- \* TLSv1.0 (IN), TLS handshake, Finished (20):
- \* SSL connection using TLSv1.0 / DHE-RSA-AES256-SHA
- \* Server certificate:
- \* subject: CN=nfvis
- \* start date: Jun 2 18:39:33 2017 GMT
- \* expire date: May 31 18:39:33 2027 GMT
- \* issuer: CN=nfvis
- \* SSL certificate verify result: self signed certificate (18), continuing anyway.

```
* Server auth using Basic with user 'admin'
> DELETE /api/config/system/settings/logging/host/172.19.162.143 HTTP/1.1
> Host: 172.19.162.209
> Authorization: Basic YWRtaW46Q2lzY28xMjMj
> User-Agent: curl/7.49.1
> Accept:application/vnd.yang.data+xml
> Content-Type:application/vnd.yang.data+xml
>
< HTTP/1.1 204 No Content
< Server: nginx/1.10.1
< Date: Thu, 08 Jun 2017 09:18:10 GMT
< Content-Type: text/html
< Content-Length: 0
< Connection: keep-alive
< Last-Modified: Thu, 08 Jun 2017 09:18:10 GMT
< Cache-Control: private, no-cache, must-revalidate, proxy-revalidate
< Etag: 1496-913490-383818
< Pragma: no-cache
```

```
\lt
```
## <span id="page-197-0"></span>**Example: PUT Syslog Severity**

```
curl -k -v -u admin:Cisco123# -H Accept:application/vnd.yang.data+xml -H
Content-Type:application/vnd.yang.data+xml-X PUT
https://172.19.162.209/api/config/system/settings/logging/severity -d
'<severity>error</severity>'
* Trying 172.19.162.209...
* Connected to 172.19.162.209 (172.19.162.209) port 443 (#0)
* Cipher selection: ALL:!EXPORT:!EXPORT40:!EXPORT56:!aNULL:!LOW:!RC4:@STRENGTH
* successfully set certificate verify locations:
* CAfile: /etc/pki/tls/certs/ca-bundle.crt
CApath: none
* TLSv1.0 (OUT), TLS handshake, Client hello (1):
* TLSv1.0 (IN), TLS handshake, Server hello (2):
* TLSv1.0 (IN), TLS handshake, Certificate (11):
* TLSv1.0 (IN), TLS handshake, Server key exchange (12):
* TLSv1.0 (IN), TLS handshake, Server finished (14):
* TLSv1.0 (OUT), TLS handshake, Client key exchange (16):
* TLSv1.0 (OUT), TLS change cipher, Client hello (1):
* TLSv1.0 (OUT), TLS handshake, Finished (20):
* TLSv1.0 (IN), TLS change cipher, Client hello (1):
* TLSv1.0 (IN), TLS handshake, Finished (20):
* SSL connection using TLSv1.0 / DHE-RSA-AES256-SHA
* Server certificate:
* subject: CN=nfvis
* start date: Jun 2 18:39:33 2017 GMT
* expire date: May 31 18:39:33 2027 GMT
* issuer: CN=nfvis
* SSL certificate verify result: self signed certificate (18), continuing anyway.
* Server auth using Basic with user 'admin'
> PUT /api/config/system/settings/logging/severity HTTP/1.1
> Host: 172.19.162.209
> Authorization: Basic YWRtaW46Q2lzY28xMjMj
> User-Agent: curl/7.49.1
> Accept:application/vnd.yang.data+xml
> Content-Type:application/vnd.yang.data+xml
> Content-Length: 26
>
* upload completely sent off: 26 out of 26 bytes
< HTTP/1.1 204 No Content
```

```
< Server: nginx/1.10.1
< Date: Thu, 08 Jun 2017 09:33:01 GMT
< Content-Type: text/html
< Content-Length: 0
< Connection: keep-alive
< Last-Modified: Thu, 08 Jun 2017 09:33:01 GMT
< Cache-Control: private, no-cache, must-revalidate, proxy-revalidate
< Etag: 1496-914381-204591
< Pragma: no-cache
\leq
```
## <span id="page-198-0"></span>**Example: PUT Syslog Facility**

```
curl -k -v -u admin:Cisco123# -H Accept:application/vnd.yang.data+xml -H
Content-Type:application/vnd.yang.data+xml-X PUT
https://172.19.162.209/api/config/system/settings/logging/facility -d
'<facility>local5</facility>'
* Trying 172.19.162.209...
* Connected to 172.19.162.209 (172.19.162.209) port 443 (#0)
* Cipher selection: ALL:!EXPORT:!EXPORT40:!EXPORT56:!aNULL:!LOW:!RC4:@STRENGTH
* successfully set certificate verify locations:
* CAfile: /etc/pki/tls/certs/ca-bundle.crt
CApath: none
* TLSv1.0 (OUT), TLS handshake, Client hello (1):
* TLSv1.0 (IN), TLS handshake, Server hello (2):
* TLSv1.0 (IN), TLS handshake, Certificate (11):
* TLSv1.0 (IN), TLS handshake, Server key exchange (12):
* TLSv1.0 (IN), TLS handshake, Server finished (14):
* TLSv1.0 (OUT), TLS handshake, Client key exchange (16):
* TLSv1.0 (OUT), TLS change cipher, Client hello (1):
* TLSv1.0 (OUT), TLS handshake, Finished (20):
* TLSv1.0 (IN), TLS change cipher, Client hello (1):
* TLSv1.0 (IN), TLS handshake, Finished (20):
* SSL connection using TLSv1.0 / DHE-RSA-AES256-SHA
* Server certificate:
* subject: CN=nfvis
* start date: Jun 2 18:39:33 2017 GMT
* expire date: May 31 18:39:33 2027 GMT
* issuer: CN=nfvis
* SSL certificate verify result: self signed certificate (18), continuing anyway.
* Server auth using Basic with user 'admin'
> PUT /api/config/system/settings/logging/facility HTTP/1.1
> Host: 172.19.162.209
> Authorization: Basic YWRtaW46Q2lzY28xMjMj
> User-Agent: curl/7.49.1
> Accept:application/vnd.yang.data+xml
> Content-Type:application/vnd.yang.data+xml
> Content-Length: 27
>
* upload completely sent off: 27 out of 27 bytes
< HTTP/1.1 204 No Content
< Server: nginx/1.10.1
< Date: Thu, 08 Jun 2017 09:20:21 GMT
< Content-Type: text/html
< Content-Length: 0
< Connection: keep-alive
< Last-Modified: Thu, 08 Jun 2017 09:20:21 GMT
< Cache-Control: private, no-cache, must-revalidate, proxy-revalidate
< Etag: 1496-913621-135440
< Pragma: no-cache
\lt
```
## <span id="page-199-0"></span>**Example: GET Remote Logging Host**

curl -k -v -u admin:Cisco123# -H Accept:application/vnd.yang.data+xml -H Content-Type:application/vnd.yang.data+xml-X GET 'https://172.19.162.209/api/operational/system/settings/logging?deep' Note: Unnecessary use of -X or --request, GET is already inferred. \* Trying 172.19.162.209... \* Connected to 172.19.162.209 (172.19.162.209) port 443 (#0) \* Cipher selection: ALL:!EXPORT:!EXPORT40:!EXPORT56:!aNULL:!LOW:!RC4:@STRENGTH \* successfully set certificate verify locations: \* CAfile: /etc/pki/tls/certs/ca-bundle.crt CApath: none \* TLSv1.0 (OUT), TLS handshake, Client hello (1): \* TLSv1.0 (IN), TLS handshake, Server hello (2): \* TLSv1.0 (IN), TLS handshake, Certificate (11): \* TLSv1.0 (IN), TLS handshake, Server key exchange (12): \* TLSv1.0 (IN), TLS handshake, Server finished (14): \* TLSv1.0 (OUT), TLS handshake, Client key exchange (16): \* TLSv1.0 (OUT), TLS change cipher, Client hello (1): \* TLSv1.0 (OUT), TLS handshake, Finished (20): \* TLSv1.0 (IN), TLS change cipher, Client hello (1): \* TLSv1.0 (IN), TLS handshake, Finished (20): \* SSL connection using TLSv1.0 / DHE-RSA-AES256-SHA \* Server certificate: \* subject: CN=nfvis \* start date: Jun 2 18:39:33 2017 GMT \* expire date: May 31 18:39:33 2027 GMT \* issuer: CN=nfvis \* SSL certificate verify result: self signed certificate (18), continuing anyway. \* Server auth using Basic with user 'admin' > GET /api/operational/system/settings/logging?deep HTTP/1.1 > Host: 172.19.162.209 > Authorization: Basic YWRtaW46Q2lzY28xMjMj > User-Agent: curl/7.49.1 > Accept:application/vnd.yang.data+xml > Content-Type:application/vnd.yang.data+xml > < HTTP/1.1 200 OK < Server: nginx/1.10.1 < Date: Thu, 08 Jun 2017 09:03:37 GMT < Content-Type: application/vnd.yang.data+xml < Transfer-Encoding: chunked < Connection: keep-alive < Cache-Control: private, no-cache, must-revalidate, proxy-revalidate < Pragma: no-cache  $\lt$ <logging xmlns="http://www.cisco.com/nfv" xmlns:y="http://tail-f.com/ns/rest" xmlns:system="http://www.cisco.com/nfv"> <host> <host>172.19.162.117</host> <transport>  $<$ t $cp$ /> </transport> <port>1635</port> </host> <host> <host>172.19.162.111</host> <transport> <udp/>

</transport> <port>163</port> </host> <host> <host>172.19.162.112</host> <port>1523</port>  $\langle$ /host $>$ <host> <host>172.19.162.143</host> <transport> <udp/> </transport> <port>525</port>  $\langle$ /host> </logging>

 $\mathbf I$ 

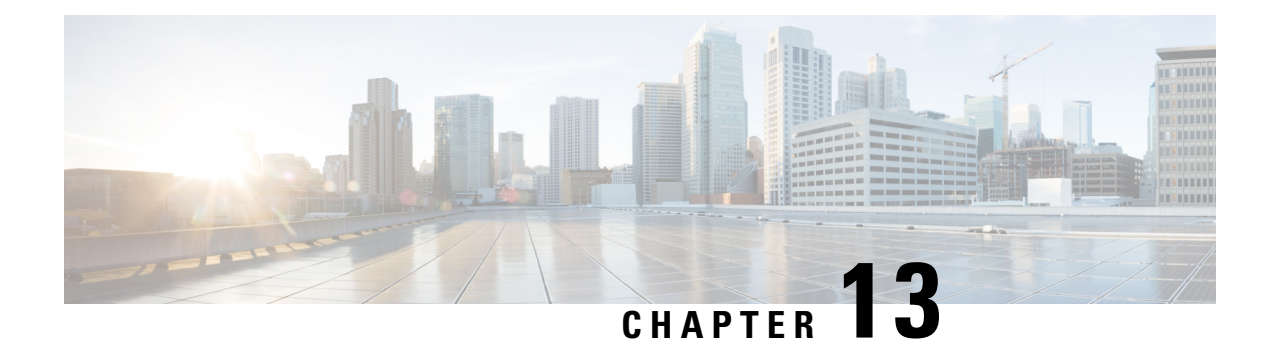

# **SNMP Support APIs**

**Table 94: SNMP Support APIs**

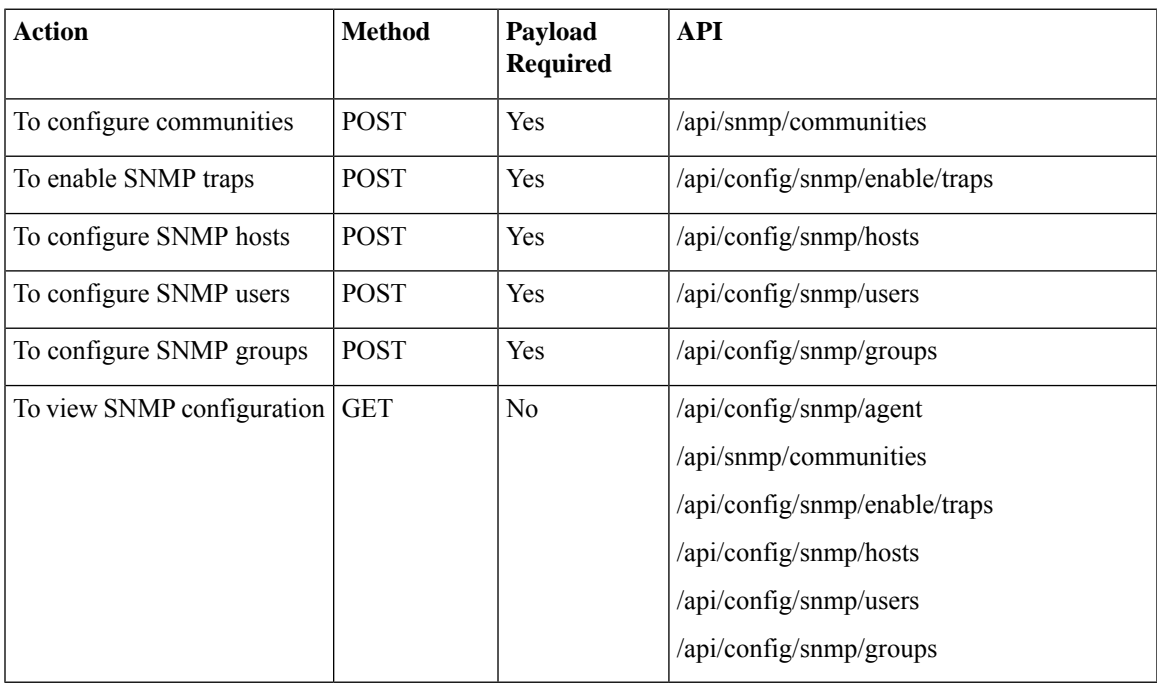

SNMP Agent is enabled by default. **Note**

If the curl command is not working, run the curl commands with **-i** option. For example:

curl -k **-i** -v -u <USER>:<PASSWORD> -H Accept:application/vnd.yang.data+xml -H Content-Type:application/vnd.yang.data+xml -X DELETE https://<IP-ADDR>/api/config/snmp/hosts/

- Example: POST Configuring SNMP [Communities,](#page-203-0) on page 190
- [Example:](#page-203-1) POST SNMP Traps, on page 190
- [Example:](#page-203-2) POST SNMP Host, on page 190
- [Example:](#page-204-0) POST SNMP Users, on page 191
- [Example:](#page-204-1) POST SNMP Groups, on page 191
- Example: GET SNMP [Configurations,](#page-204-2) on page 191

## <span id="page-203-0"></span>**Example: POST Configuring SNMP Communities**

```
curl -k -v -u "admin:Cisco123#" -H "Accept:application/vnd.yang.data+xml" -H
"Content-Type:application/vnd.yang.data+xml" -X POST
https://172.19.162.235/api/snmp/communities -d '
<community>
<community-name>test3</community-name>
 <community-access>readOnly</community-access>
</community>'
```
#### **Table 95: Field Descriptions for SNMP Communities**

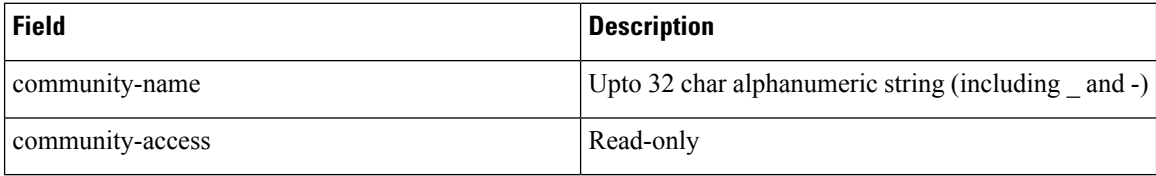

## <span id="page-203-1"></span>**Example: POST SNMP Traps**

```
curl -k -v -u "admin:XXX" -H "Accept:application/vnd.yang.data+xml" -H
"Content-Type:application/vnd.yang.data+xml" -X POST
https://172.19.162.235/api/config/snmp/enable/traps -d '
<trap-type>linkDown</trap-type>'
```
#### **Table 96: Field Description for SNMP trap API**

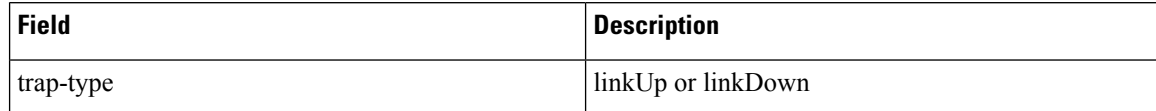

# <span id="page-203-2"></span>**Example: POST SNMP Host**

```
curl -k -v -u "admin:XXX" -H "Accept:application/vnd.yang.data+xml" -H
"Content-Type:application/vnd.yang.data+xml" -X POST
https://172.19.162.235/api/config/snmp/hosts -d '
<host>
<host-name>listen_host7</host-name>
<host-port>162</host-port>
 <host-ip-address>10.32.172.190</host-ip-address>
 <host-version>2</host-version>
<host-security-level>noAuthNoPriv</host-security-level>
<host-user-name>user1</host-user-name>
</host>'
```

```
curl -k -v -u "admin:XXX" -H "Accept:application/vnd.yang.data+xml" -H
"Content-Type:application/vnd.yang.data+xml" -X POST
https://172.19.162.235/api/config/snmp/hosts -d '
<host>
 <host-name>listen_host7</host-name>
 <host-port>162</host-port>
 <host-ip-address>10.32.172.190</host-ip-address>
 <host-version>3</host-version>
 <host-security-level>authPriv</host-security-level>
 <host-user-name>user1</host-user-name>
</host>
```
## <span id="page-204-0"></span>**Example: POST SNMP Users**

```
curl -k -v -u "admin:XXXX" -H "Accept:application/vnd.yang.data+xml" -H
"Content-Type:application/vnd.yang.data+xml" -X POST
https://172.19.162.235/api/config/snmp/users -d '
<user>
 <user-name>test_user1</user-name>
 <user-version>2</user-version>
 <user-group>public</user-group>
</user>'
```
#### **Table 97: Field Description for SNMP User API**

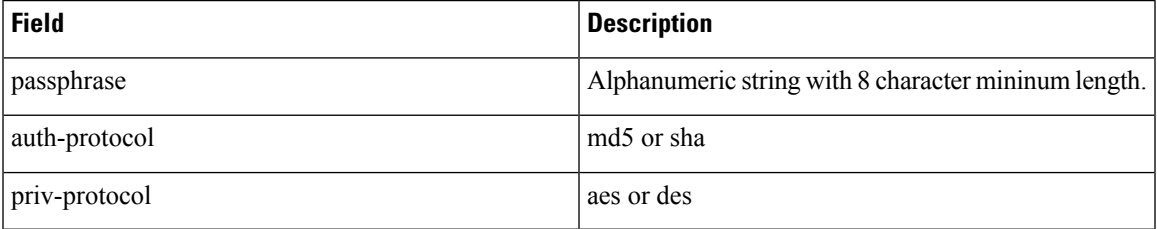

## <span id="page-204-1"></span>**Example: POST SNMP Groups**

```
curl -k -v -u "admin:XXX" -H "Accept:application/vnd.yang.data+xml" -H
"Content-Type:application/vnd.yang.data+xml" -X POST
https://172.19.162.235/api/config/snmp/groups -d '
<group>
<group-name>testgroup2</group-name>
 <group-context-prefix>snmp</group-context-prefix>
<group-version>2</group-version>
 <security-level>noAuthNoPriv</security-level>
 <read>read-access</read>
 <write>write-access</write>
<notify>notify-access</notify>
</group>'
```
## <span id="page-204-2"></span>**Example: GET SNMP Configurations**

curl -k -v -u "admin:XXX" -H "Accept:application/vnd.yang.data+xml" -H

I

```
"Content-Type:application/vnd.yang.data+xml" -X GET
https://172.19.162.235/api/config/snmp/hosts
```
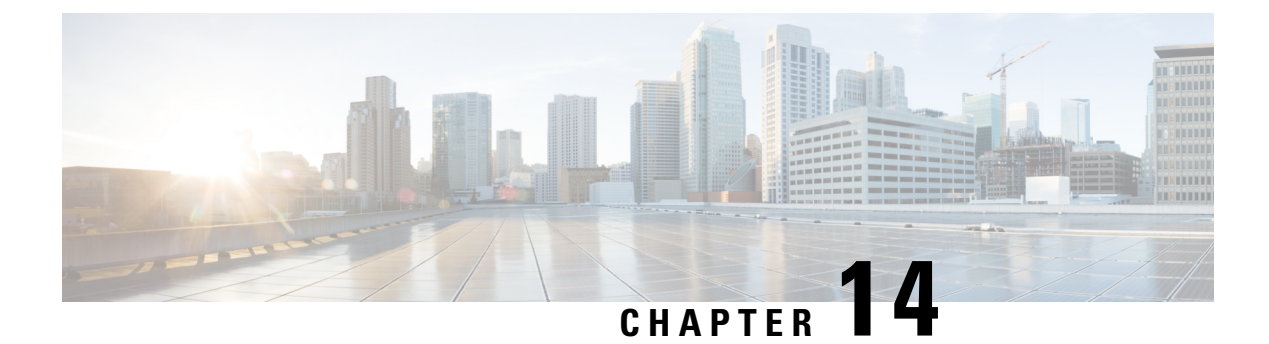

# **TACACS and RADIUS Support APIs**

- [TACACS](#page-206-0) Support APIs, on page 193
- [RADIUS](#page-210-0) Support APIs, on page 197

# <span id="page-206-0"></span>**TACACS Support APIs**

**Table 98: TACACS Support APIs**

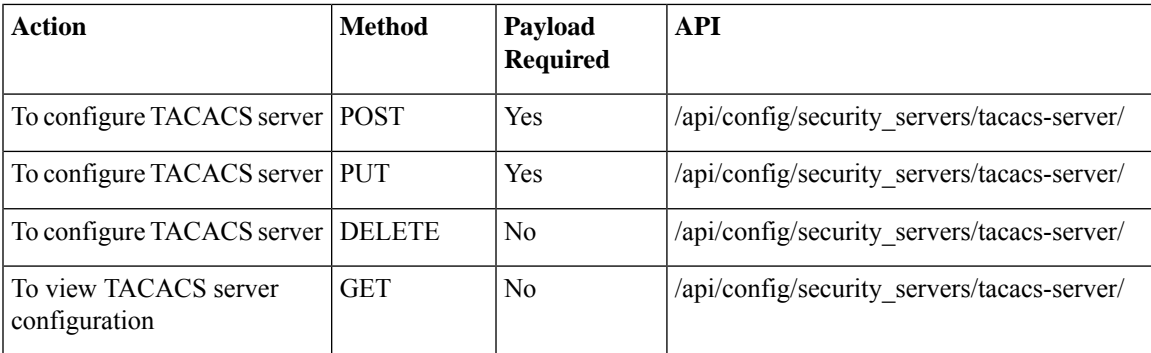

### **Example: POST TACACS Server**

curl -k -v -u "admin:cisco123" -H Accept:application/vnd.yang.data+xml -H Content-

Type:application/vnd.yang.data+json -X POST

https://209.165.201.1/api/config/security\_servers/tacacs-server -d '{"host":

```
{"server":"10.10.10.10", "secret": {"key": "0", "shared-secret": "heyworld", "admin-priv":
"14",
```
"oper-priv": "10"}}}'

\* Hostname was NOT found in DNS cache

- Trying 209.165.201.1...
- \* Connected to 209.165.201.1 (209.165.201.1) port 443 (#0)
- \* successfully set certificate verify locations:
	- CAfile: none
- CApath: /etc/ssl/certs
- \* SSLv3, TLS handshake, Client hello (1):

```
* SSLv3, TLS handshake, Server hello (2):
* SSLv3, TLS handshake, CERT (11):
* SSLv3, TLS handshake, Server key exchange (12):
* SSLv3, TLS handshake, Server finished (14):
* SSLv3, TLS handshake, Client key exchange (16):
* SSLv3, TLS change cipher, Client hello (1):
* SSLv3, TLS handshake, Finished (20):
* SSLv3, TLS change cipher, Client hello (1):
* SSLv3, TLS handshake, Finished (20):
* SSL connection using ECDHE-RSA-AES256-GCM-SHA384
* Server certificate:
         subject: CN=Cisco-Enterprise-NFVIS-Self-Signed-Certificate
         start date: 2017-01-13 23:47:41 GMT
         expire date: 2027-01-11 23:47:41 GMT
         issuer: CN=Cisco-Enterprise-NFVIS-Self-Signed-Certificate
         SSL certificate verify result: self signed certificate (18), continuing anyway.
* Server auth using Basic with user 'admin'
> POST /api/config/security servers/tacacs-server HTTP/1.1
> Authorization: Basic YWRtaW46Y2lzY28xMjM=
> User-Agent: curl/7.35.0
> Host: 209.165.201.1
> Accept:application/vnd.yang.data+xml
> Content-Type:application/vnd.yang.data+json
> Content-Length: 122
>
* upload completely sent off: 122 out of 122 bytes
< HTTP/1.1 201 Created
* Server nginx/1.10.1 is not blacklisted
< Server: nginx/1.10.1
< Date: Mon, 27 Feb 2017 18:14:46 GMT
< Content-Type: text/html
< Content-Length: 0
< Location: https://209.165.201.1/api/config/security_servers/tacacs-server/host/5.5.5.5
< Connection: keep-alive
< Last-Modified: Mon, 27 Feb 2017 18:14:46 GMT
< Cache-Control: private, no-cache, must-revalidate, proxy-revalidate
< Etag: 1488-219286-189602
< Pragma: no-cache
\lt
```
### **Example: PUT TACACS Server**

```
curl -k -v -u "admin:cisco123" -H Accept:application/vnd.yang.data+xml -H Content-
Type:application/vnd.yang.data+json -X PUT
https://209.165.201.1/api/config/security_servers/tacacs-server/host/5.5.5.5 -d '{"host":
{"server":"5.5.5.5", "secret": {"shared-secret":"helloworld", "admin-priv": "15"}}}'
* Hostname was NOT found in DNS cache
   Trying 209.165.201.1...
* Connected to 209.165.201.1 (209.165.201.1) port 443 (#0)
* successfully set certificate verify locations:
   CAfile: none
 CApath: /etc/ssl/certs
* SSLv3, TLS handshake, Client hello (1):
* SSLv3, TLS handshake, Server hello (2):
* SSLv3, TLS handshake, CERT (11):
* SSLv3, TLS handshake, Server key exchange (12):
* SSLv3, TLS handshake, Server finished (14):
* SSLv3, TLS handshake, Client key exchange (16):
* SSLv3, TLS change cipher, Client hello (1):
```

```
* SSLv3, TLS handshake, Finished (20):
* SSLv3, TLS change cipher, Client hello (1):
* SSLv3, TLS handshake, Finished (20):
* SSL connection using ECDHE-RSA-AES256-GCM-SHA384
* Server certificate:
         subject: CN=Cisco-Enterprise-NFVIS-Self-Signed-Certificate
         start date: 2017-01-13 23:47:41 GMT
         expire date: 2027-01-11 23:47:41 GMT
         issuer: CN=Cisco-Enterprise-NFVIS-Self-Signed-Certificate
         SSL certificate verify result: self signed certificate (18), continuing anyway.
* Server auth using Basic with user 'admin'
> PUT /api/config/security servers/tacacs-server/host/5.5.5.5 HTTP/1.1
> Authorization: Basic YWRtaW46Y2lzY28xMjM=
> User-Agent: curl/7.35.0
> Host: 209.165.201.1
> Accept:application/vnd.yang.data+xml
> Content-Type:application/vnd.yang.data+json
> Content-Length: 92
>
* upload completely sent off: 92 out of 92 bytes
< HTTP/1.1 204 No Content
* Server nginx/1.10.1 is not blacklisted
< Server: nginx/1.10.1
< Date: Mon, 27 Feb 2017 18:20:13 GMT
< Content-Type: text/html
< Content-Length: 0
< Connection: keep-alive
< Last-Modified: Mon, 27 Feb 2017 18:20:13 GMT
< Cache-Control: private, no-cache, must-revalidate, proxy-revalidate
< Etag: 1488-219613-571277
< Pragma: no-cache
<
```
### **Example: GET TACACS Server API**

```
curl -k -v -u "admin:cisco123" -H Accept:application/vnd.yang.data+xml -H
Content-Type:application/vnd.yang.data+json -X
GET https://209.165.201.1/api/config/security_servers/tacacs-server?deep
* Hostname was NOT found in DNS cache
   Trying 209.165.201.1...
* Connected to 209.165.201.1 (209.165.201.1) port 443 (#0)
* successfully set certificate verify locations:
   CAfile: none
 CApath: /etc/ssl/certs
* SSLv3, TLS handshake, Client hello (1):
* SSLv3, TLS handshake, Server hello (2):
* SSLv3, TLS handshake, CERT (11):
* SSLv3, TLS handshake, Server key exchange (12):
* SSLv3, TLS handshake, Server finished (14):
* SSLv3, TLS handshake, Client key exchange (16):
* SSLv3, TLS change cipher, Client hello (1):
* SSLv3, TLS handshake, Finished (20):
* SSLv3, TLS change cipher, Client hello (1):
* SSLv3, TLS handshake, Finished (20):
* SSL connection using ECDHE-RSA-AES256-GCM-SHA384
* Server certificate:
         subject: CN=Cisco-Enterprise-NFVIS-Self-Signed-Certificate
         start date: 2017-01-13 23:47:41 GMT
         expire date: 2027-01-11 23:47:41 GMT
         issuer: CN=Cisco-Enterprise-NFVIS-Self-Signed-Certificate
         SSL certificate verify result: self signed certificate (18), continuing anyway.
* Server auth using Basic with user 'admin'
```

```
> GET /api/config/security_servers/tacacs-server?deep HTTP/1.1
> Authorization: Basic YWRtaW46Y2lzY28xMjM=
> User-Agent: curl/7.35.0
> Host: 209.165.201.1
> Accept:application/vnd.yang.data+xml
> Content-Type:application/vnd.yang.data+json
>
< HTTP/1.1 200 OK
* Server nginx/1.10.1 is not blacklisted
< Server: nginx/1.10.1
< Date: Mon, 27 Feb 2017 18:07:49 GMT
< Content-Type: application/vnd.yang.data+xml
< Transfer-Encoding: chunked
< Connection: keep-alive
< Last-Modified: Fri, 24 Feb 2017 01:13:51 GMT
< Cache-Control: private, no-cache, must-revalidate, proxy-revalidate
< Etag: 1487-898831-958028
< Pragma: no-cache
\lt<tacacs-server xmlns="http://www.cisco.com/ns/test/security" xmlns:y="http://tail-
f.com/ns/rest" xmlns:security="http://www.cisco.com/ns/test/security">
  <host>
    <server>10.2.2.2</server>
   <secret>
     <key>0</key>
      <shared-secret>tac22</shared-secret>
    </secret>
  </host>
  <host>
   <server>10.3.3.3</server>
    <secret>
      <key>0</key>
      <shared-secret>tac22</shared-secret>
    </secret>
  </host>
  <host><server>10.1.1.1</server>
    <secret>
     <key>0</key>
      <shared-secret>tac22</shared-secret>
    </secret>
  </host>
</tacacs-server>
```
### **Example: DELETE TACACS Server**

```
curl -k -v -u "admin:cisco123" -H Accept:application/vnd.yang.data+xml -H Content-
Type:application/vnd.yang.data+json -X DELETE
https://209.165.201.1/api/config/security_servers/tacacs-server/host/5.5.5.5
* Hostname was NOT found in DNS cache
  Trying 209.165.201.1...* Connected to 209.165.201.1 (209.165.201.1) port 443 (#0)
* successfully set certificate verify locations:
   CAfile: none
 CApath: /etc/ssl/certs
* SSLv3, TLS handshake, Client hello (1):
* SSLv3, TLS handshake, Server hello (2):
```

```
* SSLv3, TLS handshake, CERT (11):
* SSLv3, TLS handshake, Server key exchange (12):
* SSLv3, TLS handshake, Server finished (14):
* SSLv3, TLS handshake, Client key exchange (16):
* SSLv3, TLS change cipher, Client hello (1):
* SSLv3, TLS handshake, Finished (20):
* SSLv3, TLS change cipher, Client hello (1):
* SSLv3, TLS handshake, Finished (20):
* SSL connection using ECDHE-RSA-AES256-GCM-SHA384
* Server certificate:
         subject: CN=Cisco-Enterprise-NFVIS-Self-Signed-Certificate
         start date: 2017-01-13 23:47:41 GMT
         expire date: 2027-01-11 23:47:41 GMT
         issuer: CN=Cisco-Enterprise-NFVIS-Self-Signed-Certificate
        SSL certificate verify result: self signed certificate (18), continuing anyway.
* Server auth using Basic with user 'admin'
> DELETE /api/config/security servers/tacacs-server/host/5.5.5.5 HTTP/1.1
> Authorization: Basic YWRtaW46Y2lzY28xMjM=
> User-Agent: curl/7.35.0
> Host: 209.165.201.1
> Accept:application/vnd.yang.data+xml
> Content-Type:application/vnd.yang.data+json
>
< HTTP/1.1 204 No Content
* Server nginx/1.10.1 is not blacklisted
< Server: nginx/1.10.1
< Date: Mon, 27 Feb 2017 18:21:30 GMT
< Content-Type: text/html
< Content-Length: 0
< Connection: keep-alive
< Last-Modified: Mon, 27 Feb 2017 18:21:30 GMT
< Cache-Control: private, no-cache, must-revalidate, proxy-revalidate
< Etag: 1488-219690-404414
< Pragma: no-cache
```
# <span id="page-210-0"></span>**RADIUS Support APIs**

#### **Table 99: RADIUS Support APIs**

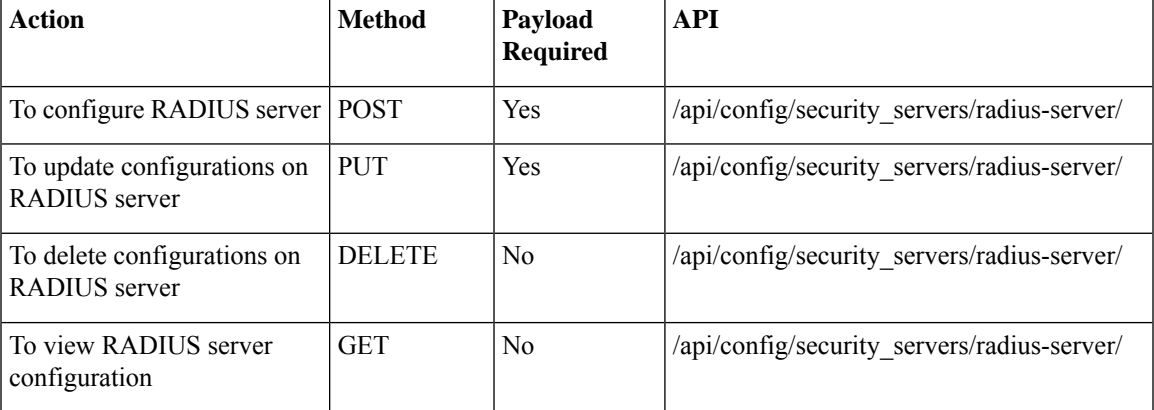

### **Example: GET RADIUS Server**

```
curl -k -v -u "admin:admin" -H Accept:application/vnd.yang.data+xml -H Content-
Type:application/vnd.yang.data+json -X GET
https://209.165.201.1/api/config/security_servers/radius-server?deep
```
### **Example: POST RADIUS Server**

```
curl -k -v -u "admin:admin" -H Accept:application/vnd.yang.data+xml -H Content-
Type:application/vnd.yang.data+json -X POST
https://209.165.201.1/api/config/security_servers/radius-server -d '{"host":
{"server":"5.5.5.5", "secret": {"key": "0", "shared-secret": "heyworld", "admin-priv": "14",
"oper-priv": "10"}}}'
```
#### **Example: PUT RADIUS Server**

```
curl -k -v -u "admin:cisco123" -H Accept:application/vnd.yang.data+xml -H Content-
Type:application/vnd.yang.data+json -X PUT
https://209.165.201.1/api/config/security_servers/radius-server/host/5.5.5.5 -d '{"host":
{"server":"5.5.5.5", "secret": {"shared-secret":"helloworld", "admin-priv": "15"}}}'
```
### **Example: DELETE RADIUS Server**

curl -k -v -u "admin:cisco123" -H Accept:application/vnd.yang.data+xml -H Content-Type:application/vnd.yang.data+json -X DELETE https://209.165.201.1/api/config/security\_servers/radius-server/host/5.5.5.5

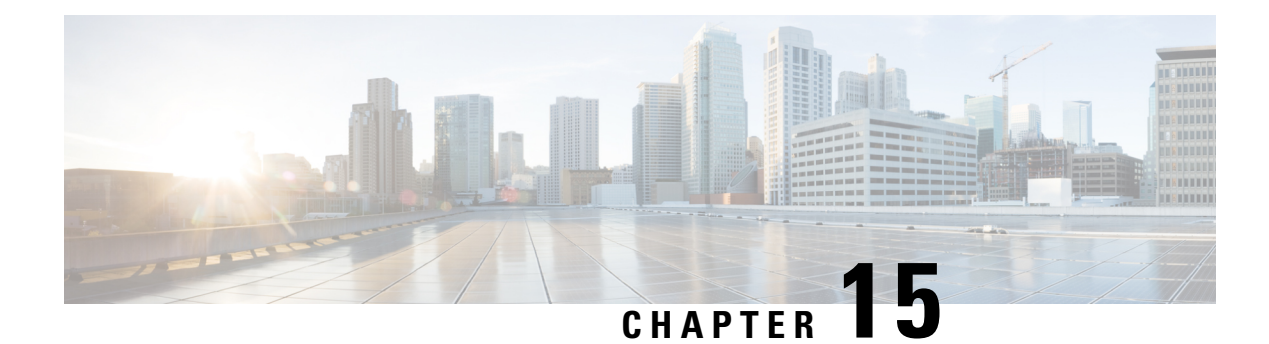

# **Port and Port Channel APIs**

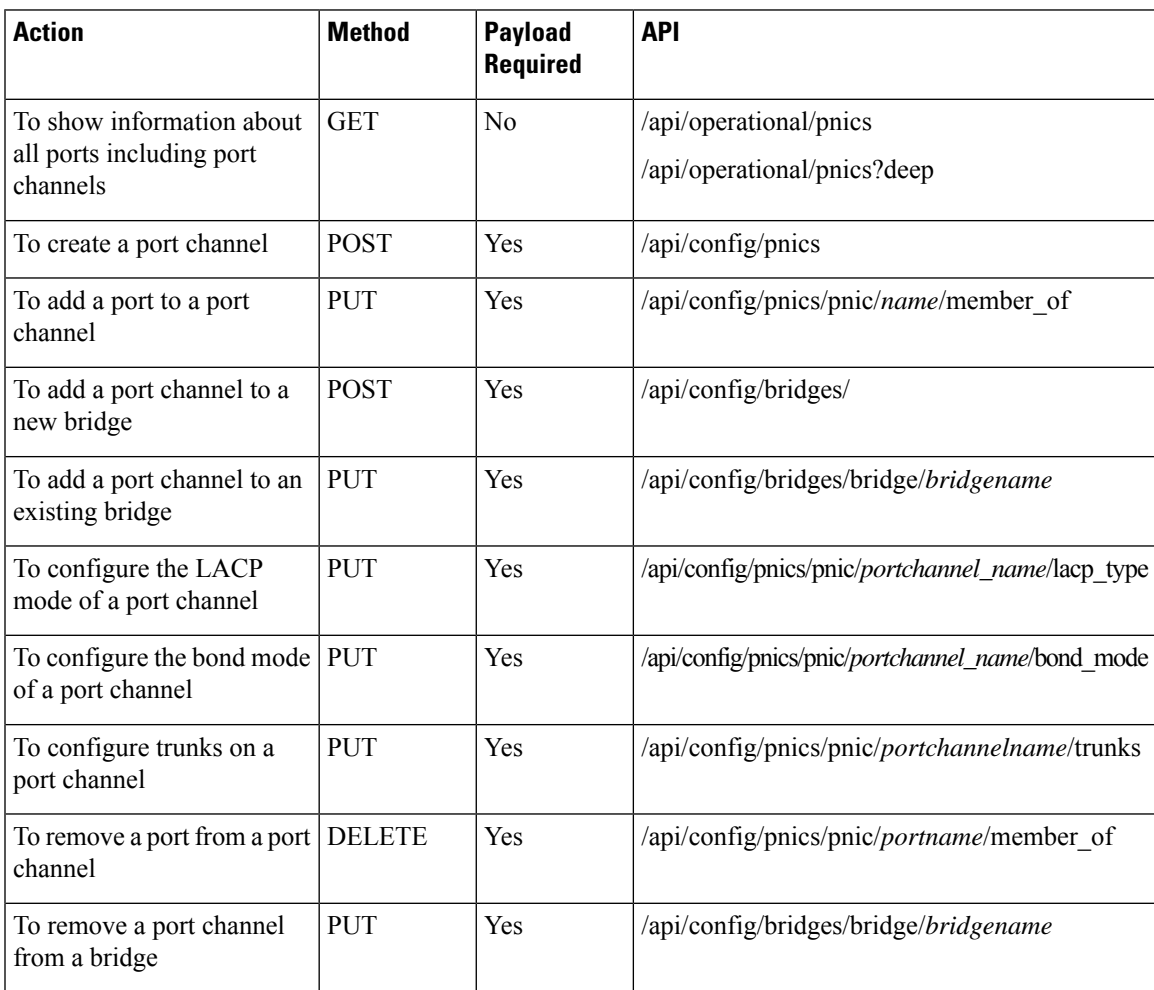

I

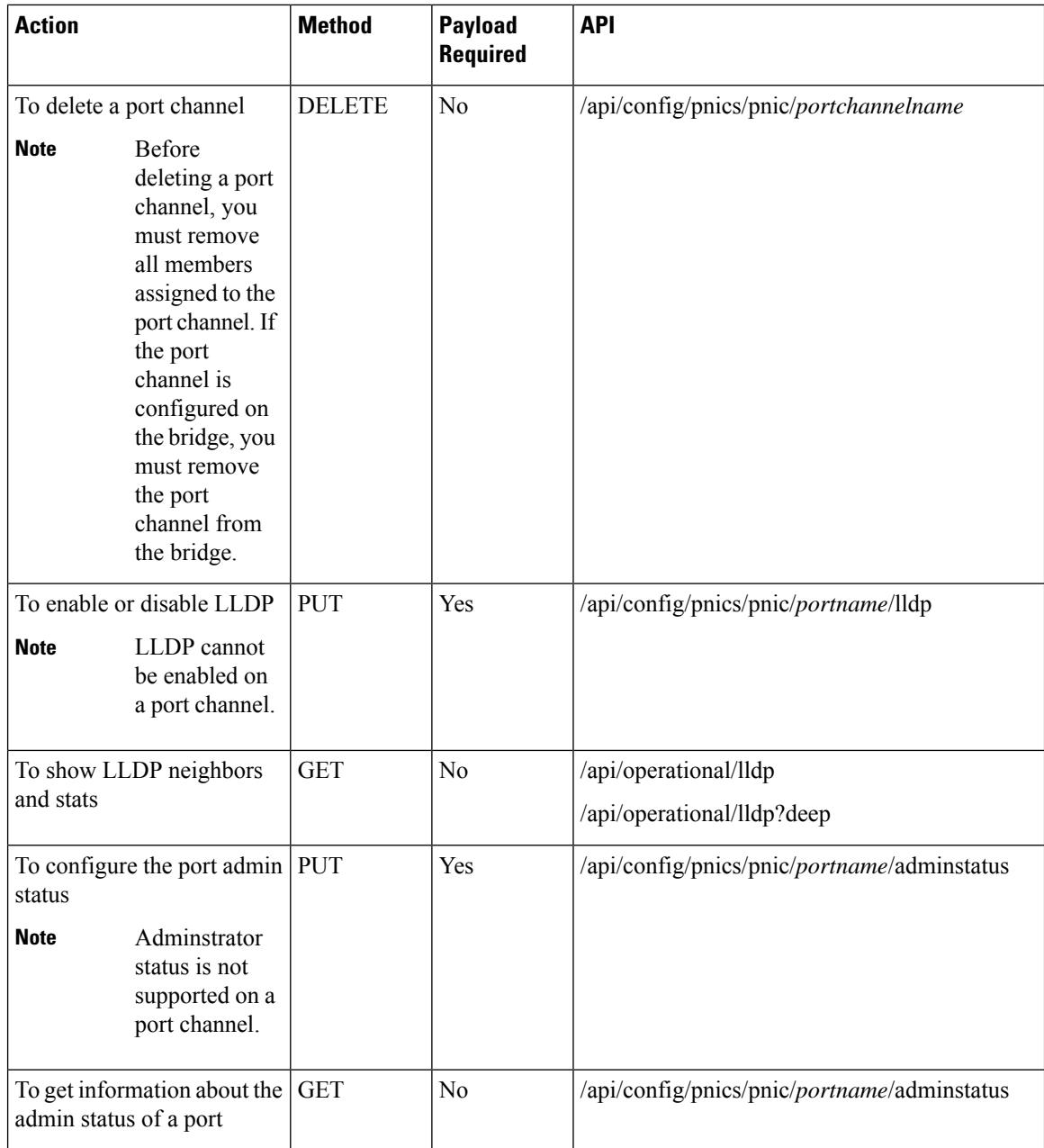

#### **Table 100: Ports and Port Channels APIs Payload Description**

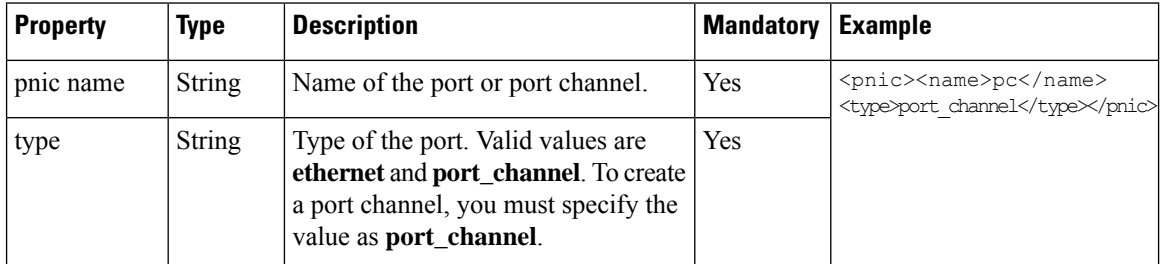

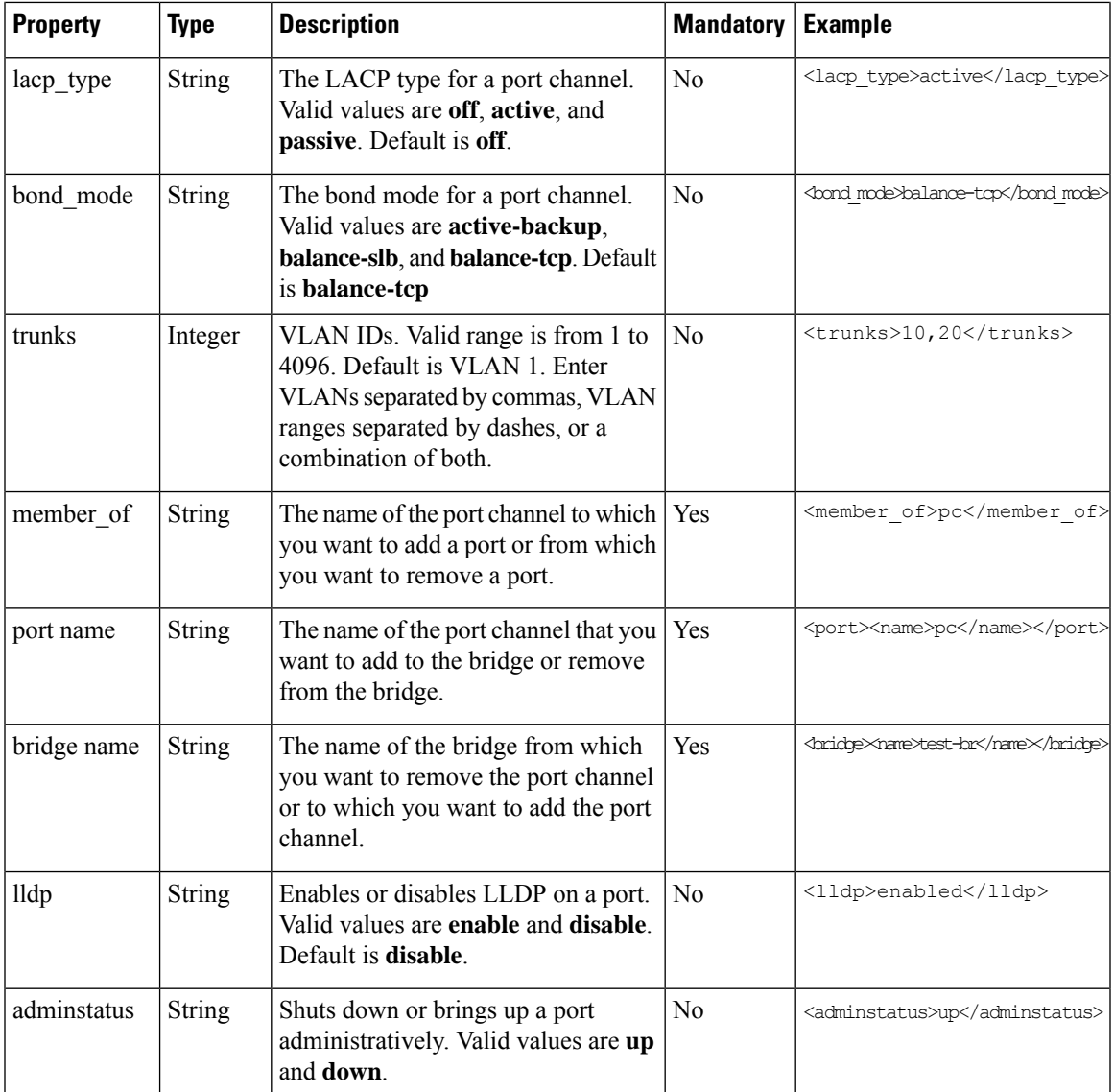

- Example: GET Port and Port Channel [Information](#page-215-0) API, on page 202
- [Example:](#page-219-0) POST Create a Port Channel API, on page 206
- [Example:](#page-220-0) PUT Add a Port to a Port Channel API, on page 207
- [Example:](#page-221-0) PUT Add a Port Channel to an Existing Bridge API, on page 208
- Example: PUT [Configure](#page-222-0) the LACP Mode of a Port Channel API, on page 209
- Example: PUT [Configure](#page-223-0) the Bond Mode of a Port Channel API, on page 210
- Example: PUT [Configure](#page-224-0) Trunks on a Port Channel API, on page 211
- [Example:](#page-225-0) DELETE Remove a Port from a Port Channel API, on page 212
- [Example:](#page-226-0) PUT Remove a Port Channel from a Bridge API, on page 213
- [Example:](#page-227-0) DELETE Delete a Port Channel API, on page 214
- Example: GET LLDP [Information](#page-227-1) API, on page 214
- Example: PUT Enable LLDP [Configuration](#page-230-0) API, on page 217
- [Example:](#page-231-0) GET Port Admin Status API, on page 218
- Example: PUT [Configure](#page-232-0) Port Admin Status API, on page 219
- Speed, [Autoneg](#page-233-0) and Duplex APIs, on page 220

### <span id="page-215-0"></span>**Example: GET Port and Port Channel Information API**

**curl -v -k -u admin:Admin#123 -X GET https://198.51.100.11/api/operational/pnics**

```
* About to connect() to 198.51.100.11 port 443 (#0)
    Trying 198.51.100.11...
* Connected to 198.51.100.11 (198.51.100.11) port 443 (#0)
* Initializing NSS with certpath: sql:/etc/pki/nssdb
* skipping SSL peer certificate verification
* SSL connection using TLS_DHE_RSA_WITH_AES_256_CBC_SHA
* Server certificate:
* subject: CN=nfvis
* start date: Dec 05 15:26:32 2017 GMT
* expire date: Dec 03 15:26:32 2027 GMT
* common name: nfvis
  issuer: CN=nfvis
* Server auth using Basic with user 'admin'
> GET /api/operational/pnics HTTP/1.1
> Authorization: Basic YWRtaW46Q2lzY28xMjMj
> User-Agent: curl/7.29.0
> Host: 198.51.100.11
> Accept: */*
>
< HTTP/1.1 200 OK
< Server: nginx
< Date: Wed, 06 Dec 2017 17:45:17 GMT
< Content-Type: application/vnd.yang.data+xml
< Transfer-Encoding: chunked
< Connection: keep-alive
< Cache-Control: private, no-cache, must-revalidate, proxy-revalidate
< Pragma: no-cache
\lt<pnics xmlns="http://www.cisco.com/nfvis/pnic" xmlns:y="http://tail-f.com/ns/rest"
xmlns:pnic="http://www.cisco.com/nfvis/pnic">
  <pnic>
    <name>eth0</name>
  </pnic>
  <pnic><name>eth1</name>
  </pnic>
  <pnic><name>eth2</name>
  </pnic>
  <pnic>
    <name>eth3</name>
  </pnic>
  <pnic>
    <name>eth4</name>
  </pnic>
  \langlepnic\rangle<name>eth5</name>
  \langle/pnic\rangle</pnics>
 Connection #0 to host 198.51.100.11 left intact
curl -v -k -u admin:Admin#123 -X GET https://198.51.100.11/api/operational/pnics?deep
* About to connect() to 198.51.100.11 port 443 (#0)
```

```
* Trying 198.51.100.11...
```
```
* Connected to 198.51.100.11 (198.51.100.11) port 443 (#0)
* Initializing NSS with certpath: sql:/etc/pki/nssdb
* skipping SSL peer certificate verification
* SSL connection using TLS_DHE_RSA_WITH_AES_256_CBC_SHA
* Server certificate:
  subject: CN=nfvis
  start date: Dec 05 15:26:32 2017 GMT
* expire date: Dec 03 15:26:32 2027 GMT
* common name: nfvis
  issuer: CN=nfvis
* Server auth using Basic with user 'admin'
> GET /api/operational/pnics?deep HTTP/1.1
> Authorization: Basic YWRtaW46Q2lzY28xMjMj
> User-Agent: curl/7.29.0
> Host: 198.51.100.11
> Accept: */*
>
< HTTP/1.1 200 OK
< Server: nginx
< Date: Wed, 06 Dec 2017 17:47:14 GMT
< Content-Type: application/vnd.yang.data+xml
< Transfer-Encoding: chunked
< Connection: keep-alive
< Cache-Control: private, no-cache, must-revalidate, proxy-revalidate
< Pragma: no-cache
\epsilon<pnics xmlns="http://www.cisco.com/nfvis/pnic" xmlns:y="http://tail-f.com/ns/rest"
xmlns:pnic="http://www.cisco.com/nfvis/pnic">
  <pnic>
    <name>eth0</name>
    <speed>1G</speed>
    <operational-speed>1000</operational-speed>
    <link_state>up</link_state>
    <mac_address>58:ac:78:59:ca:66</mac_address>
    <mtu>9216</mtu>
    <refcnt>0</refcnt>
    <stats>
    <receive>
      <bytes>62837229</bytes>
      <packets>496647</packets>
      <errors>0</errors>
      <dropped>0</dropped>
      <broadcast>60009</broadcast>
      <multicast>408172</multicast>
    </receive>
    <transmit>
      <bytes>517791</bytes>
      <packets>1565</packets>
      <errors>0</errors>
      <dropped>0</dropped>
      <broadcast>1462</broadcast>
      <multicast>12</multicast>
    \langle/transmit>
  </stats>
</pnic>
<pnic><name>eth1</name>
  <speed>1G</speed>
  <operational-speed>0</operational-speed>
  <link_state>down</link_state>
  <mac_address>58:ac:78:59:ca:67</mac_address>
  <mtu>9216</mtu>
  <refcnt>1</refcnt>
```
<stats> <receive> <bytes>0</bytes> <packets>0</packets> <errors>0</errors> <dropped>0</dropped> <broadcast>0</broadcast> <multicast>0</multicast>  $\langle$ /receive> <transmit> <bytes>0</bytes> <packets>0</packets> <errors>0</errors> <dropped>0</dropped> <broadcast>0</broadcast> <multicast>0</multicast>  $\langle$ transmit> </stats> </pnic>  $<$ pnic $>$ <name>eth2</name> <speed>1G</speed> <operational-speed>0</operational-speed> <link\_state>down</link\_state> <mac\_address>a0:36:9f:7b:87:9c</mac\_address> <mtu>9216</mtu> <refcnt>2</refcnt> <stats> <receive> <bytes>0</bytes> <packets>0</packets> <errors>0</errors> <dropped>0</dropped> <broadcast>0</broadcast> <multicast>0</multicast>  $\langle$ /receive> <transmit> <bytes>0</bytes> <packets>0</packets> <errors>0</errors> <dropped>0</dropped> <broadcast>0</broadcast> <multicast>0</multicast>  $\langle$ /transmit> </stats> </pnic> <pnic> <name>eth3</name> <speed>1G</speed> <operational-speed>0</operational-speed> <link\_state>down</link\_state> <mac\_address>a0:36:9f:7b:87:9d</mac\_address> <mtu>9216</mtu> <refcnt>3</refcnt> <stats> <receive> <bytes>0</bytes> <packets>0</packets> <errors>0</errors> <dropped>0</dropped> <broadcast>0</broadcast> <multicast>0</multicast> </receive>

<transmit>

Ш

```
<bytes>0</bytes>
    <packets>0</packets>
    <errors>0</errors>
    <dropped>0</dropped>
    <broadcast>0</broadcast>
    <multicast>0</multicast>
  \langle/transmit>
</stats>
</pnic>
<pnic><name>eth4</name>
  <speed>1G</speed>
  <operational-speed>0</operational-speed>
  <link_state>down</link_state>
  <mac_address>a0:36:9f:7b:87:9e</mac_address>
  <mtu>9216</mtu>
  <refcnt>4</refcnt>
  <stats>
  <receive>
    <bytes>0</bytes>
    <packets>0</packets>
    <errors>0</errors>
    <dropped>0</dropped>
    <broadcast>0</broadcast>
    <multicast>0</multicast>
  </receive>
  <transmit>
    <bytes>0</bytes>
    <packets>0</packets>
    <errors>0</errors>
    <dropped>0</dropped>
    <broadcast>0</broadcast>
    <multicast>0</multicast>
 \langle /transmit>
</stats>
</pnic>
<pnic><name>eth5</name>
  <speed>1G</speed>
  <operational-speed>0</operational-speed>
  <link_state>down</link_state>
  <mac_address>a0:36:9f:7b:87:9f</mac_address>
  <mtu>9216</mtu>
  <refcnt>5</refcnt>
  <stats>
  <receive>
    <bytes>0</bytes>
    <packets>0</packets>
    <errors>0</errors>
    <dropped>0</dropped>
    <broadcast>0</broadcast>
    <multicast>0</multicast>
  \langle/receive>
  <transmit>
    <bytes>0</bytes>
    <packets>0</packets>
    <errors>0</errors>
    <dropped>0</dropped>
    <broadcast>0</broadcast>
    <multicast>0</multicast>
  \langletransmit>
</stats>
</pnic>
```

```
</pnics>
* Connection #0 to host 198.51.100.11 left intact
```
## **Example: POST Create a Port Channel API**

```
curl -k -v -u admin:Admin#123 -X POST -H Content-type:application/vnd.yang.data+xml
https://198.51.100.11/api/config/pnics
 --data '<pnic><name>pc</name><type>>port_channel</type></pnic>'
* About to connect() to 198.51.100.11 port 443 (#0)
    Trying 198.51.100.11...
* Connected to 198.51.100.11 (198.51.100.11) port 443 (#0)
* Initializing NSS with certpath: sql:/etc/pki/nssdb
* skipping SSL peer certificate verification
* SSL connection using TLS_DHE_RSA_WITH_AES_256_CBC_SHA
* Server certificate:
  subject: CN=nfvis
  start date: Dec 05 15:26:32 2017 GMT
* expire date: Dec 03 15:26:32 2027 GMT
* common name: nfvis
  issuer: CN=nfvis
* Server auth using Basic with user 'admin'
> POST /api/config/pnics HTTP/1.1
> Authorization: Basic YWRtaW46Q2lzY28xMjMj
> User-Agent: curl/7.29.0
> Host: 198.51.100.11
> Accept: */*
> Content-type:application/vnd.yang.data+xml
> Content-Length: 53
>
* upload completely sent off: 53 out of 53 bytes
< HTTP/1.1 201 Created
< Server: nginx
< Date: Wed, 06 Dec 2017 17:48:44 GMT
< Content-Type: text/html
< Content-Length: 0
< Location: https://198.51.100.11/api/config/pnics/pnic/pc
< Connection: keep-alive
< Last-Modified: Wed, 06 Dec 2017 17:48:44 GMT
< Cache-Control: private, no-cache, must-revalidate, proxy-revalidate
< Etag: 1512-582524-631443
< Pragma: no-cache
\lt* Connection #0 to host 198.51.100.11 left intact
curl -k -v -u admin:Admin#123 -X POST -H Content-type:application/vnd.yang.data+xml
https://198.51.100.11/api/config/
pnics --data
'<pnic><name>pc</name><type>port_channel</type><lacp_type>active</lacp_type><bond_mode>balance-tcp</bond_mode>
<trunks>10,20</trunks></pnic>'
Note: Unnecessary use of -X or --request, POST is already inferred.
  * Trying 198.51.100.11...
* Connected to 198.51.100.11 (198.51.100.11) port 443 (#0)
* Cipher selection: ALL:!EXPORT:!EXPORT40:!EXPORT56:!aNULL:!LOW:!RC4:@STRENGTH
* successfully set certificate verify locations:
   CAfile: /etc/pki/tls/certs/ca-bundle.crt
 CApath: none
* TLSv1.2 (OUT), TLS handshake, Client hello (1):
```

```
* TLSv1.2 (IN), TLS handshake, Server hello (2):
```

```
* NPN, negotiated HTTP1.1
```

```
* TLSv1.2 (IN), TLS handshake, Certificate (11):
* TLSv1.2 (IN), TLS handshake, Server key exchange (12):
* TLSv1.2 (IN), TLS handshake, Server finished (14):
* TLSv1.2 (OUT), TLS handshake, Client key exchange (16):
* TLSv1.2 (OUT), TLS change cipher, Client hello (1):
* TLSv1.2 (OUT), TLS handshake, Unknown (67):
* TLSv1.2 (OUT), TLS handshake, Finished (20):
* TLSv1.2 (IN), TLS change cipher, Client hello (1):
* TLSv1.2 (IN), TLS handshake, Finished (20):
* SSL connection using TLSv1.2 / DHE-RSA-AES256-SHA
* Server certificate:
 subject: CN=nfvis
  start date: Dec 5 15:26:32 2017 GMT
  expire date: Dec 3 15:26:32 2027 GMT
  issuer: CN=nfvis
  SSL certificate verify result: self signed certificate (18), continuing anyway.
* Server auth using Basic with user 'admin'
> POST /api/config/pnics HTTP/1.1
> Host: 198.51.100.11
> Authorization: Basic YWRtaW46Q2lzY28xMjMj
> User-Agent: curl/7.50.1
> Accept: */*
> Content-type:application/vnd.yang.data+xml
> Content-Length: 138
>
* upload completely sent off: 138 out of 138 bytes
< HTTP/1.1 201 Created
< Server: nginx
< Date: Wed, 06 Dec 2017 17:59:50 GMT
< Content-Type: text/html
< Content-Length: 0
< Location: https://198.51.100.11/api/config/pnics/pnic/pc
< Connection: keep-alive
< Last-Modified: Wed, 06 Dec 2017 17:59:50 GMT
< Cache-Control: private, no-cache, must-revalidate, proxy-revalidate
< Etag: 1512-583190-180622
< Pragma: no-cache
\lt* Connection #0 to host 198.51.100.11 left intact
```
## **Example: PUT Add a Port to a Port Channel API**

**curl -k -v -u admin:Admin#123 -X PUT -H Content-type:application/vnd.yang.data+xml https://198.51.100.11/api/config/pnics/pnic/eth1/member\_of --data '<member\_of>pc</member\_of>'**

```
Trying 198.51.100.11...
* Connected to 198.51.100.11 (198.51.100.11) port 443 (#0)
* Cipher selection: ALL:!EXPORT:!EXPORT40:!EXPORT56:!aNULL:!LOW:!RC4:@STRENGTH
* successfully set certificate verify locations:
  CAfile: /etc/pki/tls/certs/ca-bundle.crt
 CApath: none
* TLSv1.2 (OUT), TLS handshake, Client hello (1):
* TLSv1.2 (IN), TLS handshake, Server hello (2):
* NPN, negotiated HTTP1.1
* TLSv1.2 (IN), TLS handshake, Certificate (11):
* TLSv1.2 (IN), TLS handshake, Server key exchange (12):
* TLSv1.2 (IN), TLS handshake, Server finished (14):
* TLSv1.2 (OUT), TLS handshake, Client key exchange (16):
* TLSv1.2 (OUT), TLS change cipher, Client hello (1):
* TLSv1.2 (OUT), TLS handshake, Unknown (67):
```

```
* TLSv1.2 (OUT), TLS handshake, Finished (20):
```

```
* TLSv1.2 (IN), TLS change cipher, Client hello (1):
* TLSv1.2 (IN), TLS handshake, Finished (20):
* SSL connection using TLSv1.2 / DHE-RSA-AES256-SHA
* Server certificate:
  subject: CN=nfvis
   start date: Dec 5 15:26:32 2017 GMT
  expire date: Dec 3 15:26:32 2027 GMT
* issuer: CN=nfvis
* SSL certificate verify result: self signed certificate (18), continuing anyway.
* Server auth using Basic with user 'admin'
> PUT /api/config/pnics/pnic/eth1/member_of HTTP/1.1
> Host: 198.51.100.11
> Authorization: Basic YWRtaW46Q2lzY28xMjMj
> User-Agent: curl/7.50.1
> Accept: */*
> Content-type:application/vnd.yang.data+xml
> Content-Length: 25
>
* upload completely sent off: 25 out of 25 bytes
< HTTP/1.1 204 No Content
< Server: nginx
< Date: Wed, 06 Dec 2017 18:12:42 GMT
< Content-Type: text/html
< Content-Length: 0
< Connection: keep-alive
< Last-Modified: Wed, 06 Dec 2017 18:12:42 GMT
< Cache-Control: private, no-cache, must-revalidate, proxy-revalidate
< Etag: 1512-583962-225643
< Pragma: no-cache
\lt
```

```
* Connection #0 to host 198.51.100.11 left intact
```
# **Example: PUT Add a Port Channel to an Existing Bridge API**

```
curl -k -v -u admin:Admin#123 -X PUT -H Content-type:application/vnd.yang.data+xml
https://198.51.100.11/api/config/bridges/bridge/test-br --data
'<bridge><name>test-br</name><port><name>pc</name></port></bridge>'
   Trying 198.51.100.11...
* Connected to 198.51.100.11 (198.51.100.11) port 443 (#0)
* successfully set certificate verify locations:
   CAfile: /etc/pki/tls/certs/ca-bundle.crt
 CApath: none
* TLSv1.2 (OUT), TLS handshake, Client hello (1):
* TLSv1.2 (IN), TLS handshake, Server hello (2):
* NPN, negotiated HTTP1.1
* TLSv1.2 (IN), TLS handshake, Certificate (11):
* TLSv1.2 (IN), TLS handshake, Server key exchange (12):
* TLSv1.2 (IN), TLS handshake, Server finished (14):
* TLSv1.2 (OUT), TLS handshake, Client key exchange (16):
* TLSv1.2 (OUT), TLS change cipher, Client hello (1):
* TLSv1.2 (OUT), TLS handshake, Unknown (67):
* TLSv1.2 (OUT), TLS handshake, Finished (20):
* TLSv1.2 (IN), TLS change cipher, Client hello (1):
```

```
* TLSv1.2 (IN), TLS handshake, Finished (20):
```

```
* SSL connection using TLSv1.2 / DHE-RSA-AES256-SHA
```

```
* Server certificate:
```

```
subject: CN=nfvis
```

```
start date: Dec 5 15:26:32 2017 GMT
```

```
expire date: Dec 3 15:26:32 2027 GMT
* issuer: CN=nfvis
```

```
* SSL certificate verify result: self signed certificate (18), continuing anyway.
* Server auth using Basic with user 'admin'
> PUT /api/config/bridges/bridge/test-br
> Host: 198.51.100.11
> Authorization: Basic YWRtaW46Q2lzY28xMjMj
> User-Agent: curl/7.50.1
> Accept: */*
> Content-type:application/vnd.yang.data+xml
> Content-Length: 66
>
* upload completely sent off: 66 out of 66 bytes
< HTTP/1.1 204 No Content
< Server: nginx
< Date: Wed, 06 Dec 2017 18:32:49 GMT
< Content-Type: text/html
< Content-Length: 0
< Connection: keep-alive
< Last-Modified: Wed, 06 Dec 2017 18:32:48 GMT
< Cache-Control: private, no-cache, must-revalidate, proxy-revalidate
< Etag: 1512-734699-373894
< Pragma: no-cache
\lt* Connection #0 to host 198.51.100.11 left intact
```
# **Example: PUT Configure the LACP Mode of a Port Channel API**

```
https://198.51.100.11/api/config/pnics/pnic/pc/lacp_type --data
'<lacp_type>active</lacp_type>'
   Trying 198.51.100.11...
* Connected to 198.51.100.11 (198.51.100.11) port 443 (#0)
* Cipher selection: ALL:!EXPORT:!EXPORT40:!EXPORT56:!aNULL:!LOW:!RC4:@STRENGTH
* successfully set certificate verify locations:
   CAfile: /etc/pki/tls/certs/ca-bundle.crt
 CApath: none
* TLSv1.2 (OUT), TLS handshake, Client hello (1):
* TLSv1.2 (IN), TLS handshake, Server hello (2):
* NPN, negotiated HTTP1.1
* TLSv1.2 (IN), TLS handshake, Certificate (11):
* TLSv1.2 (IN), TLS handshake, Server key exchange (12):
* TLSv1.2 (IN), TLS handshake, Server finished (14):
* TLSv1.2 (OUT), TLS handshake, Client key exchange (16):
* TLSv1.2 (OUT), TLS change cipher, Client hello (1):
* TLSv1.2 (OUT), TLS handshake, Unknown (67):
* TLSv1.2 (OUT), TLS handshake, Finished (20):
* TLSv1.2 (IN), TLS change cipher, Client hello (1):
* TLSv1.2 (IN), TLS handshake, Finished (20):
* SSL connection using TLSv1.2 / DHE-RSA-AES256-SHA
* Server certificate:
* subject: CN=nfvis
* start date: Dec 5 15:26:32 2017 GMT
  expire date: Dec 3 15:26:32 2027 GMT
   issuer: CN=nfvis
  SSL certificate verify result: self signed certificate (18), continuing anyway.
* Server auth using Basic with user 'admin'
> PUT /api/config/pnics/pnic/pc/lacp_type HTTP/1.1
> Host: 198.51.100.11
> Authorization: Basic YWRtaW46Q2lzY28xMjMj
> User-Agent: curl/7.50.1
> Accept: */*
```
**curl -k -v -u admin:Admin#123 -X PUT -H Content-type:application/vnd.yang.data+xml**

```
> Content-type:application/vnd.yang.data+xml
> Content-Length: 29
>
* upload completely sent off: 29 out of 29 bytes
< HTTP/1.1 204 No Content
< Server: nginx
< Date: Wed, 06 Dec 2017 18:40:30 GMT
< Content-Type: text/html
< Content-Length: 0
< Connection: keep-alive
< Last-Modified: Wed, 06 Dec 2017 18:32:48 GMT
< Cache-Control: private, no-cache, must-revalidate, proxy-revalidate
< Etag: 1512-585168-972196
< Pragma: no-cache
\lt* Connection #0 to host 198.51.100.11 left intact
```
### **Example: PUT Configure the Bond Mode of a Port Channel API**

```
curl -k -v -u admin:Admin#123 -X PUT -H Content-type:application/vnd.yang.data+xml
https://198.51.100.11/api/config/pnics/pnic/pc/bond_mode --data
'<bond_mode>balance-tcp</bond_mode>'
```

```
Trying 198.51.100.11...
* Connected to 198.51.100.11 (198.51.100.11) port 443 (#0)
* Cipher selection: ALL:!EXPORT:!EXPORT40:!EXPORT56:!aNULL:!LOW:!RC4:@STRENGTH
* successfully set certificate verify locations:
   CAfile: /etc/pki/tls/certs/ca-bundle.crt
 CApath: none
* TLSv1.2 (OUT), TLS handshake, Client hello (1):
* TLSv1.2 (IN), TLS handshake, Server hello (2):
* NPN, negotiated HTTP1.1
* TLSv1.2 (IN), TLS handshake, Certificate (11):
* TLSv1.2 (IN), TLS handshake, Server key exchange (12):
* TLSv1.2 (IN), TLS handshake, Server finished (14):
* TLSv1.2 (OUT), TLS handshake, Client key exchange (16):
* TLSv1.2 (OUT), TLS change cipher, Client hello (1):
* TLSv1.2 (OUT), TLS handshake, Unknown (67):
* TLSv1.2 (OUT), TLS handshake, Finished (20):
* TLSv1.2 (IN), TLS change cipher, Client hello (1):
* TLSv1.2 (IN), TLS handshake, Finished (20):
* SSL connection using TLSv1.2 / DHE-RSA-AES256-SHA
* Server certificate:
 subject: CN=nfvis
* start date: Dec 5 15:26:32 2017 GMT
* expire date: Dec 3 15:26:32 2027 GMT
  issuer: CN=nfvis
  SSL certificate verify result: self signed certificate (18), continuing anyway.
* Server auth using Basic with user 'admin'
> PUT /api/config/pnics/pnic/pc/bond_mode HTTP/1.1
> Host: 198.51.100.11
> Authorization: Basic YWRtaW46Q2lzY28xMjMj
> User-Agent: curl/7.50.1
> Accept: */*
> Content-type:application/vnd.yang.data+xml
> Content-Length: 34
>
* upload completely sent off: 34 out of 34 bytes
< HTTP/1.1 204 No Content
< Server: nginx
< Date: Wed, 06 Dec 2017 18:41:11 GMT
```

```
< Content-Type: text/html
< Content-Length: 0
< Connection: keep-alive
< Last-Modified: Wed, 06 Dec 2017 18:32:48 GMT
< Cache-Control: private, no-cache, must-revalidate, proxy-revalidate
< Etag: 1512-585168-972196
< Pragma: no-cache
\lt* Connection #0 to host 198.51.100.11 left intact
```
## **Example: PUT Configure Trunks on a Port Channel API**

```
curl -k -v -u admin:Admin#123 -X PUT -H Content-type:application/vnd.yang.data+xml
https://198.51.100.11/api/config/pnics/pnic/pc/trunks --data '<trunks>10,20</trunks>'
   Trying 198.51.100.11..
* Connected to 198.51.100.11 (198.51.100.11) port 443 (#0)
* Cipher selection: ALL:!EXPORT:!EXPORT40:!EXPORT56:!aNULL:!LOW:!RC4:@STRENGTH
* successfully set certificate verify locations:
   CAfile: /etc/pki/tls/certs/ca-bundle.crt
  CApath: none
* TLSv1.2 (OUT), TLS handshake, Client hello (1):
* TLSv1.2 (IN), TLS handshake, Server hello (2):
* NPN, negotiated HTTP1.1
* TLSv1.2 (IN), TLS handshake, Certificate (11):
* TLSv1.2 (IN), TLS handshake, Server key exchange (12):
* TLSv1.2 (IN), TLS handshake, Server finished (14):
* TLSv1.2 (OUT), TLS handshake, Client key exchange (16):
* TLSv1.2 (OUT), TLS change cipher, Client hello (1):
* TLSv1.2 (OUT), TLS handshake, Unknown (67):
* TLSv1.2 (OUT), TLS handshake, Finished (20):
* TLSv1.2 (IN), TLS change cipher, Client hello (1):
* TLSv1.2 (IN), TLS handshake, Finished (20):
* SSL connection using TLSv1.2 / DHE-RSA-AES256-SHA
* Server certificate:
  subject: CN=nfvis
   start date: Dec 5 15:26:32 2017 GMT
  expire date: Dec 3 15:26:32 2027 GMT
  issuer: CN=nfvis
* SSL certificate verify result: self signed certificate (18), continuing anyway.
* Server auth using Basic with user 'admin'
> PUT /api/config/pnics/pnic/pc/trunks HTTP/1.1
> Host: 198.51.100.11
> Authorization: Basic YWRtaW46Q2lzY28xMjMj
> User-Agent: curl/7.50.1
> Accept: */*
> Content-type:application/vnd.yang.data+xml
> Content-Length: 22
>
* upload completely sent off: 22 out of 22 bytes
< HTTP/1.1 204 No Content
< Server: nginx
< Date: Wed, 06 Dec 2017 18:54:53 GMT
< Content-Type: text/html
< Content-Length: 0
< Connection: keep-alive
< Last-Modified: Wed, 06 Dec 2017 18:32:48 GMT
< Cache-Control: private, no-cache, must-revalidate, proxy-revalidate
< Etag: 1512-585168-972196
< Pragma: no-cache
```

```
\lt* Connection #0 to host 198.51.100.11 left intact
```
Trying 198.51.100.11...

### **Example: DELETE Remove a Port from a Port Channel API**

**curl -k -v -u admin:Admin#123 -X DELETE -H Content-type:application/vnd.yang.data+xml https://198.51.100.11/api/config/pnics/pnic/eth1/member\_of --data '<member\_of>pc</member\_of>'**

```
* Connected to 198.51.100.11 (198.51.100.11) port 443 (#0)
* Cipher selection: ALL:!EXPORT:!EXPORT40:!EXPORT56:!aNULL:!LOW:!RC4:@STRENGTH
* successfully set certificate verify locations:
   CAfile: /etc/pki/tls/certs/ca-bundle.crt
 CApath: none
* TLSv1.2 (OUT), TLS handshake, Client hello (1):
* TLSv1.2 (IN), TLS handshake, Server hello (2):
* NPN, negotiated HTTP1.1
* TLSv1.2 (IN), TLS handshake, Certificate (11):
* TLSv1.2 (IN), TLS handshake, Server key exchange (12):
* TLSv1.2 (IN), TLS handshake, Server finished (14):
* TLSv1.2 (OUT), TLS handshake, Client key exchange (16):
* TLSv1.2 (OUT), TLS change cipher, Client hello (1):
* TLSv1.2 (OUT), TLS handshake, Unknown (67):
* TLSv1.2 (OUT), TLS handshake, Finished (20):
* TLSv1.2 (IN), TLS change cipher, Client hello (1):
* TLSv1.2 (IN), TLS handshake, Finished (20):
* SSL connection using TLSv1.2 / DHE-RSA-AES256-SHA
* Server certificate:
* subject: CN=nfvis
* start date: Dec 5 15:26:32 2017 GMT
  expire date: Dec 3 15:26:32 2027 GMT
  issuer: CN=nfvis
 * SSL certificate verify result: self signed certificate (18), continuing anyway.
* Server auth using Basic with user 'admin'
> DELETE /api/config/pnics/pnic/eth1/member of HTTP/1.1
> Host: 198.51.100.11
> Authorization: Basic YWRtaW46Q2lzY28xMjMj
> User-Agent: curl/7.50.1
> Accept: */*
> Content-type:application/vnd.yang.data+xml
> Content-Length: 25
>
* upload completely sent off: 25 out of 25 bytes
< HTTP/1.1 204 No Content
< Server: nginx
< Date: Wed, 06 Dec 2017 18:55:32 GMT
< Content-Type: text/html
< Content-Length: 0
< Connection: keep-alive
< Last-Modified: Wed, 06 Dec 2017 18:55:32 GMT
< Cache-Control: private, no-cache, must-revalidate, proxy-revalidate
< Etag: 1512-586532-509745
< Pragma: no-cache
\lt* Connection #0 to host 198.51.100.11 left intact
```
# **Example: PUT Remove a Port Channel from a Bridge API**

**curl -k -v -u admin:Admin#123 -X PUT -H Content-type:application/vnd.yang.data+xml https://198.51.100.11/api/config/bridges/bridge/testbridge --data '<bridge><name>test-br</name></bridge>'**

```
Trying 198.51.100.11...
* Connected to 198.51.100.11 (198.51.100.11) port 443 (#0)
* Cipher selection: ALL:!EXPORT:!EXPORT40:!EXPORT56:!aNULL:!LOW:!RC4:@STRENGTH
* successfully set certificate verify locations:
   CAfile: /etc/pki/tls/certs/ca-bundle.crt
 CApath: none
* TLSv1.2 (OUT), TLS handshake, Client hello (1):
* TLSv1.2 (IN), TLS handshake, Server hello (2):
* NPN, negotiated HTTP1.1
* TLSv1.2 (IN), TLS handshake, Certificate (11):
* TLSv1.2 (IN), TLS handshake, Server key exchange (12):
* TLSv1.2 (IN), TLS handshake, Server finished (14):
* TLSv1.2 (OUT), TLS handshake, Client key exchange (16):
* TLSv1.2 (OUT), TLS change cipher, Client hello (1):
* TLSv1.2 (OUT), TLS handshake, Unknown (67):
* TLSv1.2 (OUT), TLS handshake, Finished (20):
* TLSv1.2 (IN), TLS change cipher, Client hello (1):
* TLSv1.2 (IN), TLS handshake, Finished (20):
* SSL connection using TLSv1.2 / DHE-RSA-AES256-SHA
* Server certificate:
* subject: CN=nfvis
* start date: Dec 5 15:26:32 2017 GMT
  expire date: Dec 3 15:26:32 2027 GMT
   issuer: CN=nfvis
  SSL certificate verify result: self signed certificate (18), continuing anyway.
* Server auth using Basic with user 'admin'
> PUT /api/config/bridges/bridge/test-br HTTP/1.1
> Host: 198.51.100.11
> Authorization: Basic YWRtaW46Q2lzY28xMjMj
> User-Agent: curl/7.50.1
> Accept: */*
> Content-type:application/vnd.yang.data+xml
> Content-Length: 37
>
* upload completely sent off: 37 out of 37 bytes
< HTTP/1.1 204 No Content
< Server: nginx
< Date: Wed, 06 Dec 2017 19:09:06 GMT
< Content-Type: text/html
< Content-Length: 0
< Connection: keep-alive
< Last-Modified: Wed, 06 Dec 2017 19:09:05 GMT
< Cache-Control: private, no-cache, must-revalidate, proxy-revalidate
< Etag: 1512-587345-710932
< Pragma: no-cache
\lt* Connection #0 to host 198.51.100.11 left intact
```
### **Example: DELETE Delete a Port Channel API**

**curl -k -v -u admin:Admin#123 -X DELETE -H Content-type:application/vnd.yang.data+xml https://198.51.100.11/api/config/pnics/pnic/pc**

```
Trying 198.51.100.11...
* Connected to 198.51.100.11 (198.51.100.11) port 443 (#0)
* Cipher selection: ALL:!EXPORT:!EXPORT40:!EXPORT56:!aNULL:!LOW:!RC4:@STRENGTH
* successfully set certificate verify locations:
   CAfile: /etc/pki/tls/certs/ca-bundle.crt
 CApath: none
* TLSv1.2 (OUT), TLS handshake, Client hello (1):
* TLSv1.2 (IN), TLS handshake, Server hello (2):
* NPN, negotiated HTTP1.1
* TLSv1.2 (IN), TLS handshake, Certificate (11):
* TLSv1.2 (IN), TLS handshake, Server key exchange (12):
* TLSv1.2 (IN), TLS handshake, Server finished (14):
* TLSv1.2 (OUT), TLS handshake, Client key exchange (16):
* TLSv1.2 (OUT), TLS change cipher, Client hello (1):
* TLSv1.2 (OUT), TLS handshake, Unknown (67):
* TLSv1.2 (OUT), TLS handshake, Finished (20):
* TLSv1.2 (IN), TLS change cipher, Client hello (1):
* TLSv1.2 (IN), TLS handshake, Finished (20):
* SSL connection using TLSv1.2 / DHE-RSA-AES256-SHA
* Server certificate:
  subject: CN=nfvis
  start date: Dec 5 15:26:32 2017 GMT
* expire date: Dec 3 15:26:32 2027 GMT
* issuer: CN=nfvis
* SSL certificate verify result: self signed certificate (18), continuing anyway.
* Server auth using Basic with user 'admin'
> DELETE /api/config/pnics/pnic/pc HTTP/1.1
> Host: 198.51.100.11
> Authorization: Basic YWRtaW46Q2lzY28xMjMj
> User-Agent: curl/7.50.1
> Accept: */*
> Content-type:application/vnd.yang.data+xml
>
< HTTP/1.1 204 No Content
< Server: nginx
< Date: Wed, 06 Dec 2017 19:11:24 GMT
< Content-Type: text/html
< Content-Length: 0
< Connection: keep-alive
< Last-Modified: Wed, 06 Dec 2017 19:11:24 GMT
< Cache-Control: private, no-cache, must-revalidate, proxy-revalidate
< Etag: 1512-587484-283024
< Pragma: no-cache
\lt* Connection #0 to host 198.51.100.11 left intact
```
# **Example: GET LLDP Information API**

```
curl -k -v -u admin:Cisco123# -X GET -H Content-type:application/vnd.yang.data+xml
'https://172.19.162.231/api/operational/lldp?deep'
Note: Unnecessary use of -X or --request, GET is already inferred.
   * Trying 172.19.162.231...
```
\* Connected to 172.19.162.231 (172.19.162.231) port 443 (#0) \* Cipher selection: ALL:!EXPORT:!EXPORT40:!EXPORT56:!aNULL:!LOW:!RC4:@STRENGTH \* successfully set certificate verify locations: CAfile: /etc/pki/tls/certs/ca-bundle.crt CApath: none \* TLSv1.2 (OUT), TLS handshake, Client hello (1): \* TLSv1.2 (IN), TLS handshake, Server hello (2): \* NPN, negotiated HTTP1.1 \* TLSv1.2 (IN), TLS handshake, Certificate (11): \* TLSv1.2 (IN), TLS handshake, Server key exchange (12): \* TLSv1.2 (IN), TLS handshake, Server finished (14): \* TLSv1.2 (OUT), TLS handshake, Client key exchange (16): \* TLSv1.2 (OUT), TLS change cipher, Client hello (1): \* TLSv1.2 (OUT), TLS handshake, Unknown (67): \* TLSv1.2 (OUT), TLS handshake, Finished (20): \* TLSv1.2 (IN), TLS change cipher, Client hello (1): \* TLSv1.2 (IN), TLS handshake, Finished (20): \* SSL connection using TLSv1.2 / ECDHE-RSA-AES256-GCM-SHA384 \* Server certificate: \* subject: CN=nfvis start date: Jul 2 00:53:36 2017 GMT expire date: Jun 30 00:53:36 2027 GMT issuer: CN=nfvis \* SSL certificate verify result: self signed certificate (18), continuing anyway. \* Server auth using Basic with user 'admin' > GET /api/operational/lldp?deep HTTP/1.1 > Host: 172.19.162.231 > Authorization: Basic YWRtaW46Q2lzY28xMjMj > User-Agent: curl/7.50.1 > Accept: \*/\* > Content-type:application/vnd.yang.data+xml >< HTTP/1.1 200 OK < Server: nginx < Date: Mon, 03 Jul 2017 04:30:47 GMT < Content-Type: application/vnd.yang.data+xml < Transfer-Encoding: chunked < Connection: keep-alive < Cache-Control: private, no-cache, must-revalidate, proxy-revalidate < Pragma: no-cache  $\lt$  $<$ lldp xmlns="http://www.cisco.com/nfvis/pnic" xmlns:y="http://tail-f.com/ns/rest" xmlns:pnic="http://www.cisco.com/nfvis/pnic"> <neighbors> <name>eth0</name> <device\_id>Switch1623</device\_id> <holdtime>120</holdtime> <caps>Bridge, Router</caps> <platform>Cisco IOS Software, Catalyst L3 Switch Software (CAT3K\_CAA-UNIVERSALK9-M), Version 15.0(1)EX3, RELEASE SOFTWARE (fc2)</platform> <portid>Ifname: Gi1/0/4</portid> <description>GigabitEthernet1/0/4</description> </neighbors> <neighbors> <name>eth1</name> <device\_id>None</device\_id> <holdtime>0</holdtime> <caps>None</caps>

```
<platform>None</platform>
<portid>None</portid>
```

```
<description>None</description>
```
</neighbors> <neighbors> <name>eth2</name> <device\_id>None</device\_id> <holdtime>0</holdtime> <caps>None</caps> <platform>None</platform> <portid>None</portid> <description>None</description> </neighbors> <neighbors> <name>eth3</name> <device\_id>None</device\_id> <holdtime>0</holdtime> <caps>None</caps> <platform>None</platform> <portid>None</portid> <description>None</description> </neighbors> <neighbors> <name>eth4</name> <device\_id>None</device\_id> <holdtime>0</holdtime> <caps>None</caps> <platform>None</platform> <portid>None</portid> <description>None</description> </neighbors> <neighbors> <name>eth5</name> <device\_id>None</device\_id> <holdtime>0</holdtime> <caps>None</caps> <platform>None</platform> <portid>None</portid> <description>None</description> </neighbors> <stats> <name>eth0</name> <tx\_frames>10</tx\_frames> <discard\_rx>0</discard\_rx> <error\_rx>0</error\_rx> <rx\_frames>19589</rx\_frames> <discarded\_tlvs>0</discarded\_tlvs> <unrec\_tlvs>0</unrec\_tlvs> <ageouts>0</ageouts> </stats> <stats> <name>eth1</name> <tx\_frames>0</tx\_frames> <discard\_rx>0</discard\_rx> <error\_rx>0</error\_rx> <rx frames>0</rx frames> <discarded\_tlvs>0</discarded\_tlvs> <unrec\_tlvs>0</unrec\_tlvs> <ageouts>0</ageouts>  $\langle$ /stats> <stats> <name>eth2</name> <tx\_frames>0</tx\_frames> <discard\_rx>0</discard\_rx> <error\_rx>0</error\_rx> <rx frames>0</rx frames> <discarded\_tlvs>0</discarded\_tlvs>

```
<unrec_tlvs>0</unrec_tlvs>
 <ageouts>0</ageouts>
</stats>
<stats>
 <name>eth3</name>
 <tx_frames>0</tx_frames>
 <discard_rx>0</discard_rx>
 <error_rx>0</error_rx>
 <rx frames>0</rx frames>
 <discarded_tlvs>0</discarded_tlvs>
 <unrec_tlvs>0</unrec_tlvs>
 <ageouts>0</ageouts>
\langle/stats>
<stats>
 <name>eth4</name>
 <tx_frames>0</tx_frames>
 <discard_rx>0</discard_rx>
 <error_rx>0</error_rx>
 <rx frames>0</rx frames>
 <discarded_tlvs>0</discarded_tlvs>
 <unrec_tlvs>0</unrec_tlvs>
 <ageouts>0</ageouts>
</stats>
<stats>
 <name>eth5</name>
 <tx_frames>0</tx_frames>
 <discard_rx>0</discard_rx>
 <error_rx>0</error_rx>
 <rx frames>0</rx frames>
 <discarded_tlvs>0</discarded_tlvs>
 <unrec_tlvs>0</unrec_tlvs>
 <ageouts>0</ageouts>
</stats>
\langle/lldp>
* Connection #0 to host 172.19.162.231 left intact
```
# **Example: PUT Enable LLDP Configuration API**

```
curl -v -k -u admin:Admin#123 -X PUT -H Content-type:application/vnd.yang.data+xml
Content-type:application/vnd.yang.data+xml
'https://198.51.100.1/api/config/pnics/pnic/eth0/lldp --data
'<lldp>enabled</lldp>'
   Trying 198.51.100.1...* Connected to 198.51.100.1 (198.51.100.1) port 443 (#0)
* Cipher selection: ALL:!EXPORT:!EXPORT40:!EXPORT56:!aNULL:!LOW:!RC4:@STRENGTH
* successfully set certificate verify locations:
   CAfile: /etc/pki/tls/certs/ca-bundle.crt
 CApath: none
* TLSv1.2 (OUT), TLS handshake, Client hello (1):
* TLSv1.2 (IN), TLS handshake, Server hello (2):
* NPN, negotiated HTTP1.1
* TLSv1.2 (IN), TLS handshake, Certificate (11):
* TLSv1.2 (IN), TLS handshake, Server key exchange (12):
* TLSv1.2 (IN), TLS handshake, Server finished (14):
* TLSv1.2 (OUT), TLS handshake, Client key exchange (16):
* TLSv1.2 (OUT), TLS change cipher, Client hello (1):
* TLSv1.2 (OUT), TLS handshake, Unknown (67):
* TLSv1.2 (OUT), TLS handshake, Finished (20):
* TLSv1.2 (IN), TLS change cipher, Client hello (1):
* TLSv1.2 (IN), TLS handshake, Finished (20):
* SSL connection using TLSv1.2 / ECDHE-RSA-AES256-GCM-SHA384
```

```
* Server certificate:
 subject: CN=nfvis
* start date: Jul 2 00:53:36 2017 GMT
 expire date: Jun 30 00:53:36 2027 GMT
  issuer: CN=nfvis
   SSL certificate verify result: self signed certificate (18), continuing anyway.
* Server auth using Basic with user 'admin'
> PUT /api/config/pnics/pnic/eth0/lldp HTTP/1.1
> Host: 198.51.100.1
> Authorization: Basic YWRtaW46Q2lzY28xMjMj
> User-Agent: curl/7.50.1
> Accept: */*
> Content-type:application/vnd.yang.data+xml
> Content-Length: 20
>
* upload completely sent off: 20 out of 20 bytes
< HTTP/1.1 204 No Content
< Server: nginx
< Date: Mon, 03 Jul 2017 04:09:38 GMT
< Content-Type: text/html
< Content-Length: 0
< Connection: keep-alive
< Last-Modified: Sun, 02 Jul 2017 01:30:26 GMT
< Cache-Control: private, no-cache, must-revalidate, proxy-revalidate
< Etag: 1498-959026-423491
< Pragma: no-cache
* Connection #0 to host 198.51.100.1 left intact
```
# **Example: GET Port Admin Status API**

```
curl -k -v -u admin:Cisco123# -X GET
```

```
https://198.51.100.1/api/config/pnics/pnic/eth5/adminstatus
```

```
Trying 198.51.100.11...
```

```
* Connected to 198.51.100.11 (198.51.100.11) port 443 (#0)
```
\* Cipher selection: ALL:!EXPORT:!EXPORT40:!EXPORT56:!aNULL:!LOW:!RC4:@STRENGTH

```
* successfully set certificate verify locations:
   CAfile: /etc/pki/tls/certs/ca-bundle.crt
 CApath: none
```

```
* TLSv1.2 (OUT), TLS handshake, Client hello (1):
```

```
* TLSv1.2 (IN), TLS handshake, Server hello (2):
```

```
* NPN, negotiated HTTP1.1
```

```
* TLSv1.2 (IN), TLS handshake, Certificate (11):
```

```
* TLSv1.2 (IN), TLS handshake, Server key exchange (12):
```

```
* TLSv1.2 (IN), TLS handshake, Server finished (14):
```

```
* TLSv1.2 (OUT), TLS handshake, Client key exchange (16):
```
- \* TLSv1.2 (OUT), TLS change cipher, Client hello (1):
- \* TLSv1.2 (OUT), TLS handshake, Unknown (67):

```
* TLSv1.2 (OUT), TLS handshake, Finished (20):
```

```
* TLSv1.2 (IN), TLS change cipher, Client hello (1):
```

```
* TLSv1.2 (IN), TLS handshake, Finished (20):
```

```
* SSL connection using TLSv1.2 / DHE-RSA-AES256-SHA
```

```
* Server certificate:
```
\* subject: CN=nfvis

```
start date: Dec 5 15:26:32 2017 GMT
```
- expire date: Dec 3 15:26:32 2027 GMT
- \* issuer: CN=nfvis

```
* SSL certificate verify result: self signed certificate (18), continuing anyway.
```

```
* Server auth using Basic with user 'admin'
```

```
> GET /api/config/pnics/pnic/eth5/adminstatus HTTP/1.1
```

```
> Host: 198.51.100.11
```

```
> Authorization: Basic YWRtaW46Q2lzY28xMjMj
```

```
> User-Agent: curl/7.50.1
```

```
> Accept: */*
>
< HTTP/1.1 200 OK
< Server: nginx
< Date: Wed, 06 Dec 2017 19:15:23 GMT
< Content-Type: application/vnd.yang.data+xml
< Transfer-Encoding: chunked
< Connection: keep-alive
< Last-Modified: Wed, 06 Dec 2017 19:14:09 GMT
< Cache-Control: private, no-cache, must-revalidate, proxy-revalidate
< Etag: 1512-587649-439226
< Pragma: no-cache
\lt<adminstatus xmlns="http://www.cisco.com/nfvis/pnic" xmlns:y="http://tail-f.com/ns/rest"
xmlns:pnic="http://www.cisco.com/nfvis/
pnic">up</adminstatus>
```

```
* Connection #0 to host 198.51.100.11 left intact
```
# **Example: PUT Configure Port Admin Status API**

**curl -v -k -u admin:Admin#123 -X PUT -H Content-type:application/vnd.yang.data+xml Content-type:application/vnd.yang.data+xml 'https://198.51.100.11/api/config/pnics/pnic/eth5/adminstatus --data '<adminstatus>up</adminstatus>'**

```
Trying 198.51.100.11...
* Connected to 198.51.100.11 (198.51.100.11) port 443 (#1)
* Cipher selection: ALL:!EXPORT:!EXPORT40:!EXPORT56:!aNULL:!LOW:!RC4:@STRENGTH
* successfully set certificate verify locations:
   CAfile: /etc/pki/tls/certs/ca-bundle.crt
 CApath: none
* TLSv1.2 (OUT), TLS handshake, Client hello (1):
* TLSv1.2 (IN), TLS handshake, Server hello (2):
* NPN, negotiated HTTP1.1
* TLSv1.2 (IN), TLS handshake, Certificate (11):
* TLSv1.2 (IN), TLS handshake, Server key exchange (12):
* TLSv1.2 (IN), TLS handshake, Server finished (14):
* TLSv1.2 (OUT), TLS handshake, Client key exchange (16):
* TLSv1.2 (OUT), TLS change cipher, Client hello (1):
* TLSv1.2 (OUT), TLS handshake, Unknown (67):
* TLSv1.2 (OUT), TLS handshake, Finished (20):
* TLSv1.2 (IN), TLS change cipher, Client hello (1):
* TLSv1.2 (IN), TLS handshake, Finished (20):
* SSL connection using TLSv1.2 / DHE-RSA-AES256-SHA
* Server certificate:
* subject: CN=nfvis
* start date: Dec 5 15:26:32 2017 GMT
  expire date: Dec 3 15:26:32 2027 GMT
   issuer: CN=nfvis
 SSL certificate verify result: self signed certificate (18), continuing anyway.
* Server auth using Basic with user 'admin'
> PUT /api/config/pnics/pnic/eth5/adminstatus HTTP/1.1
> Host: 198.51.100.11
> Authorization: Basic YWRtaW46Q2lzY28xMjMj
> User-Agent: curl/7.50.1
> Accept: */*
> Content-type:application/vnd.yang.data+xml
> Content-Length: 29
>
* upload completely sent off: 29 out of 29 bytes
< HTTP/1.1 204 No Content
```

```
< Server: nginx
< Date: Wed, 06 Dec 2017 19:14:09 GMT
< Content-Type: text/html
< Content-Length: 0
< Connection: keep-alive
< Last-Modified: Wed, 06 Dec 2017 19:14:09 GMT
< Cache-Control: private, no-cache, must-revalidate, proxy-revalidate
< Etag: 1512-587649-439226
< Pragma: no-cache
\,<\,* Connection #1 to host 198.51.100.11 left intact
```
# **Speed, Autoneg and Duplex APIs**

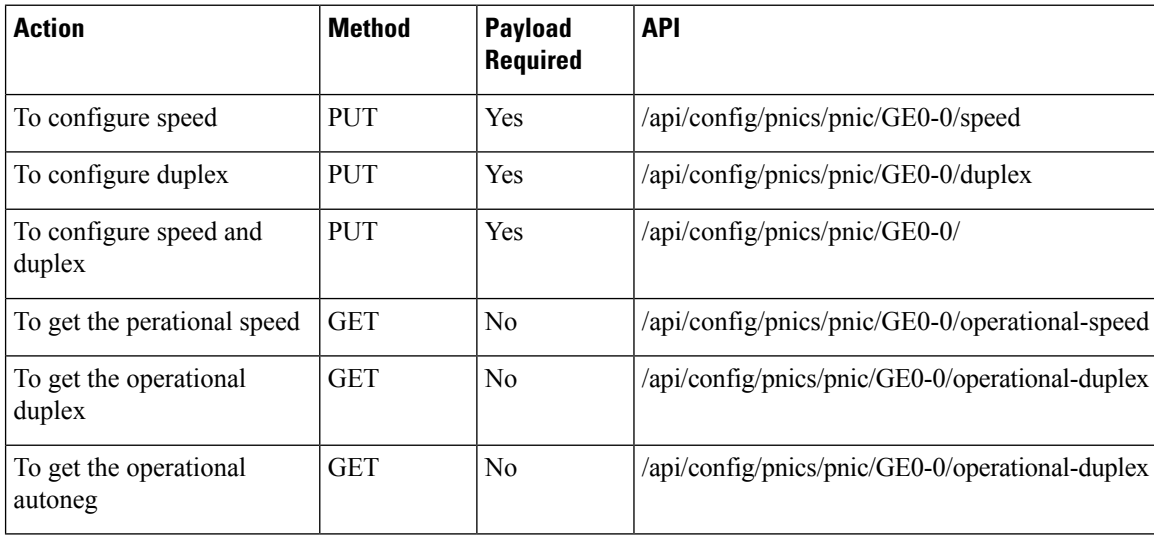

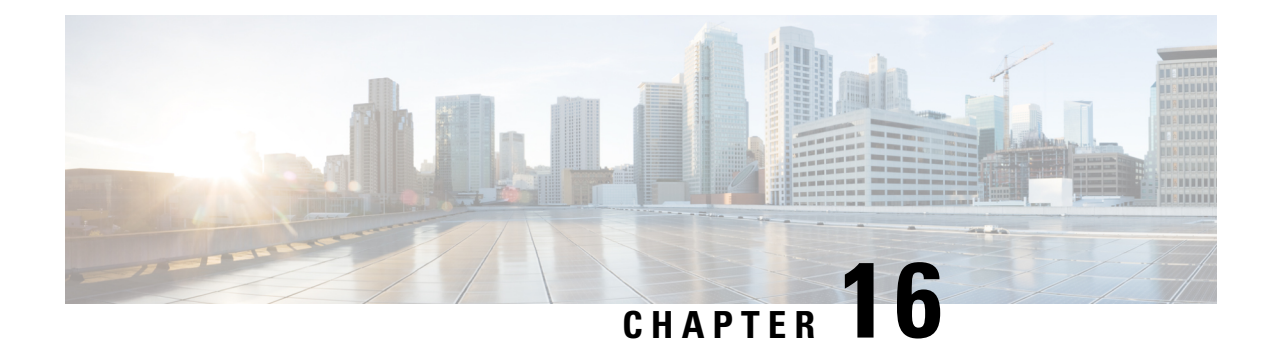

# **Port Security APIs**

#### **Example: Max Number of MAC Addresses**

https://209.165.201.1/api/running/switch/interface/gigabitEthernet

```
Payload:
<gigabitEthernet>
<name>1/0</name><port-security>
<max>2</max>
</port-security>
</gigabitEthernet>
```
#### **Example: Violation Discard**

https://209.165.201.1/api/running/switch/interface/gigabitEthernet

Payload:

```
<gigabitEthernet>
<name>1/0</name><port-security>
<violation>discard</violation>
</port-security>
</gigabitEthernet>
```
#### **Example: Enable Port Security**

https://209.165.201.1/api/running/switch/interface/gigabitEthernet

```
Payload:
<gigabitEthernet>
<name>1/0</name>
<port-security>
<enable/>
</port-security>
</gigabitEthernet>
```
#### **Example: Secure Static MAC**

```
https://209.165.201.1/api/running/switch/mac
Payload:
     <mac><address-table>
          <static>
            <mac-entries>
              <mac-addr>18:65:90:cb:e6:10</mac-addr>
              <vlan>1</vlan>
              <interface>
                <gigabitEthernet>1/0</gigabitEthernet>
              </interface>
              <type>secure</type>
            </mac-entries>
          </static>
        </address-table>
      \langle mac>
```
#### **Example: show switch interface port-security**

GET https://209.165.201.1/api/operational/switch/interface/port-security?deep

#### **Example: no port security enable**

DELETE https://209.165.201.1/api/running/switch/interface/gigabitEthernet/"1/0"/port-security/enable

#### **Example: no mac address-table static**

DELETE https://209.165.201.1/api/running/switch/mac/address-table/static/mac-entries

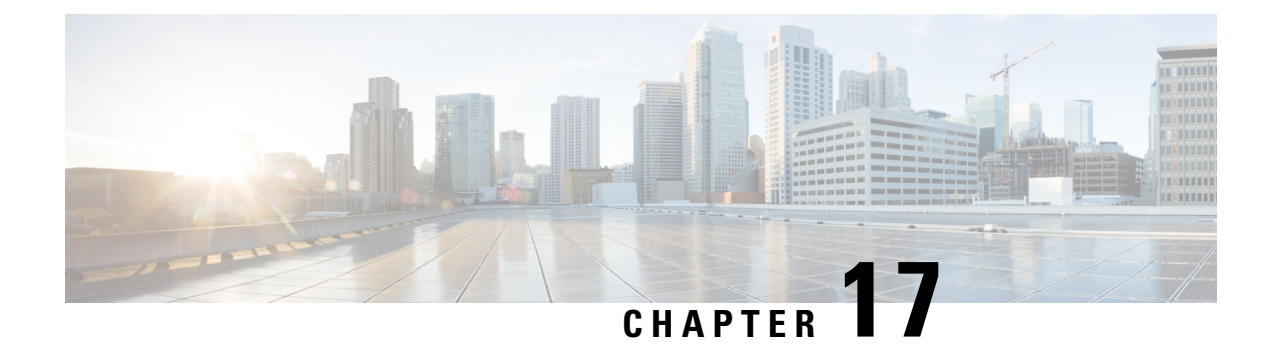

# **Secure Overlay APIs**

#### **Table 101: Secure Overlay APIs**

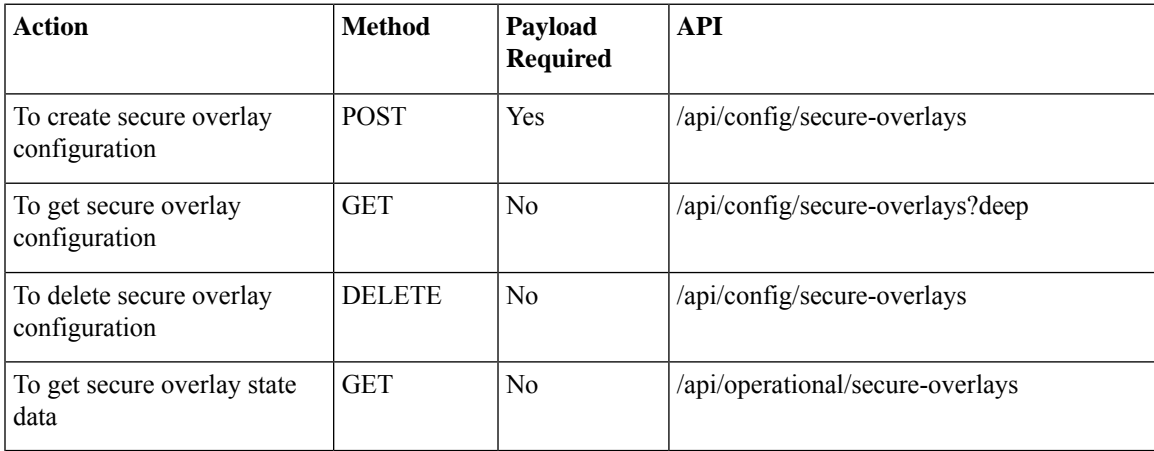

#### **Example for secure overlay payload**

```
<secure-overlay>
<name>mgmthub</name>
<local-bridge>wan-br</local-bridge>
<local-system-ip-addr>34.34.34.4</local-system-ip-addr>
<remote-interface-ip-addr>10.85.189.36</remote-interface-ip-addr>
<remote-system-ip-addr>10.19.18.251</remote-system-ip-addr>
<remote-id>mgmt-hub.cloudvpn.com</remote-id>
<psk><local-psk>Cisco1234Admin</local-psk>
 <remote-psk>Cisco1234Admin</remote-psk>
</psk>
</secure-overlay>
```
#### **Table 102: Description for Secure Overlay Payloads**

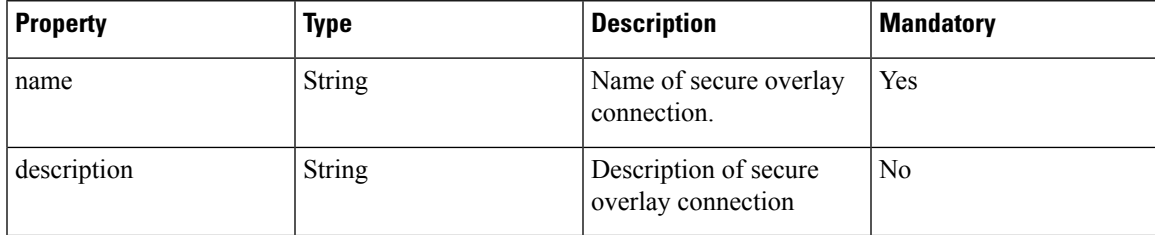

 $\mathbf I$ 

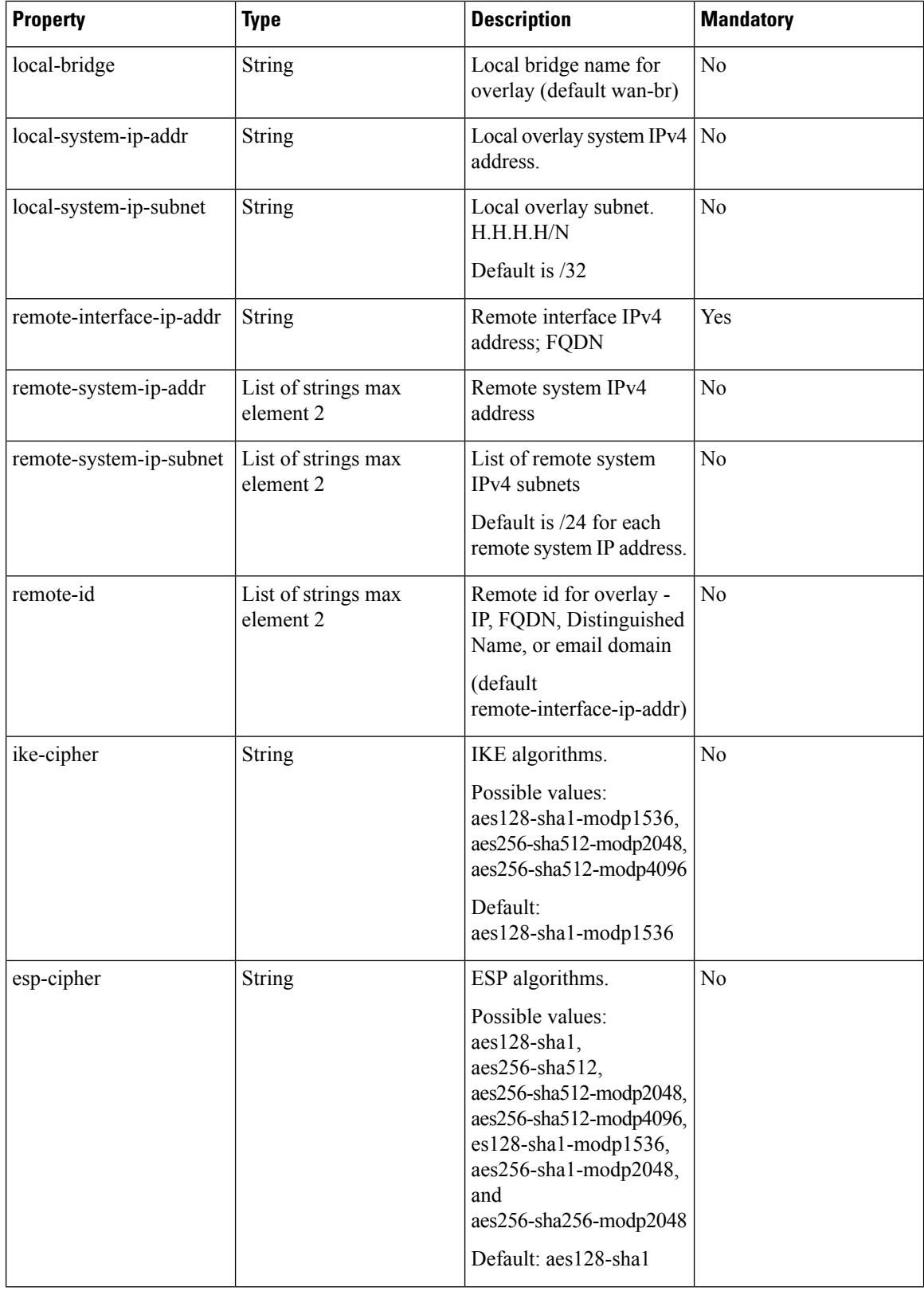

٦

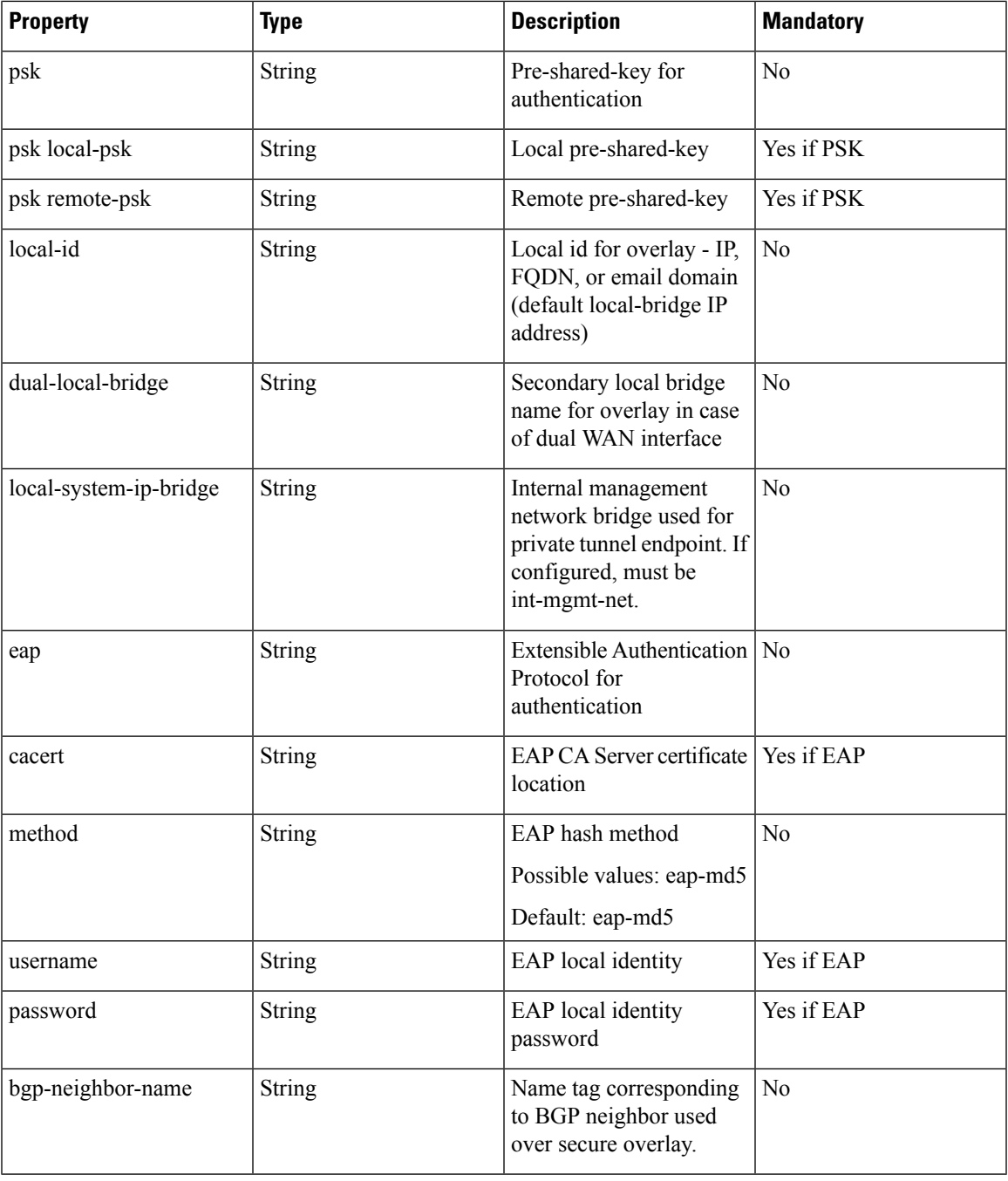

When you configure a list of two remote system IP addresses, subnets, and remote IDs, each list must have consistent order for the remote system configurations provided. **Note**

#### **Example: POST Secure Overlay APIs**

curl -k -v -u "admin:123#Admin" -H Accept:application/vnd.yang.data+xml -H

```
Content-Type:application/vnd.yang.data+xml -X POST
https://209.165.201.1/api/config/secure-overlays -d '
<secure-overlay>
 <name>mgmthub</name>
 <local-bridge>wan-br</local-bridge>
 <local-system-ip-addr>10.0.0.1</local-system-ip-addr>
 <remote-interface-ip-addr>10.0.0.1</remote-interface-ip-addr>
 <remote-system-ip-addr>10.0.0.2</remote-system-ip-addr>
 <remote-id>mgmt-hub.cloudvpn.com</remote-id>
 <psk><local-psk>1234Admin</local-psk>
  <remote-psk>1234Admin</remote-psk>
 \langle/psk\rangle</secure-overlay>'
```
**Example**: POST create secure overlaywith int-mgmt-net ip as local system ip address

```
curl -k -v -u "admin:admin" -H Accept:application/vnd.yang.data+xml -H
Content-Type:application/vnd.yang.data+xml -X POST
https://209.165.201.1/api/config/secure-overlays -d '
<secure-overlay>
<name>mgmthub</name>
 <local-bridge>wan-br</local-bridge>
<local-system-ip-addr>10.0.0.4</local-system-ip-addr>
 <local-system-ip-bridge>int-mgmt-net</local-system-ip-bridge>
 <remote-interface-ip-addr>10.0.0.1</remote-interface-ip-addr>
 <remote-system-ip-addr>10.0.0.2</remote-system-ip-addr>
 <remote-id>mgmt-hub.cloudvpn.com</remote-id>
 <psk><local-psk>Cisco1234Admin</local-psk>
 <remote-psk>Cisco1234Admin</remote-psk>
 \langle/psk\rangle</secure-overlay>'
```
#### **Example: GET Secure Overlay APIs**

curl -k -v -u "admin:123#Admin" -X GET "https://209.165.201.1/api/config/secure-overlays?deep"

#### **Example: GET Secure Overlay APIs**

```
curl -k -v -u "admin:123#Admin" -X GET
"https://209.165.201.1/api/operational/secure-overlays?deep"
```
#### **Example: DELETE Secure Overlay APIs**

curl -k -v -u "admin:123#Admin" -X DELETE "https://209.165.201.1/api/config/secure-overlays"

• Single IP [Configuration](#page-239-0) APIs, on page 226

# <span id="page-239-0"></span>**Single IP Configuration APIs**

**Table 103: Secure Overlay APIs**

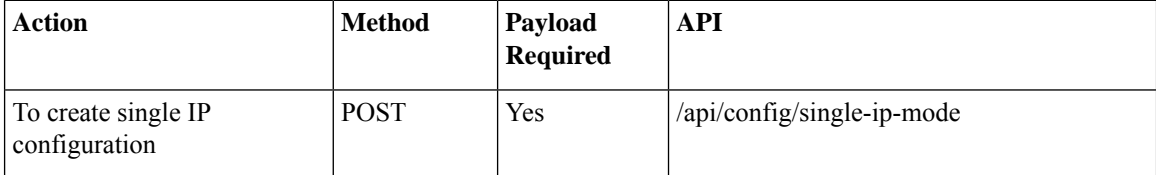

Ш

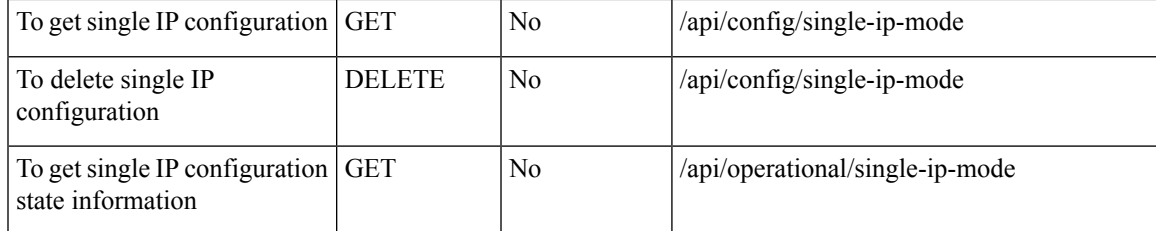

#### **Example for single IP configuration payload**

```
<single-ip-mode>
<vm-name>ROUTER.ROUTER</vm-name>
</single-ip-mode>"
```
#### **Table 104: Description for Single IP Payload**

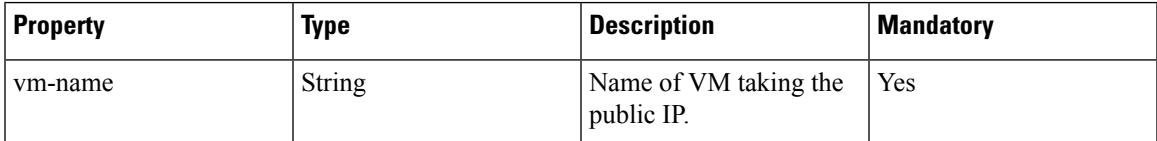

#### **Example: POST Single IP configuration APIs**

```
curl -k -v -u "admin:123#Admin" -H Accept:application/vnd.yang.data+xml -H
Content-Type:application/vnd.yang.data+xml -X PUT
https://209.165.201.1/api/config/single-ip-mode -d "
<single-ip-mode>
<vm-name>ROUTER.ROUTER</vm-name>
</single-ip-mode>"
```
#### **Example: GET Single IP configuration APIs**

curl -k -v -u "admin:123#Admin" -X GET "https://209.165.201.1/api/config/single-ip-mode"

#### **Example: GET Single IP configuration APIs**

curl -k -v -u "admin:123#Admin" -X GET "https://209.165.201.1/api/operational/single-ip-mode"

#### **Example: DELETE Single IP configuration APIs**

curl -k -v -u "admin:123#Admin" -X DELETE "https://209.165.201.1/api/config/single-ip-mode"

 $\mathbf I$ 

ı

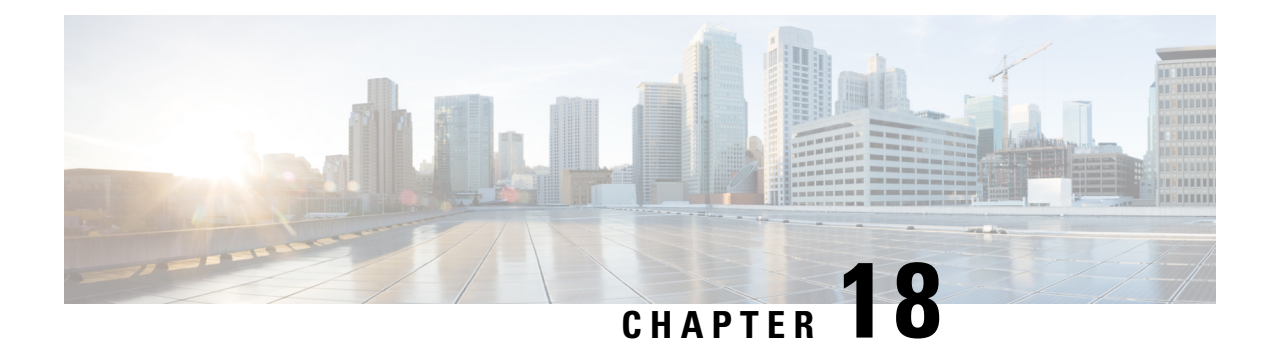

# **BGP Support APIs**

**Table 105: BGP APIs**

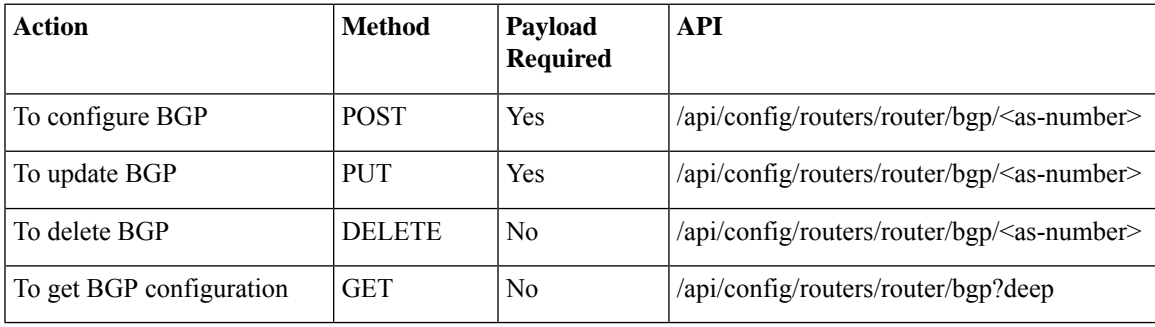

#### **Example for BGP payload**

```
<bgp xmlns="http://www.cisco.com/nfvis/router">
  \langleas>200\langle/as>
  <router-id>10.20.0.1</router-id>
     <address-family>
            <protocol>ipv4</protocol>
            <routing-scheme>unicast</routing-scheme>
            <network>
                <network>10.20.0.0</network>
                <mask>255.255.255.0</mask>
            </network>
        <neighbor>
            <remote-ip>bgp-neighbor</remote-ip>
            <activate/>
        </neighbor>
      </address-family>
 <neighbor xmlns="http://www.cisco.com/nfvis/router">
    <remote-ip>bgp-neighbor</remote-ip>
   <remote-as>65000</remote-as>
 </neighbor>
</bgp>
```
#### **Table 106: Description for BGP Payloads**

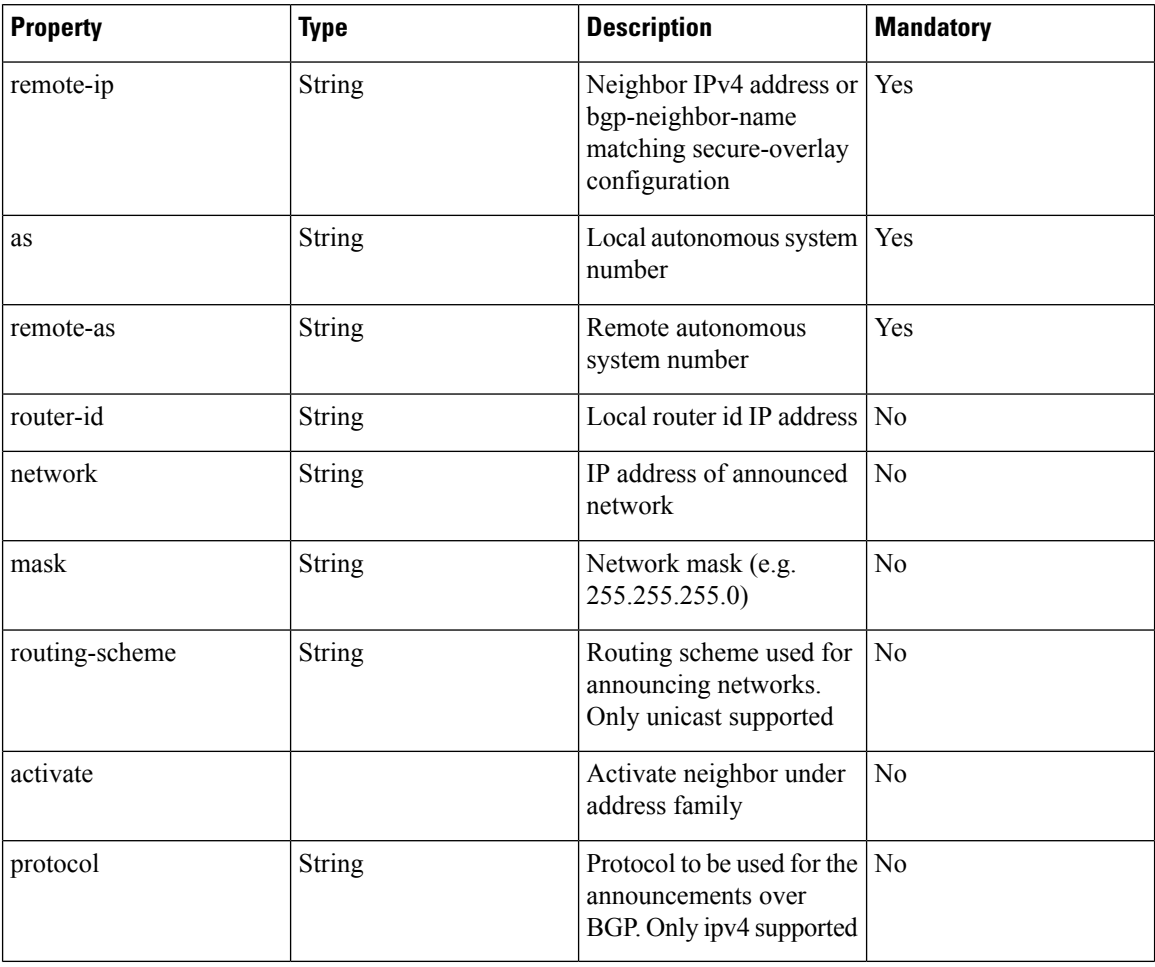

#### **Example:** POST create BGP local session

```
curl -k -v -u "admin:admin" -H Accept:application/vnd.yang.data+xml -H
Content-Type:application/vnd.yang.data+xml -X POST
https://209.165.201.1/api/config/routers/router/bgp/200 -d '
<bgp
xmlns="http://www.cisco.com/nfvis/router">
 \langleas>200\langle/as>
 <router-id>10.20.0.1</router-id>
 <neighbor
 xmlns="http://www.cisco.com/nfvis/router">
 <remote-ip>90.90.90.1</remote-ip>
 <remote-as>65000</remote-as>
 </neighbor>
</bgp>'
```
#### **Example**: PUT update BGP

curl -k -v -u "admin:admin" -X GET "https://209.165.201.1/api/config/routers/router/bgp?deep"

#### **Example:** DELETE BGP configuration

curl -k -v -u "admin:admin" -X DELETE "https://209.165.201.1/api/config/routers/router/bgp"

• BGP over [MPLS](#page-244-0) APIs, on page 231

# <span id="page-244-0"></span>**BGP over MPLS APIs**

#### **Table 107: BGP APIs**

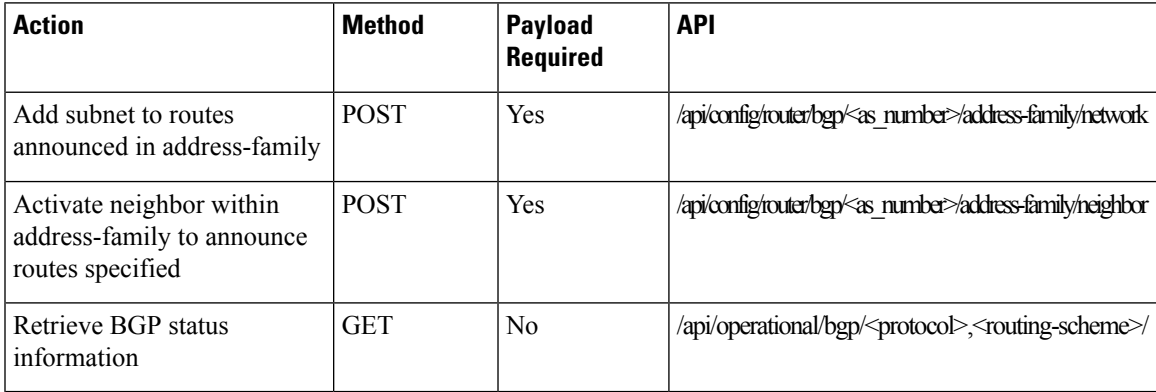

#### **Example for BGP payload**

```
<router:bgp>
  <sub>as</sub>>200</sub><sub><b>as</b></sub>
  <address-family>
   <protocol>ipv4</protocol>
   <routing-scheme>unicast</routing-scheme>
   <network>
    <network>10.20.0.0</network>
    <mask>255.255.255.0</mask>
   </network>
   <neighbor>
   <remote-ip>90.90.90.1</remote-ip>
    <activate />
   </neighbor>
  </address-family>
  <neighbor>
   <remote-ip>90.90.90.1</remote-ip>
   <remote-as>65000</remote-as>
   <description>This is the CSR Headend</description>
  </neighbor>
 </router:bgp>
```
 $\mathbf I$ 

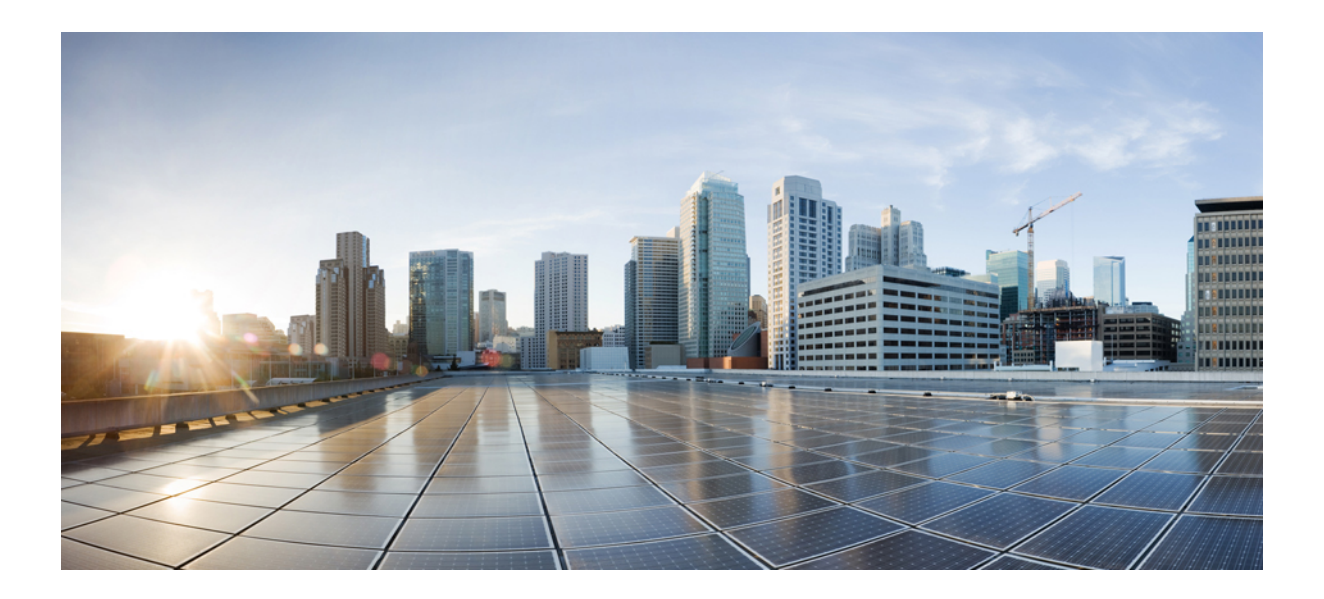

# **<sup>P</sup> ART II**

# **Switch Related APIs**

- [DOT1x](#page-248-0) APIs, on page 235
- IP [Gateway](#page-254-0) APIs, on page 241
- [Spanning-Tree](#page-256-0) All or Individual Elements APIs, on page 243
- [Interface](#page-264-0) Stat APIs, on page 251
- Interface [GigabitEthernet](#page-268-0) Switchport APIs, on page 255
- Interface [GigabitEthernet](#page-272-0) Spanning-Tree APIs, on page 259
- [SPAN/RSPAN](#page-274-0) APIs, on page 261
- VLAN and [interface](#page-278-0) VLAN related APIs, on page 265

<span id="page-248-0"></span>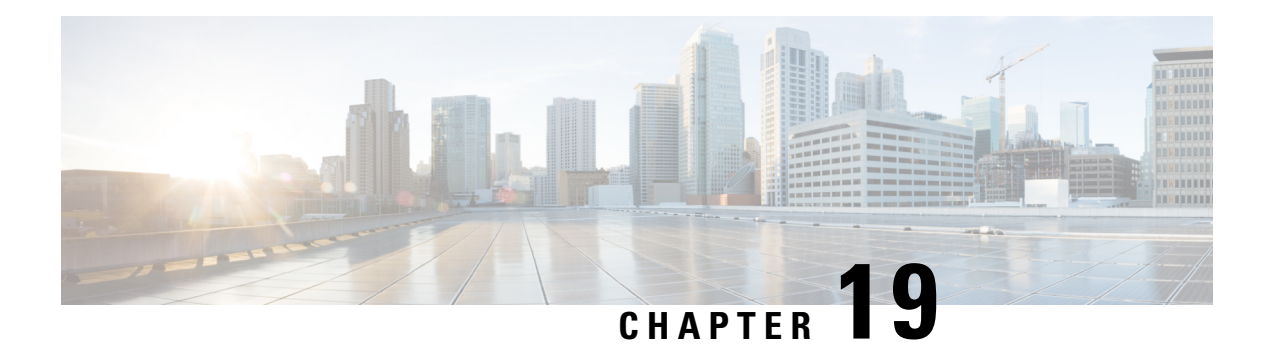

# **DOT1x APIs**

**Table 108: DOT1x APIs**

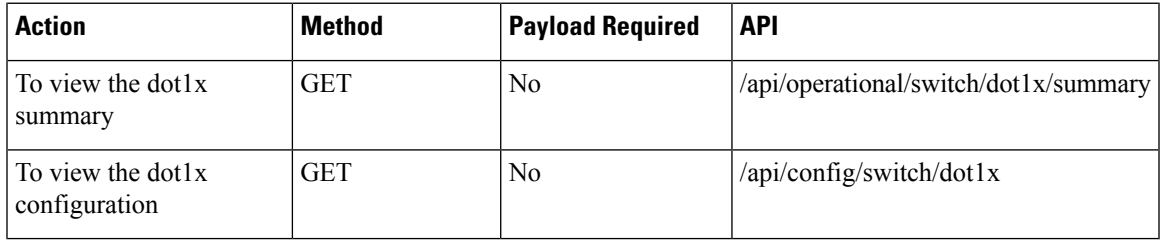

#### **Example: GET DOT1x APIs**

curl -k -u admin:admin -X GET https://209.165.201.1/api/operational/switch/dot1x/summary

#### **Example: GET DOT1x APIs**

curl -k -u admin:admin -X GET https://209.165.201.1/api/config/switch/dot1x

- DOT1x [guest-vlan](#page-248-1) Timeout Value APIs, on page 235
- DOT1x Default [authentication](#page-250-0) APIs, on page 237
- DOT1x System [Authentication](#page-250-1) Control APIs, on page 237
- [RADIUS](#page-251-0) Source Interface Address APIs, on page 238

# <span id="page-248-1"></span>**DOT1x guest-vlan Timeout Value APIs**

#### **Table 109: DOT1x guest-vlan Timeout Value APIs**

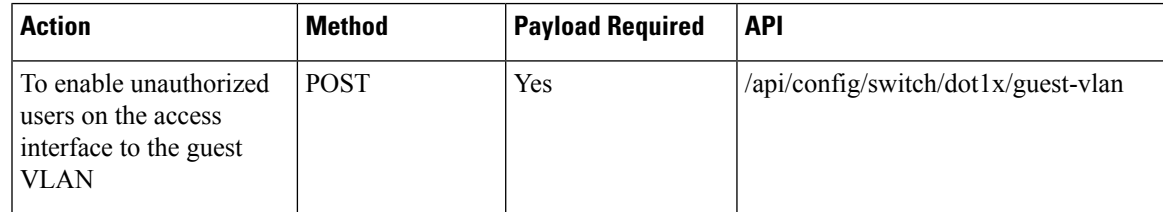

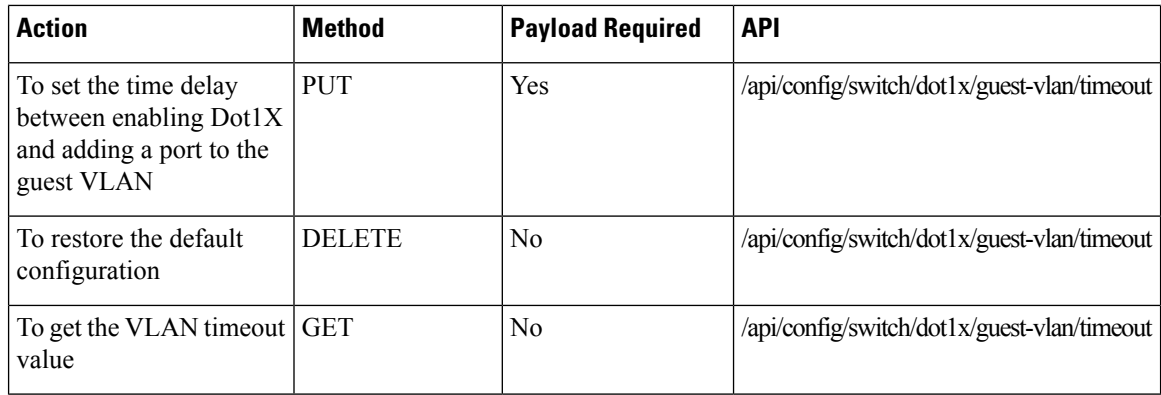

#### **Example for DOT1x guest-vlan Timeout Value APIs Payload**

<timeout>30</timeout>

#### **Table 110: Description for DOT1x guest-vlan Timeout Value APIs Payload**

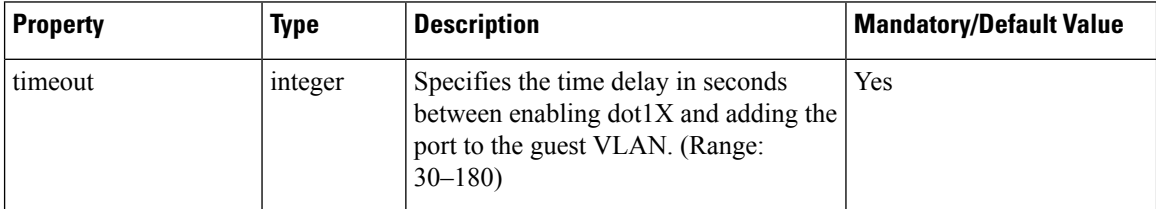

#### **Example: POST DOT1x guest-vlan Timeout Value APIs**

```
curl -k -u admin:admin -d "<timeout>30</timeout>" -X POST
https://209.165.201.1/api/config/switch/dot1x/guest-vlan -H "Content-Type:
application/vnd.yang.data+xml"
```
#### **Example: PUT DOT1x guest-vlan Timeout Value APIs**

```
curl -k -u admin:admin -d "<timeout>40</timeout>" -X PUT
https://209.165.201.1/api/config/switch/dot1x/guest-vlan/timeout -H "Content-Type:
application/vnd.yang.data+xml"
```
#### **Example: DELETE DOT1x guest-vlan Timeout Value APIs**

```
curl -k -u admin:admin -X DELETE
https://209.165.201.1/api/config/switch/dot1x/guest-vlan/timeout
```
#### **Example: GET DOT1x guest-vlan Timeout Value APIs**

curl -k -u admin:admin -X GET https://209.165.201.1/api/config/switch/dot1x/guest-vlan/timeout

# <span id="page-250-0"></span>**DOT1x Default authentication APIs**

#### **Table 111: DOT1x Default authentication APIs**

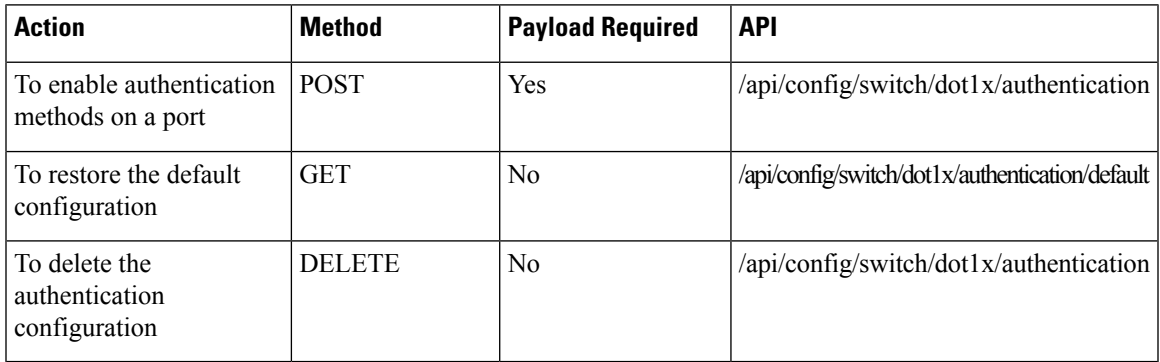

#### **Example for DOT1x Default authentication APIs Payload**

```
<default>radius</default>
```
#### **Example: POST DOT1x Default authentication APIs**

```
curl -k -u admin:admin -d "<default>radius</default>" -X POST
https://209.165.201.1/api/config/switch/dot1x/authentication -H "Content-Type:
application/vnd.yang.data+xml"
```
#### **Example: GET DOT1x Default authentication APIs**

```
curl -k -u admin:admin -X GET
https://209.165.201.1/api/config/switch/dot1x/authentication/default
```
#### **Example: DELETE DOT1x Default authentication APIs**

curl -k -u admin:admin -X DELETE https://209.165.201.1/api/config/switch/dot1x/authentication

# <span id="page-250-1"></span>**DOT1x System Authentication Control APIs**

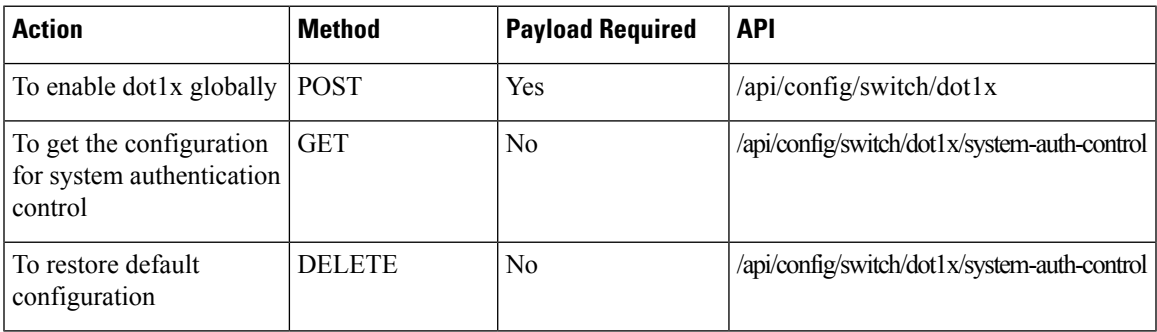

#### **Table 112: DOT1x System Authentication Control APIs**

#### **Example for DOT1x System Authentication Control APIs Payload**

```
<system-auth-control></system-auth-control>
```
#### **Example: POST DOT1x System Authentication Control APIs**

```
curl -k -u admin:admin -d "<system-auth-control></system-auth-control>" -X POST
https://209.165.201.1/api/config/switch/dot1x -H "Content-Type: application/vnd.yang.data+xml
```
#### **Example: GET DOT1x System Authentication Control APIs**

```
curl -k -u admin:admin -X GET
https://209.165.201.1/api/config/switch/dot1x/system-auth-control
```
#### **Example: DELETE DOT1x System Authentication Control APIs**

```
curl -k -u admin:admin -X DELETE
https://209.165.201.1/api/config/switch/dot1x/system-auth-control
```
### <span id="page-251-0"></span>**RADIUS Source Interface Address APIs**

#### **Table 113: RADIUS Source Interface Address APIs**

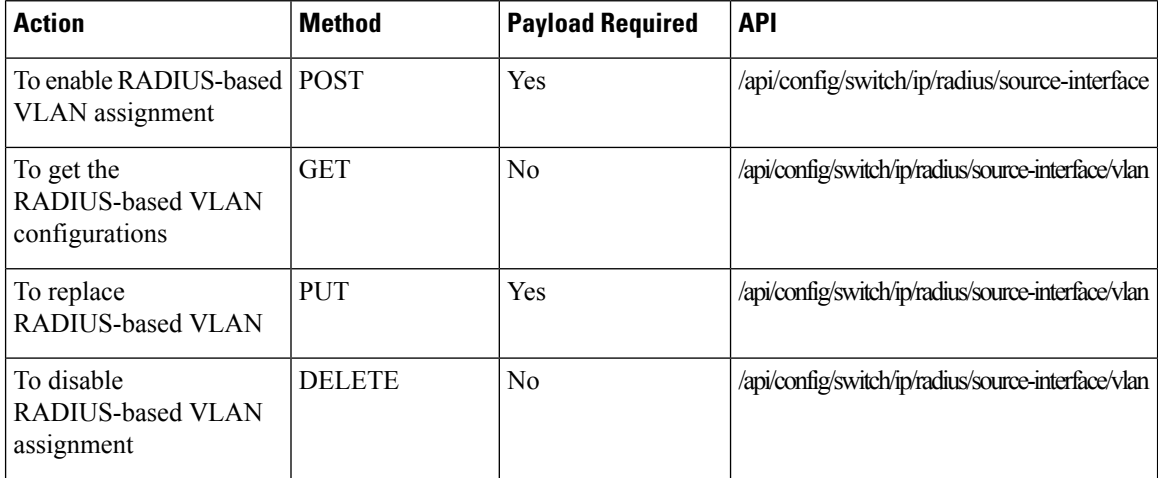

#### **Example for RADIUS Source Interface Address APIs Payload**

<vlan>505</vlan>

#### **Example: POST RADIUS Source Interface Address APIs**

```
curl -k -u admin:admin -d "<vlan>505</vlan>" -X POST
https://209.165.201.1/api/config/switch/ip/radius/source-interface -H "Content-Type:
application/vnd.yang.data+xml"
```
#### **Example: GET RADIUS Source Interface Address APIs**

```
curl -k -u admin:admin -X GET
https://209.165.201.1/api/config/switch/ip/radius/source-interface/vlan
```
#### **Example: PUT RADIUS Source Interface Address APIs**

curl -k -u admin:admin -d "<vlan>506</vlan>" -X PUT https://209.165.201.1/api/config/switch/ip/radius/source-interface/vlan -H "Content-Type: application/vnd.yang.data+xml"

#### **Example: DELETE RADIUS Source Interface Address APIs**

curl -k -u admin:admin -X DELETE https://209.165.201.1/api/config/switch/ip/radius/source-interface/vlan

I

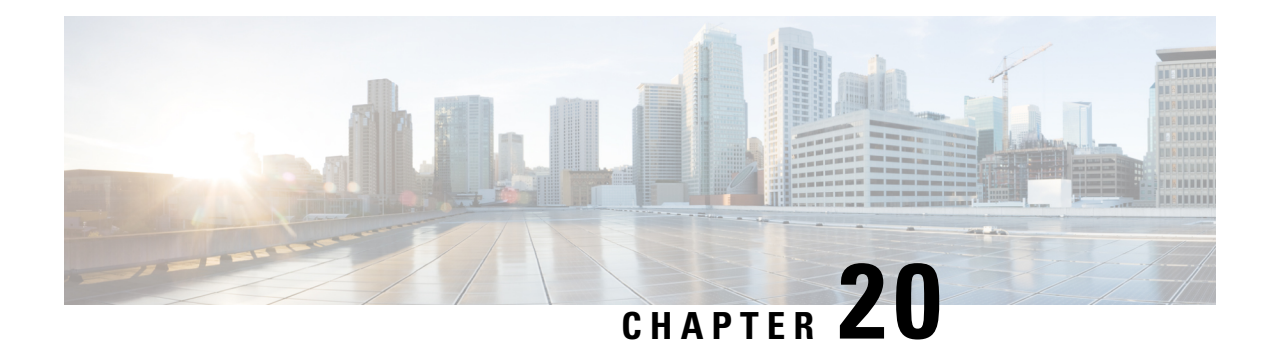

## **IP Gateway APIs**

#### **Table 114: IP Gateway APIs**

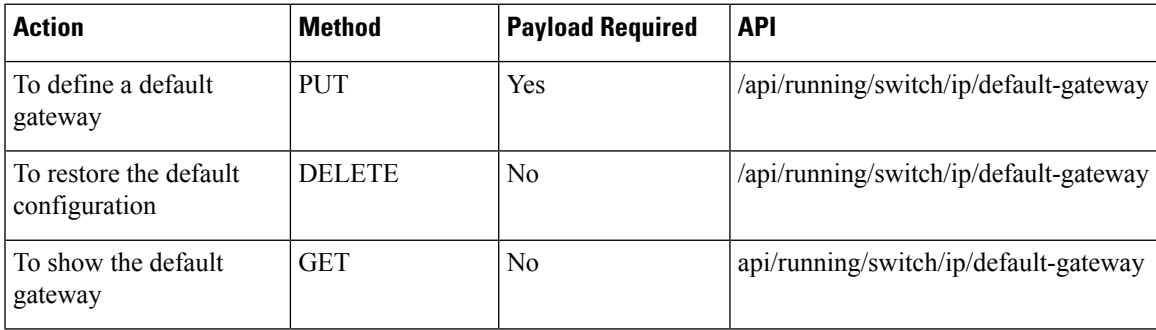

#### **Example for IP Gateway APIs Payload**

<default-gateway><gateway>169.254.1.3</gateway></default-gateway>

#### **Table 115: Description for IP Gateway APIs Payload**

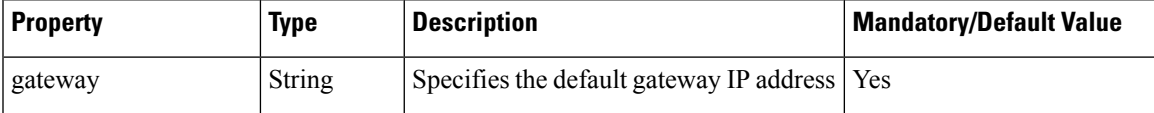

#### **Example: PUT IP Gateway APIs**

curl -k -u admin:admin -d "<default-gateway><gateway>169.254.1.3</gateway></default-gateway>" -X PUT https://209.165.201.1/api/running/switch/ip/default-gateway -H "Content-Type: application/vnd.yang.data+xml"

#### **Example: DELETE IP Gateway APIs**

curl -k -u admin:admin -X DELETE https://209.165.201.1/api/running/switch/ip/default-gateway

#### **Example: GET IP Gateway APIs**

curl -k -u admin:admin -X GET "https://209.165.201.1/api/running/switch/ip/default-gateway"

• IP [Route](#page-255-0) APIs, on page 242

### <span id="page-255-0"></span>**IP Route APIs**

#### **Table 116: IP Route APIs**

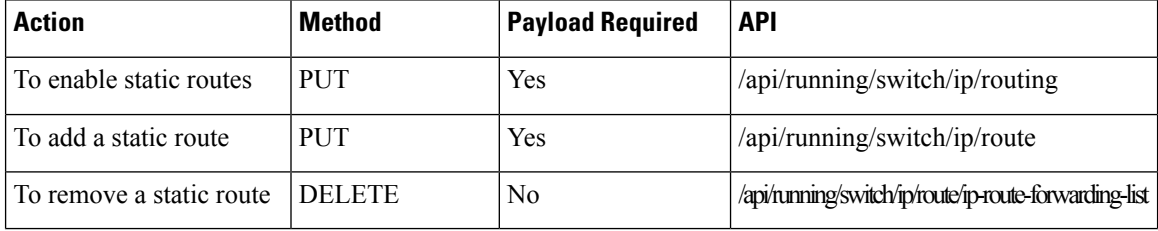

#### **Example for IP Route APIs Payload**

<routing></routing>

#### **Example for IP Route APIs Payload**

 $\omega$ tote $\times$ p-route-forwarding-list $\times$ prefix $2.2.2$ :/pefix>nes $\times$ 15.35.255/mas $\times$ forwarding-address $\times$ formate-forwarding-list $\times$ /mote-forwarding-list $\times$ /mote-forwarding-list $\times$ /mote-forwarding-list $\times$ /mote-forward

#### **Example: PUT IP Route APIs**

curl -k -u admin:admin -d "<routing></routing>" -X PUT https://209.165.201.1/api/running/switch/ip/routing -H "Content-Type: application/vnd.yang.data+xml"

#### **Example: PUT IP Route APIs**

```
curl -k -u admin:admin -d
"Koute>'ip-route-forwarding-list>(nefix>2.2.2.2{\pefix>4ne$\25.25.255.4maS\forwarding-addeess5.5.5.1</forwarding-addeess\/ip-route-forwarding-list>\/note>"
 -X PUT https://209.165.201.1/api/running/switch/ip/route -H "Content-Type:
application/vnd.yang.data+xml"
```
#### **Example: DELETE IP Route APIs**

```
curl -k -u admin:admin -X DELETE
https://209.165.201.1/api/running/switch/ip/route/ip-route-forwarding-list/2.2.2.2,255.255.255.255,5.5.5.1
```
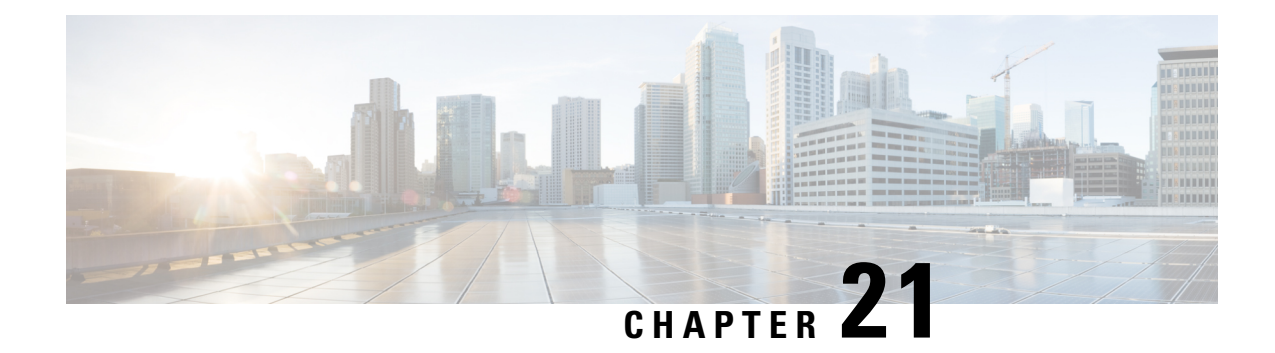

# **Spanning-Tree All or Individual Elements APIs**

**Table 117: Spanning-Tree Individual Elements APIs**

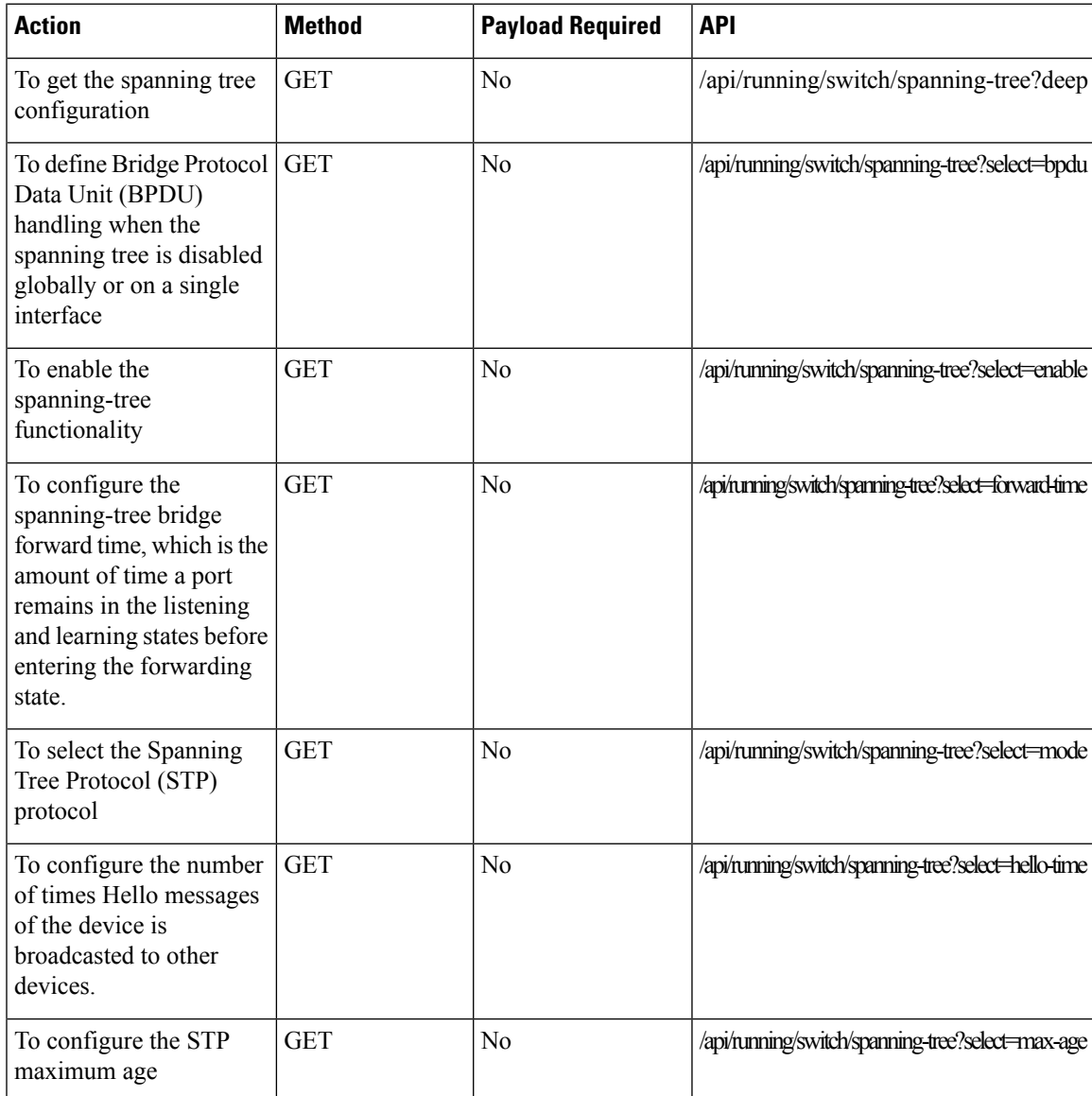

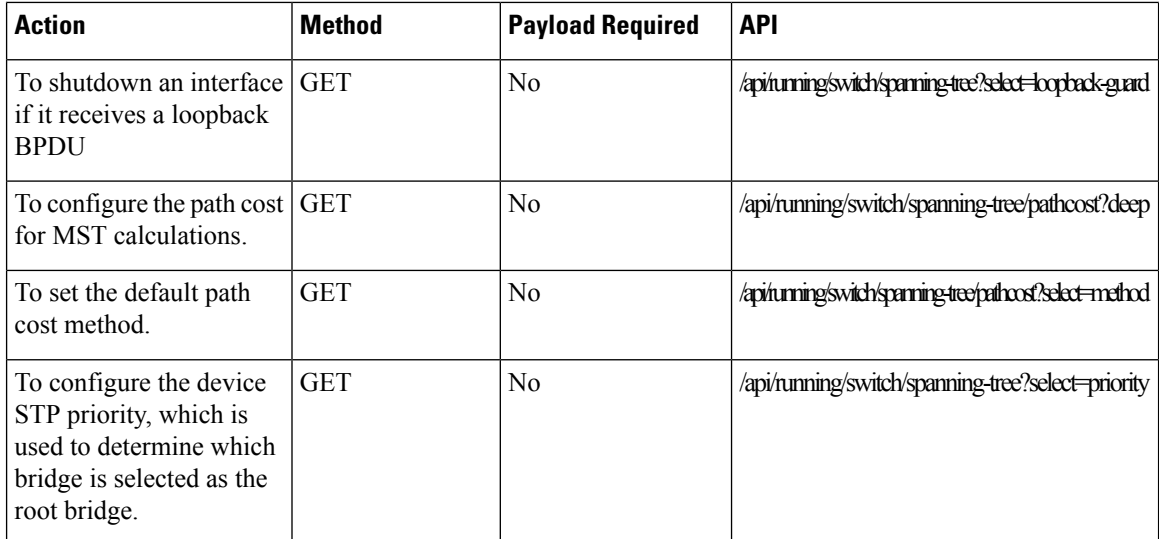

#### **Example: GET Spanning-Tree APIs**

curl -k -u admin:admin -X GET https://209.165.201.1/api/running/switch/spanning-tree?deep

#### **Example: GET Spanning-Tree bpdu APIs**

```
curl -k -u admin:admin -X GET
https://209.165.201.1/api/running/switch/spanning-tree?select=bpdu
```
#### **Example: GET Spanning-Tree enable APIs**

```
curl -k -u admin:admin -X GET
https://209.165.201.1/api/running/switch/spanning-tree?select=enable
```
#### **Example: GET Spanning-Tree forward-time APIs**

```
curl -k -u admin:admin -X GET
https://209.165.201.1/api/running/switch/spanning-tree?select=forward-time
```
#### **Example: GET Spanning-Tree mode APIs**

```
curl -k -u admin:admin -X GET
https://209.165.201.1/api/running/switch/spanning-tree?select=mode
```
#### **Example: GET Spanning-Tree hello-time APIs**

```
curl -k -u admin:admin -X GET
https://209.165.201.1/api/running/switch/spanning-tree?select=hello-time
```
#### **Example: GET Spanning-Tree max-age APIs**

```
curl -k -u admin:admin -X GET
https://209.165.201.1/api/running/switch/spanning-tree?select=max-age
```
#### **Example: GET Spanning-Tree loopback-guard APIs**

```
curl -k -u admin:admin -X GET
https://209.165.201.1/api/running/switch/spanning-tree?select=loopback-guard
```
#### **Example: GET Spanning-Tree pathcost APIs**

```
curl -k -u admin:admin -X GET
https://209.165.201.1/api/running/switch/spanning-tree/pathcost?deep
```
#### **Example: GET Spanning-Tree pathcost method APIs**

```
curl -k -u admin:admin -X GET
https://209.165.201.1/api/running/switch/spanning-tree/pathcost?select=method
```
#### **Example: GET Spanning-Tree priority APIs**

```
curl -k -u admin:admin -X GET
https://209.165.201.1/api/running/switch/spanning-tree?select=priority
```
- Create [Spanning-Tree](#page-258-0) APIs, on page 245
- Modify [Spanning-Tree](#page-260-0) APIs, on page 247
- Delete [Spanning-Tree](#page-261-0) APIs, on page 248

### <span id="page-258-0"></span>**Create Spanning-Tree APIs**

#### **Table 118: Create Spanning-Tree APIs**

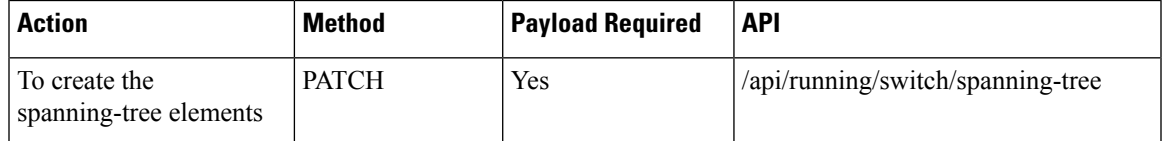

#### **Example for Create Spanning-Tree APIs Payload**

<spanning-tree><bpdu>filtering</bpdu></spanning-tree>

#### **Example for Create Spanning-Tree APIs Payload**

<spanning-tree><forward-time>18</forward-time></spanning-tree>

#### **Table 119: Description for Create Spanning-Tree APIs Payload**

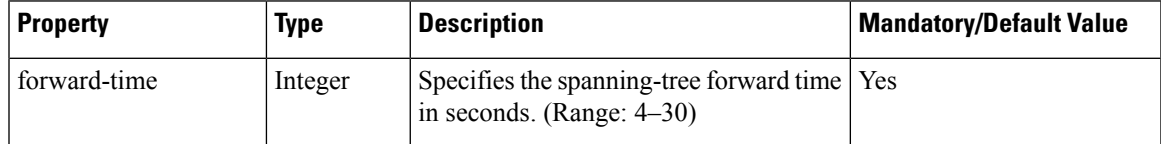

#### **Example for Create Spanning-Tree APIs Payload**

<spanning-tree><mode>rstp</mode></spanning-tree>

#### **Table 120: Description for Create Spanning-Tree APIs Payload**

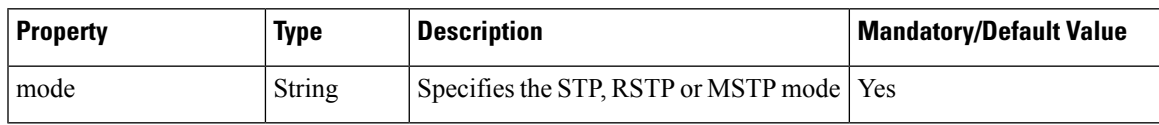

#### **Example for Create Spanning-Tree APIs Payload**

<spanning-tree><hello-time>6</hello-time></spanning-tree>

#### **Table 121: Description for Create Spanning-Tree APIs Payload**

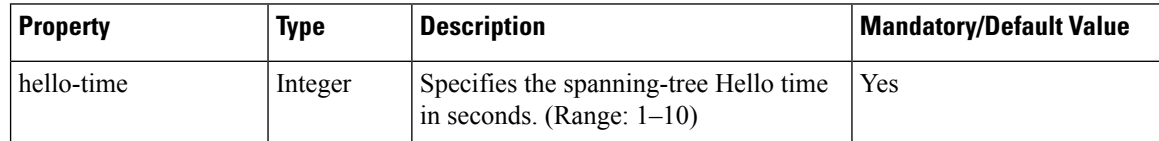

#### **Example for Create Spanning-Tree APIs Payload**

<spanning-tree><max-age>24</max-age></spanning-tree>

#### **Table 122: Description for Create Spanning-Tree APIs Payload**

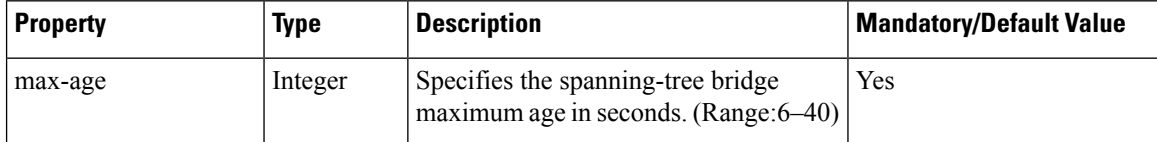

#### **Example for Create Spanning-Tree APIs Payload**

<spanning-tree><loopback-guard></loopback-guard></spanning-tree>

#### **Example for Create Spanning-Tree APIs Payload**

<spanning-tree><method>short</method></spanning-tree>

#### **Table 123: Description for Create Spanning-Tree APIs Payload**

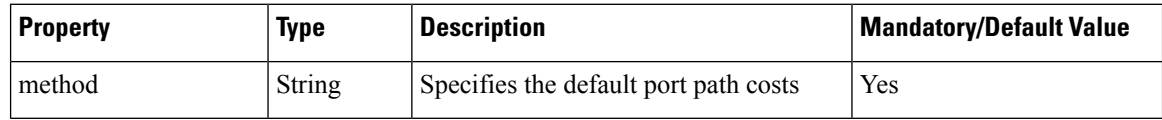

#### **Example for Create Spanning-Tree APIs Payload**

<spanning-tree><priority>8192</priority></spanning-tree>

#### **Table 124: Description for Create Spanning-Tree APIs Payload**

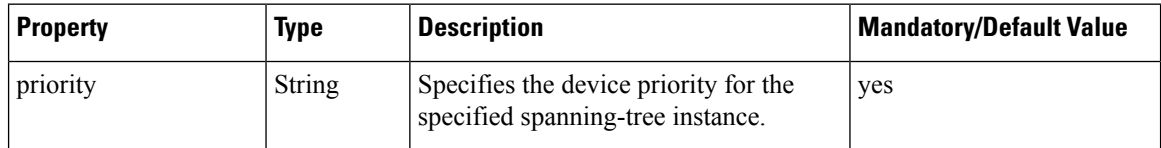

#### **Example: PATCH Create Spanning-Tree bpdu APIs**

```
curl -k -u admin:admin -d "<spanning-tree><bpdu>filtering</bpdu></spanning-tree>" -X PATCH
https://209.165.201.1/api/running/switch/spanning-tree -H "Content-Type:
application/vnd.yang.data+xml"
```
#### **Example: PATCH Create Spanning-Tree forward-time APIs**

curl -k -u admin:admin -d "<spanning-tree><forward-time>18</forward-time></spanning-tree>" -X PATCH https://209.165.201.1/api/running/switch/spanning-tree -H "Content-Type: application/vnd.yang.data+xml"

#### **Example: PATCH Create Spanning-Tree mode APIs**

```
curl -k -u admin:admin -d "<spanning-tree><mode>rstp</mode></spanning-tree>" -X PATCH
https://209.165.201.1/api/running/switch/spanning-tree -H "Content-Type:
application/vnd.yang.data+xml"
```
#### **Example: PATCH Create Spanning-Tree hello-time APIs**

curl -k -u admin:admin -d "<spanning-tree><hello-time>6</hello-time></spanning-tree>" -X PATCH https://209.165.201.1/api/running/switch/spanning-tree -H "Content-Type: application/vnd.yang.data+xml"

#### **Example: PATCH Create Spanning-Tree max-age APIs**

curl -k -u admin:admin -d "<spanning-tree><max-age>24</max-age></spanning-tree>" -X PATCH https://209.165.201.1/api/running/switch/spanning-tree -H "Content-Type: application/vnd.yang.data+xml"

#### **Example: PATCH Create Spanning-Tree loopback-guard APIs**

curl -k -u admin:admin -d "<spanning-tree><loopback-guard></loopback-guard></spanning-tree>" -X PATCH https://209.165.201.1/api/running/switch/spanning-tree -H "Content-Type: application/vnd.yang.data+xml"

#### **Example: PATCH Create Spanning-Tree method APIs**

curl -k -u admin:admin -d "<spanning-tree><method>short</method></spanning-tree>" -X PATCH https://209.165.201.1/api/running/switch/spanning-tree/pathcost -H "Content-Type: application/vnd.yang.data+xml"

#### **Example: PATCH Create Spanning-Tree priority APIs**

curl -k -u admin:admin -d "<spanning-tree><priority>8192</priority></spanning-tree>" -X PATCH https://209.165.201.1/api/running/switch/spanning-tree -H "Content-Type: application/vnd.yang.data+xml"

### <span id="page-260-0"></span>**Modify Spanning-Tree APIs**

#### **Table 125: Modify Spanning-Tree APIs**

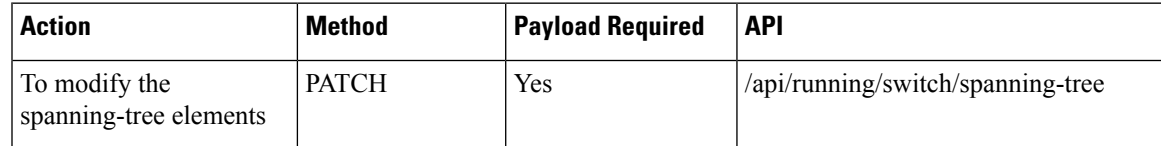

#### **Example: PATCH Modify Spanning-Tree bpdu APIs**

```
curl -k -u admin:admin -d "<spanning-tree><bpdu>filtering</bpdu></spanning-tree>" -X PATCH
https://209.165.201.1/api/running/switch/spanning-tree -H "Content-Type:
application/vnd.yang.data+xml"
```
#### **Example: PATCH Modify Spanning-Tree forward-time APIs**

```
curl -k -u admin:admin -d "<spanning-tree><forward-time>18</forward-time></spanning-tree>"
-X PATCH https://209.165.201.1/api/running/switch/spanning-tree -H "Content-Type:
application/vnd.yang.data+xml"
```
#### **Example: PATCH Modify Spanning-Tree mode APIs**

```
curl -k -u admin:admin -d "<spanning-tree><mode>rstp</mode></spanning-tree>" -X PATCH
https://209.165.201.1/api/running/switch/spanning-tree -H "Content-Type:
application/vnd.yang.data+xml"
```
#### **Example: PATCH Modify Spanning-Tree hello-time APIs**

```
curl -k -u admin:admin -d "<spanning-tree><hello-time>6</hello-time></spanning-tree>" -X
PATCH https://209.165.201.1/api/running/switch/spanning-tree -H "Content-Type:
application/vnd.yang.data+xml"
```
#### **Example: PATCH Modify Spanning-Tree max-age APIs**

```
curl -k -u admin:admin -d "<spanning-tree><max-age>24</max-age></spanning-tree>" -X PATCH
https://209.165.201.1/api/running/switch/spanning-tree -H "Content-Type:
application/vnd.yang.data+xml"
```
#### **Example: PATCH Modify Spanning-Tree loopback-guard APIs**

curl -k -u admin:admin -d "<spanning-tree><loopback-guard></loopback-guard></spanning-tree>" -X PATCH https://209.165.201.1/api/running/switch/spanning-tree -H "Content-Type: application/vnd.yang.data+xml"

#### **Example: PATCH Modify Spanning-Tree method APIs**

```
curl -k -u admin:admin -d "<spanning-tree><method>short</method></spanning-tree>" -X PATCH
https://209.165.201.1/api/running/switch/spanning-tree/pathcost -H "Content-Type:
application/vnd.yang.data+xml"
```
#### **Example: PATCH Modify Spanning-Tree priority APIs**

curl -k -u admin:admin -d "<spanning-tree><priority>8192</priority></spanning-tree>" -X PATCH https://209.165.201.1/api/running/switch/spanning-tree -H "Content-Type: application/vnd.yang.data+xml"

### <span id="page-261-0"></span>**Delete Spanning-Tree APIs**

#### **Table 126: Delete Spanning-Tree APIs**

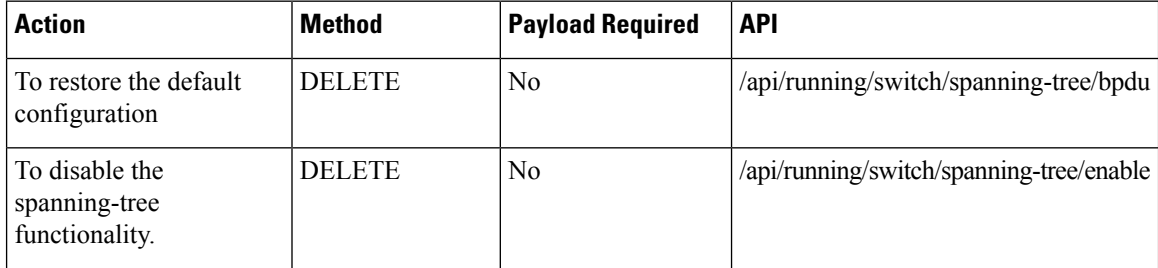

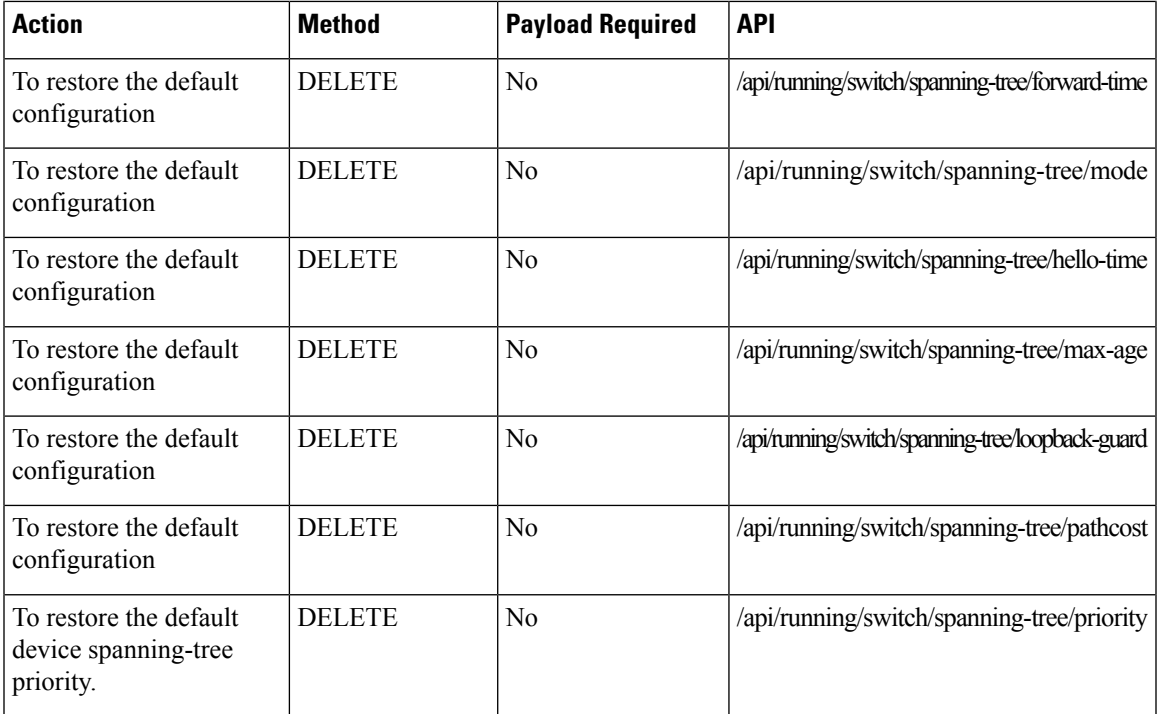

#### **Example: DELETE Delete Spanning-Tree bpdu APIs**

curl -k -u admin:admin -X DELETE https://209.165.201.1/api/running/switch/spanning-tree/bpdu

#### **Example: DELETE Delete Spanning-Tree APIs**

curl -k -u admin:admin -X DELETE https://209.165.201.1/api/running/switch/spanning-tree/enable

#### **Example: DELETE Delete Spanning-Tree forward-time APIs**

```
curl -k -u admin:admin -X DELETE
https://209.165.201.1/api/running/switch/spanning-tree/forward-time
```
#### **Example: DELETE Delete Spanning-Tree mode APIs**

curl -k -u admin:admin -X DELETE https://209.165.201.1/api/running/switch/spanning-tree/mode

#### **Example: DELETE Delete Spanning-Tree hello-time APIs**

curl -k -u admin:admin -X DELETE https://209.165.201.1/api/running/switch/spanning-tree/hello-time

#### **Example: DELETE Delete Spanning-Tree max-age APIs**

```
curl -k -u admin:admin -X DELETE
https://209.165.201.1/api/running/switch/spanning-tree/max-age
```
#### **Example: DELETE Delete Spanning-Tree loopback-guard APIs**

```
curl -k -u admin:admin -X DELETE
https://209.165.201.1/api/running/switch/spanning-tree/loopback-guard
```
#### **Example: DELETE Delete Spanning-Tree pathcost APIs**

curl -k -u admin:admin -X DELETE https://209.165.201.1/api/running/switch/spanning-tree/pathcost

#### **Example: DELETE Delete Spanning-Tree priority APIs**

curl -k -u admin:admin -X DELETE https://209.165.201.1/api/running/switch/spanning-tree/priority

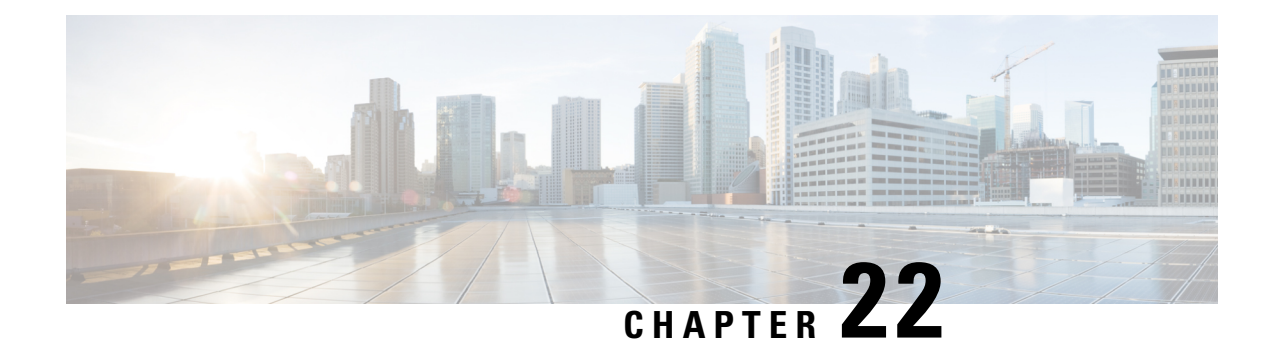

## **Interface Stat APIs**

#### **Table 127: Interface Stat APIs**

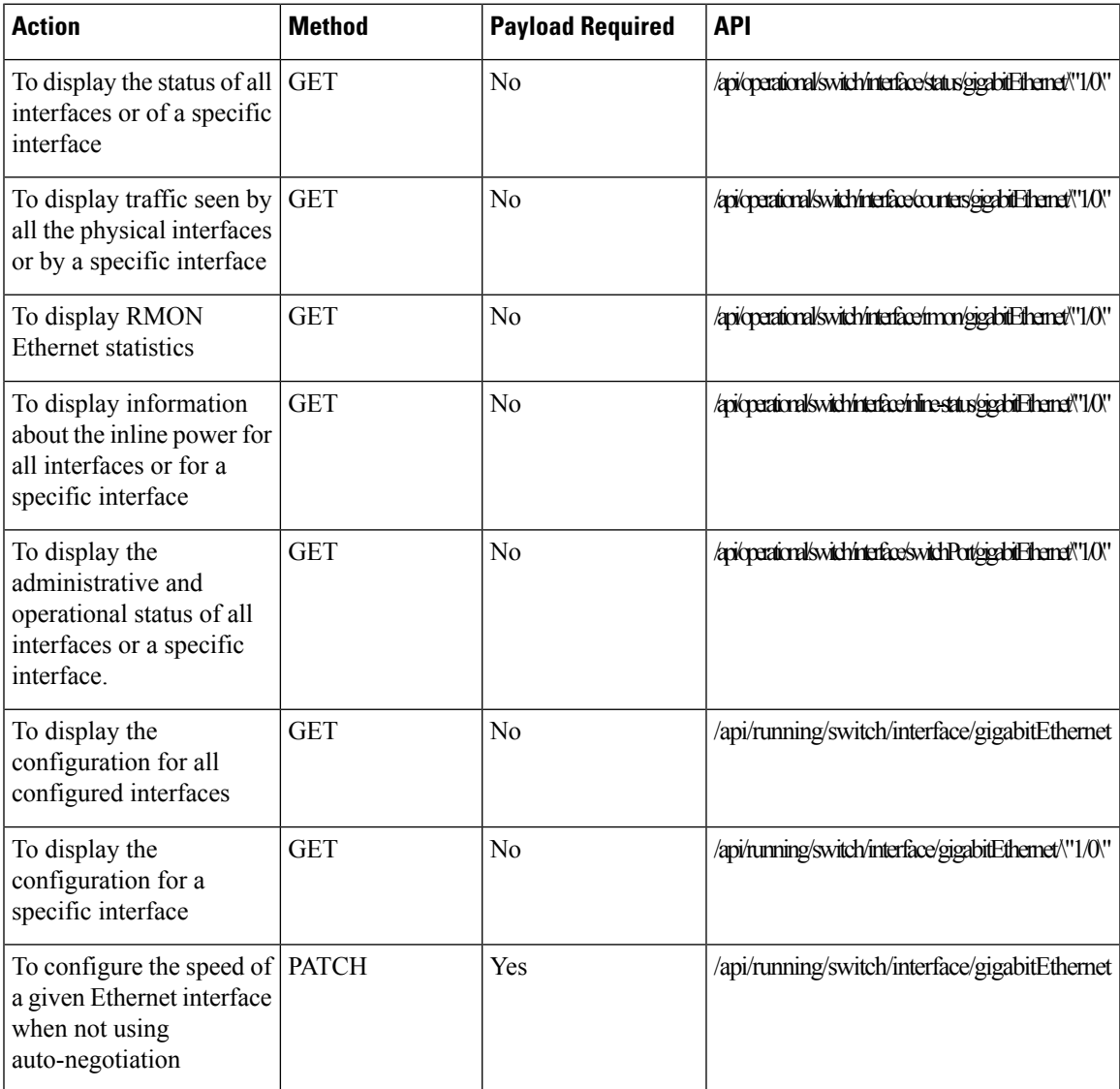

#### **Example for Interface Stat APIs Payload**

<gigabitEthernet><name>1/0</name><speed>1000</speed></gigabitEthernet>

#### **Example: GET Interface Stat APIs**

```
curl -k -u admin:admin -X GET
https://172.25.212.178/api/operational/switch/interface/status/gigabitEthernet/\"1/0\"
```
#### **Example: GET Interface Stat APIs**

```
curl -k -u admin:admin -X GET
https://172.25.212.178/api/operational/switch/interface/counters/gigabitEthernet/\"1/0\"
```
#### **Example: GET Interface Stat APIs**

```
curl -k -u admin:admin -X GET
https://172.25.212.178/api/operational/switch/interface/rmon/gigabitEthernet/\"1/0\"
```
#### **Example: GET Interface Stat APIs**

```
curl -k -u admin:admin -X GET
https://172.25.212.178/api/operational/switch/interface/inline-status/gigabitEthernet/\"1/0\"
```
#### **Example: GET Interface Stat APIs**

curl -k -u admin:admin -X GET https://172.25.212.178/api/operational/switch/interface/switchPort/gigabitEthernet/\"1/0\"

#### **Example: GET Interface Stat APIs**

```
curl -i -k -u admin:admin -X GET
https://209.165.201.1/api/running/switch/interface/gigabitEthernet -H "Accept:
application/vnd.yang.collection+xml"
```
#### **Example: GET Interface Stat APIs**

curl -k -u admin:admin -X GET http://209.165.201.1/api/running/switch/interface?deep

#### **Example: GET Interface Stat APIs**

```
curl -k -u admin:admin -X GET
https://209.165.201.1/api/running/switch/interface/gigabitEthernet/\"1/0\"
```
#### **Example: PATCH Interface Stat APIs**

```
curl -k -u admin:admin -d
"<gigabitEthernet><name>1/0</name><speed>1000</speed></gigabitEthernet>" -X PATCH
https://209.165.201.1/api/running/switch/interface/gigabitEthernet -H "Content-Type:
application/vnd.yang.data+xml"
```
• [Interface](#page-266-0) Port APIs, on page 253

### <span id="page-266-0"></span>**Interface Port APIs**

#### **Table 128: Interface Port APIs**

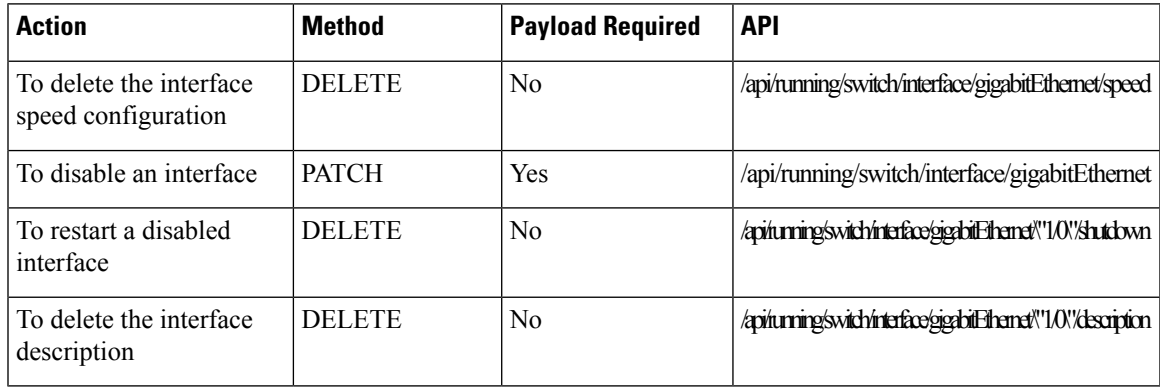

#### **Example for Interface Port APIs Payload**

<gigabitEthernet><name>1/0</name><shutdown/></gigabitEthernet>

#### **Example: DELETE Interface Port APIs**

curl -k -u admin:admin -X DELETE https://209.165.201.1/api/running/switch/interface/gigabitEthernet/speed

#### **Example: PATCH Interface Port APIs**

curl -k -u admin:admin -d "<gigabitEthernet><name>1/0</name><shutdown/></gigabitEthernet>" -X PATCH https://209.165.201.1/api/running/switch/interface/gigabitEthernet -H "Content-Type: application/vnd.yang.data+xml"

#### **Example: DELETE Interface Port APIs**

curl -k -u admin:admin -X DELETE https://209.165.201.1/api/running/switch/interface/gigabitEthernet/\"1/0\"/shutdown

#### **Example: DELETE Interface Port APIs**

```
curl -i -k -u admin:admin -X DELETE
https://209.165.201.1/api/running/switch/interface/gigabitEthernet/\"1/0\"/description
```
 $\mathbf I$ 

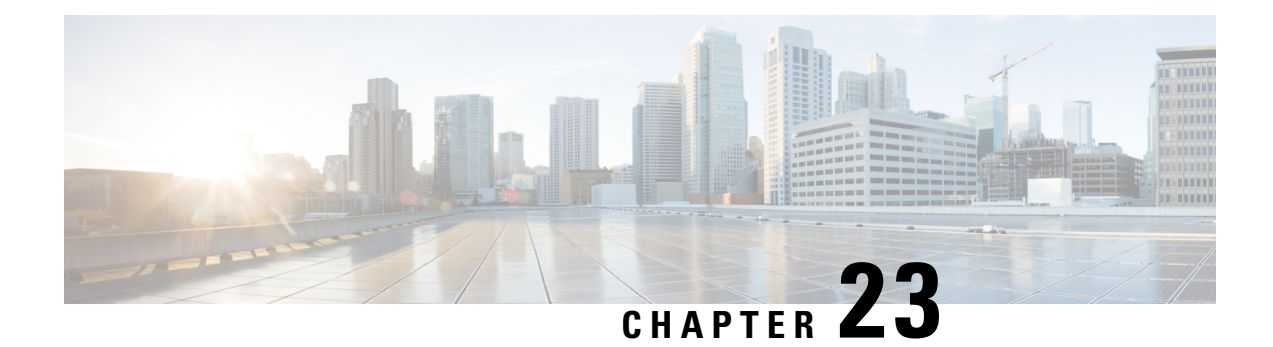

## **Interface GigabitEthernet Switchport APIs**

**Table 129: Interface GigabitEthernet Switchport APIs**

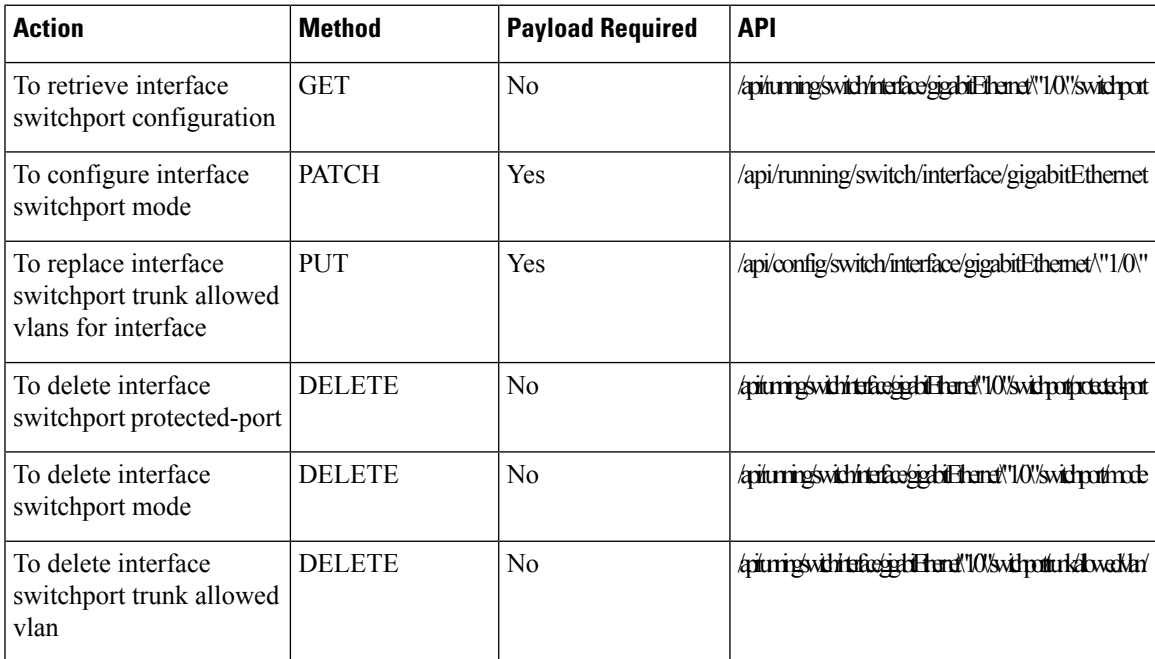

#### **Example for Interface GigabitEthernet Switchport APIs Payload**

<gigabitEthernet><name>1/0</name><switchport><trunk><allowed><vlan><vlan-range>1-10,20-30</vlan-range></vlan></allowed></trunk></switchport></gigabitEthernet>

#### **Example for Interface GigabitEthernet Switchport APIs Payload**

<gigabitEthernet><name>1/0</name><switchport><mode>trunk</mode></switchport></gigabitEthernet>

#### **Example for Interface GigabitEthernet Switchport APIs Payload**

<gigabitEthernet><name>1/0</name><switchport><trunk><native><vlan>100</vlan></native></trunk></switchport></gigabitEthernet>

#### **Example for Interface GigabitEthernet Switchport APIs Payload**

<gigabitEthernet><name>1/0</name><switchport><trunk><allowed><vlan><ids>502</ids><ids>503</ids></vlan></allowed></trunk></switchport></gigabitEthernet>

#### **Example for Interface GigabitEthernet Switchport APIs Payload**

<gigabitEthernet><name>1/0</name><switchport><community>1</community></switchport></gigabitEthernet>

#### **Example for Interface GigabitEthernet Switchport APIs Payload**

<gigabitEthernet><name>1/0</name><switchport><dot1q-tunnel><vlan>100</vlan></dot1q-tunnel></switchport></gigabitEthernet>

#### **Example for Interface GigabitEthernet Switchport APIs Payload**

<gigabitEthernet><name>1/0</name><switchport><access><vlan>2</vlan></access></switchport></gigabitEthernet>

#### **Example for Interface GigabitEthernet Switchport APIs Payload**

<gigabitEthernet><name>1/0</name><switchport></protected-port></switchport></switchport></gigabitEthernet>

#### **Example: GET Interface GigabitEthernet Switchport APIs**

```
curl -k -u admin:admin -X GET
https://209.165.201.1/api/running/switch/interface/gigabitEthernet/\"1/0\"/switchport
```
#### **Example: PATCH Interface GigabitEthernet Switchport APIs**

curl -k -u admin:admin -d

```
"<gigabitEthernet><name>1/0</name><switchport><mode>trunk</mode></switchport></gigabitEthernet>"
-X PATCH https://209.165.201.1/api/running/switch/interface/gigabitEthernet -H "Content-Type:
application/vnd.yang.data+xml"
```
#### **Example: PATCH Interface GigabitEthernet Switchport APIs**

curl -k -u admin:admin -d

```
"<gigabitEthernet><name>1/0</name><switchport><trunk><native><vlan>100</vlan></native></trunk></switchport></gigabitEthernet>"
-X PATCH https://209.165.201.1/api/running/switch/interface/gigabitEthernet -H "Content-Type:
application/vnd.yang.data+xml"
```
#### **Example: PATCH Interface GigabitEthernet Switchport APIs**

curl -k -u admin:admin -d

```
"<gigabitEthernet><name>1/0</name><switchport><trunk><allowed><vlan><ids>502</ids><ids>503</ids></vlan></allowed></trunk></switchport></gigabitEthernet>"
-X PATCH https://209.165.201.1/api/running/switch/interface/gigabitEthernet -H "Content-Type:
application/vnd.yang.data+xml"
```
#### **Example: PUT Interface GigabitEthernet Switchport APIs**

curl -k -v -u admin:admin -d

```
"<gigabitEthernet><name>1/0</name><switchport><trunk><allowed><vlan><ids>52</ids><ids>507</ids></vlan></allowed></trunk></switchport></gigabitEthernet>"
-X PUT https://209.165.201.1/api/config/switch/interface/gigabitEthernet/\"1/0\" -H
"Content-Type: application/vnd.yang.data+xml"
```
#### **Example: PATCH Interface GigabitEthernet Switchport APIs**

```
curl -k -u admin:admin -d
"<gigabitEthernet><name>1/0</name><switchport><community>1</community></switchport></gigabitEthernet>"
-X PATCH https://209.165.201.1/api/running/switch/interface/gigabitEthernet -H "Content-Type:
 application/vnd.yang.data+xml"
```
#### **Example: PATCH Interface GigabitEthernet Switchport APIs**

```
curl -k -u admin:admin -d
"<gigabitEthernet><name>1/0</name><switchport><dot1q-tunnel><vlan>100</vlan></dot1q-tunnel></switchport></gigabitEthernet>"
```
-X PATCH https://209.165.201.1/api/running/switch/interface/gigabitEthernet -H "Content-Type: application/vnd.yang.data+xml"

#### **Example: PATCH Interface GigabitEthernet Switchport APIs**

curl -k -u admin:admin -d

```
"<gigabitEthernet><name>1/0</name><switchport><access><vlan>2</vlan></access></switchport></gigabitEthernet>"
-X PATCH https://209.165.201.1/api/running/switch/interface/gigabitEthernet -H "Content-Type:
application/vnd.yang.data+xml"
```
#### **Example: PATCH Interface GigabitEthernet Switchport APIs**

```
curl -k -u admin:admin -d
```

```
"<gigabitEthernet><name>1/0</name><switchport></protected-port></protected-port></switchport></gigabitEthernet>
-X PATCH https://209.165.201.1/api/running/switch/interface/gigabitEthernet -H "Content-Type:
application/vnd.yang.data+xml"
```
#### **Example: DELETE Interface GigabitEthernet Switchport APIs**

```
curl -k -u admin:admin -X DELETE
https://209.165.201.1/api/running/switch/interface/gigabitEthernet/\"1/0\"/switchport/protected-port
```
#### **Example: DELETE Interface GigabitEthernet Switchport APIs**

curl -k -u admin:admin -X DELETE https://209.165.201.1/api/running/switch/interface/gigabitEthernet/\"1/0\"/switchport/mode

#### **Example: DELETE Interface GigabitEthernet Switchport APIs**

curl -k -u admin:admin -X DELETE https://209.165.201.1/api/running/switch/interface/gigabitEthernet/\"1/0\"/switchport/trunk/allowed/vlan/

 $\mathbf I$ 

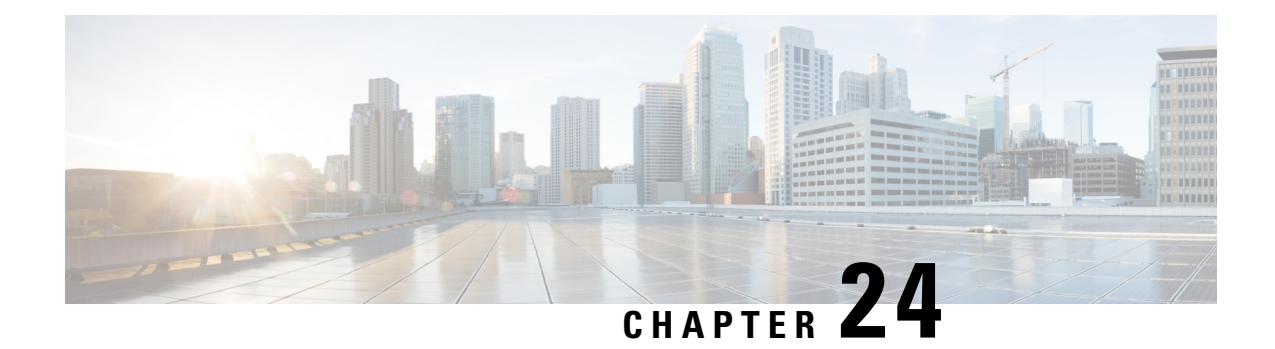

## **Interface GigabitEthernet Spanning-Tree APIs**

**Table 130: Interface GigabitEthernet Spanning-Tree APIs**

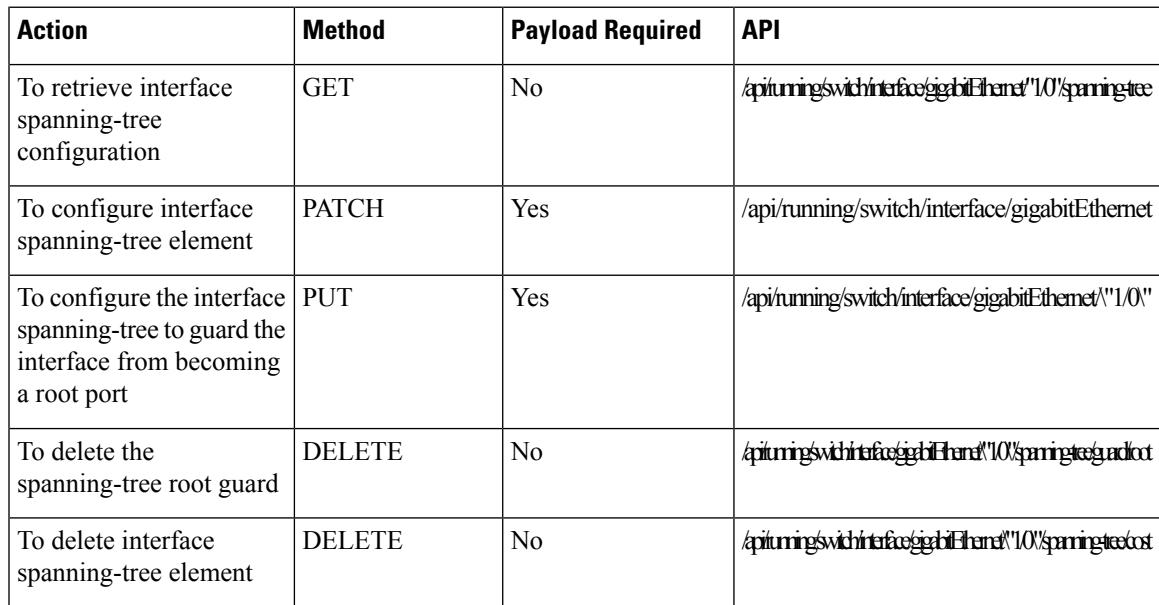

#### **Example for Interface GigabitEthernet Spanning-Tree APIs Payload**

<gigabitEthernet><name>1/0</name><spanning-tree><cost>2000</cost></spanning-tree></gigabitEthernet>

#### **Example for Interface GigabitEthernet Spanning-Tree APIs Payload**

<gigabitEthernet><name>1/0</name><spanning-tree><guard><root></root></guard></spanning-tree></gigabitEthernet>

#### **Example for Interface GigabitEthernet Spanning-Tree APIs Payload**

<gigabitEthernet><name>1/0</name><description>GigabitEthernet slot\_1\_port\_0</description></gigabitEthernet>

#### **Example for Interface GigabitEthernet Spanning-Tree APIs Payload**

<gigabitEthernet><name>1/0</name><bridge><multicast><unregistered>filtering</unregistered></multicast></bridge></gigabitEthernet>

#### **Example: GET Interface GigabitEthernet Spanning-Tree APIs**

```
curl -k -u admin:admin -X GET
https://209.165.201.1/api/running/switch/interface/gigabitEthernet/"1/0"/spanning-tree
```
#### **Example: PATCH Interface GigabitEthernet Spanning-Tree APIs**

curl -k -u admin:admin -d

```
"<gigabitEthernet><name>1/0</name><spanning-tree><cost>2000</cost></spanning-tree></gigabitEthernet>"
-X PATCH https://209.165.201.1/api/running/switch/interface/gigabitEthernet -H "Content-Type:
application/vnd.yang.data+xml"
```
#### **Example: PATCH Interface GigabitEthernet Spanning-Tree APIs**

```
curl -k -u admin:admin -d
```

```
"<gigabitEthernet><name>1/0</name><spanning-tree><quard><root></root></spanning-tree></gigabitEthernet>"
-X PATCH https://209.165.201.1/api/running/switch/interface/gigabitEthernet -H "Content-Type:
application/vnd.yang.data+xml"
```
#### **Example: PUT Interface GigabitEthernet Spanning-Tree APIs**

curl -k -u admin:admin -d

```
"<gigabitEthernet><name>1/0</name><description>GigabitEthernet_slot_1_port_0</description></gigabitEthernet>"
-X PUT https://209.165.201.1/api/running/switch/interface/gigabitEthernet/\"1/0\" -H
"Content-Type: application/vnd.yang.data+xml"
```
#### **Example: PATCH Interface GigabitEthernet Spanning-Tree APIs**

curl -k -u admin:admin -d

```
"<gigabitEthernet><name>1/0</name><bridge><multicast><unregistered>filtering</unregistered></multicast></bridge></gigabitEthernet>"
-X PATCH https://209.165.201.1/api/running/switch/interface/gigabitEthernet -H "Content-Type:
application/vnd.yang.data+xml"
```
#### **Example: DELETE Interface GigabitEthernet Spanning-Tree APIs**

```
curl -k -u admin:admin -X DELETE
https://209.165.201.1/api/running/switch/interface/gigabitEthernet/\"1/0\"/spanning-tree/guard/root
```
#### **Example: DELETE Interface GigabitEthernet Spanning-Tree APIs**

```
curl -k -u admin:admin -X DELETE
https://209.165.201.1/api/running/switch/interface/gigabitEthernet/\"1/0\"/spanning-tree/cost
```
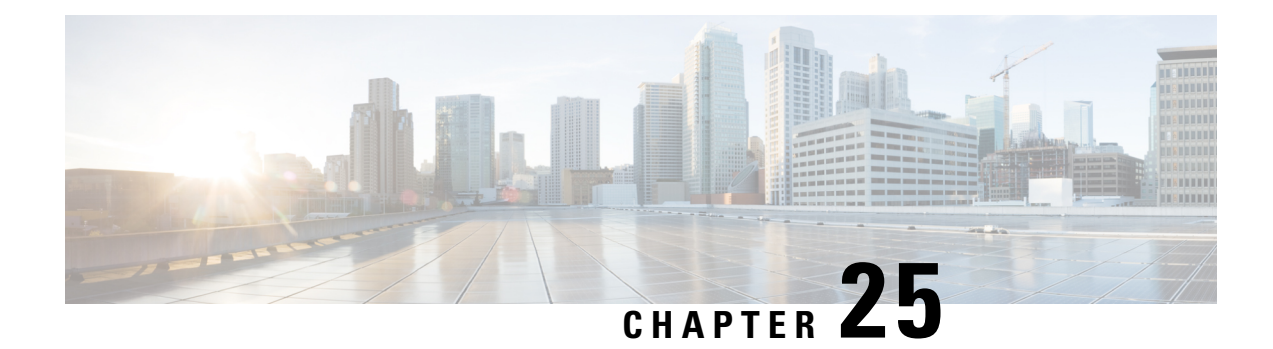

## **SPAN/RSPAN APIs**

**Table 131: SPAN/RSPAN APIs**

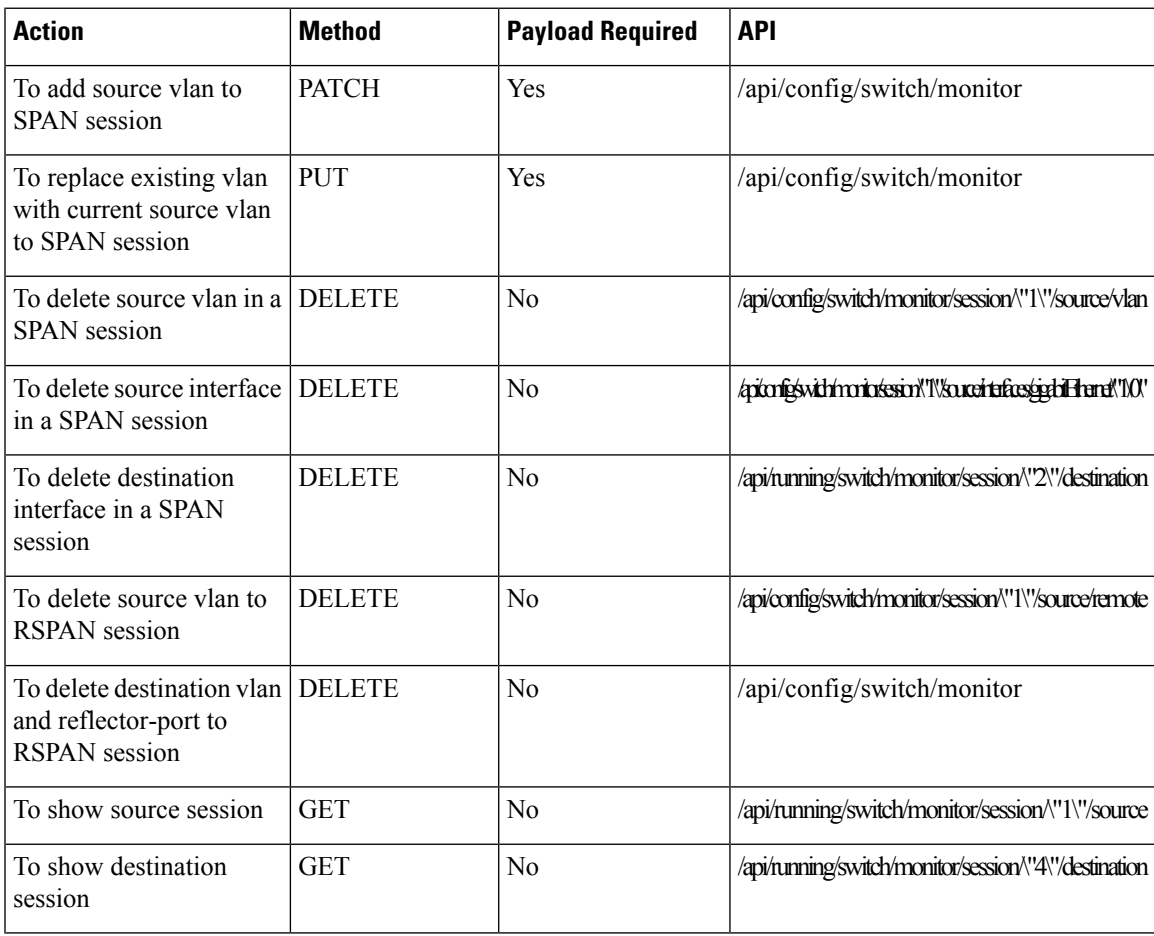

#### **Example for SPAN/RSPAN APIs Payload**

<monitor><session><session-id>1</session-id><source><vlan>5</vlan></source></session></monitor>

#### **Example for SPAN/RSPAN APIs Payload**

</nonito><sesion<sesion-id=</action-id=\space=\tion-interface></interface></action-interface></action-id=\tion-interface></action-id=\tion-id=\tion-id=\tion-id=\tion-id=\tion-id=\tion-id=\tion-id=\tion-id=\tion-id=\tion-i

#### **Example for SPAN/RSPAN APIs Payload**

<monitor><session><session-id>1</session-id><source><remote><vlan>20</vlan></remote></source></session></monitor>

#### **Example for SPAN/RSPAN APIs Payload**

<monitor><session><session-id>4</session-id><destination><remote><vlan>20</vlan><reflector-port></reflector-port><gigabitEthernet>1/4</gigabitEthernet><network></network></remote></destination></session></monitor>

#### **Example: PATCH SPAN/RSPAN APIs**

```
curl -k -v -u admin:admin -d
"<monitor><session><session-id>1</session-id><source><vlan>5</vlan></source></session></monitor>"
 -X PATCH https://209.165.201.1/api/config/switch/monitor -H "Content-Type:
application/vnd.yang.data+xml"
```
#### **Example: PUT SPAN/RSPAN APIs**

```
curl -k -v -u admin:admin -d
```

```
"<monitor><session><session-id>1</session-id><source><vlan>6</vlan></source></session></monitor>"
-X PUT https://209.165.201.1/api/config/switch/monitor -H "Content-Type:
application/vnd.yang.data+xml"
```
#### **Example: PATCH SPAN/RSPAN APIs**

curl -k -v -u admin:admin -d

```
"\tonito>\session-session-id=\\session-id=\source>\traction=botherned=\{\tank&\interfaces\{\tank&\session-id=\\tank&\session-id=\\tank&\session-id=\\tank&\session-id=\\tank&\session-id=\\tank&\session-id=\\tank&\session-id
 -X PATCH https://209.165.201.1/api/config/switch/monitor -H "Content-Type:
application/vnd.yang.data+xml"
```
#### **Example: PATCH SPAN/RSPAN APIs**

curl -k -v -u admin:admin -d

```
"\tonito>\sesion>xesion-id></sesion-id<source>\traface></ighiBternet>\/interfaces\/source\/sesion-id=constant interfaces\/sesion-id=constant interfaces\/sesion-/wonitory
 -X PATCH https://209.165.201.1/api/config/switch/monitor -H "Content-Type:
application/vnd.yang.data+xml"
```
#### **Example: PATCH SPAN/RSPAN APIs**

```
curl -k -v -u admin:admin -d
"<monitor><session><session-id>1</session-id><source><remote><vlan>20</vlan></remote></source></session></monitor>"
 -X PATCH https://209.165.201.1/api/config/switch/monitor -H "Content-Type:
application/vnd.yang.data+xml"
```
#### **Example: PATCH SPAN/RSPAN APIs**

curl -k -v -u admin:admin -d

"<monitor><session><session-id>4</session-id><destination><remote><vlan>20</vlan><reflector-port></reflector-port><gigabitEthernet>1/4</gigabitEthernet><network></network></remote></destination></session></monitor>" -X PATCH https://209.165.201.1/api/config/switch/monitor -H "Content-Type: application/vnd.yang.data+xml"

#### **Example: DELETE SPAN/RSPAN APIs**

```
curl -k -v -u admin:admin -X DELETE
https://209.165.201.1/api/config/switch/monitor/session/\"1\"/source/vlan -H "Content-Type:
application/vnd.yang.data+xml"
```
#### **Example: DELETE SPAN/RSPAN APIs**

```
curl -k -v -u admin:admin -X DELETE
https://209.165.201.1/api/config/switch/monitor/session/\"1\"/source/interfaces/gigabitEthernet/\"1\/0\"
```
#### **Example: DELETE SPAN/RSPAN APIs**

```
curl -k -v -u admin:admin -X DELETE
https://172.25.212.189/api/running/switch/monitor/session/\"2\"/destination
```
#### **Example: DELETE SPAN/RSPAN APIs**

```
curl -k -v -u admin:admin -X DELETE
https://209.165.201.1/api/config/switch/monitor/session/\"1\"/source/remote -H "Content-Type:
application/vnd.yang.data+xml"
```
#### **Example: DELETE SPAN/RSPAN APIs**

curl -k -v -u admin:admin -d "<session><session-id>1</session-id><destination><remote><vlan>20</vlan><reflector-port></reflector-port><gigabitEthernet>1/4</gigabitEthernet><network></network></remote></destination></session>" -X DELETE https://209.165.201.1/api/config/switch/monitor -H "Content-Type: application/vnd.yang.data+xml"

#### **Example: GET SPAN/RSPAN APIs**

curl -k -v -u admin:admin -X GET https://209.165.201.1/api/running/switch/monitor/session/\"1\"/source

#### **Example: GET SPAN/RSPAN APIs**

curl -k -v -u admin:admin -X GET https://209.165.201.1/api/running/switch/monitor/session/\"4\"/destination

 $\mathbf I$ 

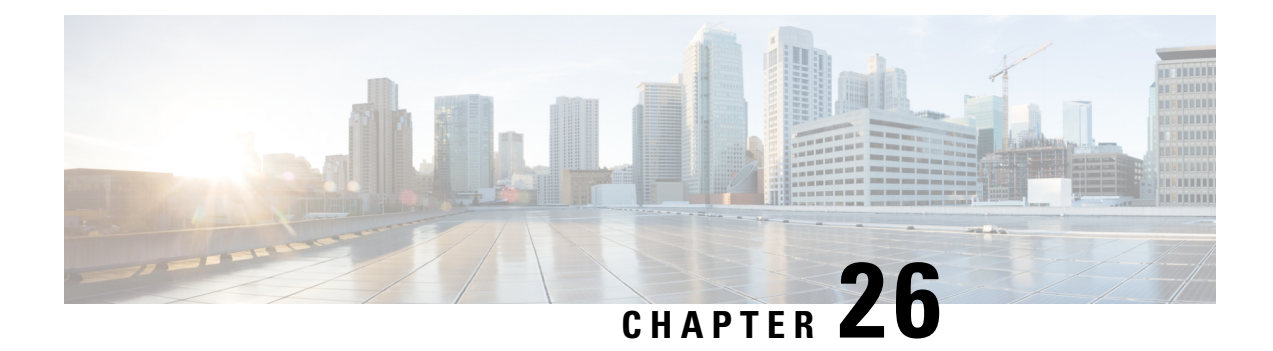

# **VLAN and interface VLAN related APIs**

#### **Table 132: VLAN and interface VLAN related APIs**

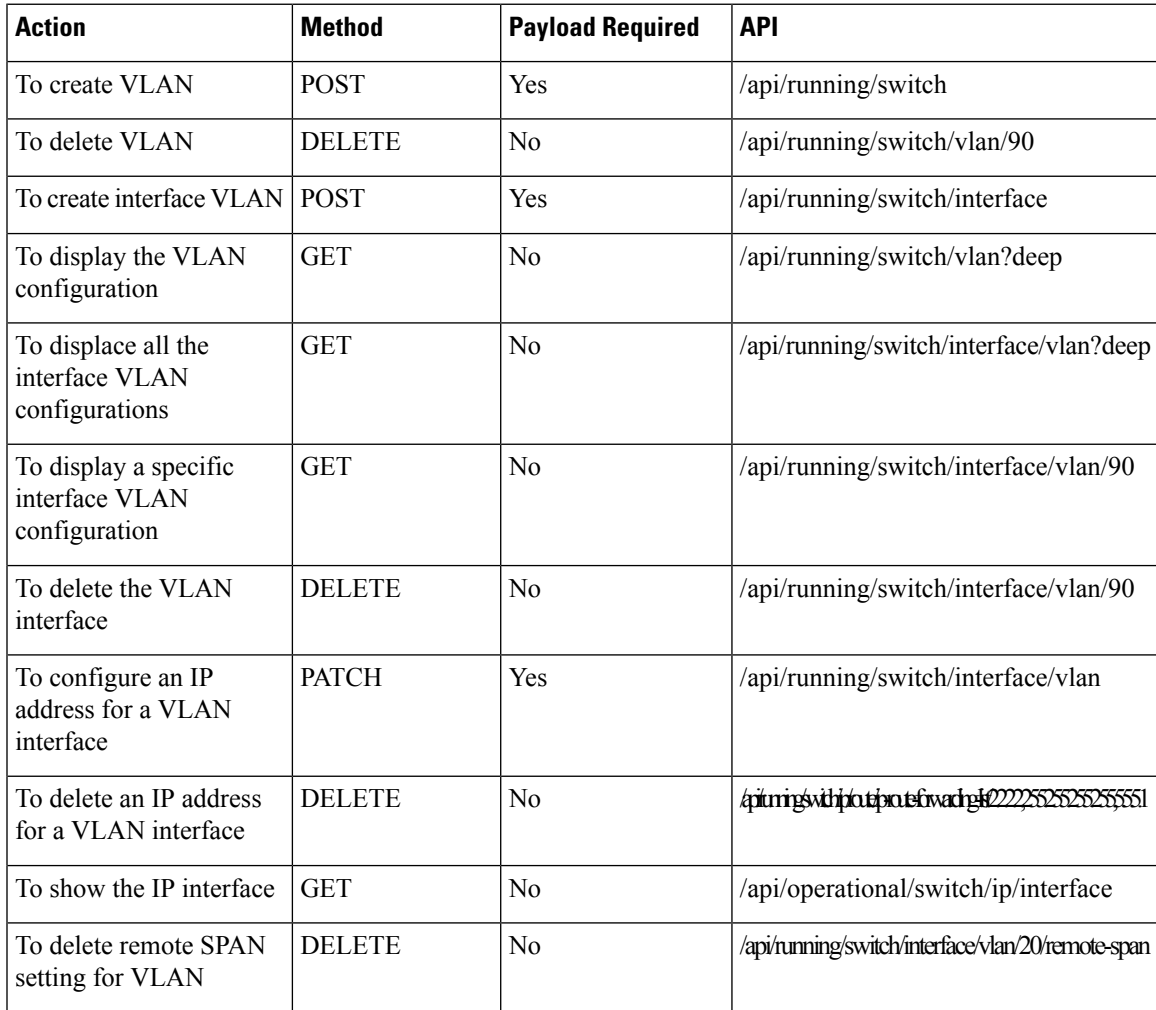

#### **Example for VLAN and interface VLAN related APIs Payload**

<vlan><vlan-id>90</vlan-id></vlan>

#### **Example for VLAN and interface VLAN related APIs Payload**

<vlan><vlan-id>90</vlan-id><ip><address><primary><address>13.13.13.13</address><mask>255.255.255.0</mask></primary></address></ip></vlan>

#### **Example for VLAN and interface VLAN related APIs Payload**

<vlan><vlan-id>20</vlan-id><remote-span/></vlan>

#### **Example: POST VLAN and interface VLAN related APIs**

curl -k -u admin:admin -d "<vlan><vlan-id>90</vlan-id></vlan>" -X POST https://209.165.201.1/api/running/switch -H "Content-Type: application/vnd.yang.data+xml"

#### **Example: DELETE VLAN and interface VLAN related APIs**

curl -k -u admin:admin -X DELETE https://209.165.201.1/api/running/switch/vlan/90

#### **Example: POST VLAN and interface VLAN related APIs**

```
curl -k -u admin:admin -d "<vlan><vlan-id>90</vlan-id></vlan>" -X POST
https://209.165.201.1/api/running/switch/interface -H "Content-Type:
application/vnd.yang.data+xml"
```
#### **Example: GET VLAN and interface VLAN related APIs**

curl -k -u admin:admin -X GET https://209.165.201.1/api/running/switch/vlan?deep

#### **Example: GET VLAN and interface VLAN related APIs**

curl -k -u admin:admin -X GET https://209.165.201.1/api/running/switch/interface/vlan?deep

#### **Example: GET VLAN and interface VLAN related APIs**

curl -k -u admin:admin -X GET https://209.165.201.1/api/running/switch/interface/vlan/90

#### **Example: DELETE VLAN and interface VLAN related APIs**

curl -k -u admin:admin -X DELETE https://209.165.201.1/api/running/switch/interface/vlan/90

#### **Example: PATCH VLAN and interface VLAN related APIs**

```
curl -k -v -u admin:admin -d
"<vlan><vlan-id>90</vlan-id><ip><address><primary><address>13.13.13.13</address><mask>255.255.255.0</mask></primary></address></ip></vlan>"
-X PATCH https://209.165.201.1/api/running/switch/interface/vlan -H "Content-Type:
application/vnd.yang.data+xml"
```
#### **Example: DELETE VLAN and interface VLAN related APIs**

curl -k -u admin:admin -X DELETE https://209.165.201.1/api/running/switch/ip/route/ip-route-forwarding-list/2.2.2.2,255.255.255.255,5.5.5.1

#### **Example: GET VLAN and interface VLAN related APIs**

curl -k -u admin:admin -X GET https://209.165.201.1/api/operational/switch/ip/interface

#### **Example: PATCH VLAN and interface VLAN related APIs**

curl -k -v -u admin:admin -d "<vlan><vlan-id>20</vlan-id><remote-span/></vlan>" -x PATCH https://209.165.201.1/api/running/switch/interface/vlan -H "Content-Type: application/vnd.yang.data+xml"

#### **Example: DELETE VLAN and interface VLAN related APIs**

curl -k -v -u admin:admin -X DELETE https://209.165.201.1/api/running/switch/interface/vlan/20/remote-span -H "Content-Type: application/vnd.yang.data+xml"

 $\mathbf I$